# **ESCUELA POLITÉCNICA NACIONAL**

**FACULTAD DE INGENIERÍA DE SISTEMAS** 

## **APLICACIÓN DE SCRUM PARA CREAR SISTEMA DE ESTANDARIZACIÓN DE PLANES DE TRABAJO EN SISTEMA WEB 2.0 PARA EL CNE A TRAVÉS DE LA REUTILIZACIÓN DE SOFTWARE, UTILIZANDO HERRAMIENTAS DE SOFTWARE LIBRE**

**PROYECTO PREVIO A LA OBTENCIÓN DEL TÍTULO DE INGENIERO EN SISTEMAS INFORMÁTICOS Y DE COMPUTACIÓN** 

> **AUTOR: MATEO MICHAEL MÉNDEZ CAMACHO matvitfs9@gmail.com**

**DIRECTOR: MSc. MONSERRATE INTRIAGO monserrate.intriago@epn.edu.ec** 

**Quito, Febrero 2016** 

### **DECLARACIÓN**

Yo, Mateo Michael Méndez Camacho, declaro bajo juramento que el trabajo aquí descrito es de mi autoría; que no ha sido previamente presentada para ningún grado o calificación profesional; y, que he consultado las referencias bibliográficas que se incluyen en este documento.

A través de la presente declaración cedo mis derechos de propiedad intelectual correspondientes a este trabajo, a la Escuela Politécnica Nacional, según lo establecido por la Ley de Propiedad Intelectual, por su Reglamento y por la normativa institucional vigente.

Mateo Michael Méndez Camacho

## **CERTIFICACIÓN**

Certifico que el presente trabajo fue desarrollado por Mateo Michael Méndez Camacho, bajo mi supervisión.

> **MSc. María Monserrate Intriago P. DIRECTOR DE PROYECTO**

#### **AGRADECIMIENTOS**

Agradezco a Dios por todas las bendiciones que me ha brindado, principalmente por darme la dicha de contar con el apoyo de mis padres que con sacrificio y esfuerzo han permitido que goce de salud y bienestar. A mi querida mamá Sra. Flora Camacho por su apoyo moral y espiritual, a mi papá Lic. Mateo Méndez por sus concejos sabios, a mi hermano Ing. Jaime Méndez por ser un ejemplo de perseverancia y superación profesional, a mis hermanas Lucía Méndez e Isabel Méndez quienes de una u otra forma me brindaron su apoyo y a mis queridos sobrinos Kevin, Nicolás y Michelle a quienes los quiero como si fueran mis hijos.

A todos/as mis amigos/as amigos y familiares que han estado presentes junto a mí dándome ánimos.

A todos/as los/as profesionales en su dignidad de profesores/as quienes me impartieron sus conocimientos, durante mi período de estudios en la Facultad de Ingeniería de Sistemas de la Escuela Politécnica Nacional.

Al ingeniero Julián Galindo por ayudarme con el tema del proyecto.

A mi director de tesis la ingeniera Monserrate Intriago por su dedicación y dirección en este proyecto de titulación.

### **DEDICATORIA**

El presente trabajo de titulación quiero dedicarlo principalmente a mis padres por su gran compromiso y esfuerzo. También va dedicado a mis sobrinos Kevin, Nicolás y Michelle, deseando que logren cumplir todas sus metas.

En especial a mi persona por el gran esfuerzo dedicado, por todo el tiempo que dedique a este esfuerzo, teniendo algunos días de amanecidas para conseguir este objetivo.

## **CONTENIDO**

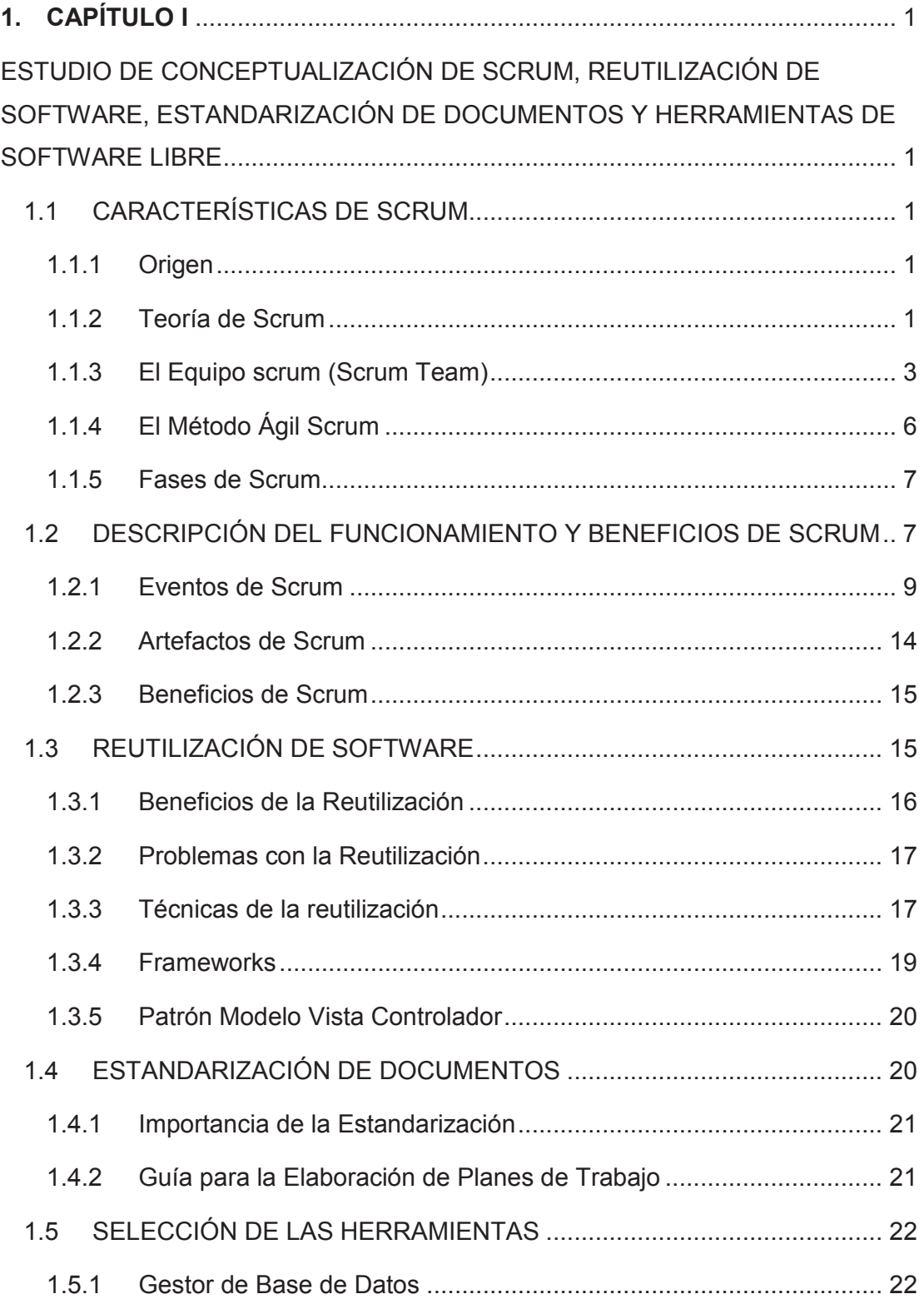

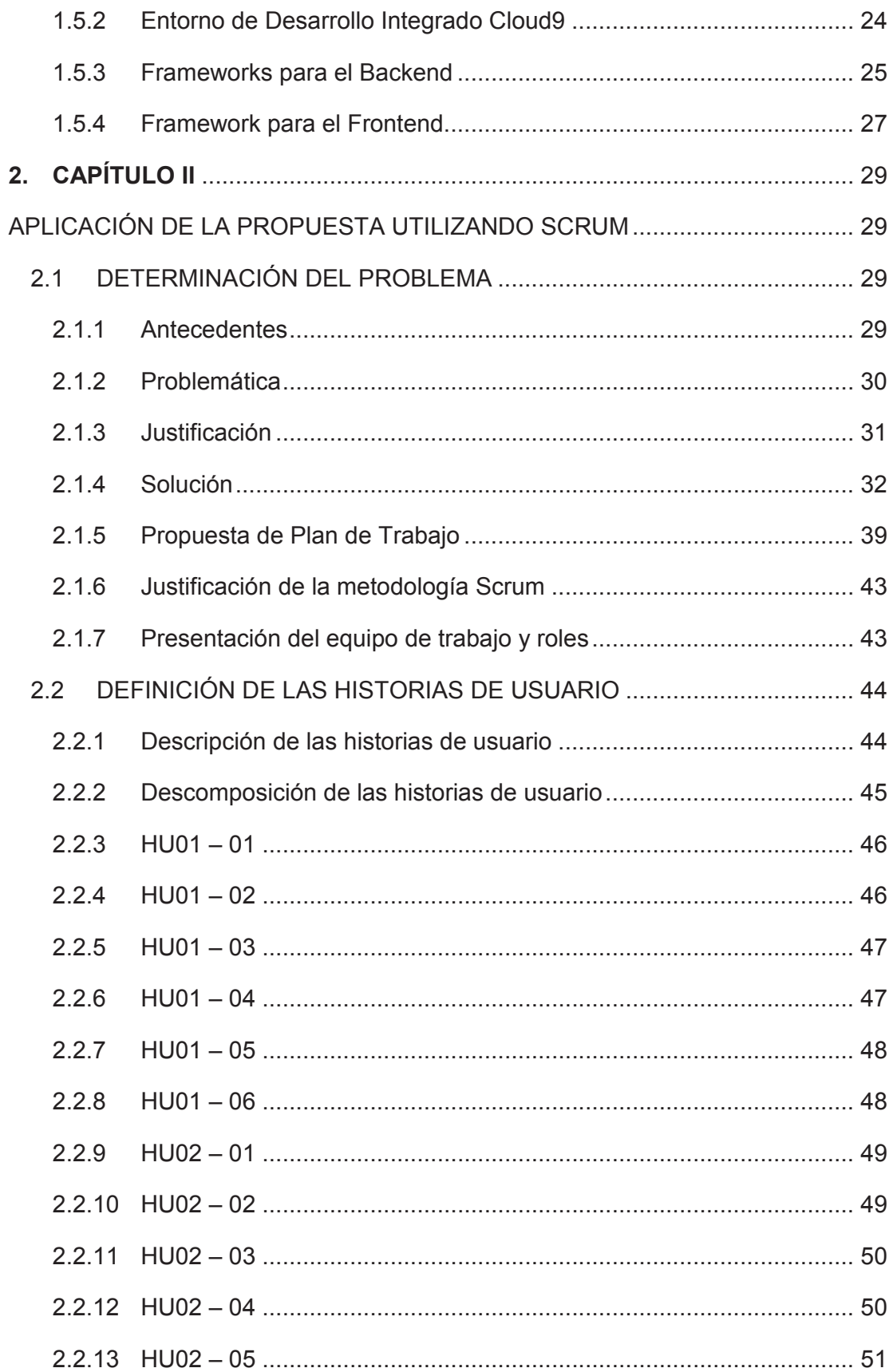

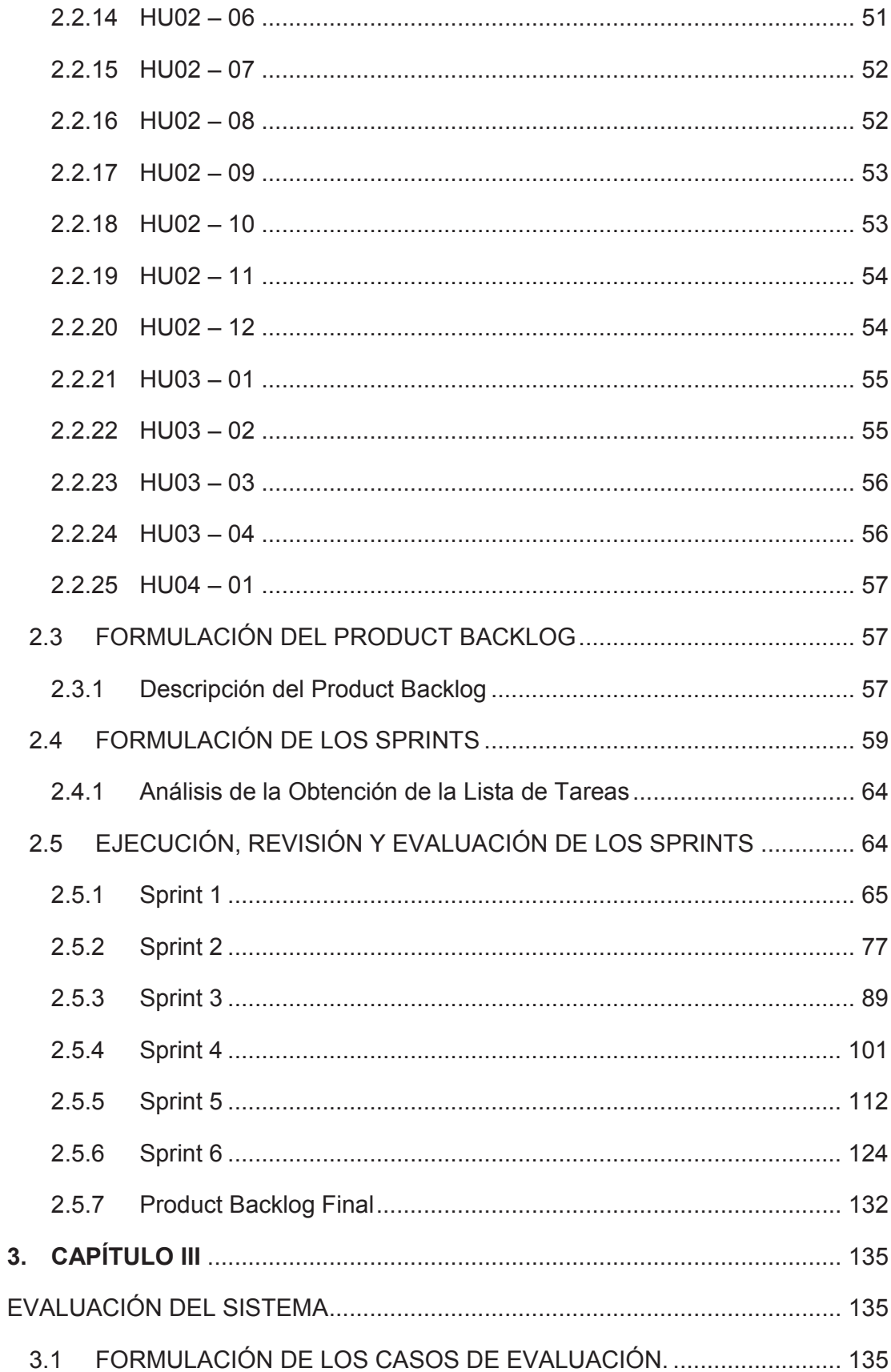

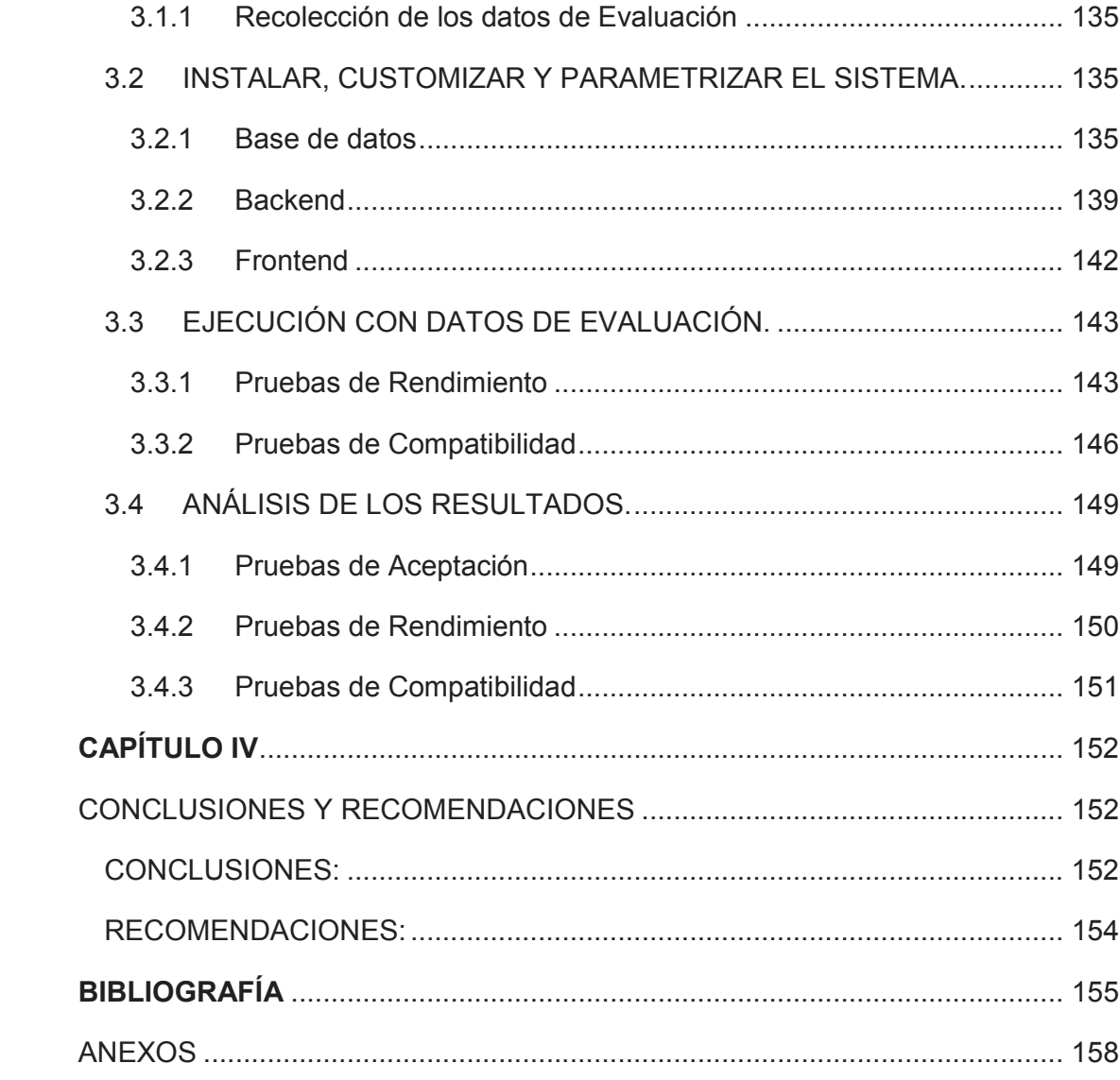

## **ÍNDICE DE FIGURAS**

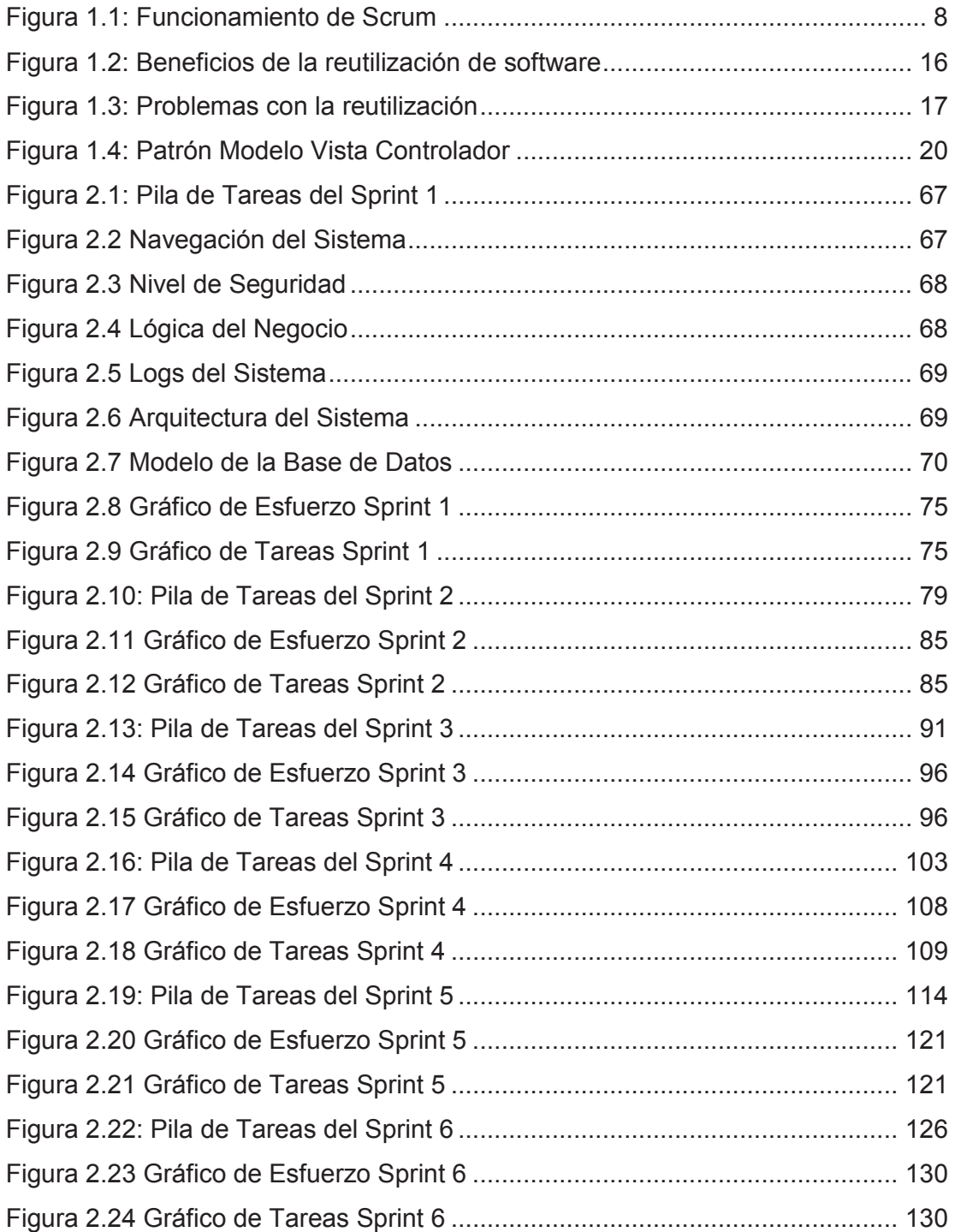

## **ÍNDICE DE TABLAS**

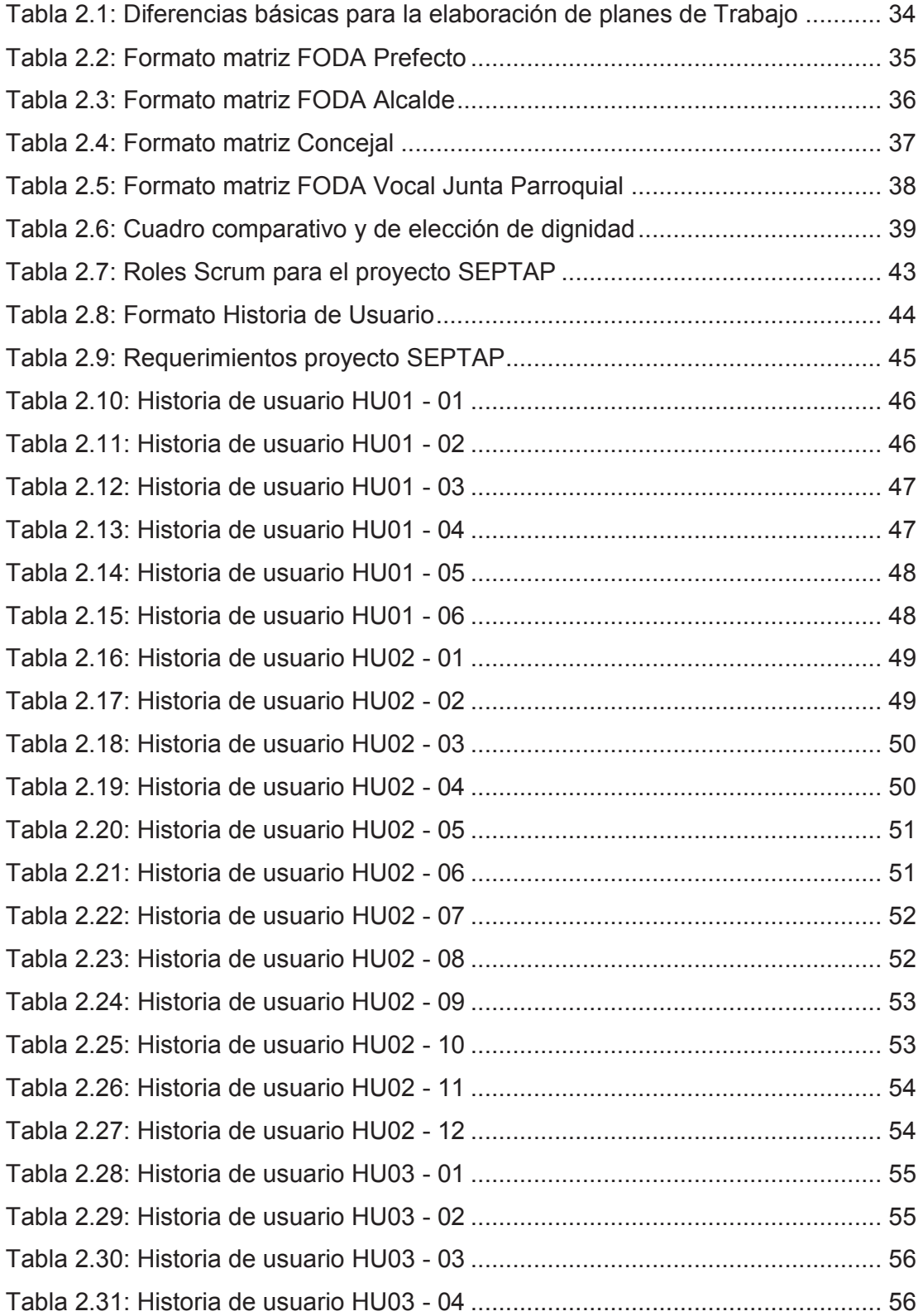

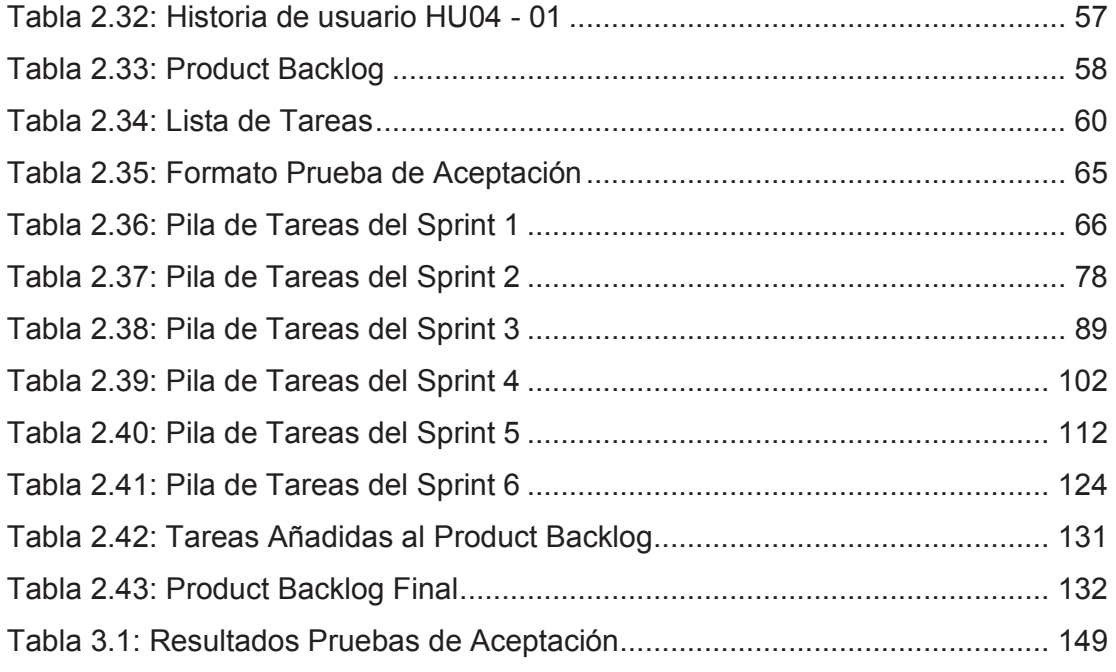

#### **RESUMEN**

El presente proyecto de titulación tiene como objetivo el desarrollo de un sistema para la gestión de Planes de Trabajo de Actores Políticos, que será un prototipo funcional para la Dirección de Organizaciones Políticas (DNOP) del Consejo Nacional Electoral (CNE). Para lo cual, se implementa el Sistema de Estandarización de Planes de Trabajo para Actores Políticos (SEPTAP).

SEPTAP se crea en base a las necesidades de la DNOP; siguiendo la metodología ágil SCRUM; implementado bajo el Modelo Vista Controlador; incluyendo características de web 2.0; y, haciendo uso de frameworks y herramientas tecnológicas actuales de software libre.

SEPTAP permite realizar: la gestión de procesos electorales y publicación de los planes de trabajo, por parte del funcionario de la DNOP; el ingreso del plan de trabajo, por parte de los candidatos; la consulta pública de los planes de trabajo en forma individual y comparativa; y, la valoración de un plan de trabajo individual o comparativa en una escala de uno a cinco, por parte de la ciudadanía.

El desarrollo de este trabajo de titulación se describe en tres capítulos y posterior a ellos consta la sección de conclusiones y recomendaciones.

En el primer capítulo, se puntualizan fundamentos de la metodología SCRUM, temáticas de la reutilización de software, y se detalla el proceso de selección de las herramientas para la implementación del SEPTAP. Resultaron escogidas las herramientas: Node JS, Sails JS, Angular JS, Cloud9 IDE y Heroku postgresql.

En el segundo capítulo, se describe la problemática de la DNOP, se realiza el estudio para obtener la estandarización del plan de trabajo y se presenta la solución que permite la automatización del registro en línea, consulta y comparación de planes de trabajo. Se definen historias de usuario; se define el Product Backlog; se formulan los Sprints, y se realiza su respectiva ejecución y revisión.

En el tercer capítulo, se realiza la evaluación del sistema a través de un ambiente potencial de producción, realizando lo siguiente: pruebas de aceptación, pruebas de rendimiento y pruebas de compatibilidad. SEPTAP cumplió con todos los criterios de aceptación en cada sprint, las pruebas de rendimiento determinaron la disponibilidad del sistema bajo demanda de 40 peticiones por segundo, y las pruebas de compatibilidad fueron exitosas en los principales navegadores web.

Finalmente, se presentan las conclusiones y recomendaciones generadas en la realización del proyecto. Entre las conclusiones, se puede indicar que el adaptar la metodología Scrum en un equipo de un desarrollador se obtiene algunas veces la práctica del Scrum Diario como un valioso ejercicio de autoevaluación. Respecto a las recomendaciones se destaca que a futuro la comparativa de planes de trabajo podría implementar gestión semántica avanzada con técnicas de inteligencia artificial.

## **1. CAPÍTULO I**

## **ESTUDIO DE CONCEPTUALIZACIÓN DE SCRUM, REUTILIZACIÓN DE SOFTWARE, ESTANDARIZACIÓN DE DOCUMENTOS Y HERRAMIENTAS DE SOFTWARE LIBRE**

### **1.1 CARACTERÍSTICAS DE SCRUM**

#### **1.1.1 ORIGEN**

Scrum es una metodología ágil para gestionar proyectos de software, que toma su nombre y principios de los estudios realizados sobre nuevas prácticas de producción por Hirotaka Takeuchi e Ikujijo Nonaka a mediados de los 80 (Ikujiro & Takeuchi, 1986). Aunque surgió como práctica en el desarrollo de productos tecnológicos, resulta válido en los entornos que trabajan con requisitos inestables, y necesitan rapidez y flexibilidad; situaciones habituales en el desarrollo de algunos sistemas de software. [1]

#### **1.1.2 TEORÍA DE SCRUM**

Scrum se basa en la teoría de control de procesos empírica o empirismo, afirmando que el conocimiento surge de la experiencia y de la toma de decisiones en base de lo que se conoce. El marco de trabajo Scrum ofrece un enfoque iterativo e incremental para optimizar la predicción de resultados y el control de riesgo. [2]

Para implementar el control de proceso empírico se aplica la transparencia, inspección y adaptación.

#### **1.1.2.1 Transparencia**

La transparencia requiere que todos los aspectos relevantes del proceso sean definidos por un estándar común, de tal manera que todos los responsables del resultado compartan un entendimiento común de lo que están obteniendo.

Por ejemplo:

- · Los participantes deben manejar un lenguaje común para referirse al proceso.
- · Aquellos que realizan el trabajo y aquellos que reciben el producto de dicho trabajo deben compartir una definición común de "Terminado<sup>1</sup>".

#### **1.1.2.2 Inspección**

La inspección viene de la mano de los usuarios de Scrum, quienes deben inspeccionar frecuentemente los artefactos de Scrum y el progreso hacia un objetivo, con el fin de detectar variaciones o cambios. Estas inspecciones son ocasionales de manera que no interfiera en el trabajo. Las inspecciones diligentes son más beneficiosas cuando se realizan de forma diligente por inspectores expertos, en el mismo lugar de trabajo.

#### **1.1.2.3 Adaptación**

La adaptación consiste en ajustar uno o más aspectos de un proceso que se desvían de límites aceptables generando el riesgo de incumplimiento del objetivo. Dicho ajuste debe realizarse cuanto antes para minimizar desviaciones mayores, para obtener un producto resultante potencialmente aceptable.

Scrum recomienda cuatro eventos formales, contenidos dentro del Sprint, para la inspección y adaptación, tal y como se describen en la sección *Eventos de Scrum* del presente documento.

- · Reunión de Planificación del Sprint (Sprint Planning Meeting)
- · Scrum Diario (Daily Scrum)

L

· Revisión del Sprint (Sprint Review)

<sup>1</sup> La definición de "Terminado" se utiliza para evaluar cuándo se ha completado el trabajo sobre el Incremento de Producto.

· Retrospectiva del Sprint (Sprint Retrospective)

#### **1.1.3 EL EQUIPO SCRUM (SCRUM TEAM)**

El equipo de Scrum debe estar formado por un Dueño de Producto (*Poduct Owner*), el Equipo de desarrollo (*Development Team*) y un Scrum Master. Los equipos Scrum son autoorganizados y multifuncionales. Los equipos autoorganizados eligen la mejor manera de llevar a cabo su trabajo, ya que tiene todas las competencias necesarias para ejecutar su trabajo sin depender de otras personas ajenas al equipo. El modelo de equipo Scrum está diseñado para optimizar la flexibilidad, la creatividad y la productividad.

Los equipos Scrum entregan productos de forma iterativa e incremental, maximizando la posibilidad de adquirir experiencia a través de la retroalimentación. Garantiza la disponibilidad de una versión potencialmente útil y funcional del producto.

#### **1.1.3.1 El Dueño de Producto (Product Owner)**

El dueño del producto es el responsable de maximizar el valor del producto y del trabajo del Equipo de Desarrollo. Es la única persona responsable de gestionar la Lista del Producto (*Product Backlog*).

La gestión de la Lista del Producto incluye:

- · Expresar claramente los elementos de la Lista del Producto;
- · Ordenar los elementos en la Lista del Producto para alcanzar los objetivos y misiones de la mejor manera posible.
- · Optimizar el valor del trabajo desempeñado por el Equipo de Desarrollo.
- · Asegurar que la Lista del Producto es visible, transparente y clara para todos, y que muestra aquello en lo que el equipo trabajará a continuación.
- · Asegurar que el Equipo de Desarrollo entiende los elementos de la Lista del Producto al nivel necesario.

#### **1.1.3.2 El Equipo de Desarrollo (Development Team)**

El Equipo de Desarrollo consiste en los profesionales que desempeñan el trabajo de entregar un Incremento de producto "Terminado", que potencialmente se pueda poner en producción, al final de cada Sprint. Solo los miembros del Equipo de Desarrollo participan en la creación del Incremento.

Los Equipos de Desarrollo son estructurados y empoderados por la organización para organizar y gestionar su propio trabajo. La sinergia resultante optimiza la eficiencia y efectividad del Equipo de Desarrollo.

Los Equipos de Desarrollo tienen las siguientes características:

- · Son autoorganizados. Significa que nadie ni siquiera el Scrum Master indica al Equipo de Desarrollo cómo convertir elementos de la Lista del Producto en Incrementos de funcionalidad potencialmente desplegables.
- · Los Equipos de Desarrollo son multifuncionales, contando como equipo con todas las habilidades necesarias para crear un Incremento de producto.
- · Scrum no reconoce títulos para los miembros de un Equipo de Desarrollo, todos son Desarrolladores, independientemente del trabajo que realice cada persona. No hay excepciones a esta regla.
- · Scrum no reconoce sub-equipos en los equipos de desarrollo, no importan los dominios particulares que requieran ser tenidos en cuenta, como pruebas o análisis de negocio. No hay excepciones a esta regla.
- · Los Miembros individuales del Equipo de Desarrollo pueden tener habilidades especializadas y áreas en las que estén más enfocados, pero la responsabilidad recae en el Equipo de Desarrollo como un todo.

El tamaño del equipo no puede tener menos de tres miembros porque reduciría la interacción obteniendo ganancias de productividad más pequeñas. Tener más de nueve miembros en el equipo requiere demasiada coordinación. Los equipos de desarrollo grandes generan demasiada complejidad como para ser gestionados mediante un proceso empírico.

#### **1.1.3.3 El Scrum Master**

El Scrum Master es el responsable de asegurar que Scrum es entendido y adoptado por todos los involucrados. Los Scrum Masters hacen esto asegurándose de que el Equipo Scrum trabaja ajustándose a la teoría, prácticas y reglas de Scrum.

El Scrum Master es un líder que está al servicio del Equipo Scrum. El Scrum Master ayuda a las personas externas al Equipo Scrum a entender qué interacciones con el Equipo Scrum pueden ser de ayuda y cuáles no. El Scrum Master ayuda a todos a modificar estas interacciones para maximizar el valor creado por el Equipo Scrum.

#### *1.1.3.3.1 El Servicio del Scrum Master al Dueño de Producto*

El Scrum Master da servicio al Dueño de Producto de varias formas, incluyendo:

- · Encontrar técnicas para gestionar la Lista de Producto de manera efectiva.
- · Ayudar al Equipo Scrum a entender la necesidad de contar con elementos de Lista de Producto claros y concisos.
- · Entender la planificación del producto en un entorno empírico.
- · Asegurar que el Dueño de Producto conozca cómo ordenar la Lista de Producto para maximizar el valor.
- Entender y practicar la agilidad.
- · Facilitar los eventos de Scrum según se requiera o necesite.

#### *1.1.3.3.2 El Servicio del Scrum Master al Equipo de Desarrollo*

El Scrum Master da servicio al Equipo de Desarrollo de varias formas, incluyendo:

- · Guiar al Equipo de Desarrollo en ser autoorganizado y multifuncional.
- · Ayudar al Equipo de Desarrollo a crear productos de alto valor.
- · Eliminar impedimentos para el progreso del Equipo de Desarrollo.
- · Facilitar los eventos de Scrum según se requiera o necesite.
- · Guiar al Equipo de Desarrollo en el entorno de organizaciones en las que

#### Scrum aún no ha sido adoptado y entendido por completo.

#### *1.1.3.3.3 El Servicio del Scrum Master a la Organización*

El Scrum Master da servicio a la organización de varias formas, incluyendo:

- · Liderar y guiar a la organización en la adopción de Scrum.
- · Planificar las implementaciones de Scrum en la organización.
- · Ayudar a los empleados e interesados a entender y llevar a cabo Scrum y el desarrollo empírico de producto.
- · Motivar cambios que incrementen la productividad del Equipo Scrum.
- · Trabajar con otros Scrum Masters para incrementar la efectividad de la aplicación de Scrum en la organización.

#### **1.1.4 EL MÉTODO ÁGIL SCRUM**

Scrum es una colección de procesos para la gestión de proyectos, permitiendo focalizarse en la entrega de valor para el cliente a la vez que potencializa al equipo para lograr su máxima eficiencia, dentro de un programa de mejora continua. Se puede obtener las siguientes características: [3]

- $\triangleright$  Scrum establece un desarrollo adaptable, antes que predictivo.
- Ø Prioriza a las personas, más que a los procesos.
- $\triangleright$  Emplea el desarrollo incremental basado en iteraciones y revisiones.
- $\triangleright$  Scrum es la metodología ágil indicada para proyectos con un rápido cambio de requisitos.
- $\triangleright$  El desarrollo del producto se lo realiza mediante iteraciones, denominadas Sprints, con una duración máxima de 4 semanas. El resultado de cada Sprint es un incremento ejecutable que se muestra al dueño de producto.
- $\triangleright$  Se realizan reuniones a lo largo del proyecto, entre ellas se destaca la reunión diaria del equipo de desarrollo, con una duración aproximada de 15 minutos y con objetivos de coordinación e integración de actividades.

#### **1.1.5 FASES DE SCRUM**

Las fases de SCRUM son las siguientes: [3]

#### **1.1.5.1 Fase de Planificación**

Esta fase detalla dos subfases que comprenden lo siguiente:

#### *1.1.5.1.1 Planeación*

Se establece el equipo, las herramientas, el sistema de desarrollo y se crea el *Product Backlog,* que contiene la lista de requerimientos conocidos junto con sus prioridades, estimando el esfuerzo necesario para llevar a cabo el proyecto.

#### *1.1.5.1.2 Diseño Arquitectónico*

Se diseña la arquitectura del producto que permita definir e implementar los requerimientos.

#### **1.1.5.2 Fase de Desarrollo**

Es la parte ágil, donde el producto se desarrolla en Sprints.

#### **1.1.5.3 Fase de Finalización**

Comprende la integración, el testing y la documentación del producto. Indica el despliegue de todos los requerimientos, quedando el *Product Backlog* vacío.

## **1.2 DESCRIPCIÓN DEL FUNCIONAMIENTO Y BENEFICIOS DE SCRUM**

Para describir el funcionamiento de Scrum se debe tener claro que la metodología ágil Scrum es un marco de trabajo orientada al desarrollo y mantenimiento de productos complejos. Un marco de trabajo donde las personas pueden emprender a resolver problemas complejos; permitiendo integrar la adaptabilidad a cambios que surjan durante la realización del producto, a medida que se vaya entregando el producto con el valor máximo posible de producción. [2]

Scrum es:

- · Ligero.
- Fácil de entender.
- · Extremadamente difícil de llegar a dominar.

Scrum no es un proceso o técnica que se deba seguir al pie de la letra para crear productos; al contrario, es un marco de trabajo dentro del cual se pueden usar varias técnicas y procesos.

El marco de trabajo Scrum consiste en los Equipos Scrum, roles, eventos, artefactos y reglas asociadas. Las reglas de Scrum relacionan los eventos, roles y artefactos, mandando las relaciones e iteraciones entre ellos. Cada elemento de Scrum ayuda a un objetivo específico, siendo esenciales para el éxito.

En la Figura 1.1 se describe cómo funciona el proceso completo de Scrum.

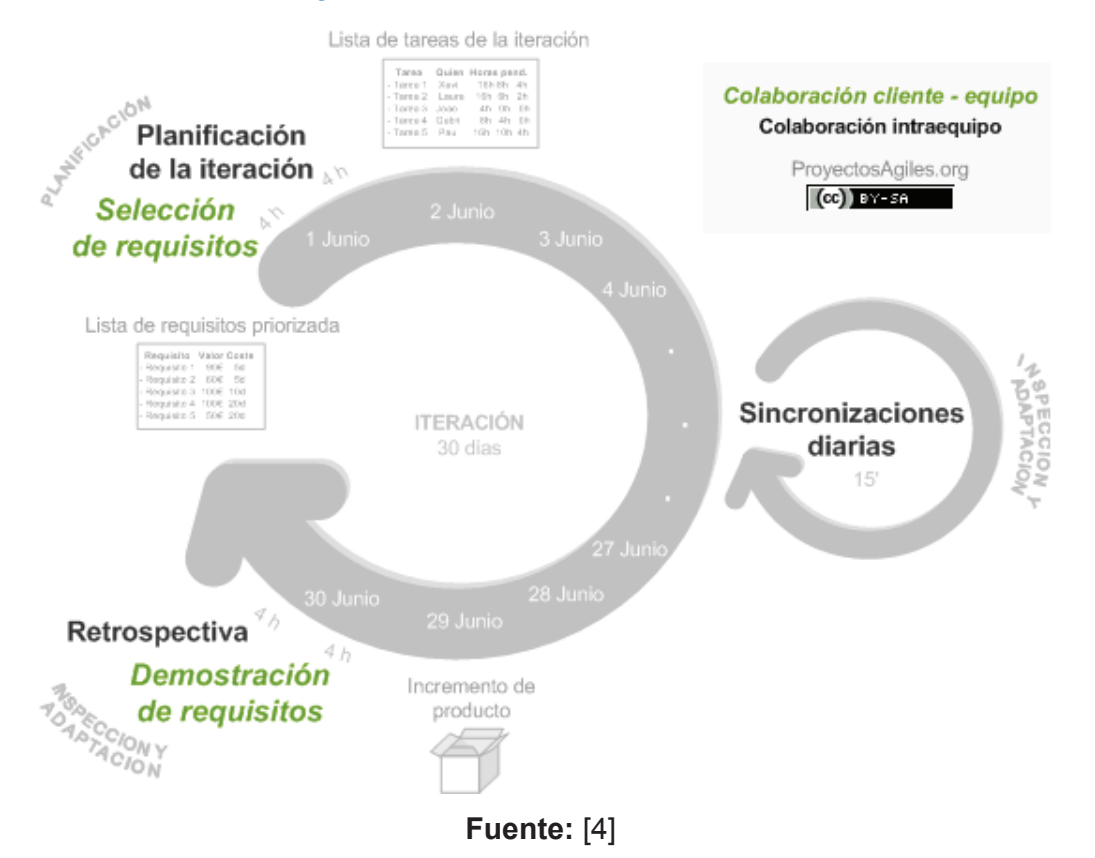

#### Figura 1.1: Funcionamiento de Scrum

#### **1.2.1 EVENTOS DE SCRUM**

Scrum dispone de eventos predeterminados para permitir generar estabilidad y evitar las reuniones imprevistas. Los eventos son bloques de tiempo (time-boxes) con una duración máxima. Cuando comienza un Sprint su duración es fija y no puede acortarse o alargarse, mientras que los demás eventos pueden finalizar siempre que alcancen su objetivo, garantizando la apropiada cantidad de tiempo sin generar desperdicios en el proceso.

Cada uno de los eventos de Scrum constituye una oportunidad formal para llevar a cabo la inspección y adaptación de algún aspecto. La falta de alguno de estos eventos puede reducir la transparencia, dando lugar a la pérdida para inspeccionar y adaptarse. [2]

#### **1.2.1.1 El Sprint**

El corazón de Scrum es el Sprint, es un bloque de tiempo (time-box) de un mes o menos durante el cual se crea un incremento de producto "Terminado", utilizable y potencialmente desplegable. Cada nuevo Sprint comienza inmediatamente después de la finalización del Sprint previo.

Los Sprints contienen y consisten de la Reunión de Planificación del Sprint (Sprint Planning Meeting), los Scrums Diarios (Daily Scrums), el trabajo de desarrollo, la Revisión del Sprint (Sprint Review), y la Retrospectiva del Sprint (Sprint Retrospective).

Durante el Sprint:

- · No se realizan cambios que puedan afectar al Objetivo del Sprint (Sprint Goal).
- · Los objetivos de calidad no disminuyen.
- · El alcance puede ser clarificado y renegociado entre el Dueño de Producto y el Equipo de Desarrollo a medida que se va aprendiendo más.

Los Sprints están limitados a un mes calendario. Cuando el horizonte de un Sprint es demasiado grande la definición de lo que se está construyendo podría cambiar, la complejidad podría elevarse y el riesgo podría aumentar.

#### *1.2.1.1.1 Cancelación de un Sprint*

Un Sprint puede ser cancelado antes de que el bloque de tiempo llegue a su fin. Solo el Dueño de Producto tiene la autoridad para cancelar el Sprint, aunque puede hacerlo bajo la influencia de los interesados, del Equipo de Desarrollo o del Scrum Master.

Un Sprint se cancelaría:

- · Si el Objetivo del Sprint llega a quedar obsoleto, debido a cambios por parte de la organización.
- · Si el equipo encuentra inalcanzable cumplir con el compromiso adquirido.
- · Si no tuviese sentido seguir con él dadas específicas circunstancias. Pero debido a la corta duración de los Sprints, rara vez la cancelación tiene sentido.

Cuando se cancela un Sprint, se revisan todos los Elementos de la Lista de Producto que se hayan completado y "Terminado". Todos los Elementos de la Lista de Producto no completados se vuelven a estimar y se vuelven a introducir en la Lista de Producto.

#### **1.2.1.2 Reunión de Planificación de Sprint (Sprint Planning Meeting)**

El trabajo a realizar durante el Sprint se planifica en la Reunión de Planificación de Sprint. Este plan se crea mediante el trabajo colaborativo del Equipo Scrum completo.

La Reunión de Planificación de Sprint tiene un máximo de duración de ocho horas para un Sprint de un mes. Para Sprints más cortos, el evento es usualmente más corto. El Scrum Master se asegura de que el evento se lleve a cabo y que los asistentes entiendan su propósito. El Scrum Master enseña al Equipo Scrum a mantenerse dentro del bloque de tiempo. [2]

En la planificación se establecen dos partes a realizar cada una con un bloque de tiempo máximo de 4 horas: [4]

- · En la primera parte, el dueño de producto presenta al equipo la lista de requisitos del producto o proyecto, dando un nombre a la meta de la iteración y establece los requerimientos más prioritarios a desarrollar. El equipo analiza la lista, realiza al cliente las preguntas que le surgen y selecciona los requerimientos más prioritarios que se compromete a obtener en la iteración.
- · En la segunda parte, el equipo planifica la iteración, establece una táctica que le permita obtener el mejor resultado generado con un mínimo de esfuerzo. Para lograr completar con cada requerimiento el equipo establece la lista de tareas de la iteración (Sprint Backlog), realiza la estimación necesaria del esfuerzo conjunto para realizar cada tarea. Cada miembro del equipo se auto asigna las tareas que pueda realizar.

#### **1.2.1.3 Objetivo del Sprint (Sprint Goal)**

El Objetivo del Sprint es una meta establecida para el Sprint que puede ser alcanzada mediante la implementación de la Lista de Producto. Proporciona una guía al Equipo de Desarrollo acerca de por qué está construyendo el incremento. Es creado durante la reunión de Planificación del Sprint. El objetivo del Sprint ofrece al equipo de desarrollo cierta flexibilidad con respecto a la funcionalidad implementada en el Sprint. Los elementos de la Lista del Producto seleccionados ofrecen una función coherente, que puede ser el objetivo del Sprint. [2]

#### **1.2.1.4 Scrum Diario (Daily Scrum)**

El Scrum Diario es una reunión con un bloque de tiempo de 15 minutos para que el Equipo de Desarrollo sincronice sus actividades y cree un plan para las siguientes 24 horas. Esto se lleva a cabo inspeccionando el trabajo avanzado desde el último Scrum Diario y haciendo una proyección acerca del trabajo que podría completarse antes del siguiente.

El Scrum Diario se realiza a la misma hora y en el mismo lugar todos los días para reducir la complejidad. Durante la reunión, cada miembro del Equipo de Desarrollo explica:

- · ¿Qué hice ayer que ayudó al Equipo de Desarrollo a lograr el Objetivo del Sprint?
- · ¿Qué haré hoy para ayudar al Equipo de Desarrollo a lograr el Objetivo del Sprint?
- · ¿Veo algún impedimento que evite que el Equipo de Desarrollo o yo logremos el Objetivo del Sprint?

El Equipo de Desarrollo usa el Scrum Diario para evaluar el progreso hacia el Objetivo del Sprint y para evaluar qué tendencia sigue este progreso hacia la finalización del trabajo contenido en la Lista del Sprint. [2]

#### **1.2.1.5 Revisión de Sprint (Sprint Review)**

Al final del Sprint se lleva a cabo una Revisión de Sprint para inspeccionar el Incremento y adaptar la Lista de Producto si fuese necesario. Durante la Revisión de Sprint, el Equipo Scrum y los interesados colaboran acerca de lo que se hizo durante el Sprint. Se trata de una reunión informal, no una reunión de seguimiento, y la presentación del Incremento tiene como objetivo facilitar la retroalimentación de información y fomentar la colaboración.

Se trata de una reunión restringida a un bloque de tiempo de cuatro horas para Sprints de un mes. Para Sprints más cortos, se reserva un tiempo proporcionalmente menor. El Scrum Master se asegura de que el evento se lleve a cabo y que los asistentes entiendan su propósito.

La Revisión de Sprint incluye los siguientes elementos:

- · Los asistentes son el Equipo Scrum y los interesados clave invitados por el Dueño de Producto.
- · El Dueño de Producto explica qué elementos de la Lista de Producto se han "Terminado" y cuales no se han "Terminado".
- · El Equipo de Desarrollo habla acerca de qué fue bien durante el Sprint, qué problemas aparecieron y cómo fueron resueltos esos problemas.
- · El Equipo de Desarrollo demuestra el trabajo que ha "Terminado" y responde preguntas acerca del Incremento.
- · El Dueño de Producto habla acerca de la Lista de Producto en el estado actual. Proyecta fechas de finalización probables en el tiempo basándose en el progreso obtenido hasta la fecha (si es necesario);
- · El grupo completo colabora acerca de qué hacer a continuación, de modo que la Revisión del Sprint proporcione información de entrada valiosa para Reuniones de Planificación de Sprints subsiguientes.
- · Revisión de cómo el mercado o el uso potencial del producto podría haber cambiado lo que es de más valor para hacer a continuación.
- · Revisión de la línea de tiempo, presupuesto, capacidades potenciales y mercado para la próxima entrega prevista del producto.

El resultado de la Revisión de Sprint es una Lista de Producto revisada, que define los elementos de la Lista de Producto posibles para el siguiente Sprint. [2]

#### **1.2.1.6 Retrospectiva de Sprint (Sprint Retrospective)**

La Retrospectiva de Sprint es una oportunidad para el Equipo Scrum de inspeccionarse a sí mismo y crear un plan de mejoras que sean abordadas durante el siguiente Sprint.

La Retrospectiva de Sprint tiene lugar después de la Revisión de Sprint y antes de la siguiente Reunión de Planificación de Sprint. Se trata de una reunión restringida a un bloque de tiempo de tres horas para Sprints de un mes. Para Sprints más cortos se reserva un tiempo proporcionalmente menor. El Scrum Master se asegura de que el evento se lleve a cabo y que los asistentes entiendan su propósito. El Scrum Master enseña a todos a mantener el evento dentro del bloque de tiempo fijado. El Scrum Master participa en la reunión como un miembro del equipo ya que la responsabilidad del proceso Scrum recae sobre él.

El propósito de la Retrospectiva de Sprint es:

- · Inspeccionar cómo fue el último Sprint en cuanto a personas, relaciones, procesos y herramientas.
- · Identificar y ordenar los elementos más importantes que salieron bien y las posibles mejoras.
- · Crear un plan para implementar las mejoras a la forma en la que el Equipo Scrum desempeña su trabajo.

La retrospectiva es la manera con la cual el equipo analiza su productividad y rendimiento al final del sprint, con el objetivo de tomar medidas de mejoras o correctivas para la ejecución del siguiente sprint. [2]

#### **1.2.2 ARTEFACTOS DE SCRUM**

.

Los artefactos de Scrum representan trabajo o valor en diversas formas que son útiles para proporcionar transparencia y oportunidades para la inspección y adaptación. Los artefactos definidos por Scrum están diseñados específicamente para maximizar la transparencia de la información clave, que es necesaria para asegurar que todos tengan el mismo entendimiento del artefacto. [2]

#### **1.2.2.1 Product Backlog**

Es el documento que contiene y describe los requerimientos del proyecto, parte de las expectativas generadas del resultado que desea obtener el dueño del producto. El documento está en constante evolución de acuerdo a los requerimientos desarrollados en orden de prioridad, con la participación de todos los miembros del equipo.

El dueño del producto es el único responsable de establecer el Product Backlog.

#### **1.2.2.2 Sprint Backlog**

Es la lista que contiene y describe las tareas a desarrollar durante un Sprint por parte del equipo generando el incremento deseado. Detalla las tareas asignadas a cada miembro, con estimación de tiempo y recursos asignados.

#### **1.2.2.3 Incremento**

Es el resultado esperado de cada sprint, se trata de un resultado potencialmente "Terminado" y en condiciones de ser usado.

#### **1.2.3 BENEFICIOS DE SCRUM**

Los beneficios de Scrum son de un alto valor competitivo y de calidad, los principales beneficios son los siguientes: [4]

- · La gestión permanente de las expectativas del cliente, basada en resultados tangibles.
- · El anticipo de resultados (time to market).
- · Flexible y adaptable a necesidades del cliente y cambios de mercado.
- · Sistematización de la gestión del ROI (Retorno de Inversión).
- · Mitigación de riesgos que pueden alterar al proyecto.
- · Máxima productividad y calidad del producto.
- · Alineamiento del dueño del producto y el equipo para alcanzar el mismo objetivo.
- · Un equipo en constante motivación y creativo.

### **1.3 REUTILIZACIÓN DE SOFTWARE**

La ingeniería de software basada en la reutilización es una estrategia en la que el proceso de desarrollo es orientado a reutilizar el software existente. Aunque la reutilización se propuso como una estrategia de desarrollo hace más de 40 años (McIlroy, 1968), es sólo a partir de 2000 cuando el "desarrollo con reutilización" se convirtió en la norma de los nuevos sistemas empresariales. El cambio hacia el desarrollo basado en la reutilización fue en respuesta a las demandas para reducir los costos de producción y mantenimiento del software, entregar los sistemas con mayor rapidez y aumentar la calidad del software.

Cada vez más compañías consideran su software como un activo valioso. Así, promueven su reutilización para incrementar el rendimiento en las inversiones de software.

Existen muchos sistemas de aplicación de dominio específico disponibles que pueden ajustarse y adaptarse a las necesidades de una compañía específica. Los estándares, como los estándares de servicios Web, han facilitado el desarrollo de servicios generales y su reutilización a través de varias aplicaciones. [5]

#### **1.3.1 BENEFICIOS DE LA REUTILIZACIÓN**

Una ventaja evidente de la reutilización de software es que deberían reducirse los costos totales de desarrollo. Habrá que especificar, diseñar, implementar y validar menos componentes de software. Sin embargo, la reducción del costo es sólo una ventaja de la reutilización. En la Figura 1.2 se mencionan otras ventajas de la reutilización de los activos de software.

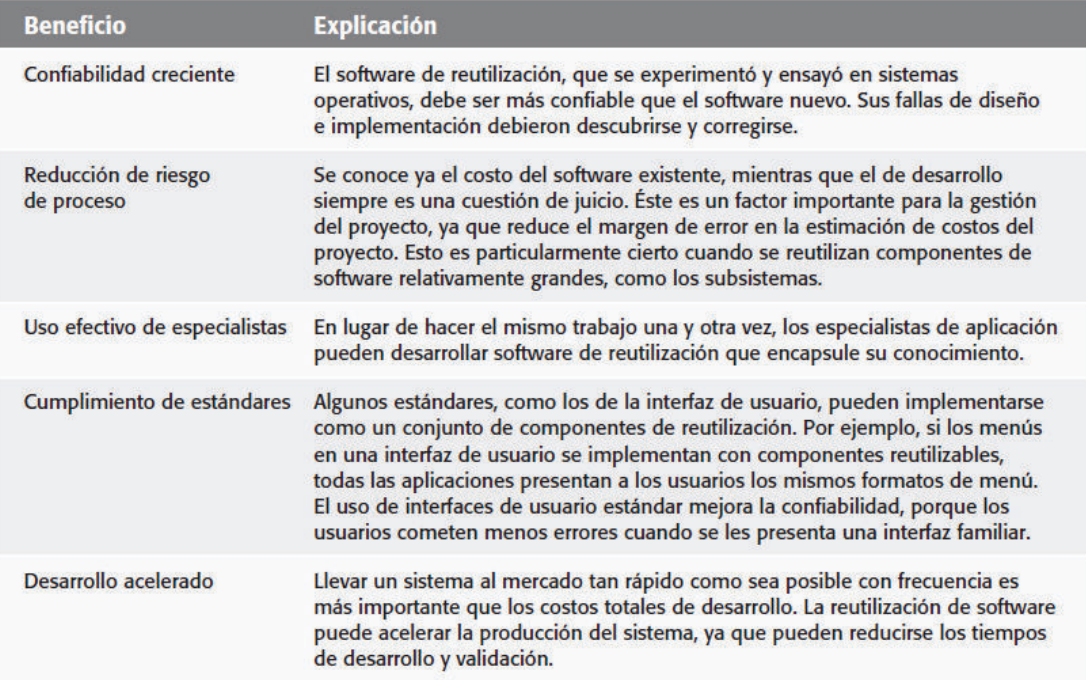

#### Figura 1.2: Beneficios de la reutilización de software

#### **1.3.2 PROBLEMAS CON LA REUTILIZACIÓN**

En la Figura 1.3 se mencionan los costos y problemas asociados con la reutilización.

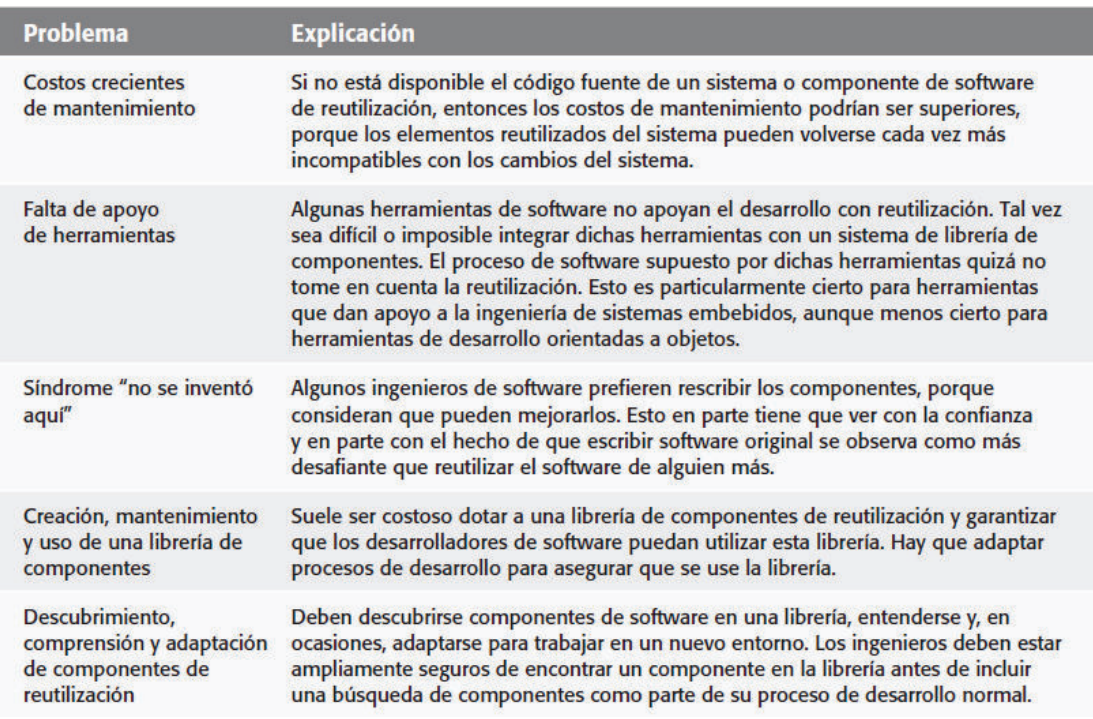

#### Figura 1.3: Problemas con la reutilización

**Fuente:** [5]

#### **1.3.3 TÉCNICAS DE LA REUTILIZACIÓN**

Durante los últimos 20 años, se han desarrollado muchas técnicas para apoyar la reutilización de software, generando la pregunta clave: ¿Cuál es la técnica más adecuada para usar en una situación particular? Desde luego, esto depende de los requerimientos del sistema a desarrollar, la tecnología y los activos reutilizables disponibles, y la experiencia del equipo de desarrollo. Los factores clave que deben considerarse al planear la reutilización son: [5]

- · El cronograma de desarrollo para el software.
- · La vida esperada del software.
- · Los antecedentes, las habilidades y la experiencia del equipo de desarrollo.
- · La criticidad del software y sus requerimientos no funcionales.
- · El dominio de aplicación.
- · La plataforma en la que operará el sistema.

#### **1.3.3.1 El cronograma de desarrollo para el software**

Si el software debe desarrollarse rápidamente, se debe tratar de reutilizar sistemas comerciales en vez de componentes individuales. Éstos son activos reutilizables de grano grueso. Aunque el ajuste con los requerimientos tal vez sea imperfecto, este enfoque minimiza la cantidad de desarrollo requerido.

#### **1.3.3.2 La vida esperada del software**

Si se desarrolla un sistema de prolongada duración, debe enfocarse en la capacidad de mantenimiento del sistema. No sólo debe considerar los beneficios inmediatos de la reutilización, sino también las implicaciones a largo plazo.

#### **1.3.3.3 Los antecedentes, las habilidades y la experiencia del equipo de desarrollo**

Todas las tecnologías de reutilización son bastante complejas, y es necesario mucho tiempo para entenderlas y usarlas de manera efectiva. Por consiguiente, si el equipo de desarrollo tiene habilidades en un área particular, probablemente es ahí donde deban enfocarse.

#### **1.3.3.4 La criticidad del software y sus requerimientos no funcionales**

Para un sistema crítico que deba certificarse mediante un regulador externo, quizá deba crear un caso de confiabilidad para el sistema. Esto es difícil si no tiene acceso al código fuente del software. Si su software cuenta con requerimientos rigurosos de rendimiento, tal vez sea imposible usar estrategias tales como la reutilización basada en generador, donde el código se forma a partir de una representación de reutilización específica de dominio de un sistema. Estos sistemas a menudo crean un código relativamente ineficiente.

#### **1.3.3.5 El dominio de aplicación**

En algunos dominios de aplicación, tales como los sistemas de fabricación e información médica, existen muchos productos genéricos que pueden reutilizarse al configurarlos para una situación local. Si trabaja en tal dominio, siempre debe considerarlo como una opción.

#### **1.3.3.6 La plataforma en la que operará el sistema**

Algunos modelos de componentes, como .NET, se especifican para plataformas Microsoft. De igual modo, sistemas genéricos de aplicación pueden ser específicos de plataforma y sólo podrá reutilizarlos si su sistema está diseñado para la misma plataforma.

#### **1.3.4 FRAMEWORKS**

Un framework es una estructura genérica que se extiende para crear una aplicación o un subsistema más específico. Schmidt y sus colaboradores (2004) definen un framework como:

*. . . un conjunto integrado de artefactos de software (tales como clases, objetos y componentes), que colaboran en la facilitación de una arquitectura de reutilización para una familia de aplicaciones relacionadas.* [5]

Los frameworks brindan soporte para características genéricas que es probable que sean utilizadas en todas las aplicaciones de un tipo similar. Por ejemplo, un framework de interfaz de usuario ofrecerá soporte para manejo de evento de interfaz, e incluirá un conjunto de artilugios que pueden usarse para construir despliegues.

Los frameworks se implementan como una colección de clases de objetos concretos y abstractos en un lenguaje de programación orientado a objetos. Por lo tanto, los frameworks son específicos del lenguaje.

Un framework puede incorporar muchos otros frameworks, cada uno de los cuales

se diseña para soportar el desarrollo de parte de la aplicación. Es posible usar un framework para crear una aplicación completa o implementar parte de una aplicación, como la interfaz de usuario gráfica.

#### **1.3.5 PATRÓN MODELO VISTA CONTROLADOR**

El patrón Modelo Vista Controlador (MVC), que se muestra en la Figura 1.4 se propuso originalmente en la década de 1980, como un enfoque al diseño GUI que permitía múltiples presentaciones de un objeto y separaba estilos de interacción con cada una de estas presentaciones. EL MVC permite la presentación de datos en diferentes formas y admite la interacción con cada una de dichas presentaciones. Cuando los datos se modifican a través de una de las presentaciones, se modifica el modelo del sistema y los controladores asociados con cada punto de vista actualizan su presentación.

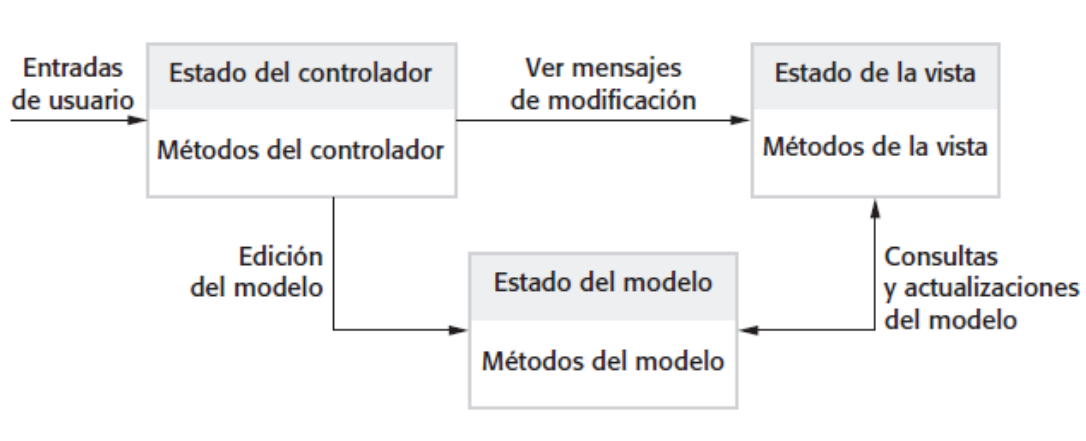

Figura 1.4: Patrón Modelo Vista Controlador

**Fuente:** [5]

### **1.4 ESTANDARIZACIÓN DE DOCUMENTOS**

La estandarización de los documentos dentro de una organización, es el conjunto de acciones mediante el cual se garantiza que los distintos procesos y actividades allí realizadas se rijan por patrones definidos.

Un documento estandarizado puede ser por ejemplo: manuales técnicos, guías,

pruebas unitarias, instrucciones de trabajo, etc. Los cuales en su mayoría son generados por la misma organización.

#### **1.4.1 IMPORTANCIA DE LA ESTANDARIZACIÓN**

La importancia de la estandarización radica principalmente en describir de forma escrita la mejor forma de ejecutar los procesos en una organización, incluyendo las normas o reglas que se deben cumplir, especificaciones y medidas de control para obtener siempre los resultados esperados. Permitiendo obtener lo siguiente: [6]

- · Tener un criterio único a la hora de ejecutar y tomar decisiones en los procesos.
- · Facilitar la inducción y capacitación de empleados.
- · Garantizar que las actividades se puedan cumplir aún en ausencia del dueño del proceso.
- · Realizar la medición y el control de nuestros procesos y por ende su gestión y mejora.
- · Mantener y mejorar la calidad de nuestros productos y servicios.
- · Establecer claramente las responsabilidades dentro de nuestro equipo de trabajo.

Es preciso evitar generar exceso de procedimientos que terminen en un manejo burocrático e imposible de cumplir, disminuyendo la flexibilidad en las organizaciones, dificultando los cambios y las mejoras.

#### **1.4.2 GUÍA PARA LA ELABORACIÓN DE PLANES DE TRABAJO**

El Consejo Nacional Electoral cuenta con la Guía para la elaboración de planes de trabajo, con el propósito de contribuir y facilitar la realización de los planes de trabajo de las candidatas y candidatos de elección popular, ver Anexo I.

Esta guía propone el estándar que el actor político debe seguir al momento de realizar su plan de trabajo. Porque brinda información relevante y práctica para la elaboración de planes de trabajo que por ley deben presentar todos los candidatos, a fin de inscribir sus candidaturas.

La Dirección de Organizaciones Políticas del Concejo Nacional Electoral (DNOP-CNE), elaboró la Guía No.1 Democracia, Organizaciones Políticas y Elecciones. Esta Guía proporciona los conocimientos generales para la participación de las organizaciones políticas en el proceso electoral 2014.

El capítulo 4 de la Guía No.1, presenta la guía para la elaboración de planes de trabajo para candidatos, ver Anexo II.

#### **1.5 SELECCIÓN DE LAS HERRAMIENTAS**

Las herramientas a usar para el desarrollo del Sistema de Estandarización de planes de Trabajo para Actores Políticos SEPTAP, son de software libre. Esto a petición de la DNOP, debido a que actualmente no posee los recursos económicos suficientes para adquirir licencias en un lenguaje de programación y base de datos propietarias.

La selección de las herramientas esta orienta a la implementación del patrón modelo vista controlador en el proyecto, para lo cual se empleará por el lado del servidor Node JS, se usará frameworks como Sails JS para el backend y Angular JS para el frontend, además de aprovechar las ventajas tecnológicas que brindan los entornos de trabajo en la nube, como Cloud9.

#### **1.5.1 GESTOR DE BASE DE DATOS**

Un gestor de base de datos es un componente software que permite el almacenamiento, modificación y extracción de la información en una base de datos, además de proporcionar herramientas para añadir, borrar, modificar y analizar los datos. [7]

El gestor de la base de datos elegido para la realización del presente proyecto es PostgreSQL, debido a ser requerimiento exclusivo del Cliente, quién manifestó
conocer y dominar este gestor de base de datos.

### **1.5.1.1 Acerca de Postgresql**

PostgreSQL es un sistema de gestión de bases de datos objeto-relacional, distribuido bajo licencia BSD y con su código fuente disponible libremente. Es el sistema de gestión de bases de datos de código abierto más potente del mercado. PostgreSQL funciona muy bien con grandes cantidades de datos y una alta concurrencia de usuarios accediendo a la vez al sistema.

Las características más importantes y soportadas por PostgreSQL son las siguientes: [8]

- Es una base de datos 100% ACID
- · Integridad referencial
- · Tablespaces
- · Nested transactions (savepoints)
- · Replicación asincrónica/sincrónica / Streaming replication Hot Standby
- · Two-phase commit
- PITR point in time recovery
- · Copias de seguridad en caliente (Online/hot backups)
- · Unicode
- · Juegos de caracteres internacionales
- · Regionalización por columna
- · Multi-Version Concurrency Control (MVCC)
- · Múltiples métodos de autentificación
- · Acceso encriptado vía SSL
- · Actualización in-situ integrada (pg\_upgrade)
- SE-postgres
- · Completa documentación
- · Licencia BSD
- · Disponible para Linux y UNIX en todas sus variantes (AIX, BSD, HP-UX, SGI IRIX, Mac OS X, Solaris, Tru64) y Windows 32/64bit.

#### **1.5.2 ENTORNO DE DESARROLLO INTEGRADO CLOUD9**

Cloud9 ofrece un entorno de desarrollo en la nube que permita a los desarrolladores a empezar con la codificación inmediatamente y colaborar con sus compañeros. Cloud9 es un IDE en la nube, cuya misión desbloquear los beneficios de la escritura de software en la nube. [9]

Cloud9 como entorno de desarrollo en la nube es una de las mejores opciones que se puede encontrar. Básicamente tiene las funcionalidades más destacadas de un IDE en el que además se tiene un entorno de trabajo real donde se puede poner los programas en ejecución, ya sean sitios web o programas ejecutables.

Cloud9 es gratuito y asigna recursos suficientes para trabajar y probar las aplicaciones, en un entorno totalmente autónomo y configurable al gusto. [10]

#### **1.5.2.1 Funcionamiento de Cloud9**

Cloud9 ofrece un servidor virtual, con el que se puede almacenar el código y probar las aplicaciones. Cuando se desarrolla se está escribiendo sobre los archivos reales "en caliente" en tu servidor de pruebas, por lo que cualquier cambio se actualiza al instante. Básicamente, para poder probar los sitios webs o programas no se tiene que subir los ficheros a ninguna parte, porque ya están en un servidor web. Dentro del editor además se integra un browser con el que se podrá probar todo sin salir de la aplicación.

Entre las ventajas que nos proporciona Cloud9 con respecto a realizar un desarrollo local son las siguientes:

**Sin configuración:** No necesita un esfuerzo adicional de configuración, solo basta con crear un usuario para disponer de un servidor virtual privado.

Probar en un entorno más real: Probar el código en un entorno más real que a través de "localhost". En un dominio remoto, a través de internet, en un sistema operativo habitual de sitios de producción.

**Trabajo colaborativo:** Brinda la posibilidad de compartir con otras personas el

trabajo de desarrollo del sitio web.

**Trabajar desde cualquier computador:** Esta es sin duda una de las mejores ventajas que nos proporciona Cloud9, el único requisito es estar conectado a Internet y sin tener que instalar ningún software en ese computador.

#### **1.5.3 FRAMEWORKS PARA EL BACKEND**

Para el backend del proyecto **SEPTAP** se usará la tecnología de Node JS como servidor, la cual es una plataforma de desarrollo orientado a aplicaciones en red. En combinación con el framework Sails JS, el cual reutiliza varios componentes que facilitan el desarrollo de aplicaciones. En este caso Sails JS utiliza componentes como Express, Grunt, Socket.io y Waterline (ORM).

#### **1.5.3.1 Node JS**

Node JS es un entorno de programación para el desarrollo de aplicaciones de alto rendimiento en el lado del servidor en lenguaje JavaScript. Su código es de licencia libre, por lo que puede ser adaptado y redistribuido. El motor de interpretación de JavaScript de Node JS es V8, desarrollado por Google, que se autodefine como un motor de alto rendimiento. El sistema de entrada y salida de Node JS es del tipo asíncrono y orientada a eventos. Este tipo de arquitecturas están dirigidas a manejar un gran número de peticiones simultáneas y responder a estas de forma rápida, a la vez que tienen una pequeña huella de memoria y procesamiento. De cara al desarrollador, Node JS es una capa de abstracción en JavaScript que permite crear un servidor de red en este lenguaje y realizar todo tipo de operaciones. El fin más usual es el de servidor Hypertext Transfer Protocol (HTTP), pero también soporta otros protocolos como WebSockets. [11]

#### **1.5.3.2 Sails JS**

Sails JS facilita el desarrollo de aplicaciones Node JS empresariales. Ha sido diseñado para imitar el patrón MVC de frameworks como Ruby on Rails, pero con soporte para los requisitos de aplicaciones modernas: APIs basadas en datos con una arquitectura escalable y orientada a servicios. Excelente para el desarrollo de chats, cuadros de mando en tiempo real o juegos multijugadores. [12]

Sails JS es un framework para Node JS. Está realizado bajo el framework Express, incluyendo varias capas de abstracción para hacer un desarrollo más fácil. Posee mapeo objeto-relacional más conocido por sus siglas en inglés ORM, métodos para crear API RESTful y soporte para manejar peticiones en tiempo real gracias a Socket.io. Es especialmente bueno para realizar aplicaciones que funcionan en tiempo real, como chats, juegos, o aplicaciones colaborativas. [13]

#### *1.5.3.2.1 Express JS*

Express JS es un framework web mínimo y flexible para Node JS que proporciona un conjunto robusto de características para aplicaciones web y móviles. Con una gran variedad de métodos de utilidad HTTP y middleware a disposición, la creación de una potente API es rápido y fácil. Express proporciona una capa delgada de características fundamentales de aplicaciones web, sin ocultar las características del Node. [14]

#### *1.5.3.2.2 Grunt*

Grunt es un plugin para automatizar casi cualquier cosa con un mínimo de esfuerzo. Cuanto menos trabajo se tiene que hacer como la realización de tareas repetitivas de minificación, compilación, pruebas unitarias, pelusa, etc., más fácil se vuelve el trabajo. Después de configurar Grunt a través de un Gruntfile, puede hacer la mayor parte de ese trabajo mundano, con básicamente cero esfuerzo. [15]

#### *1.5.3.2.3 Socket.io*

Socket.io permite la comunicación bidireccional basada en eventos en tiempo real.

Funciona en todas las plataformas, el navegador o dispositivo, centrado igualmente en la fiabilidad y velocidad. [16]

#### *1.5.3.2.4 Waterline (ORM).*

Sails JS viene instalado con un potente ORM llamado Waterline, una herramienta de almacén de datos agnóstico que simplifica drásticamente la interacción con una o más bases de datos. Proporciona una capa de abstracción en la parte superior de la base de datos subyacente, lo que le permite consultar fácilmente y manipular sus datos sin necesidad de escribir código de integración específica del proveedor. [17]

Waterline proporciona una API uniforme para acceder a la información de diferentes tipos de bases de datos. Eso significa que se escribe el mismo código para obtener y almacenar información, ya sea que se encuentren alojados en Redis, MySQL, LDAP, MongoDB, o Postgres. [18]

#### **1.5.4 FRAMEWORK PARA EL FRONTEND**

El desarrollo del frontend para el proyecto **SEPTAP,** estará bajo el framework Angular JS.

#### **1.5.4.1 Angular JS**

Angular JS es un framework JavaScript Open Source desarrollado por Google, sirve para crear Webapps en lenguaje cliente con JavaScript ejecutándose con el conocido single-page applications (aplicación de una sola página) que extiende el tradicional HTML con etiquetas propias. Es totalmente extensible y funciona bien con otras bibliotecas. Cada función puede ser modificada o reemplazada para satisfacer las necesidades de flujo de trabajo de desarrollo y características únicas. [19]

#### *1.5.4.1.1 Características de Angular JS*

- · No oculta el HTML y el CSS, toma sus fortalezas y las extiende volviéndolas adecuadas para la descripción de vistas dinámicas. El resultado es un flujo de trabajo que resulta bastante familiar para cualquier desarrollador web y con un estilo de programación de JavaScript sorprendentemente conciso, claro y enfocado.
- · Fácil comprensión para los que comienzan a usarlo pues ofrece características sofisticadas para desarrolladores con necesidades complejas.
- · El código de aplicaciones creadas con Angular JS siempre está organizado

### Modelos, Vistas, Controladores y opcionalmente Servicios.

#### *1.5.4.1.2 Alcance de Angular JS*

· Ideal para declarar documentos estáticos.

### *1.5.4.1.3 Ventajas de Angular JS*

- · Potente sistema de templating incluido en el mismo framework.
- · Sincronización entre vistas y modelos para crear páginas one-page.
- · Uso de "directives" para la creación de nuevos atributos o nuevas etiquetas html.
- · Uso de filtros para alterar la presentación de datos.
- · Uso de Servicios que se encargan de la comunicación con el servidor para la consulta de datos.

### *1.5.4.1.4 Desventajas de Angular JS*

- · Funciona bien para aplicaciones REST en donde la mayor carga del desarrollo está en el lado del cliente, pero no para aplicaciones donde el manejo de datos es muy grande y se deba atribuir un tanto de esa carga al servidor.
- · Sintaxis de templating común por muchos frameworks de este tipo incluso en el lado del servidor. Se corre el riesgo de crear conflictos, pero afortunadamente esto se puede alterar en la configuración de Angular JS.
- · La directiva ng-cloak permite ocultar elementos hasta que Angular JS los tiene listos, sin embargo en algunas ocasiones tus hojas de estilo pueden interferir.
- · Alta segmentación de nuestro scripting y estructura de archivos, se deben tener separados los views, los models, los modules, los directives, los filters y los directives.

#### *1.5.4.1.5 Limitaciones de Angular JS*

· Conocimientos previos en HTML

# **2. CAPÍTULO II**

# **APLICACIÓN DE LA PROPUESTA UTILIZANDO SCRUM**

## **2.1 DETERMINACIÓN DEL PROBLEMA**

#### **2.1.1 ANTECEDENTES**

El Art. 2 del Código de la Democracia da como derecho a los ciudadanos el "Exigir la rendición de cuentas y la transparencia de la información de sujetos políticos". Para el ejercicio de este derecho el CNE a través del proyecto Voto Transparente realiza procesos de promoción y sensibilización del derecho, desarrolla espacios virtuales y presenciales para difundir información y promueve la creación de espacios de diálogo y reflexión social.

Una ciudadanía informada constituye una de las bases fundamentales de la democracia directa y participativa. El avance de las nuevas Tecnologías de la Información y Comunicación han generado ciudadanos más participativos en la búsqueda, recolección, análisis y difusión de información con respecto a los sujetos políticos que participan en los procesos electorales. El proyecto Voto Transparente liderado por el Consejo Nacional Electoral (CNE) afirma que como resultado de un ciudadano informado se ejercita el PODER CIUDADANO a través de la:

- · Transparencia de sujetos políticos.
- · Democracia, mejores decisiones en el momento de elegir las autoridades generando diálogos y reflexión ciudadana.
- · Participación ciudadana en temas públicos al conocer propuestas, planes de trabajo de candidatos y al realizar el seguimiento de cumplimiento.
- · Empoderamiento de la acción pública de sus representantes.
- · Veeduría de los resultados de la acción pública de sus elegidos.

En el proceso Electoral 2013, el Consejo Nacional Electoral inició el Proyecto Voto

Transparente en dos sitios Web: www.cne.gob.ec/conocetucandidato y www.vototransparente.ec. Estos sitios fueron visitados por más de 450 mil ciudadanos, alrededor de 1´444.706 páginas web con listas de candidatos, planes de trabajo, participación de las candidatas y candidatos en procesos anteriores. El 10% de los candidatos compartieron sus hojas de vida y redes sociales con Voto Transparente. Luego de dos meses de publicada la página, en marzo del 2013 www.vototransparente.ec se ubicó en la posición 315 del total páginas web del Ecuador y en el puesto 5 de portales y medios de comunicación que difundieron información electoral. Según la experiencia de Voto Informado de Perú los visitantes potenciales de Voto Transparente fueron electores indecisos que requerían información para decidir su voto. La información que difundieron 4 portales y páginas web, fue tomada de la página del CNE.

Para promover el respeto y no agresión en redes sociales se construyó un manual de convivencia. [20]

#### **2.1.2 PROBLEMÁTICA**

Amparados en el Art. 97 de la Ley Orgánica Electoral y de Organizaciones Políticas de la República del Ecuador, Código de la Democracia en la que se indica *"Todos los Candidatos y Candidatas a Presidente o Presidenta, Gobernador o Gobernadora Regional, Prefecto o Prefecta, Alcalde o Alcaldesa, presentaran junto con el formulario de inscripción un plan de trabajo con al menos el siguiente contenido: 1. Diagnóstico de la situación actual; 2. Objetivos Generales y Específicos; y, 3. Plan de Trabajo plurianual de acuerdo a la dignidad a la que hubieren optando, en el que se establecerán las propuestas y estrategias a ejecutarse de resultar electos; 4. Mecanismos periódicos y públicos de rendición de cuentas de su gestión"*, por lo que cada candidato puede presentar un plan de trabajo como le convenga a sus intereses, considerando el contenido mínimo indicado en el mencionado artículo.

A pesar de existir la normativa para la presentación de los planes de trabajo, la

mayoría de candidatos no cumplen con el contenido mínimo exigido. Por otro lado, al contarse con la disposición de un contenido mínimo, cada candidato puede extender su propuesta. Los planes de trabajo son entregados en documentos impresos y digital.

Al no aplicar la normativa como un estándar de planes de trabajo para actores políticos a nivel nacional que participan en proceso de elecciones, se encuentran planes de trabajo cuyo contenido son imágenes escaneadas, imposibilitando su transcripción o análisis mediante búsqueda de texto.

Además actualmente los ciudadanos no cuentan con una interfaz amigable para el acceso a los planes de trabajo (problema a nivel de elecciones Nacional 2014). Para el ciudadano es muy complejo realizar la comparación de planes de trabajo de actores políticos para definir una tendencia o posible voto.

Es interés de la Dirección Nacional de Organizaciones Políticas del Consejo Nacional Electoral (DNOP-CNE) disponer de un modelo que permita estandarizar los planes de trabajo de los diferentes actores políticos, tener sus planes de trabajo en formato digital, realizar un análisis comparativo entre planes de trabajo de los diferentes candidatos postulantes a una determinada dignidad, posibilitar a la ciudadanía la revisión, comparación de propuestas, y posterior seguimiento al trabajo realizado por una autoridad.

#### **2.1.3 JUSTIFICACIÓN**

Las ventajas tecnológicas, las estrategias de desarrollo de proyectos y las metodologías de análisis de decisión son amplias y variadas. Los sistemas web 2.0 facilitan el acceso a la información de manera coherente orientada a la realidad, permitiendo que los usuarios comprendan de manera fácil y ágil el contenido expuesto, eliminando las confusiones e incertidumbres generadas por la deficiente distribución y presentación de la información.

Para el presente trabajo el sistema permitirá el registro estandarizado de planes

de trabajo para candidatos de elección popular; el almacenamiento en una base de datos centralizada y posterior comparación y análisis de los planes de trabajo por parte de la ciudadanía en función de sus necesidades, para de esta manera ofrecer un seguimiento real de las actividades planteadas por su candidato en el documento.

Para la realización del sistema se definirá la estandarización y carga de la información de los planes de trabajo con los requisitos y las exigencias de la Dirección Nacional de Organizaciones Políticas – DNOP y que se encuentren enmarcadas en la Constitución de la República, Código de la Democracia, Ley Orgánica de Participación Ciudadana y Control Social, Código Orgánico de Organización Territorial, Autonomía y Descentralización (COOTAD), y demás reglamentos que se expidan a posterior para su correcta aplicación. De esta manera se da paso a la creación del formulario estandarizado para el ingreso de la información de los planes de trabajo, para posteriormente permitir la consulta, descarga y comparación de la información entre los distintos candidatos, de una misma candidatura y al mismo nivel territorial para el que fueron inscritos. Por último probar el sistema web 2.0 con datos de evaluación realizando el análisis de los resultados.

#### **2.1.4 SOLUCIÓN**

Debido a la extensa información y al tiempo de desarrollo de planes de trabajo por cada dignidad, se toma como referencia el análisis FODA para realizar un formato de matriz FODA que permita establecer como caso de estudio el plan de trabajo de una dignidad específica, en base a la información de los planes de trabajo presentados en las elecciones seccionales del 2014.

A través de los acuerdos que se alcancen en las reuniones de levantamiento de requisitos y al resultado del formato de matriz FODA se realizará lo siguiente:

Creación de un sistema que permita el registro estandarizado de planes de trabajo para candidatos de elección popular; el almacenamiento en una base de datos centralizada, posterior comparación y análisis de los planes de trabajo por parte de la ciudadanía en función de sus necesidades, para de esta manera ofrecer un seguimiento real de las actividades planteadas por su candidato en el documento.

#### **2.1.4.1 Formato de matriz FODA**

Para la realización del formato de matriz FODA, se establece un método a seguir tomando en cuenta las reuniones de levantamiento de requisitos, reuniones en las cuales se establecieron criterios de evaluación para cada dignidad política.

#### *2.1.4.1.1 Método a realizar*

- · Establecer los criterios que permitan caracterizar cada documento en un formato de matriz FODA.
- · Con el formato de matriz FODA caracterizar los aspectos positivos y negativos de los documentos.
- · Con la siguiente fórmula propuesta determinar el plan de trabajo de una dignidad específica como caso de estudio a trabajar.

**Factores Internos(dignidad) + Factores Externos(dignidad) = máx. score(dignidad). ((Fortalezas – Debilidades) + (Oportunidades – Amenazas)) = máx.** 

> **score(dignidad). ((F – D) + (O – A)) = máx. score(dignidad).**

**Resultado**: La dignidad con mayor puntuación (máx. score) será la elegida para tomar su plan de trabajo como caso de desarrollo e implementación.

#### *2.1.4.1.2 Criterios de evaluación*

**Prioridad para el Negocio.-** Todas las dignidades son importantes, pero las más relevantes para el DNOP-CNE son la dignidad de prefecto y alcalde.

**Formato de la Documentación.-** Los planes de trabajo en su mayoría no

contienen información que se alinee a lo solicitado en el Art. 97 del código de la democracia. Existen planes de trabajo que contienen imágenes escaneadas sin opción a consulta.

**Número de Competencias.-** Cada dignidad cuenta con un número de competencias determinadas por la constitución, código orgánico de organización territorial, autonomía y descentralización COOTAD. Ver la siguiente Tabla 2.1.

**Tiempo de Realización.-** Depende de cómo se encuentre organizada la información, la factibilidad de obtener extractos precisos que ayuden en la argumentación de los campos que tendrá la propuesta para estandarizar el plan de trabajo en el menor tiempo posible.

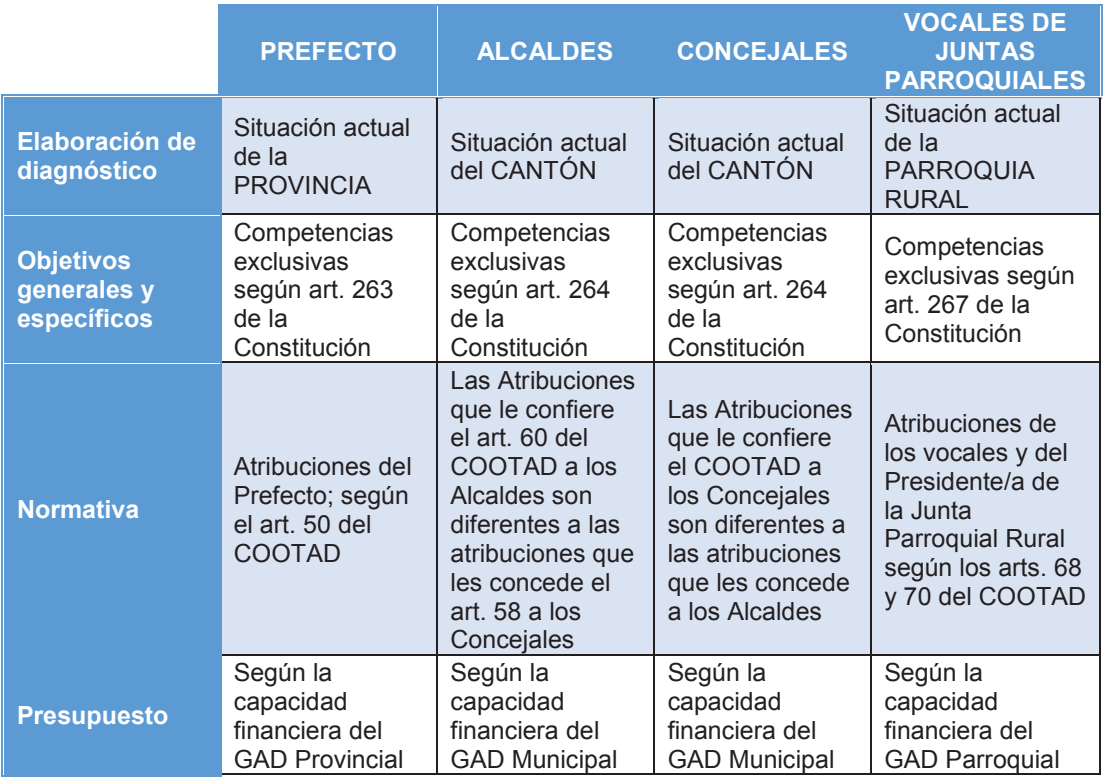

#### Tabla 2.1: Diferencias básicas para la elaboración de planes de Trabajo

**Elaborado por:** El autor.

**Fuente:** Guía N° 01 - Democracia, Organizaciones Políticas y Elecciones

#### *2.1.4.1.3 Dignidades y su formato de matriz FODA*

Las dignidades a ser evaluadas en el formato de matriz FODA son: Prefecto ver Tabla 2.2, Alcalde ver Tabla 2.3, Concejal ver Tabla 2.4 y Vocal de Junta

## Tabla 2.2: Formato matriz FODA Prefecto

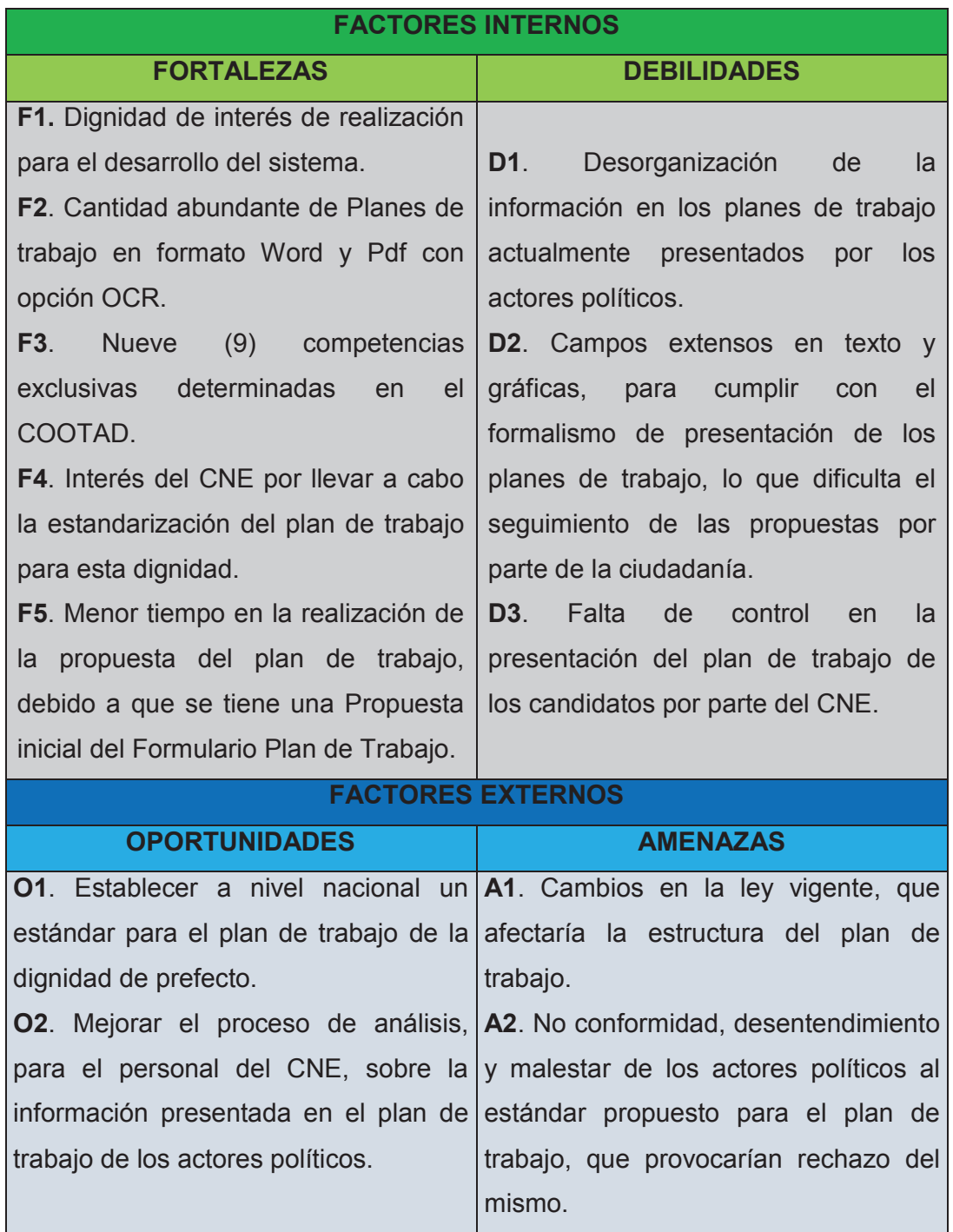

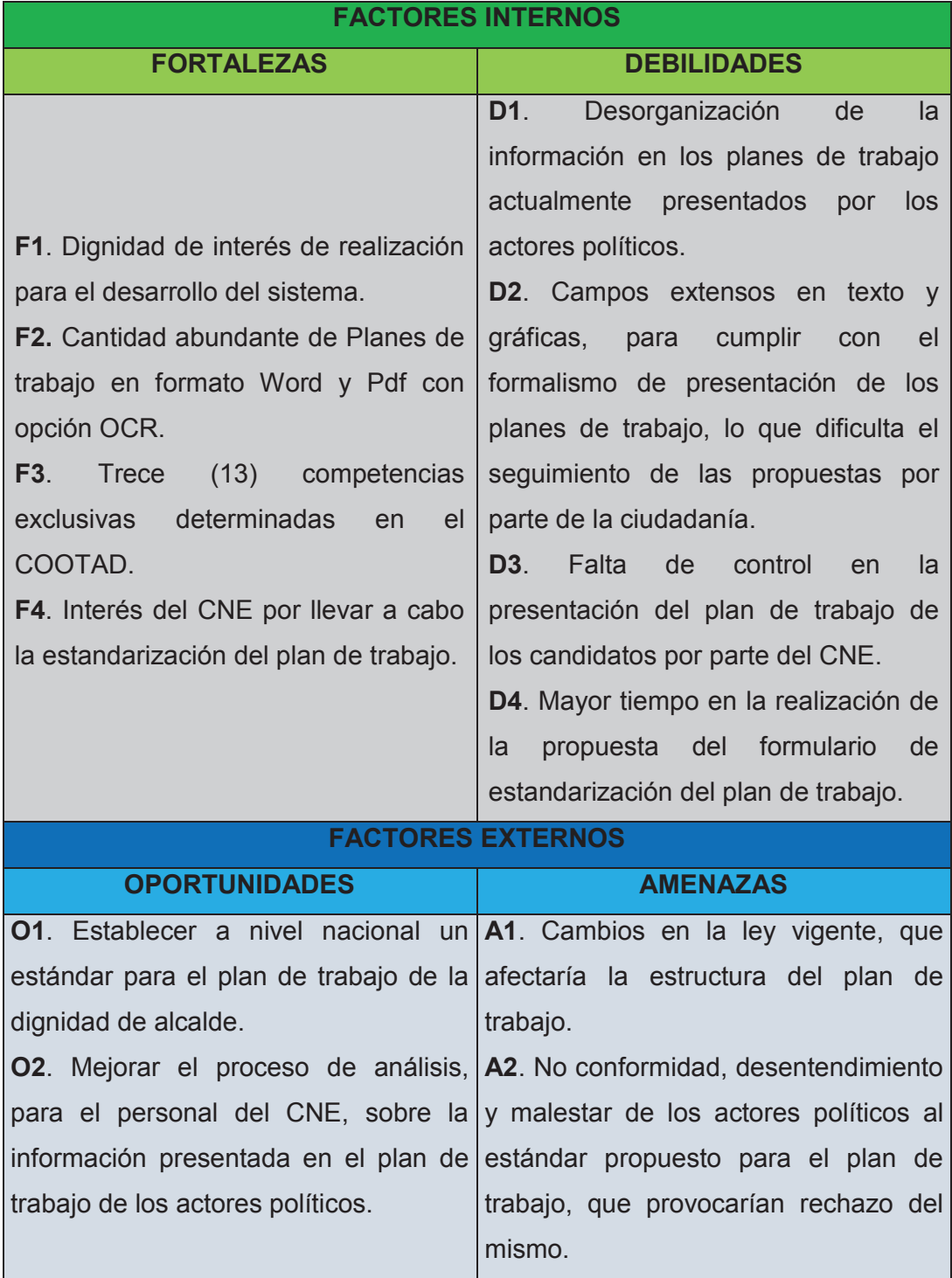

## Tabla 2.3: Formato matriz FODA Alcalde

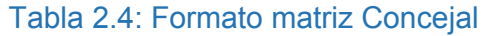

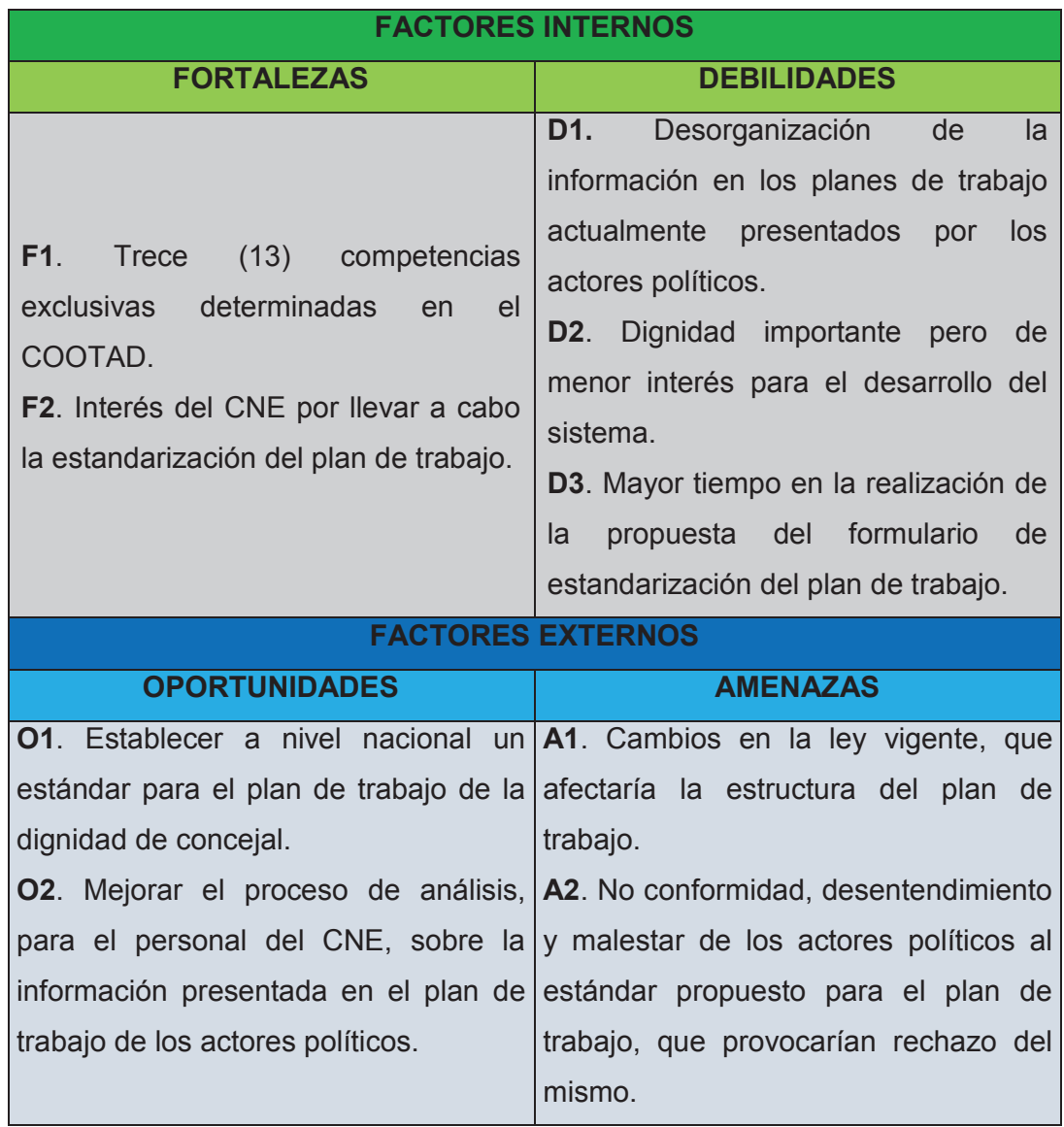

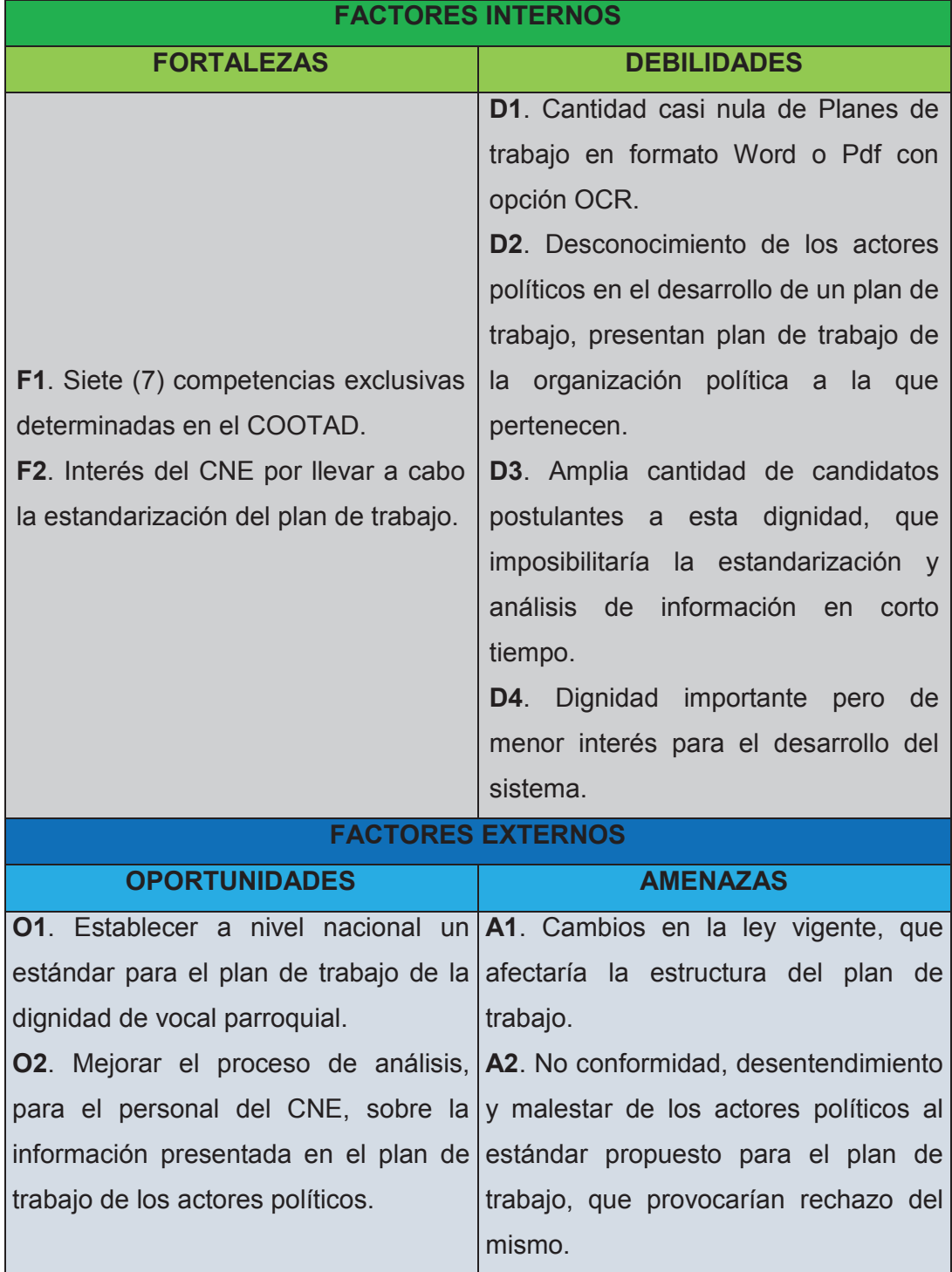

## Tabla 2.5: Formato matriz FODA Vocal Junta Parroquial

### **2.1.4.2 Cálculos para elección y justificación del Plan de Trabajo**

Una vez realizado el formato de matriz FODA para las dignidades de Prefecto, Alcalde, Concejal y Vocal de junta Parroquial, se aplica la fórmula descrita en la sección 2.1.4.1.1, para posteriormente realizar un comparativo de los resultados y definir el plan de trabajo de una dignidad específica.

### **2.1.4.3 Resultados**

A continuación se presenta los resultados obtenidos:

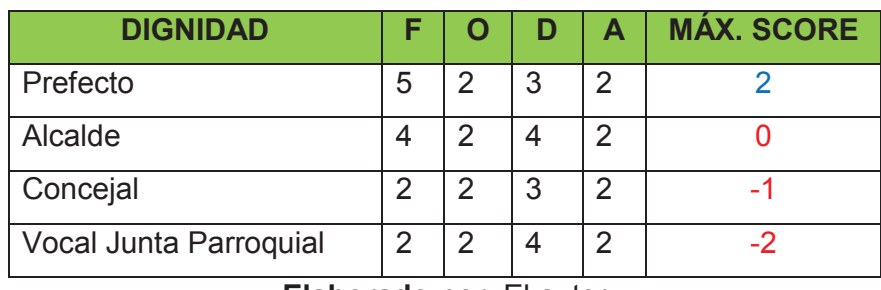

#### Tabla 2.6: Cuadro comparativo y de elección de dignidad

**Elaborado por**: El autor

Realizado los cálculos obtenemos la dignidad de Prefecto con el máx. Score más alto.

### **2.1.4.4 Análisis de los resultados**

De acuerdo al resultado logrado con el proceso propuesto y tomando en cuenta lo expuesto en las reuniones con el cliente, se determina en tomar al plan de trabajo para la dignidad de Prefecto como caso de estudio en el presente trabajo.

### **2.1.5 PROPUESTA DE PLAN DE TRABAJO**

De acuerdo al Art. 97 del Código de la Democracia se presenta la propuesta de plan de trabajo para la dignidad de Prefecto con la siguiente estructura para su contenido:

- · Diagnóstico de la situación actual.
- · Objetivos generales y específicos.
- · Propuesta de Plan plurianual que incluya las estrategias necesarias para el cumplimiento de los objetivos con el respectivo sustento técnico, financiero.
- · Mecanismos periódicos y públicos de rendición de cuentas de su gestión.

La propuesta completa del plan de trabajo para la dignidad de prefecto, se la presenta en una plantilla de Excel, ver Anexo III Propuesta Plan de Trabajo para la dignidad de Prefecto.

#### **2.1.5.1 Diagnóstico de la situación actual**

Para la elaboración del diagnóstico, se sugiere analizar la situación actual del territorio de gobierno para el cual se propone el Plan de Trabajo; para ello se considera como campos obligatorios los aspectos de localización, extensión, población, economía, ambiente y cultura. Se acuerda permitir ingresar tres campos de manera opcional de acuerdo a los aspectos que el candidato desee incorporar a su plan de trabajo.

#### **2.1.5.2 Objetivos generales y específicos**

#### *2.1.5.2.1 Objetivo general*

Establece la finalidad de todas las propuestas o acciones contempladas en el plan de trabajo y que están encaminadas a solucionar los problemas sociales identificados por el candidato.

#### *2.1.5.2.2 Objetivos específicos*

Contienen las iniciativas, acciones o propuestas que permitan cumplir con el objetivo general del plan de trabajo.

Todo objetivo general y específico, debe estar enfocado a solucionar o abordar un problema y su contenido. Debe responder a seis preguntas: ¿Qué? ¿Dónde? ¿Cómo? ¿Para qué? ¿Cuánto? ¿Cuándo?

El candidato dispondrá de un campo para describir su objetivo general y seis campos para describir los objetivos específicos, donde tres campos son obligatorios y tres campos son opcionales de redactar.

#### **2.1.5.3 Plan Plurianual**

El plan plurianual hace referencia a todas las actividades que la autoridad plantea hacer para resolver los problemas o satisfacer las necesidades de una población específica. Se llama plurianual, porque es una planificación que abarca más de un año. Es importante que todas las propuestas expresadas en el plan estén enfocadas a dar respuesta a los problemas identificados. Así, las decisiones de dónde y en qué invertir responderán a las necesidades reales de cada lugar, a fin de reducir brechas territoriales e impulsar la equidad territorial en la diversidad, de tal forma que se maximicen los impactos positivos y se optimicen los recursos públicos.

Se sugiere al candidato considerar lo siguiente en su Plan Plurianual:

- · Identificar varias iniciativas que estén direccionadas a solucionar los problemas y plantear propuestas enfocadas al desarrollo a corto, mediano y largo plazo.
- · Las estrategias podrán ser redactadas de manera macro y deberán enfocarse al cumplimiento de los objetivos del Plan de Trabajo, considerando los aspectos técnicos y financieros.
- · De igual manera se sugiere realizar varios grupos de trabajo con la participación de la población en los territorios, con la finalidad de recopilar la información y sistematizarla como insumos para el Plan de Trabajo. Es importante que los compromisos planteados en el Plan de Trabajo sean claros y medibles.

#### *2.1.5.3.1 Matriz de Plan Plurianual*

Para visualizar el Plan Plurianual, se establece el siguiente Modelo de Matriz:

- · El candidato podrá elegir un Ámbito de Acción o Eje de Desarrollo en función de las competencias para la dignidad de Prefecto.
- · Dispondrá de un campo para indicar el problema a resolver en ese Ámbito

de Acción o Eje de Desarrollo.

- · Dispondrá de un campo donde describirá las generalidades del problema a resolver.
- · El candidato podrá añadir tres objetivos estratégicos obligatorios y tres opcionales.
- · Por cada objetivo estratégico que registre, dispondrá de campos para describir: el objetivo estratégico, la estrategia y el aspecto técnico financiero.
- · Dispondrá de espacio de selección múltiple donde elegirá el año o los años en el que llevará a cabo por cada objetivo estratégico que registre, este espacio de selección es para definir el cronograma anual.
- · El cronograma anual visualizará cinco años, debido a que la dignidad de prefecto tiene establecido ese periodo de gobierno.

### **2.1.5.4 Mecanismos periódicos y públicos de rendición de cuentas**

De conformidad con los mandatos constitucionales y legales, la ciudadanía tiene derecho a solicitar la rendición de cuentas por parte de sus representantes.

En tal sentido, el candidato deberá incluir en su diseño de plan, los indicadores de medición de cumplimiento de su gestión. De manera que:

- · Se garantice el acceso a la información de forma periódica y permanente al ciudadano.
- · Se facilite el ejercicio del derecho a ejecutar el control social de las acciones u omisiones de los gobernantes.
- · Se permita ejercer continua veeduría sobre el cumplimiento de las políticas públicas planteadas en su Plan.

El candidato dispondrá de los siguientes campos:

- · Un campo para describir el indicador.
- · Un campo para describir el mecanismo de evaluación.
- · Un campo para describir el mecanismo de rendición de cuentas.
- · Un campo para describir cualquier observación.

Se aclara que cada mecanismo de evaluación pertenece a un eje de desarrollo descrito en la matriz de plan plurianual.

### **2.1.6 JUSTIFICACIÓN DE LA METODOLOGÍA SCRUM**

Es de interés por parte de las personas involucradas, aplicar en el desarrollo del presente proyecto la metodología de proyectos ágiles conocida como SCRUM, cuyo objetivo principal es establecer un conjunto de buenas prácticas para el desarrollo de proyectos en este caso para desarrollo de sistemas de manera que permita el trabajo colaborativo de equipo, y la revisión de avances en un periodo determinado de tiempo bajo el concepto ¿Qué se hizo?, ¿Qué dificultades se encontraron durante el desarrollo?, ¿Cuál es el siguiente paso?, de esta manera se encuentran problemas que podrían afectar el desarrollo del proyecto y permite aplicar las correcciones que sean necesarias, decisiones que toma en conjunto el equipo involucrado.

#### **2.1.7 PRESENTACIÓN DEL EQUIPO DE TRABAJO Y ROLES**

Al aplicar la metodología de proyectos ágiles Scrum, es necesario definir los roles tal y como se indicó en el Capítulo I en la sección 1.1.3 , en la siguiente tabla se detallan los integrantes del equipo y el rol asignado para el desarrollo del proyecto SEPTAP – "Sistema de Estandarización de Planes de Trabajo para Actores Políticos".

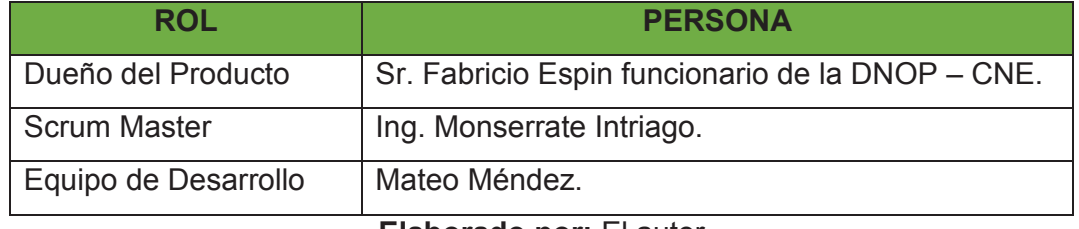

#### Tabla 2.7: Roles Scrum para el proyecto SEPTAP

## **2.2 DEFINICIÓN DE LAS HISTORIAS DE USUARIO**

Contiene un nombre, una breve narración y criterios de aceptación que deben cumplirse para que la historia de usuario sea completa. [21]

En la Tabla 2.8 se establece el formato que describirán a las historias de usuario, conteniendo lo siguiente:

- **Número:** Describe el número secuencial de la historia de usuario.
- **Usuario:** Indica el rol de la persona que realiza la funcionalidad.
- **Nombre Historia:** Breve texto que describe la historia de usuario.
- **Descripción:** Breve narración que describe y focaliza los objetivos de la historia de usuario.
- **Criterios de Aceptación:** Muestra como el usuario confirma si la historia de usuario se ha implementado a su entera satisfacción.

### Tabla 2.8: Formato Historia de Usuario

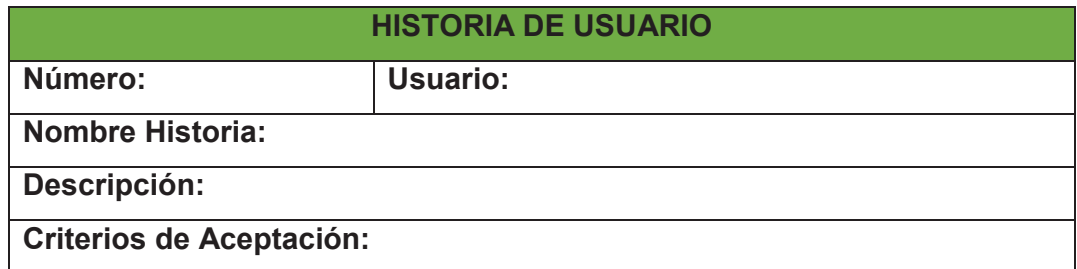

### **2.2.1 DESCRIPCIÓN DE LAS HISTORIAS DE USUARIO**

Las historias de usuario fueron definidas en base a las reuniones de levantamiento de requisitos. En la Tabla 2.9 se detallan los requerimientos que se desea implementar, el usuario funcional y el número de historia de usuario.

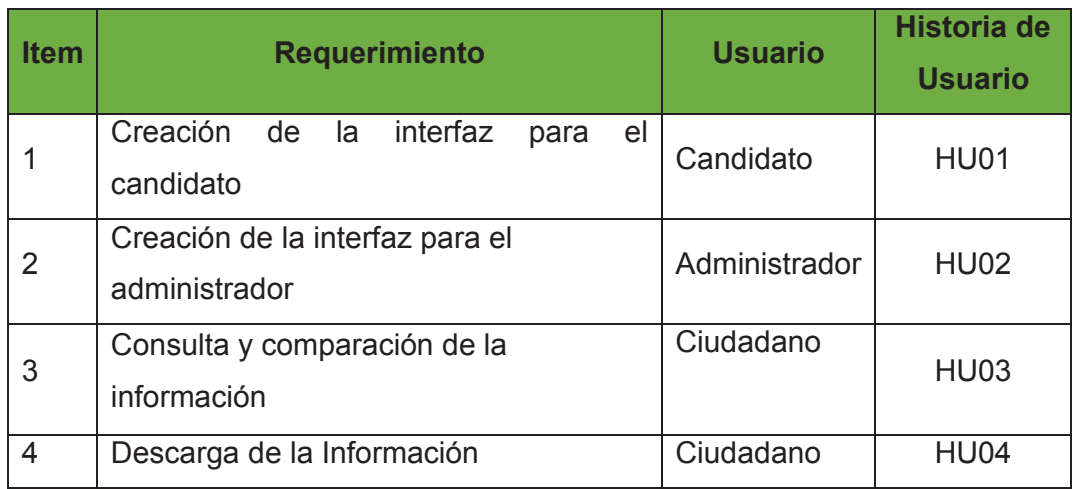

Tabla 2.9: Requerimientos proyecto SEPTAP

**Elaborado por:** El autor.

#### **2.2.2 DESCOMPOSICIÓN DE LAS HISTORIAS DE USUARIO**

El refinamiento de elementos de las historias de usuario significa hacerlos más pequeños y más pequeños hasta que encajen en un sprint. Este proceso, también conocido "descomposición progresiva de requisitos o en inglés P*rogressive Requirements Decomposition*" (Reinertsen 1.997), permite reunir la necesaria retroalimentación de los clientes, usuarios y otras partes interesadas antes de detallar el Product Backlog.

Las historias de usuario complejas y con criterios monstruo se pueden descomponer progresivamente. Una historia de usuario compleja es una historia que es demasiado grande para ser entregada en un sprint debido a su incertidumbre inherente o porque cubre demasiada funcionalidad (Cohn 2004, 25- 26). Si la historia describe demasiada funcionalidad, la dividimos en varias historias para permitir la entrega gradual de la funcionalidad. Esta técnica también se denomina corte de la torta (Cohn 2004, 76). [21]

Se aplica el refinamiento a las historias de usuario HU01, HU02, HU03 y HU04 ver Tabla 2.9. Descomponiéndolas en requerimientos pequeños, que permitan su comprensión y lograr cubrir con la funcionalidad requerida por el cliente.

### $2.2.3$  **HU01**  $-01$

## Tabla 2.10: Historia de usuario HU01 - 01

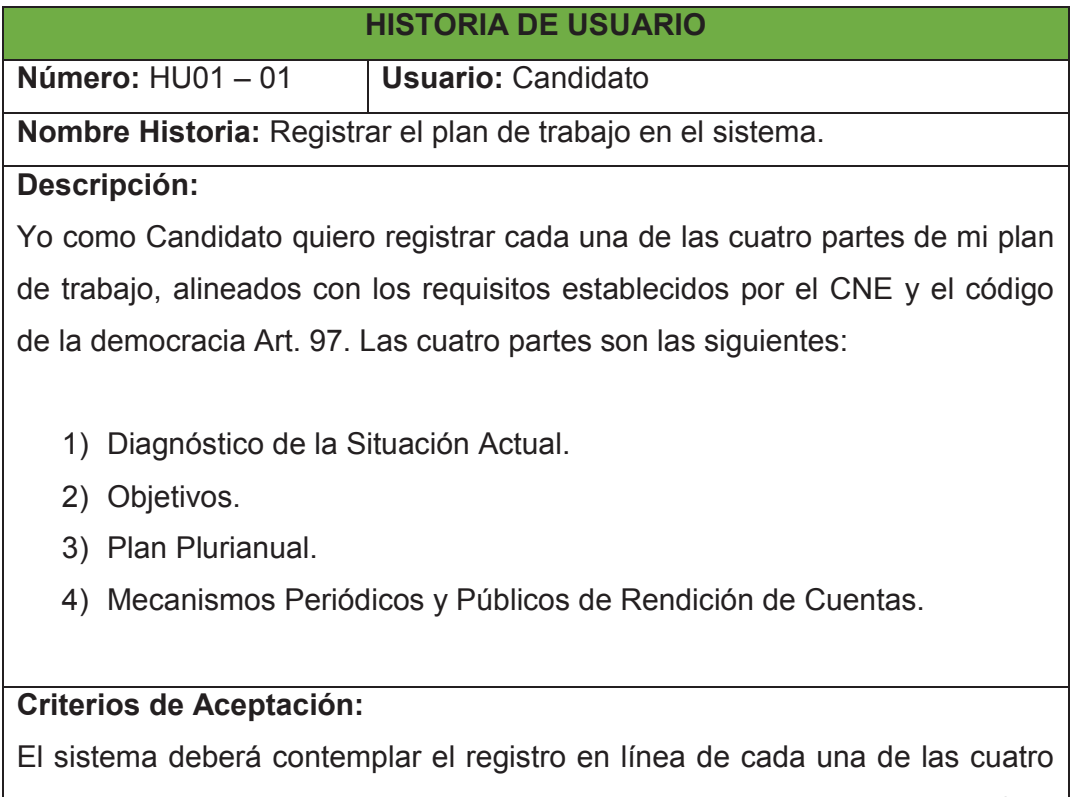

partes del plan de trabajo, en base a la estandarización de la propuesta final para el formulario del plan de trabajo.

**Elaborado por:** El autor.

## $2.2.4$  **HU01** – 02

### Tabla 2.11: Historia de usuario HU01 - 02

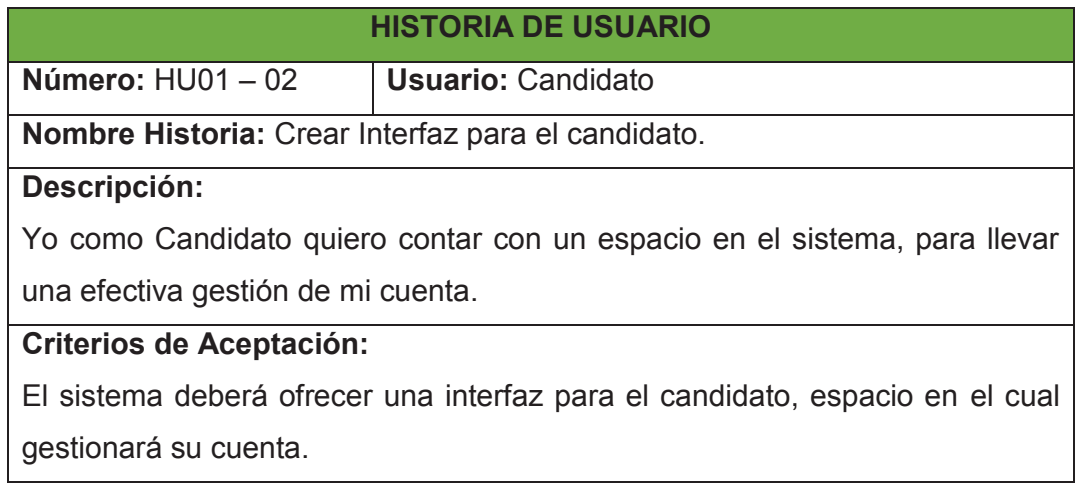

#### $2.2.5$  **HU01** – 03

## Tabla 2.12: Historia de usuario HU01 - 03

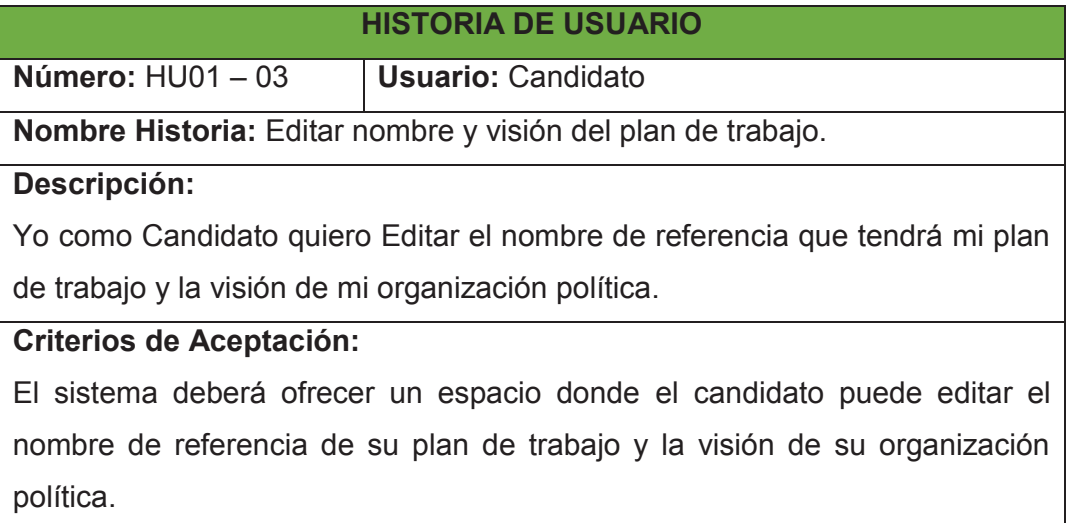

**Elaborado por:** El autor.

## $2.2.6$  **HU01** – 04

## Tabla 2.13: Historia de usuario HU01 - 04

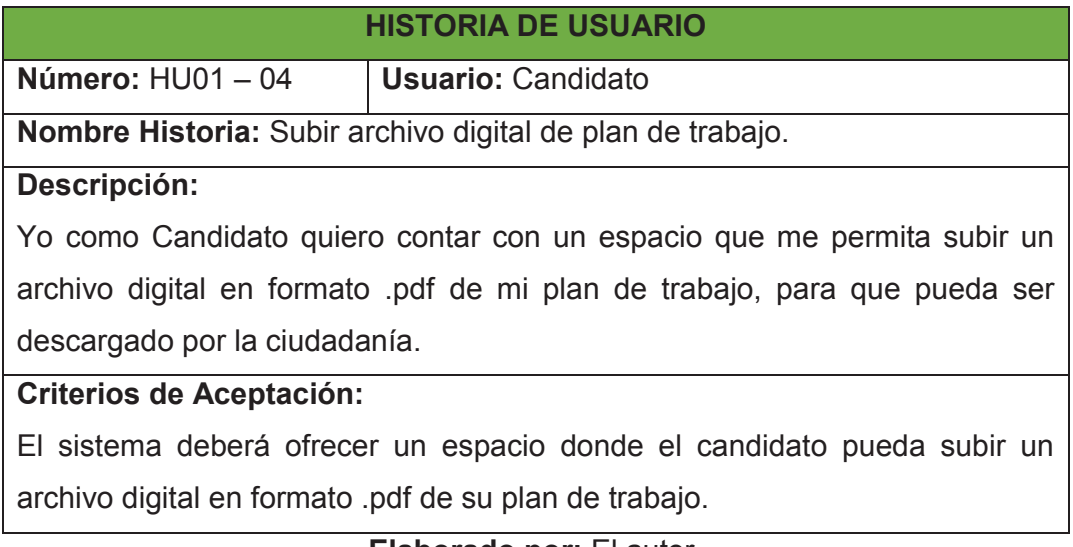

#### $2.2.7$  **HU01**  $-05$

## Tabla 2.14: Historia de usuario HU01 - 05

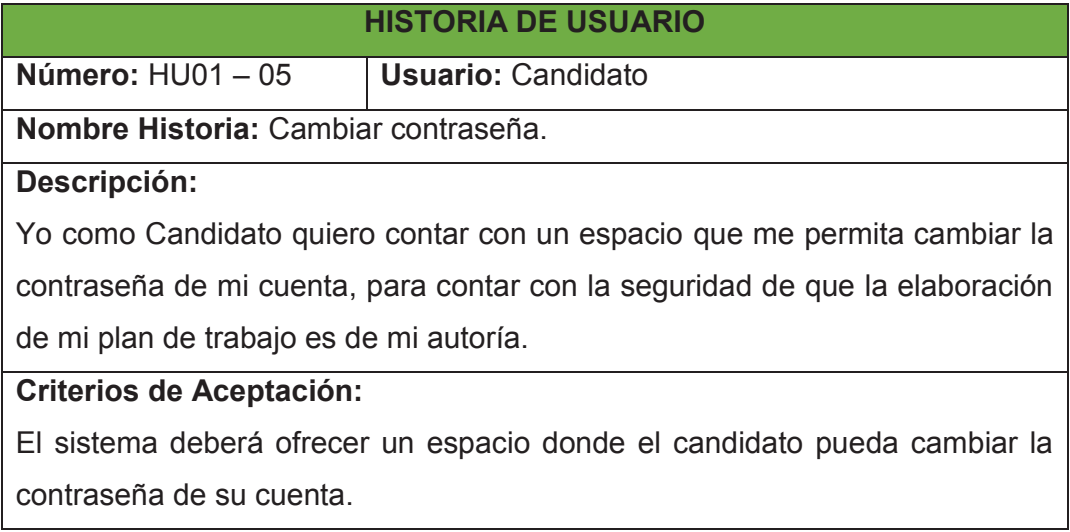

**Elaborado por:** El autor.

## $2.2.8$  **HU01** – 06

## Tabla 2.15: Historia de usuario HU01 - 06

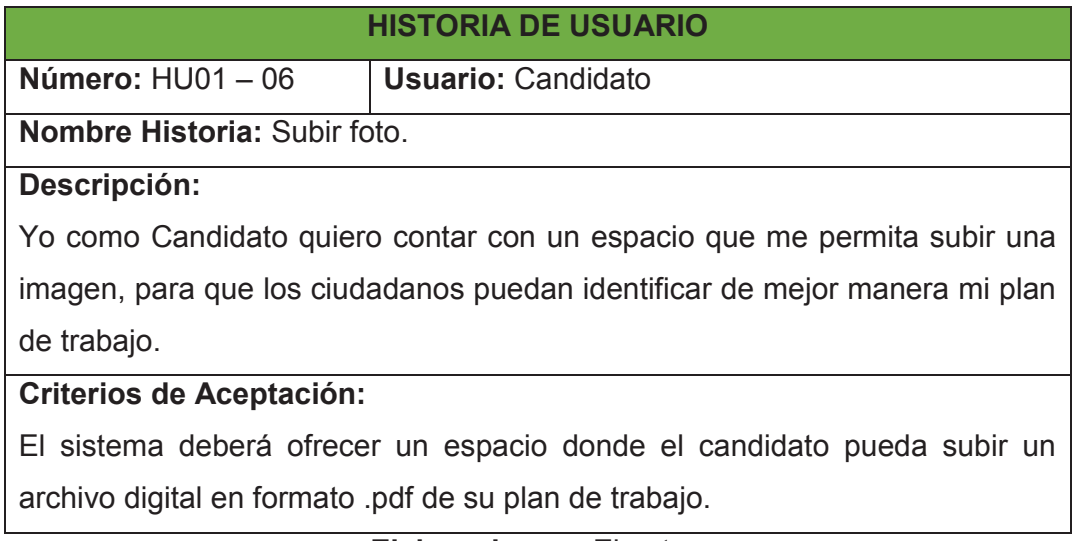

#### $2.2.9$  **HU02** – 01

## Tabla 2.16: Historia de usuario HU02 - 01

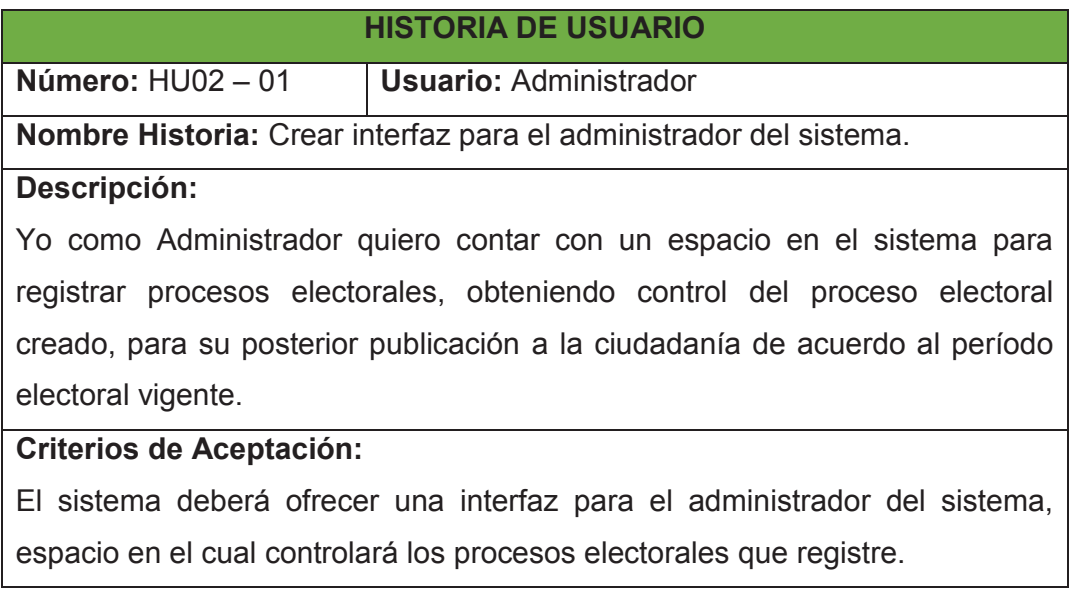

**Elaborado por:** El autor.

### $2.2.10$  **HU02** – 02

### Tabla 2.17: Historia de usuario HU02 - 02

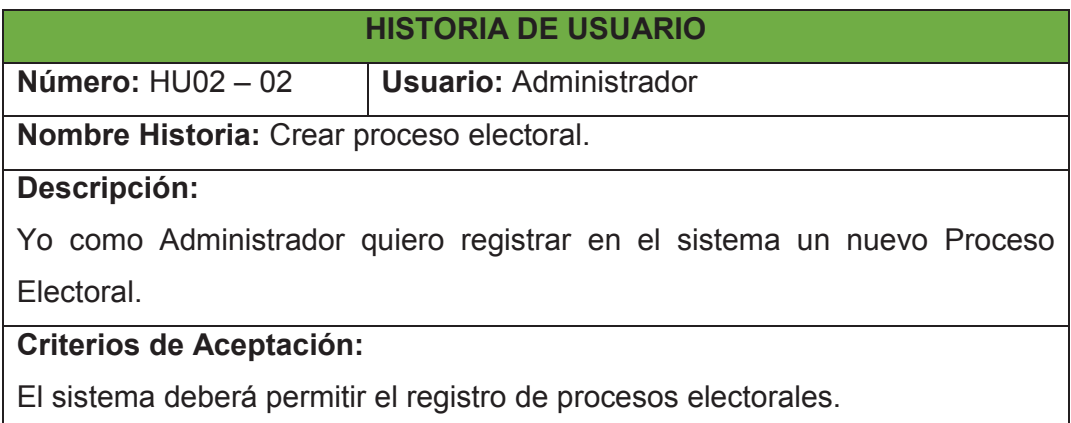

#### **2.2.11 HU02 – 03**

## Tabla 2.18: Historia de usuario HU02 - 03

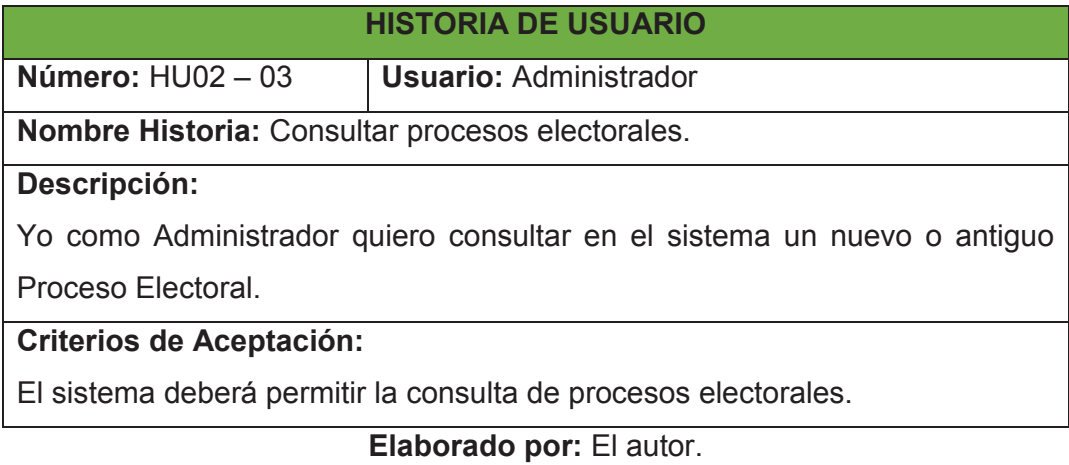

## $2.2.12$  **HU02** – 04

## Tabla 2.19: Historia de usuario HU02 - 04

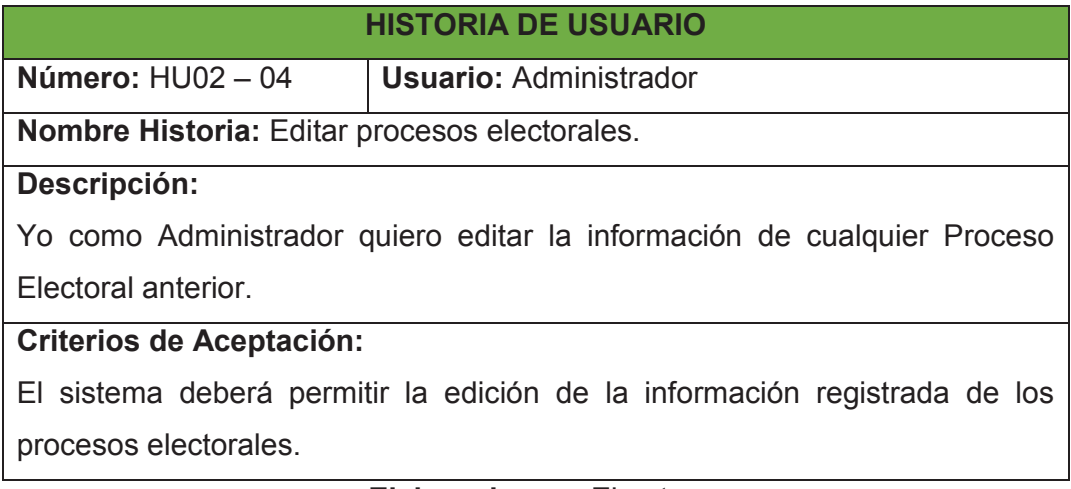

#### **2.2.13 HU02 – 05**

## Tabla 2.20: Historia de usuario HU02 - 05

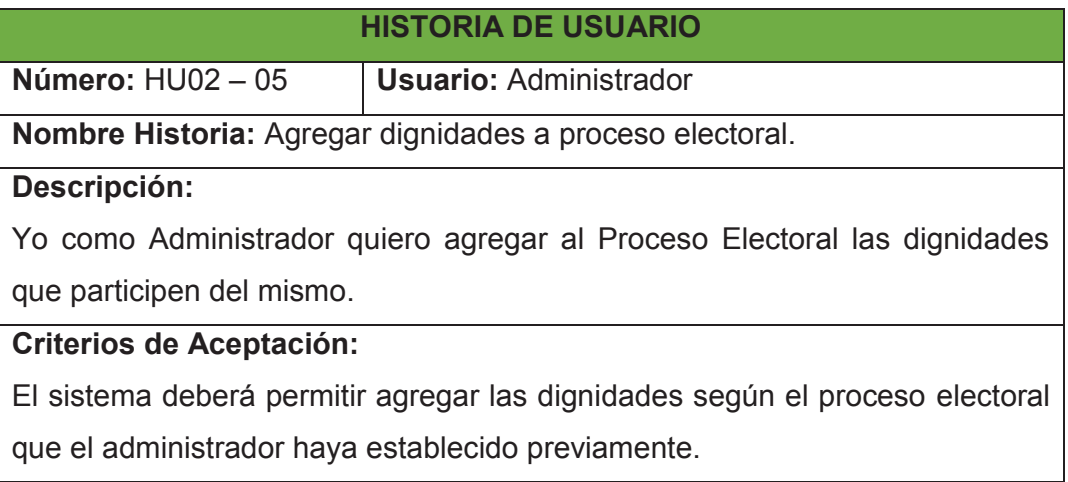

**Elaborado por:** El autor.

#### **2.2.14 HU02 – 06**

## Tabla 2.21: Historia de usuario HU02 - 06

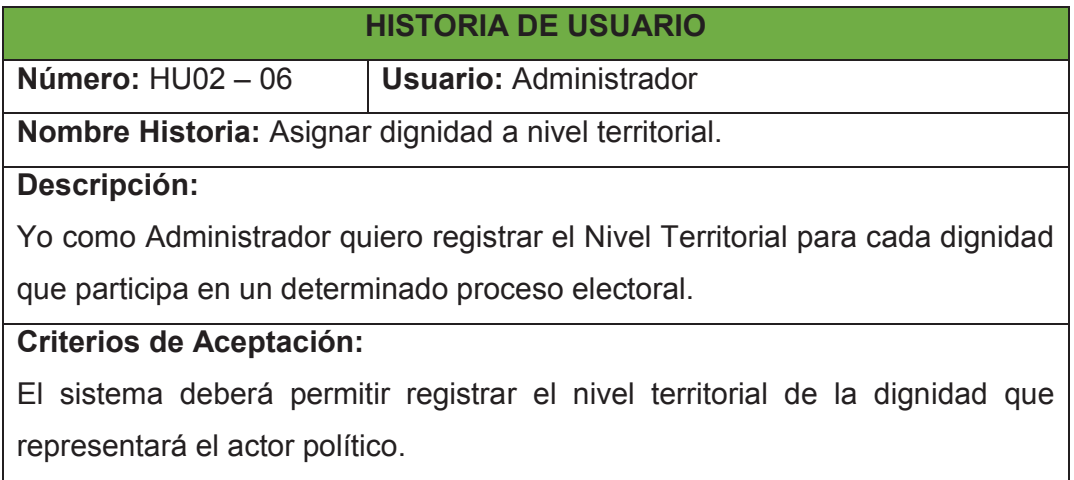

## $2.2.15$  **HU02** – 07

## Tabla 2.22: Historia de usuario HU02 - 07

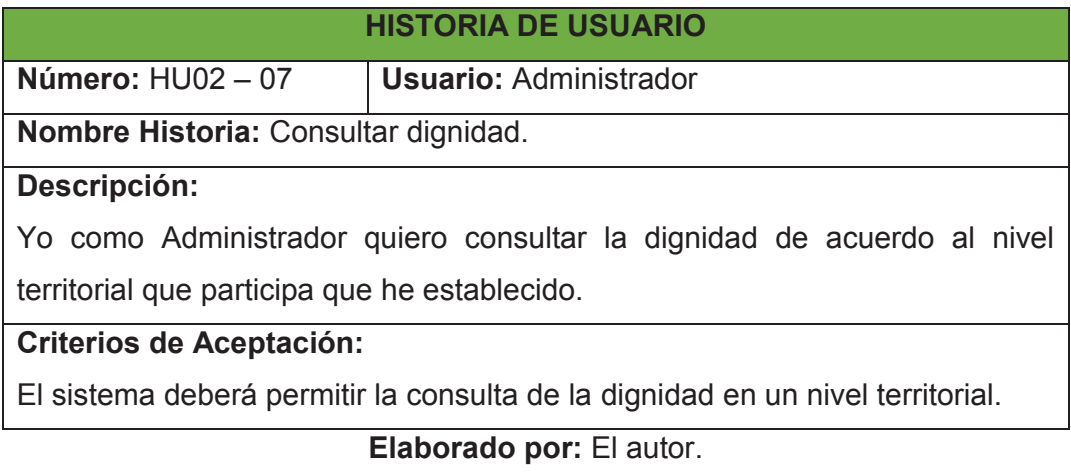

### **2.2.16 HU02 – 08**

## Tabla 2.23: Historia de usuario HU02 - 08

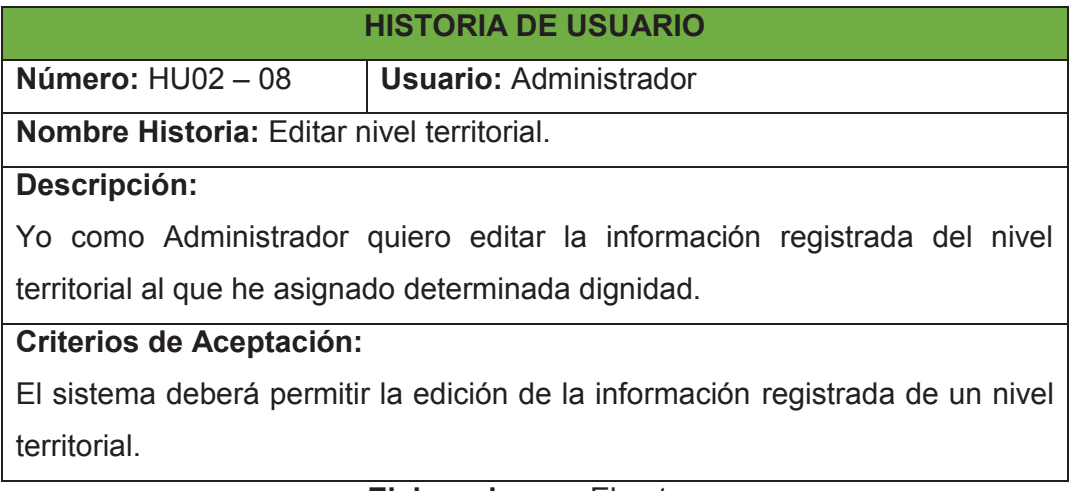

### $2.2.17$  **HU02 – 09**

## Tabla 2.24: Historia de usuario HU02 - 09

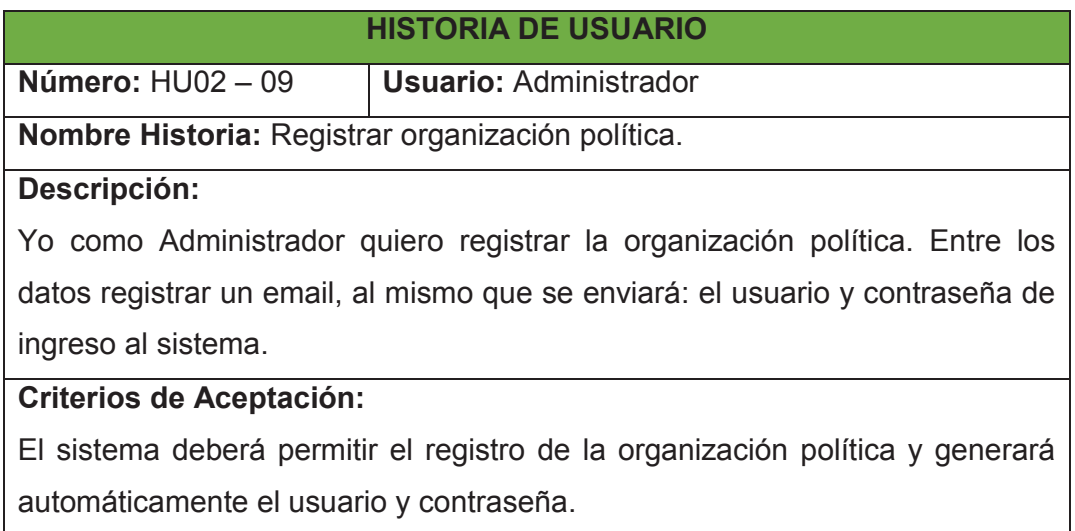

**Elaborado por:** El autor.

### $2.2.18$  **HU02** – 10

### Tabla 2.25: Historia de usuario HU02 - 10

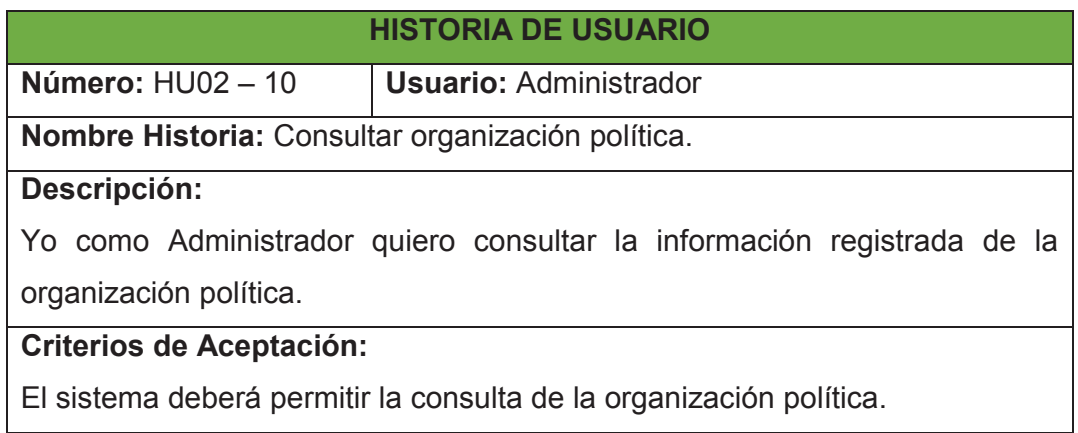

## $2.2.19$  **HU02** – 11

## Tabla 2.26: Historia de usuario HU02 - 11

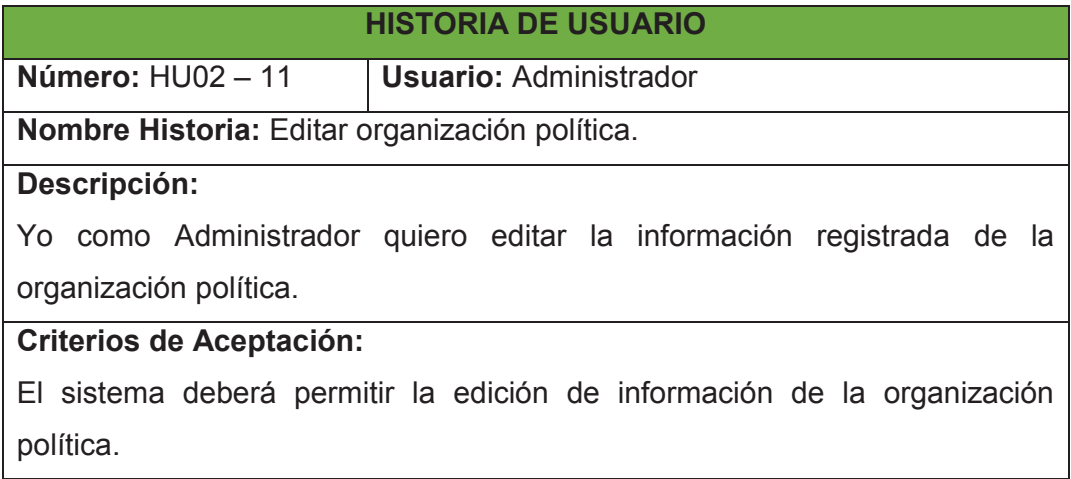

**Elaborado por:** El autor.

### $2.2.20$  **HU02** – 12

## Tabla 2.27: Historia de usuario HU02 - 12

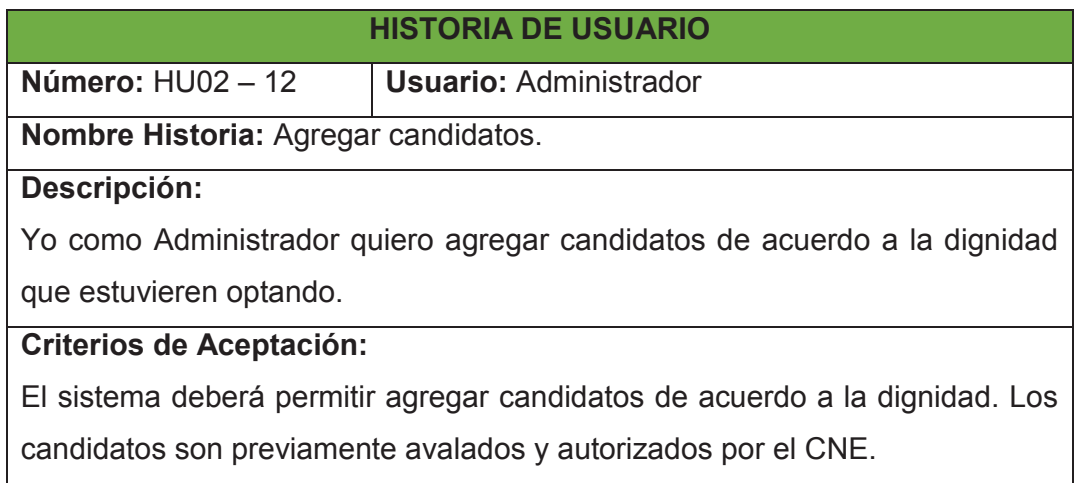

#### **2.2.21 HU03 – 01**

## Tabla 2.28: Historia de usuario HU03 - 01

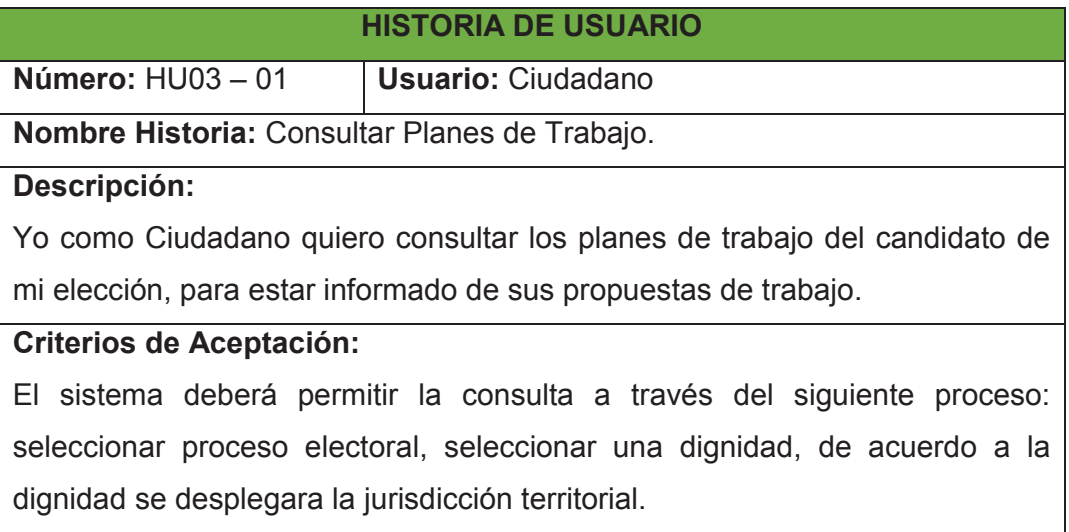

## **Elaborado por:** El autor.

#### **2.2.22 HU03 – 02**

## Tabla 2.29: Historia de usuario HU03 - 02

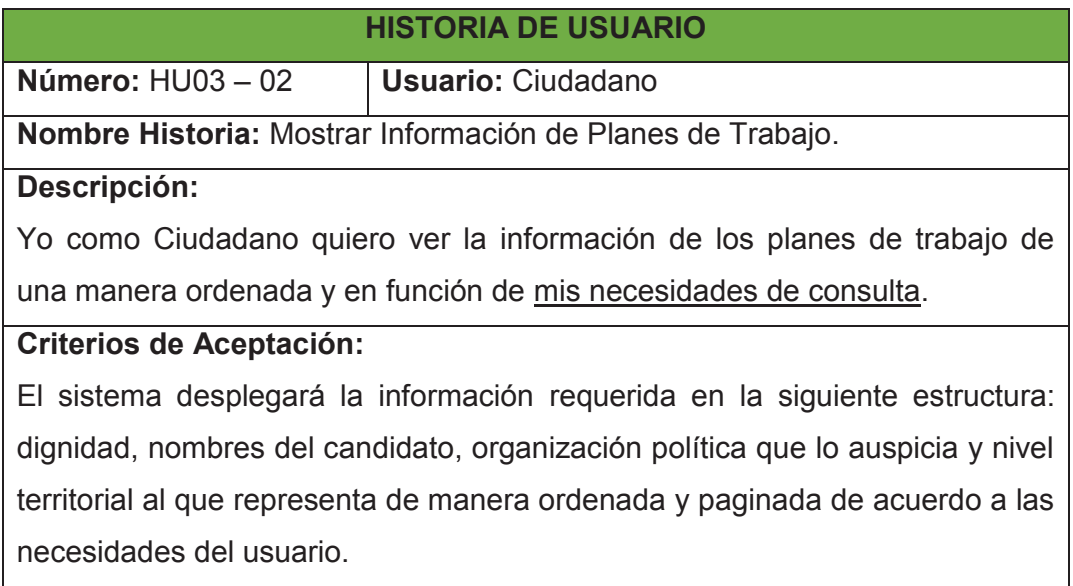

#### **2.2.23 HU03 – 03**

## Tabla 2.30: Historia de usuario HU03 - 03

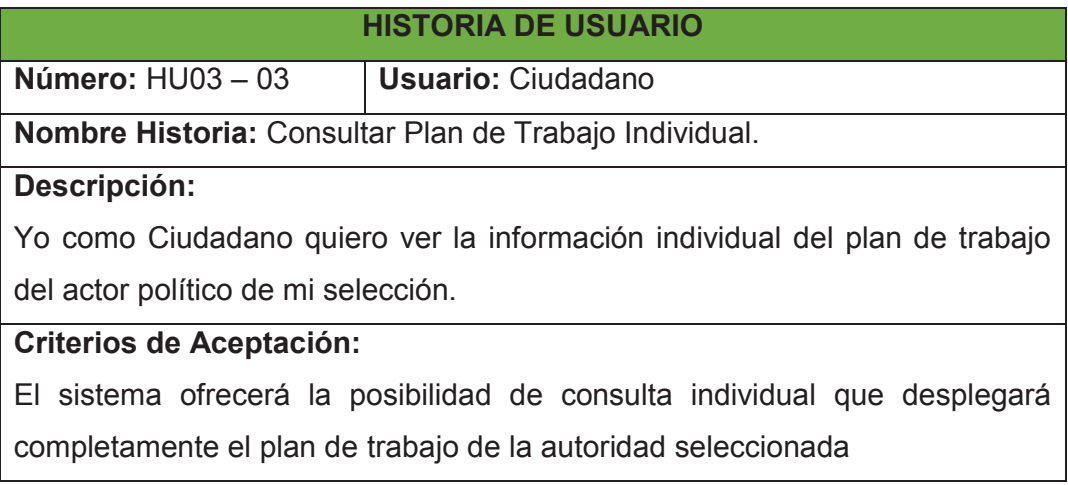

**Elaborado por:** El autor.

#### **2.2.24 HU03 – 04**

## Tabla 2.31: Historia de usuario HU03 - 04

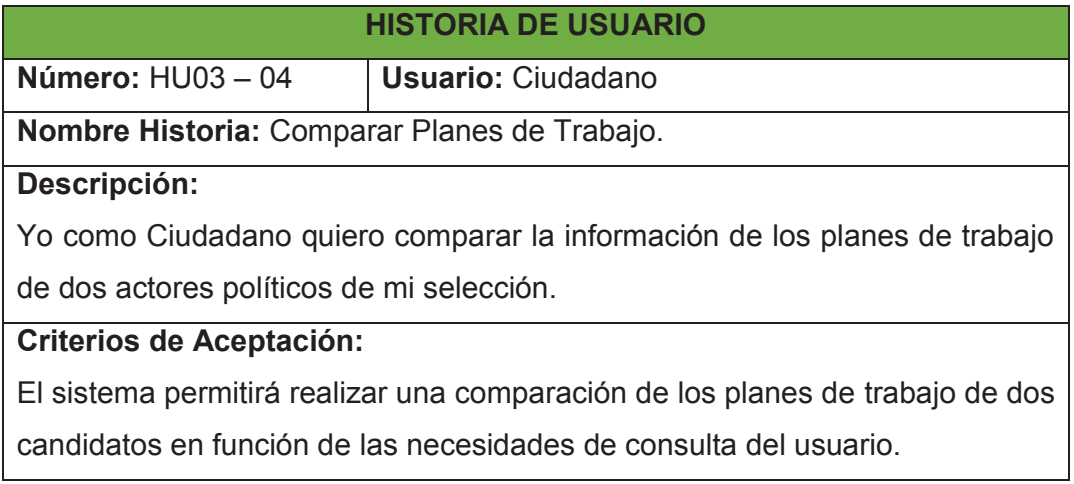

#### **2.2.25 HU04 – 01**

### Tabla 2.32: Historia de usuario HU04 - 01

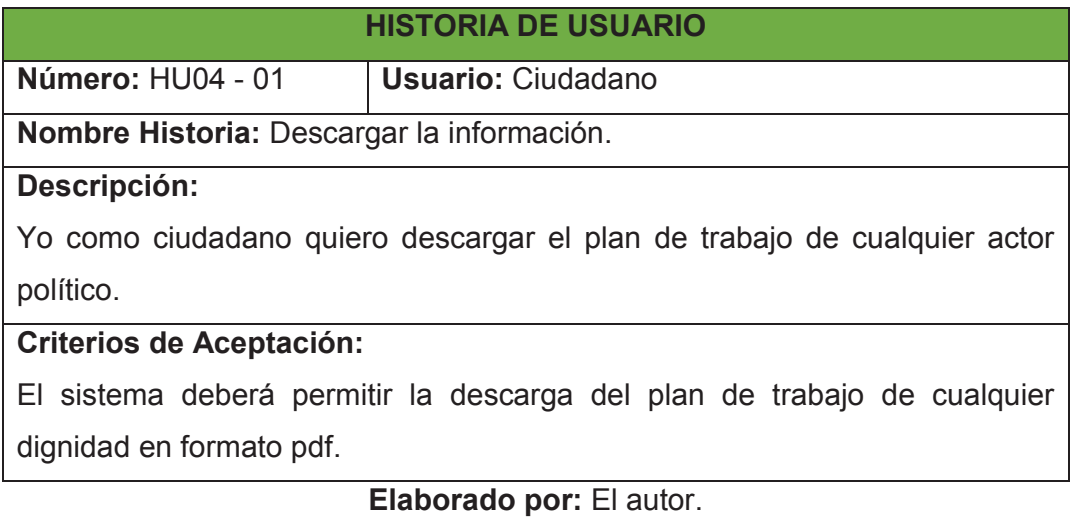

## **2.3 FORMULACIÓN DEL PRODUCT BACKLOG**

El Product Backlog detalla los requerimientos que va a tener nuestro producto, estos requerimientos son declarados previamente en las historias de usuario, también se establece el nivel de prioridad: alta, media, baja. Se tiene en cuenta que el Product Backlog puede ir cambiando durante el tiempo en el que se lleven a cabo los requerimientos después de un Sprint, debido a cambio de prioridad o cambio de requerimientos por parte del cliente.

### **2.3.1 DESCRIPCIÓN DEL PRODUCT BACKLOG**

El Product Backlog fue definido de acuerdo a los requerimientos descritos en las historias de usuario y de requerimientos adicionales necesarios para la realización del proyecto

En la Tabla 2.33 se detallan los requerimientos que se desea implementar, las actividades a realizar y el nivel de prioridad.

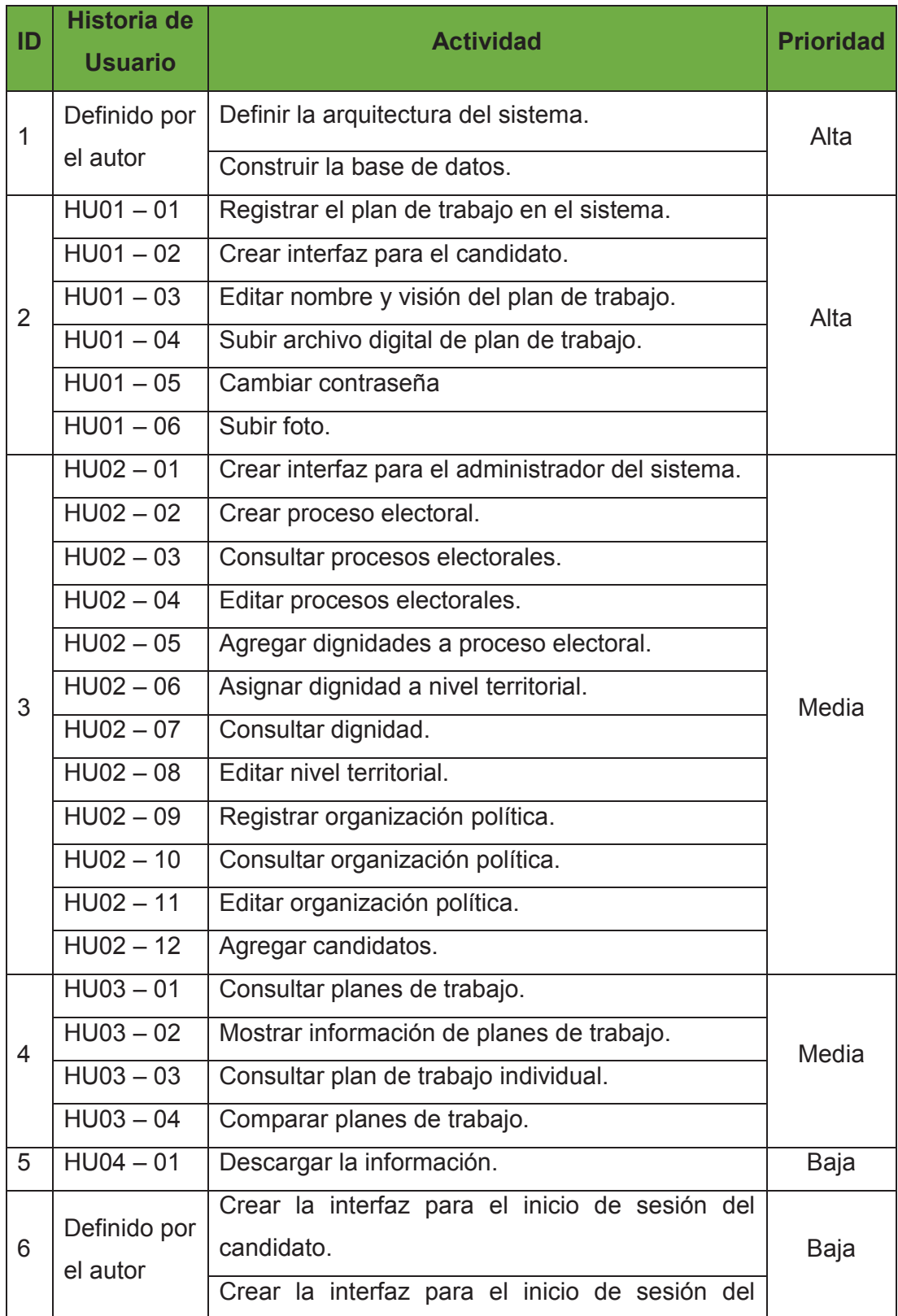

### Tabla 2.33: Product Backlog
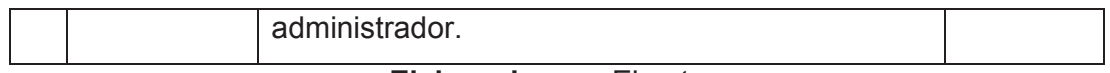

**Elaborado por:** El autor.

## **2.4 FORMULACIÓN DE LOS SPRINTS**

Este proceso parte luego de que el dueño del producto haya establecido el Prodcut Backlog priorizado, presentándolo al equipo para que sea objeto de análisis, se realice las preguntas necesarias para despejar dudas que se presenten y seleccionar los requerimientos más prioritarios que se compromete a obtener en la iteración.

De acuerdo a lo anterior el equipo planifica la iteración, establece una lista de tareas denominada Sprint Backlog. Para lograr cumplir con los requerimientos a los que se ha comprometido el equipo; realiza la estimación necesaria del esfuerzo conjunto para realizar cada tarea y su duración en horas.

En la siguiente Tabla 2.34, se detalla la lista de tareas Sprint Backlog:

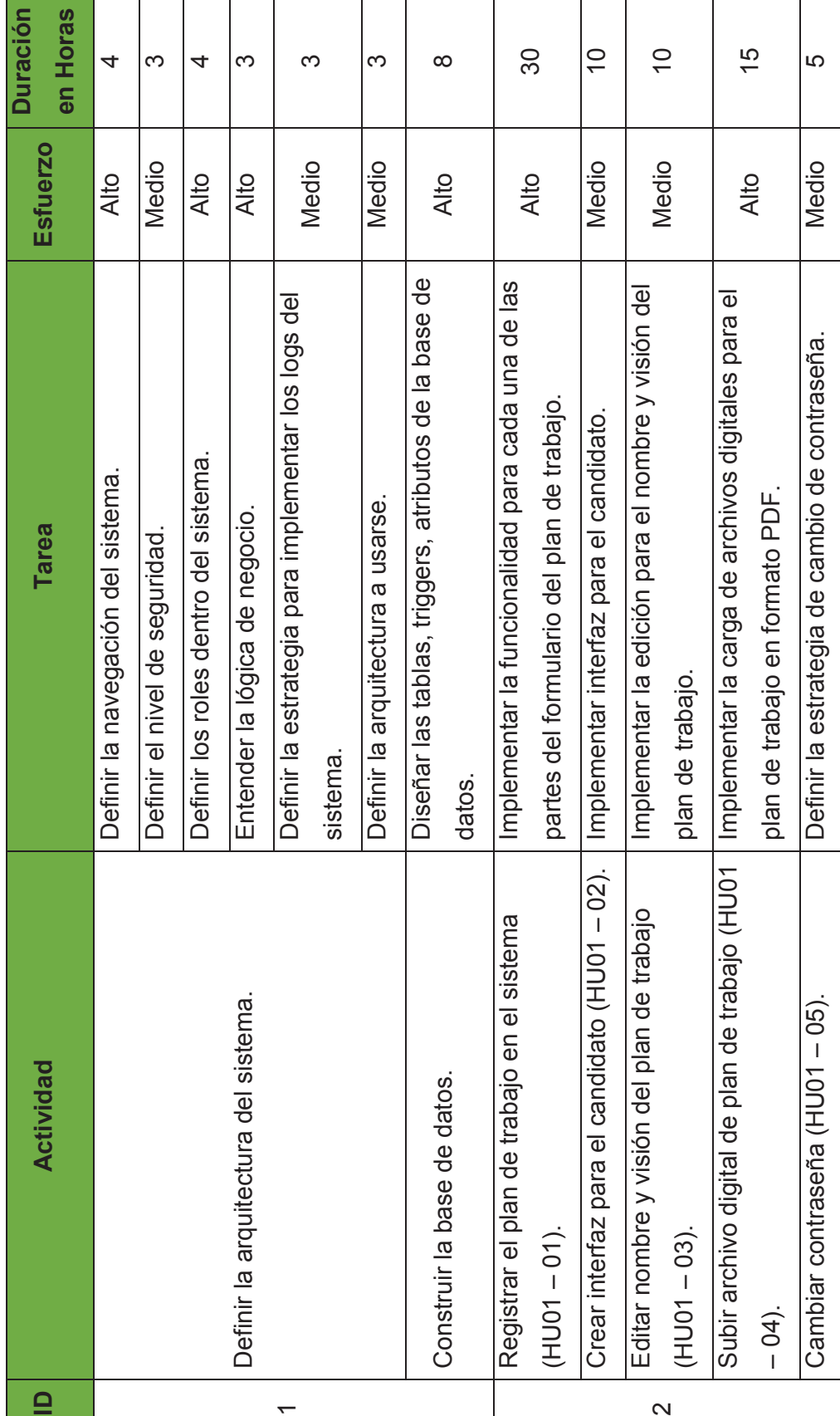

Tabla 2.34: Lista de Tareas Tabla 2.34: Lista de Tareas

60

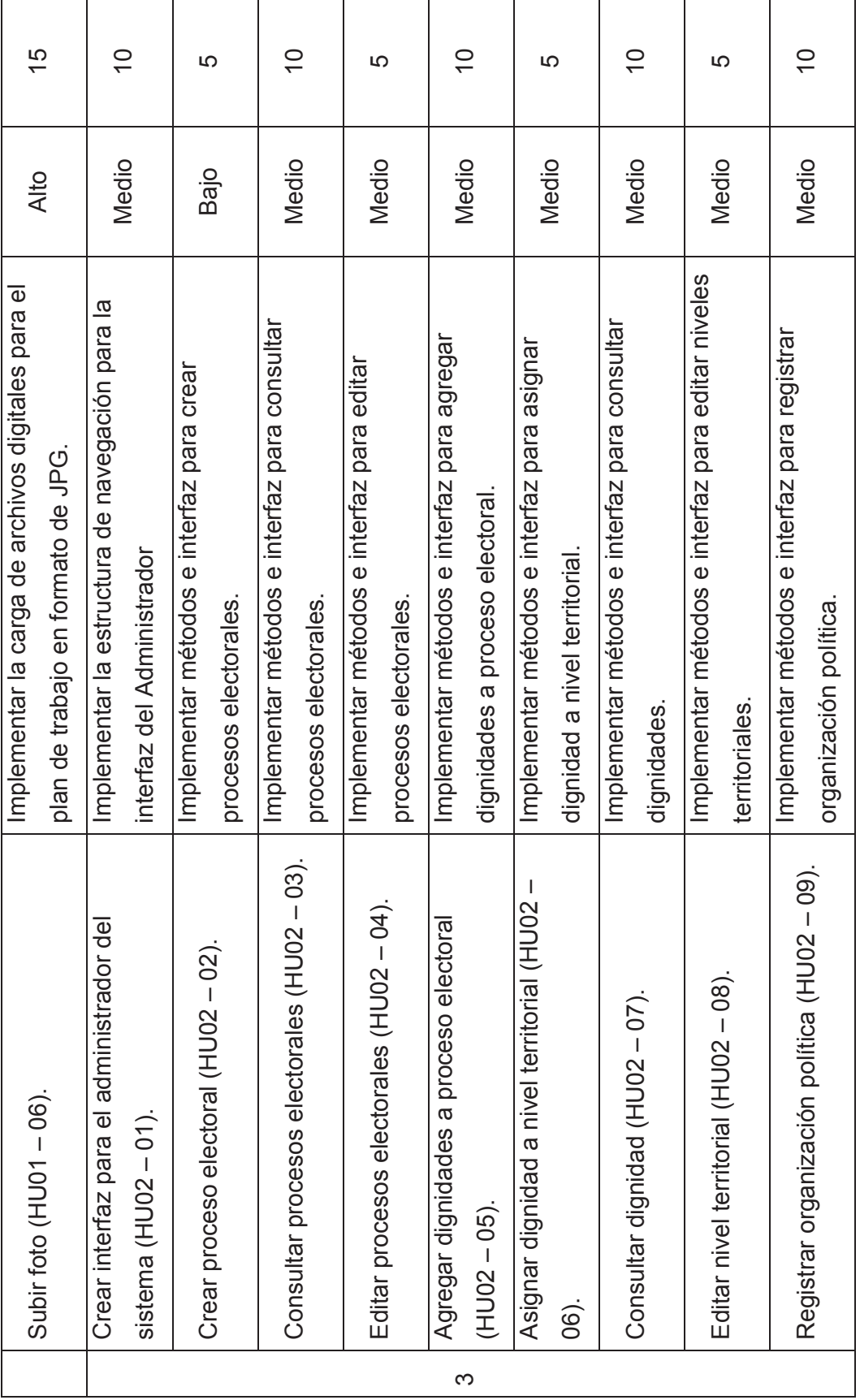

61

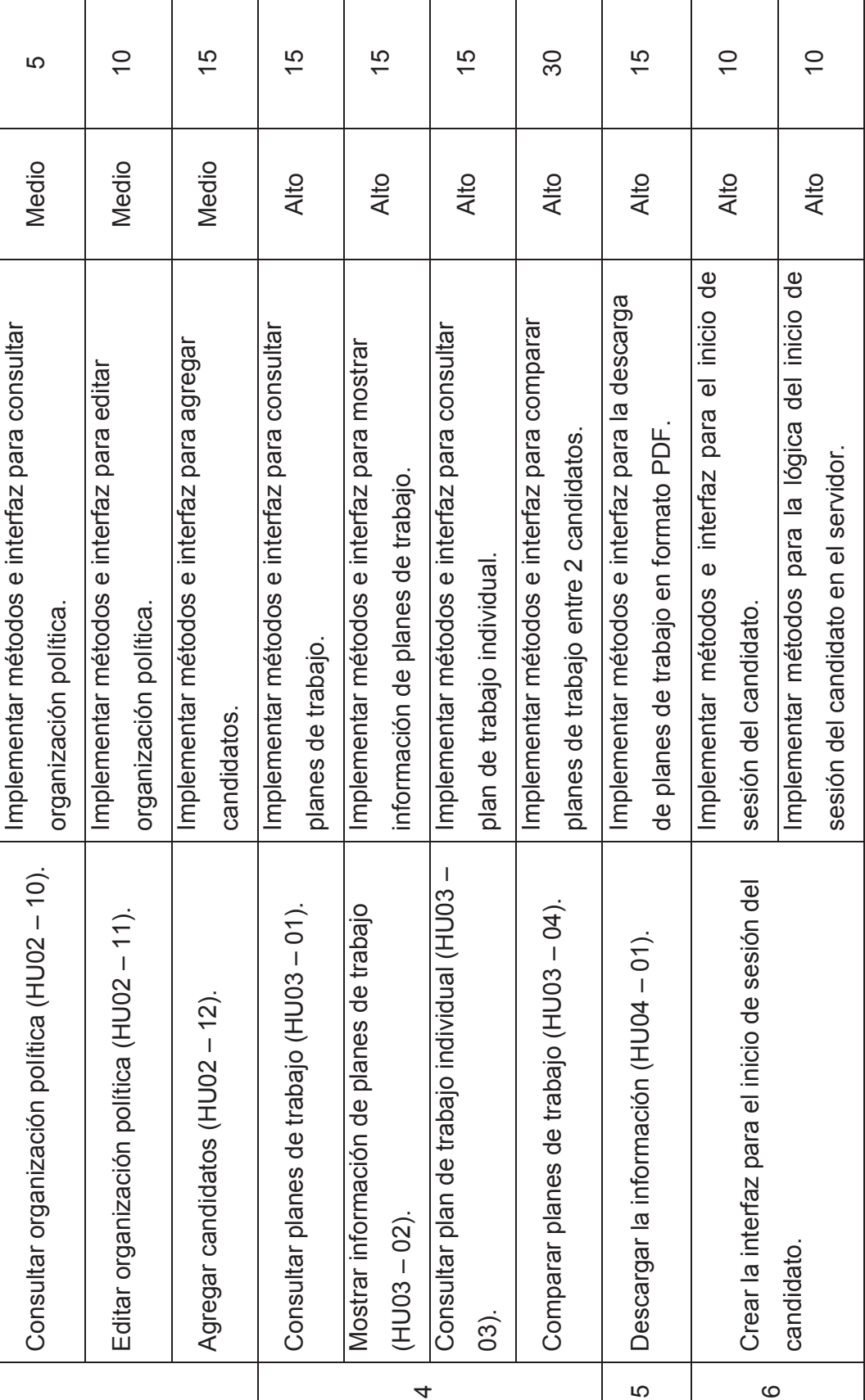

62

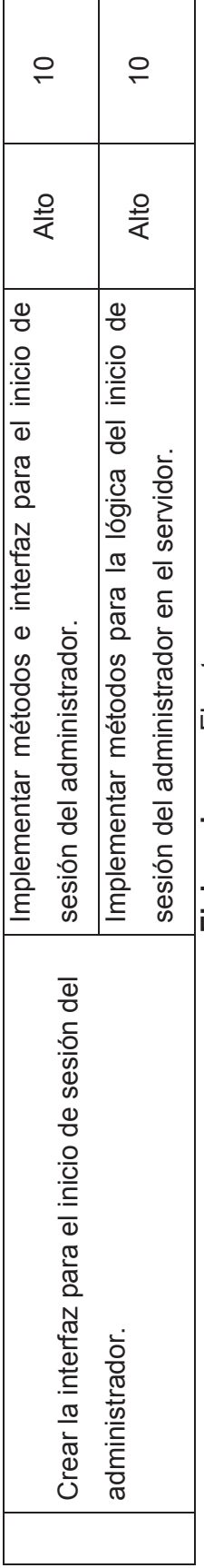

Elaborado por: El autor. **Elaborado por:** El autor.

#### **2.4.1 ANÁLISIS DE LA OBTENCIÓN DE LA LISTA DE TAREAS**

Al final de obtener el Sprint Backlog el equipo realiza la suma total de la duración en horas del proyecto, obteniendo un total de 343 horas. Se establece que el equipo aportará con 6 horas de trabajo al día, dando un total de 57 días de trabajo que se repartirán en días laborables.

Trabajando solamente 6 horas diarias y contando con 57 días de trabajo. El equipo establece trabajar el proyecto en 6 Sprints con una duración de 11 días cada uno.

## **2.5 EJECUCIÓN, REVISIÓN Y EVALUACIÓN DE LOS SPRINTS**

Scrum propone realizar el Sprint Review al final de la ejecución de cada Sprint, con el fin de inspeccionar el Incremento y actualizar la lista del Producf Backlog si existiera el caso.

Para lograr este cometido el equipo presenta el trabajo que ha "Terminado" de acuerdo a las tareas planificadas, realizadas e implementadas en cada Sprint. Da a conocer qué problemas se presentaron y como fueron resueltos. El dueño de producto revisa el uso potencial del producto, otorgando su aprobación a través de pruebas de aceptación; las cuales permitirán verificar el cumplimiento de los requisitos detallados en las historias de usuario. Se establece el siguiente formato descrito en la Tabla 2.35, con el siguiente contenido:

- · **Número Escenario:** Número secuencial, que identifica a la prueba de aceptación asociado a la historia de usuario.
- · **Título Escenario:** Describe el texto identificador de la historia de usuario sobre la cual se realiza la prueba.
- · **Prerrequisitos:** Proporciona mayor descripción sobre las condiciones que desencadenan el escenario.
- · **Evento:** Representa la acción que el usuario ejecuta, de acuerdo a los prerrequisitos definidos para el escenario.
- · **Resultado Esperado:** Dado los prerrequisitos y la acción ejecutada por el usuario, la consecuencia es el comportamiento del sistema en esa

situación.

· **Evaluación:** Descripción ponderada como exitosa o fallida según el resultado esperado.

Tabla 2.35: Formato Prueba de Aceptación

| <b>PRUEBA DE ACEPTACIÓN</b> | <b>Número Escenario:</b> |
|-----------------------------|--------------------------|
| <b>Título Escenario:</b>    |                          |
| <b>Prerrequisitos:</b>      |                          |
| Evento:                     |                          |
| <b>Resultado Esperado:</b>  |                          |
| Evaluación:                 |                          |

**Elaborado por:** El Autor

## **2.5.1 SPRINT 1**

## **2.5.1.1 Planificación del Sprint 1**

#### *2.5.1.1.1 Objetivo del Sprint 1*

En este sprint se establece realizar el Diseño funcional del Sistema. Durante este sprint se tiene como objetivo definir, construir e implementar la arquitectura del sistema, la base de datos y separar la funcionalidad de cada uno de los módulos que conforman el formulario de Plan de Trabajo.

#### *2.5.1.1.2 Pila de Tareas del Sprint 1*

En la Tabla 2.36, se describe las tareas a realizar en el Sprint 1.

#### *2.5.1.1.3 Scrum Diario del Sprint 1*

El equipo presenta las tareas realizadas y las tareas pendientes si existiera el caso, que se encuentran en el sprint 1 respondiendo lo siguiente:

· **¿Qué hice ayer que ayudó al Equipo de Desarrollo a lograr el Objetivo del Sprint?** 

No existió reunión de sincronización previa, ya que se trata del primer

sprint.

· **¿Qué haré hoy para ayudar al Equipo de Desarrollo a lograr el Objetivo del Sprint?** 

Se establece empezar a realizar las tareas descritas en la pila de tareas, haciendo uso de conocimientos y consultas.

# · **¿Veo algún impedimento que evite que el Equipo de Desarrollo o yo logremos el Objetivo del Sprint?**

No se tiene ningún impedimento, el problema que se puede tener es desentendimiento de la lógica de negocio.

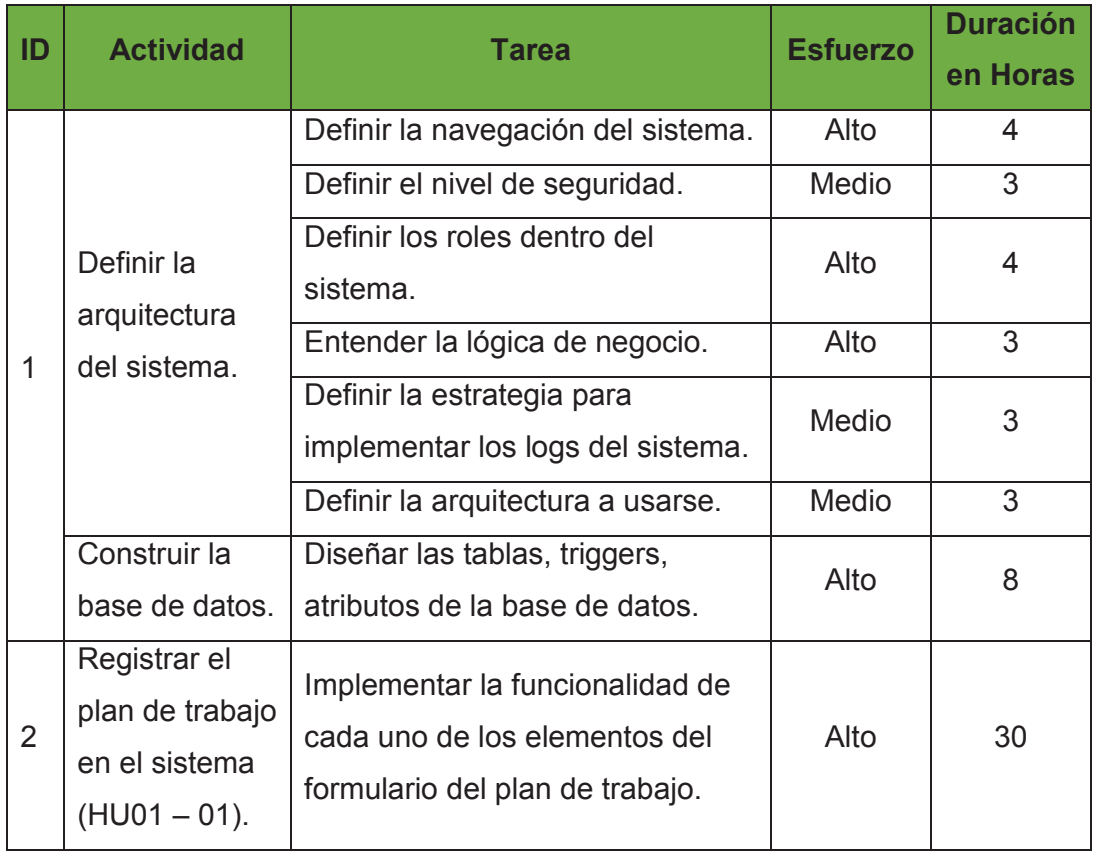

## Tabla 2.36: Pila de Tareas del Sprint 1

**Elaborado por:** El autor.

La Figura 2.1 indica el esfuerzo diario que el equipo ha empleado durante la ejecución del sprint 1.

Figura 2.1: Pila de Tareas del Sprint 1

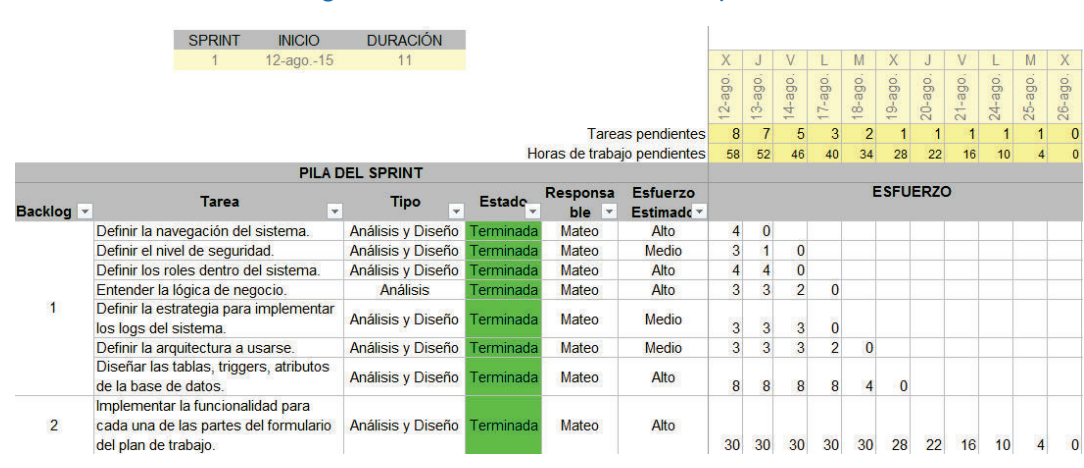

**Elaborado por:** El autor.

**Fuente:** Juan Palacio, 2006, http://www.navegapolis.net/

#### **2.5.1.2 Revisión del Sprint 1**

A continuación se presenta las tareas planificadas y realizadas en el sprint 1.

#### *2.5.1.2.1 Navegación del Sistema*

La navegación del sistema está determinada en la siguiente Figura 2.2.

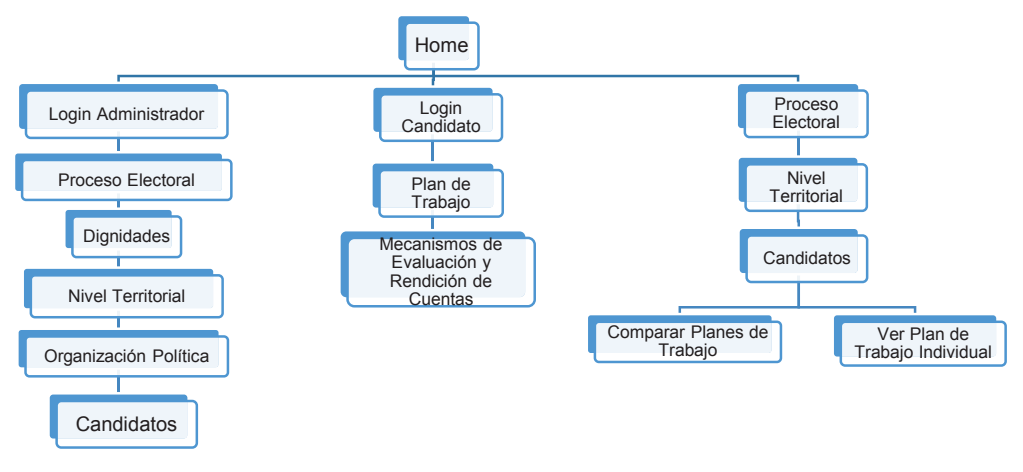

#### Figura 2.2 Navegación del Sistema

**Elaborado por:** El Autor

#### *2.5.1.2.2 Nivel de Seguridad*

Se define el siguiente nivel de seguridad descrito en la Figura 2.3.

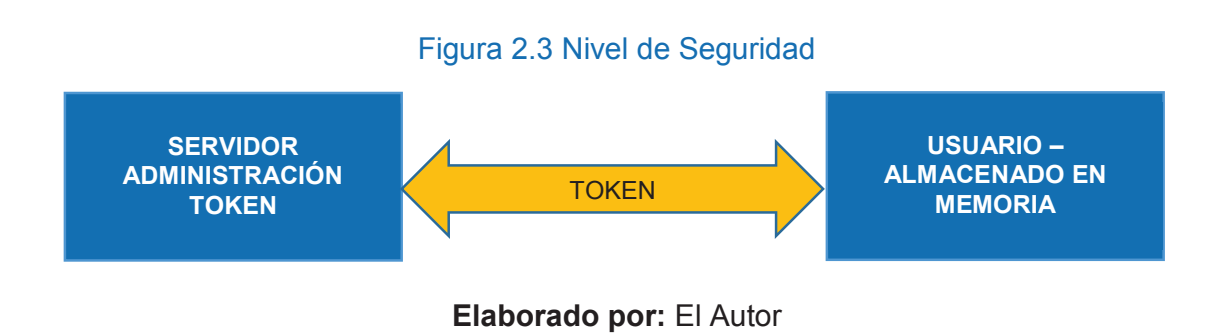

## *2.5.1.2.3 Roles*

Los roles establecidos son los siguientes: Administrador, Candidato y Ciudadano.

## *2.5.1.2.4 Lógica del Negocio*

Se empleó el patrón modelo vista controlador para representar la lógica del negocio, como se lo demuestra en la Figura 2.4.

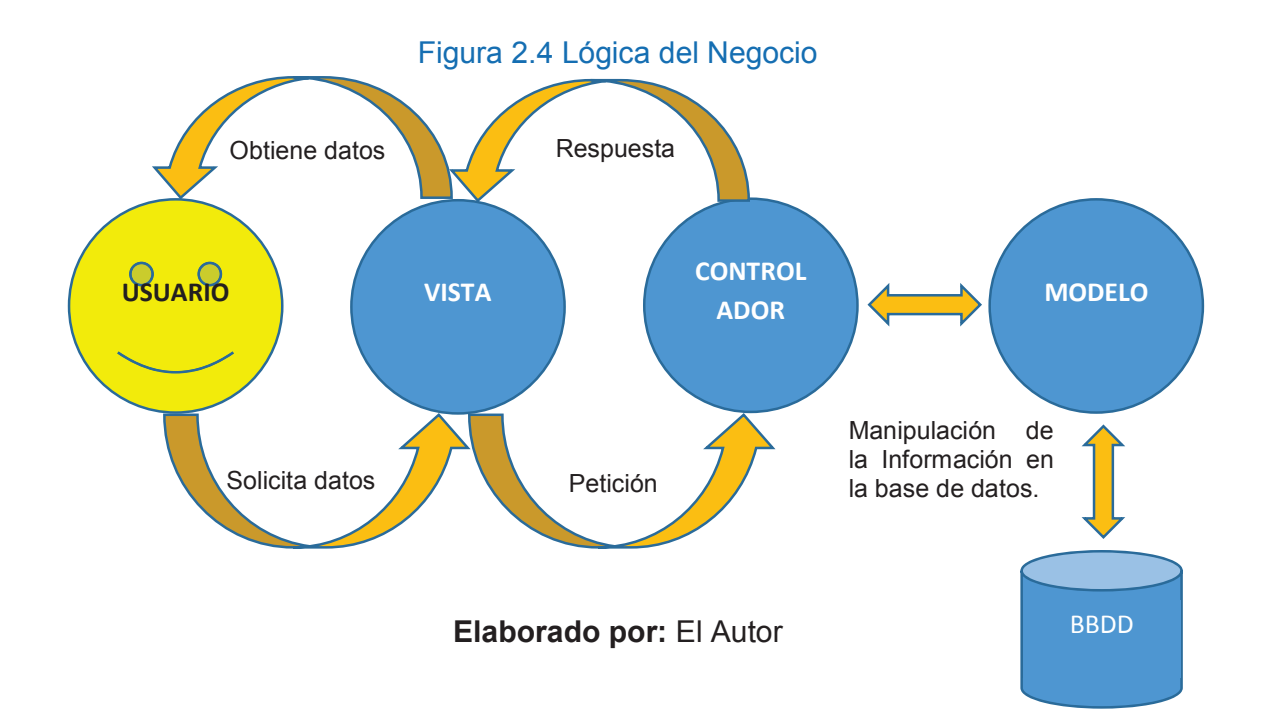

#### *2.5.1.2.5 Logs del Sistema*

En la Figura 2.5 se describe la estrategia implementada en los logs del sistema.

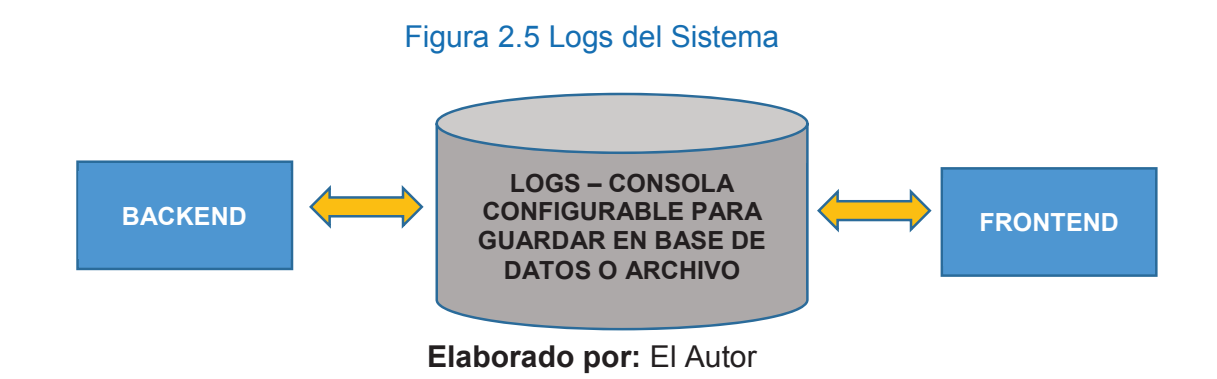

## *2.5.1.2.6 Arquitectura del Sistema*

El sistema cuenta con dos grandes componentes como es el Backend y el Frontend, que interactúan a través de la abstracción de datos como se describe en Figura 2.6.

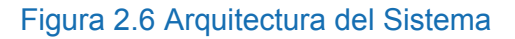

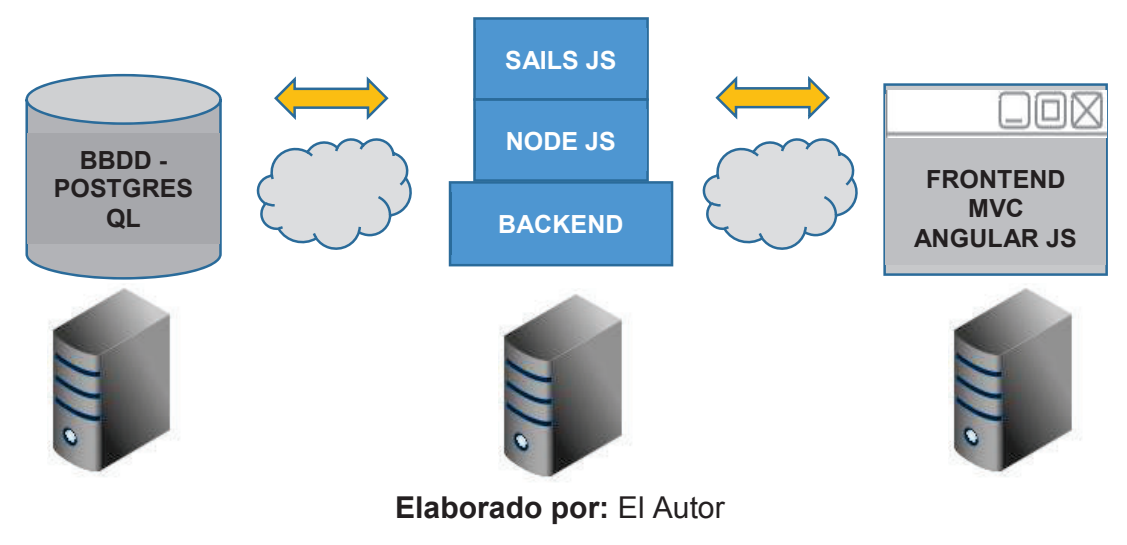

## *2.5.1.2.7 Modelo de la Base de Datos*

El modelo de la base de datos se creó después de analizar la lógica del negocio y de los requerimientos del registro en línea del plan de trabajo. La Figura 2.7 describe el diseño de la base de datos.

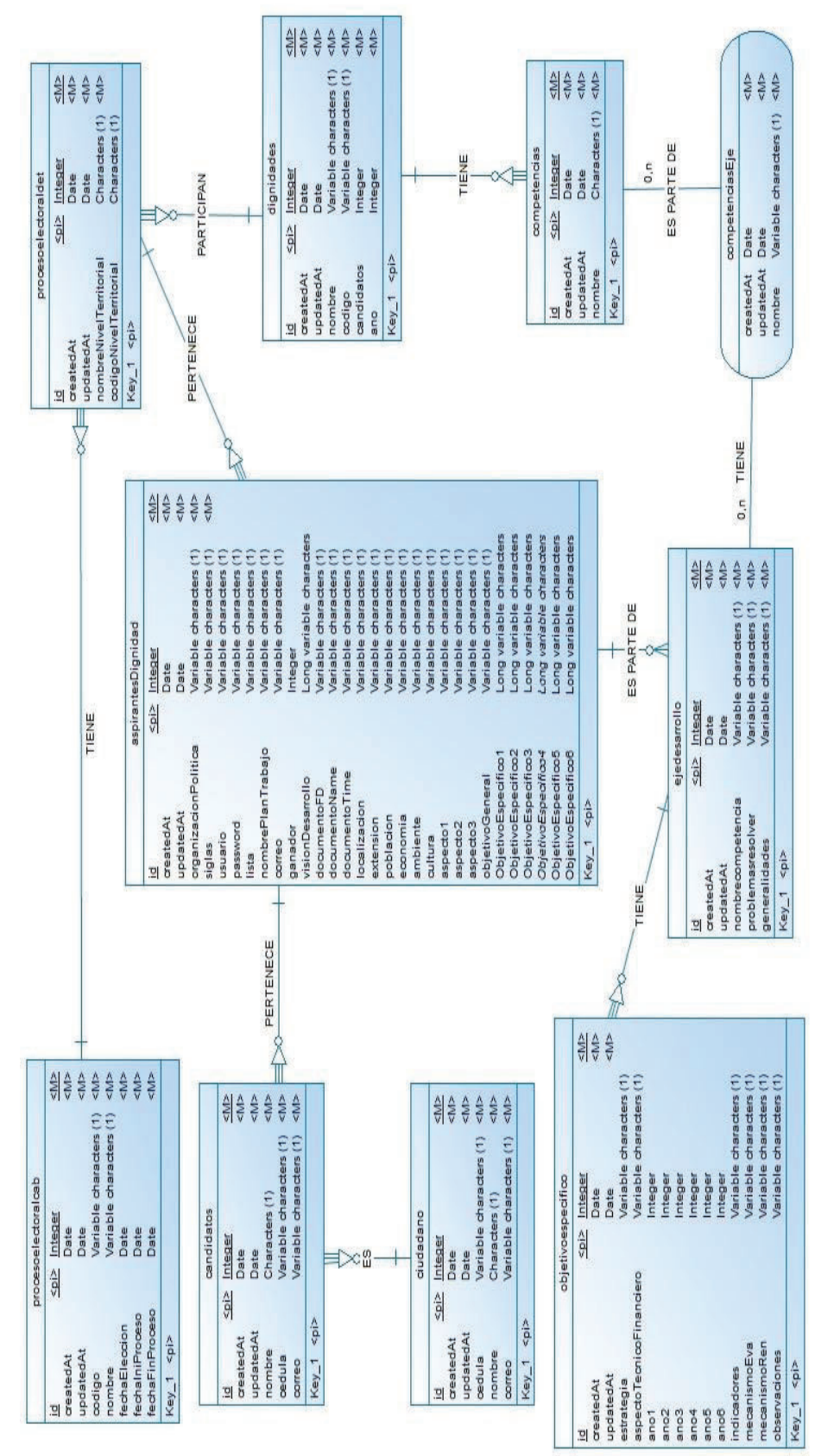

Figura 2.7 Modelo de la Base de Datos Figura 2.7 Modelo de la Base de Datos

70

**Elaborado por:** El Autor Elaborado por: El Autor

#### *2.5.1.2.8 Partes del Formulario del Plan de Trabajo*

En esta parte se definió cada uno de los módulos que forman el formulario del plan de trabajo, la siguiente figura describe los módulos del sistema.

#### **Parte 1: Diagnóstico de la situación actual.**

En esta parte el candidato ingresa la información requerida por el sistema.

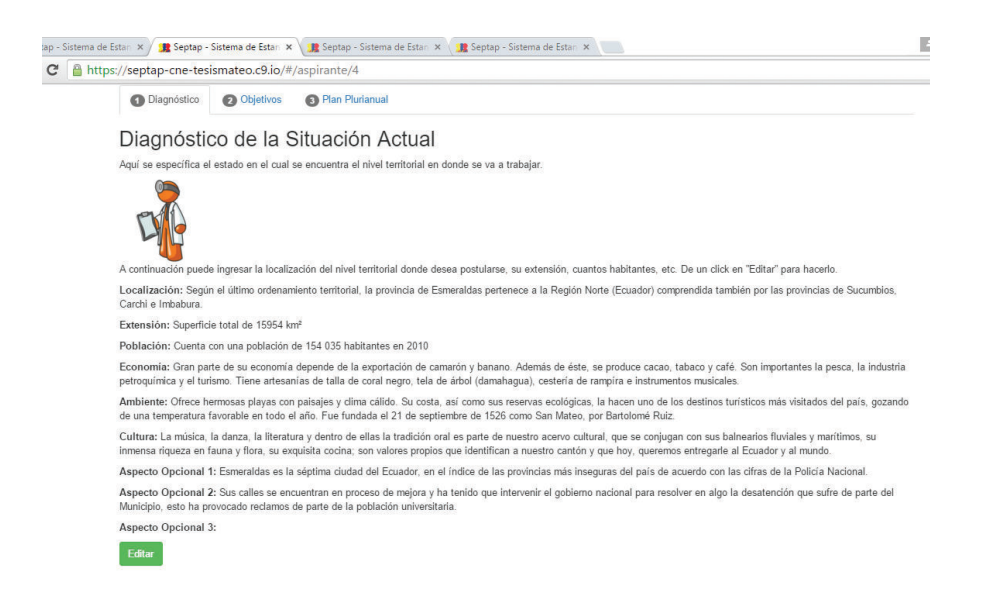

#### **Parte 2: Objetivos.**

En esta parte el candidato ingresa la información requerida por el sistema.

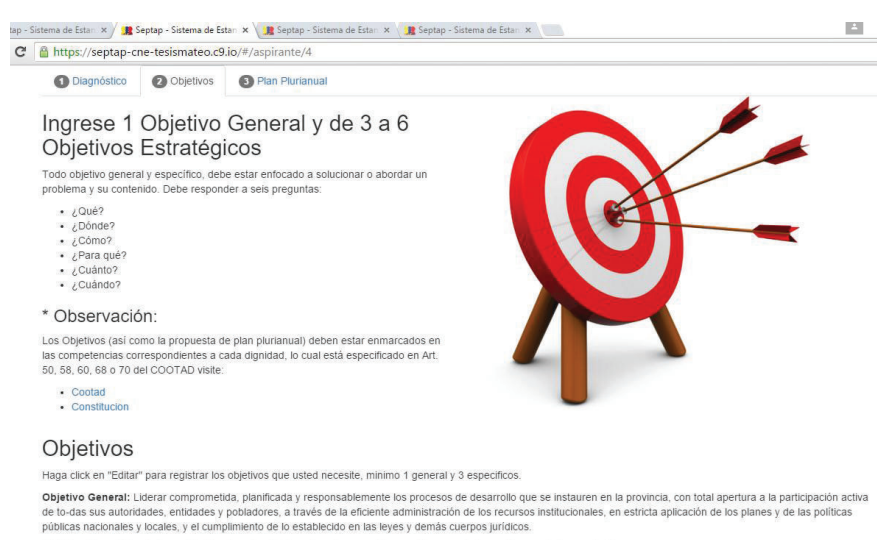

Objetivo Específico 1: Consolidación de un territorio ordenado y con alta vocación para el desarrollo económico productivo

#### **Parte 3: Plan Plurianual.**

En esta parte el candidato escoge como mínimo tres ejes de desarrollo de la lista de competencias que le proporciona el sistema de acuerdo a su dignidad.

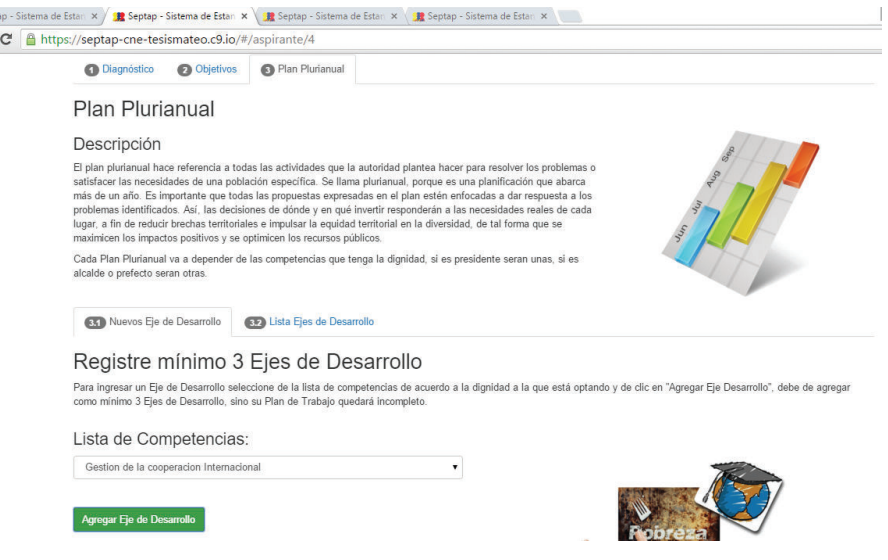

Acto seguido en la lista de ejes de desarrollo, el sistema lista los ejes de desarrollo declarados previamente, permitiendo que el candidato ingrese la información requerida.

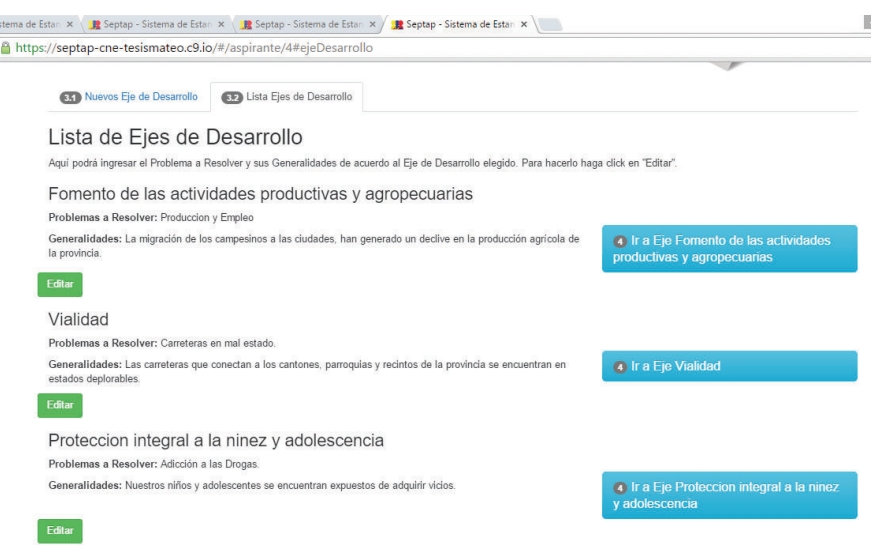

**Parte 4: Mecanismos Periódicos y Públicos de Rendición de cuentas.** 

La parte cuatro está estrechamente ligada con la parte tres, ya que para cada eje

de desarrollo debe tener su mecanismo de rendición de cuentas. Es por esto que se establece que la parte cuatro se muestre al hacer clic en el botón IR A EJE, presentando lo siguiente:

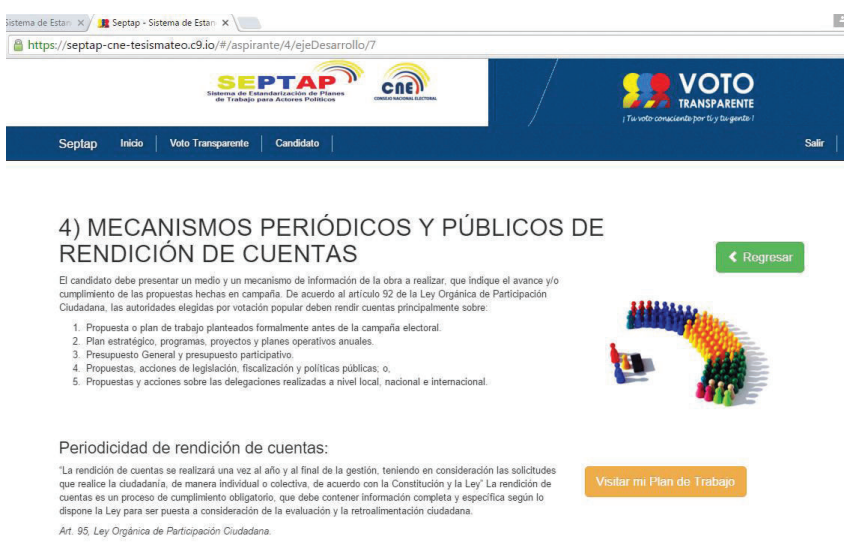

Dentro de los mecanismos de rendición de cuentas continuamos con ingresar la información del Plan Plurianual.

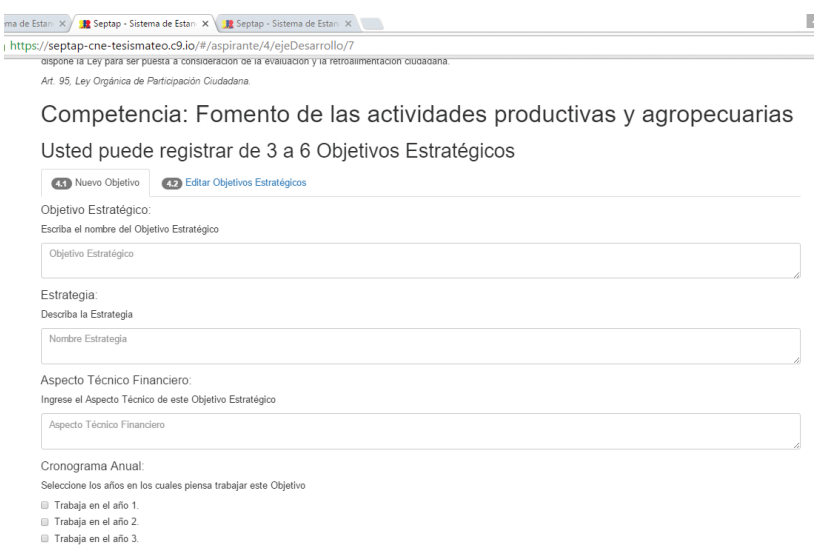

Como se mencionó anteriormente los mecanismos de rendición están estrechamente ligados a los ejes de desarrollo, ya que por cada objetivo estratégico se ingresa su respectivo mecanismo de rendición de cuentas.

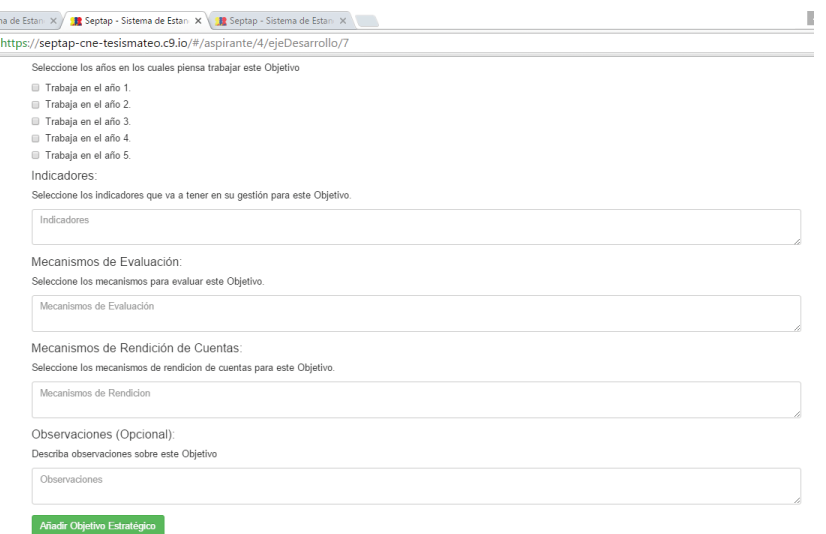

Obteniendo como resultado final el registró del objetivo estratégico.

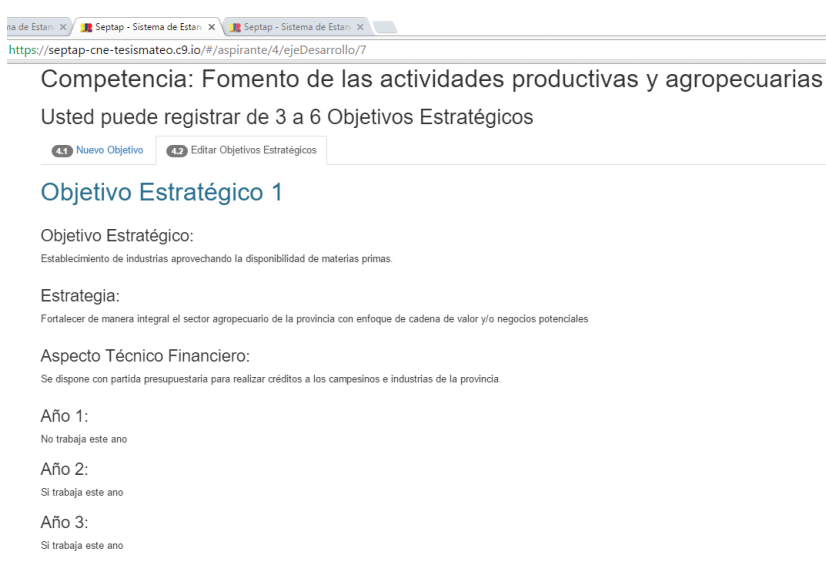

#### **2.5.1.3 Retrospectiva del Sprint 1**

Fue necesario entender muy bien la lógica del negocio para lograr establecer las entidades y relaciones de la base de datos.

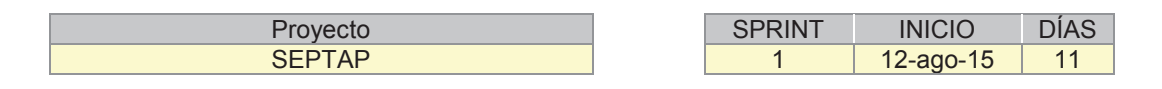

Como se puede apreciar en la Figura 2.8 el gráfico de esfuerzo del sprint 1, se completó 58 horas de trabajo en 11 días. En cada una de las tareas se aplicó el esfuerzo necesario para lograr el objetivo dentro el tiempo establecido. Desde el 12-ago-15 hasta el 24-ago-15 se emplearon seis horas diarias y el 25-ago-15 cuatro horas, logrando de esta manera tener cero tareas por realizar el 26-ago-15.

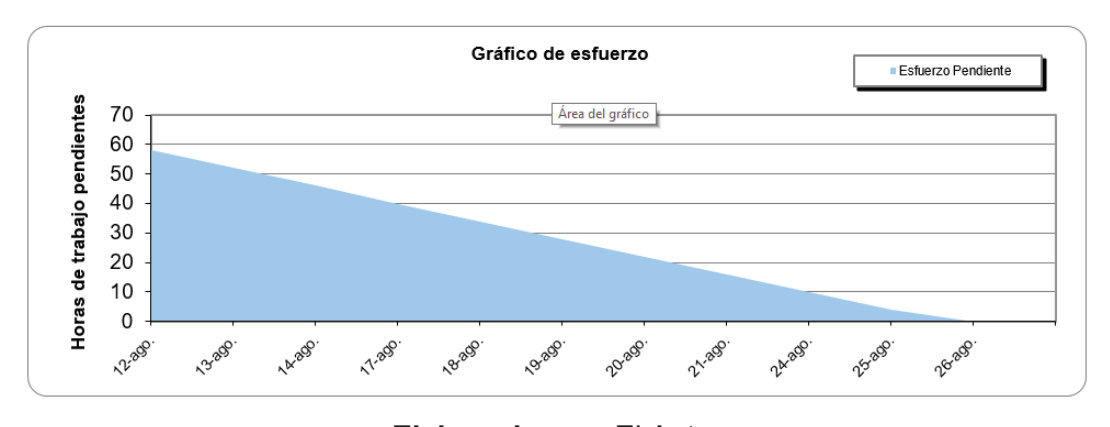

#### Figura 2.8 Gráfico de Esfuerzo Sprint 1

**Elaborado por:** El Autor **Fuente:** Juan Palacio, 2006, http://www.navegapolis.net/

Por otra parte en la Figura 2.9 gráfico de tareas nos muestra la cantidad de tareas con las que se inició y que paulatinamente se realizaron. Como se puede observar desde el 19-ago-15 hasta el 25-ago-15 se trabajó en una sola tarea debido a su complejidad.

#### Figura 2.9 Gráfico de Tareas Sprint 1

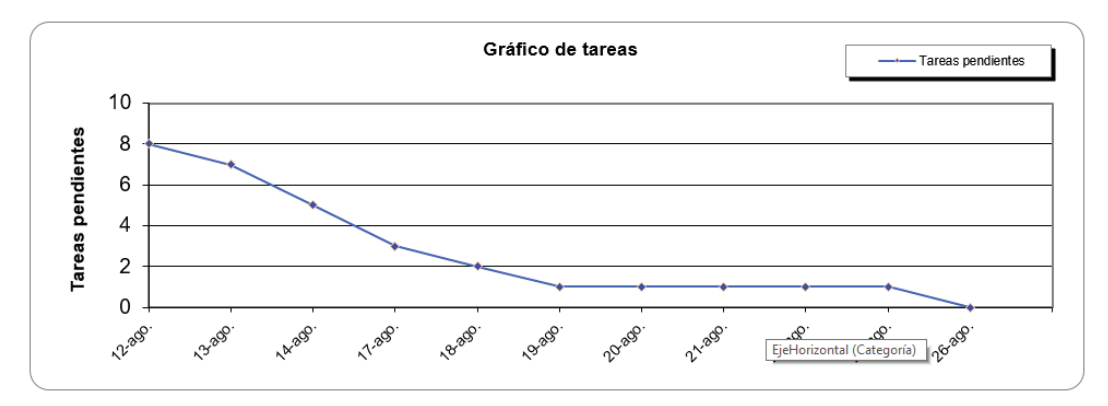

**Elaborado por:** El Autor **Fuente:** Juan Palacio, 2006, http://www.navegapolis.net/

#### **2.5.1.4 Incremento del Sprint 1**

El resultado del sprint 1 fue el esperado, dando un producto potencialmente "Terminado" para empezar con el siguiente evento descrito en el sprint 2. No se presentan cambios de requerimientos ni de prioridad, permaneciendo el Product Backlog igual.

#### **2.5.1.5 Pruebas de Aceptación del Sprint 1**

Las pruebas de aceptación No Aplica para el ID número 1 del Product Backolg, debido que fueron tareas orientadas más a desarrollo por parte del equipo. Este evento fue creado por el equipo como una necesidad inicial para poder avanzar con la creación del sistema.

Las pruebas de aceptación aplican para el ID número 2 del Product Backolg, correspondiente a la siguiente historia de usuario:

· HU01 – 01 Registrar el plan de trabajo en el sistema.

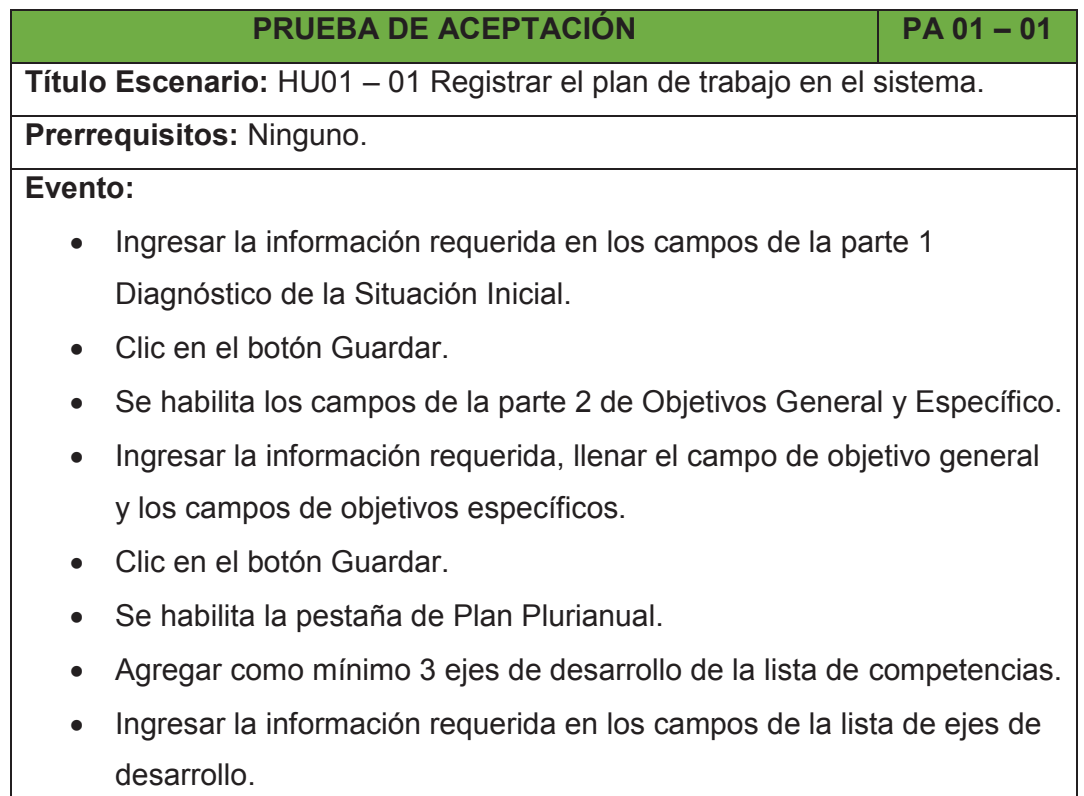

#### **Resultado Esperado:**

Se guardan los datos ingresados correspondientes a las 3 partes del plan de trabajo, indicando los mensajes de registro y permitiendo cambios o eliminar algún dato mal ingresado

**Evaluación:** Prueba exitosa.

## **PRUEBA DE ACEPTACIÓN PA 01 – 02**

**Título Escenario:** HU01 – 01 Registrar el plan de trabajo en el sistema.

#### **Prerrequisitos:**

Haber registrado las partes 1, 2 y 3 del plan de trabajo.

#### **Evento:**

- · Hacer clic en el botón IR A EJE, de acuerdo al eje de desarrollo que se haya registrado previamente.
- · Ingresar como mínimo 3 objetivos estratégicos, ingresando la información requerida en los campos presentados.
- · Hacer clic en el botón Añadir Objetivo Estratégico.

#### **Resultado Esperado:**

Se guardan los datos ingresados para el objetivo estratégico, indicando los mensajes de registro y permitiendo editar si se lo requiere.

**Evaluación:** Prueba exitosa

## **2.5.2 SPRINT 2**

## **2.5.2.1 Planificación del Sprint 2**

#### *2.5.2.1.1 Objetivo del Sprint 2*

En este sprint se establece realizar la creación de la interfaz para el candidato. Durante este sprint se tiene como objetivo implementar la interfaz del candidato y el registro en línea del plan de trabajo.

## *2.5.2.1.2 Pila de Tareas del Sprint 2*

En la siguiente Tabla 2.37, se describe las tareas a realizar en el Sprint 2:

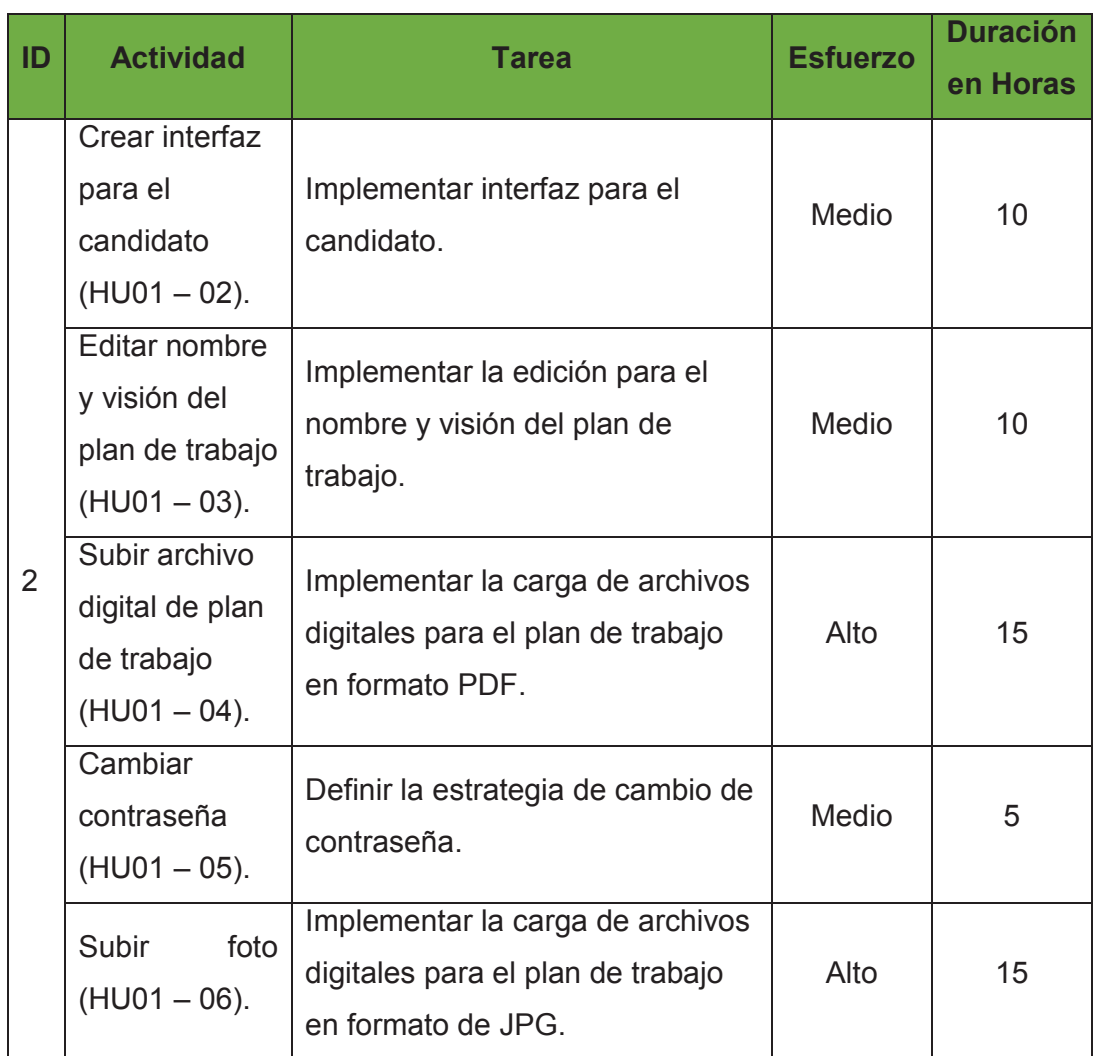

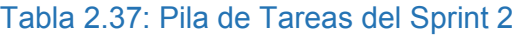

**Elaborado por:** El autor.

### *2.5.2.1.3 Scrum Diario del Sprint 2*

El equipo presenta las tareas realizadas y las tareas pendientes si existiera el caso, que se encuentran en el sprint 2 respondiendo lo siguiente:

· **¿Qué hice ayer que ayudó al Equipo de Desarrollo a lograr el Objetivo del Sprint?** 

En la última revisión se consiguieron los objetivos planteados en el sprint 1.

El equipo estableció tomarse un día de descanso para empezar el sprint 2 con nueva energía. No se tiene ninguna tarea pendiente por realizar.

· **¿Qué haré hoy para ayudar al Equipo de Desarrollo a lograr el Objetivo del Sprint?** 

Después del día de descanso, el equipo se reunió para empezar a realizar en orden las tareas descritas en la pila de tareas del sprint 2, se organiza y se propone a culminar los objetivos planteados para el sprint 2, para ello investigará y realizará las consultas necesarias para llevar la codificación y pruebas con éxito.

· **¿Veo algún impedimento que evite que el Equipo de Desarrollo o yo logremos el Objetivo del Sprint?** 

No se tiene ningún impedimento, el problema que se puede tener es desconocimiento en la codificación de las tareas para implementar la carga de archivos digitales en formato pdf y jpg.

La Figura 2.10 indica el esfuerzo diario que el equipo ha empleado durante la ejecución del sprint 2.

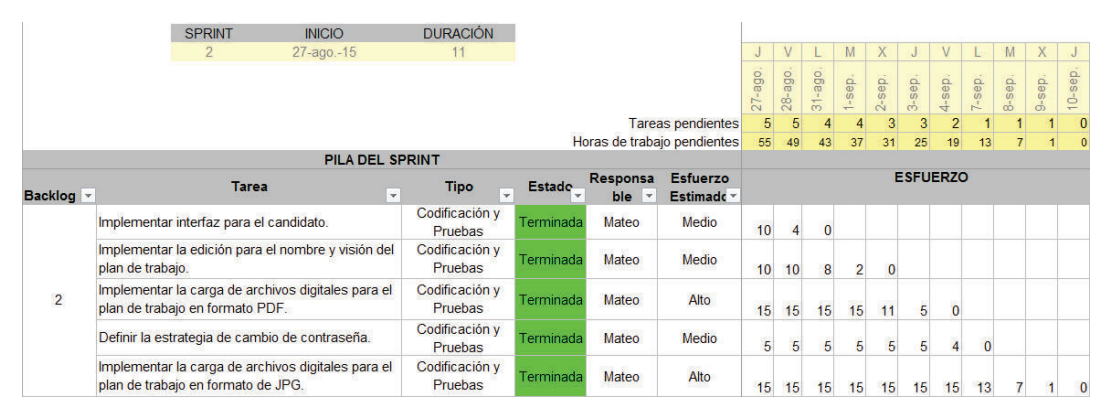

#### Figura 2.10: Pila de Tareas del Sprint 2

#### **Elaborado por:** El autor.

**Fuente:** Juan Palacio, 2006, http://www.navegapolis.net/

#### **2.5.2.2 Revisión del Sprint 2**

A continuación se presenta las tareas planificadas y realizadas en el sprint 2.

#### *2.5.2.2.1 Interfaz para el Candidato*

La interfaz para el candidato fue implementada tal y como fue requerida.

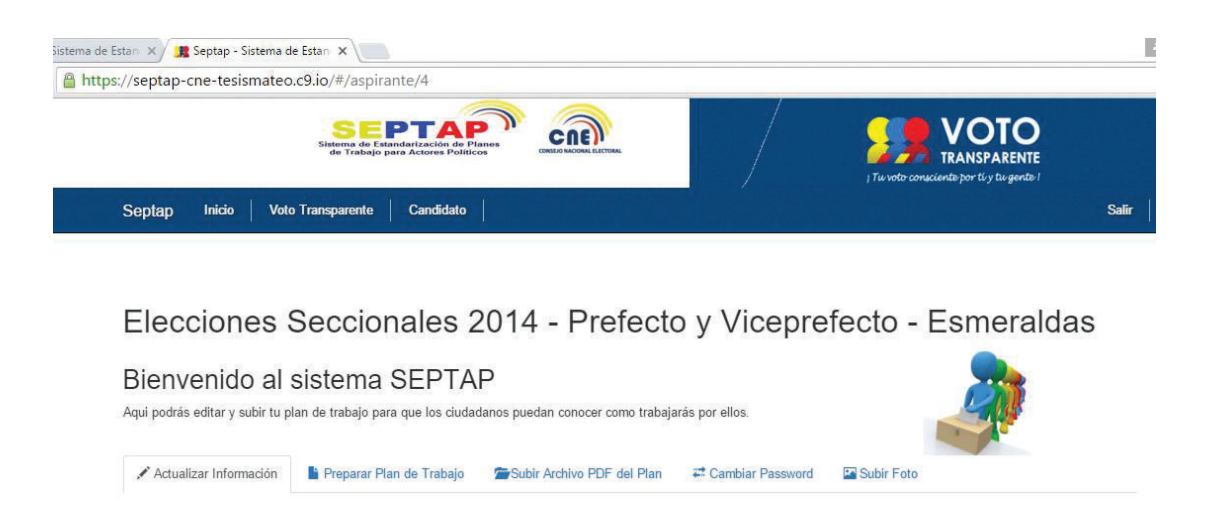

## *2.5.2.2.2 Editar Nombre y Visión del Plan de Trabajo*

Para editar el nombre y visión del plan de trabajo se tiene una pestaña que contendrá los campos donde se ingresará la información.

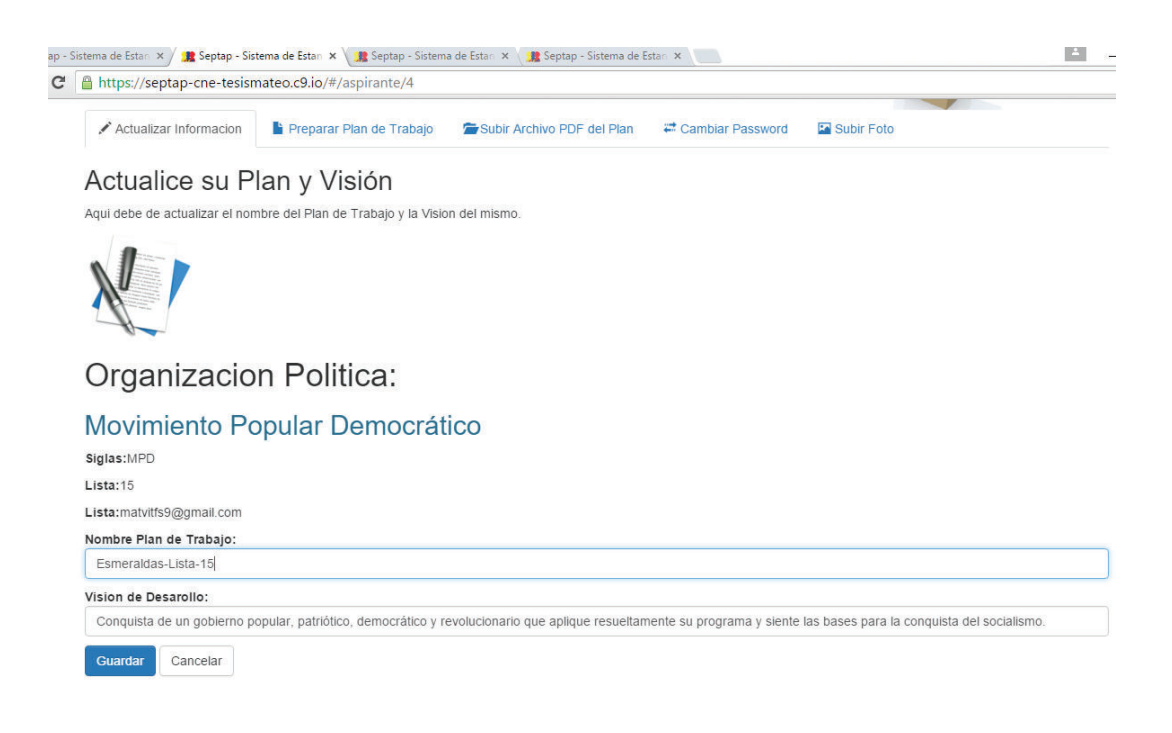

Como se indica a continuación la carga de archivos en formato .pdf se encuentra implementada, brindando la opción de navegar dentro del equipo local para seleccionar el archivo específico. Cuenta con un apartado que indica si ha subido o no su plan de trabajo, así como una opción de descarga.

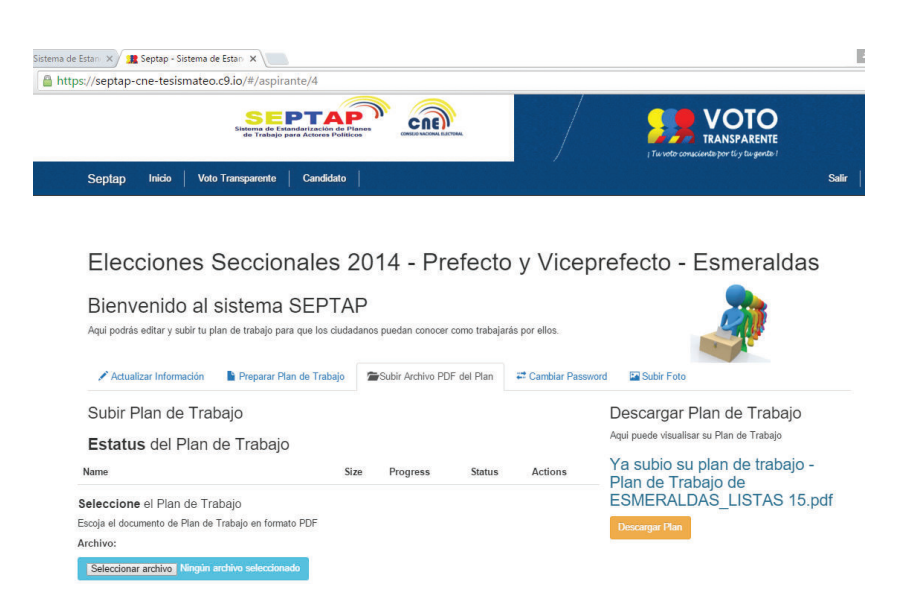

A continuación se indica el método empleado para la carga de archivos .pdf:

uploadPlan: function(req, res) { req.file('planTrabajo').upload({ // don't allow the total upload size to exceed ~10MB maxBytes: 10000000 }, function whenDone(err, uploadedFiles) {  $if (err)$ { return res.negotiate(err); **A** // If no files were uploaded, respond with an error. if (uploadedFiles.length === 0) { return res.badRequest('No file was uploaded'); console.log(req.session); console.log('uploadedFiles[0]'); console.log(uploadedFiles[0]);<br>// Save the "fd" and the url where the avatar for a user can be accessed aspirantesdignidad.update(req.session.me.id, { // Generate a unique URL where the avatar can be downloaded. documentoTime: require('util').format('%s/downloadPlan/%s', sails.getBaseUrl(), req.session.me.id), // Grab the first file and use it's 'fd' (file descriptor) documentoFD: uploadedFiles[0].fd, documentoName: uploadedFiles[0].filename  $\mathcal{V}$ .exec(function(err) { if (err) return res.negotiate(err); return res.ok();  $H$  $\mathcal{D}$ : },

A continuación se indica el método empleado para la descarga de archivos .pdf:

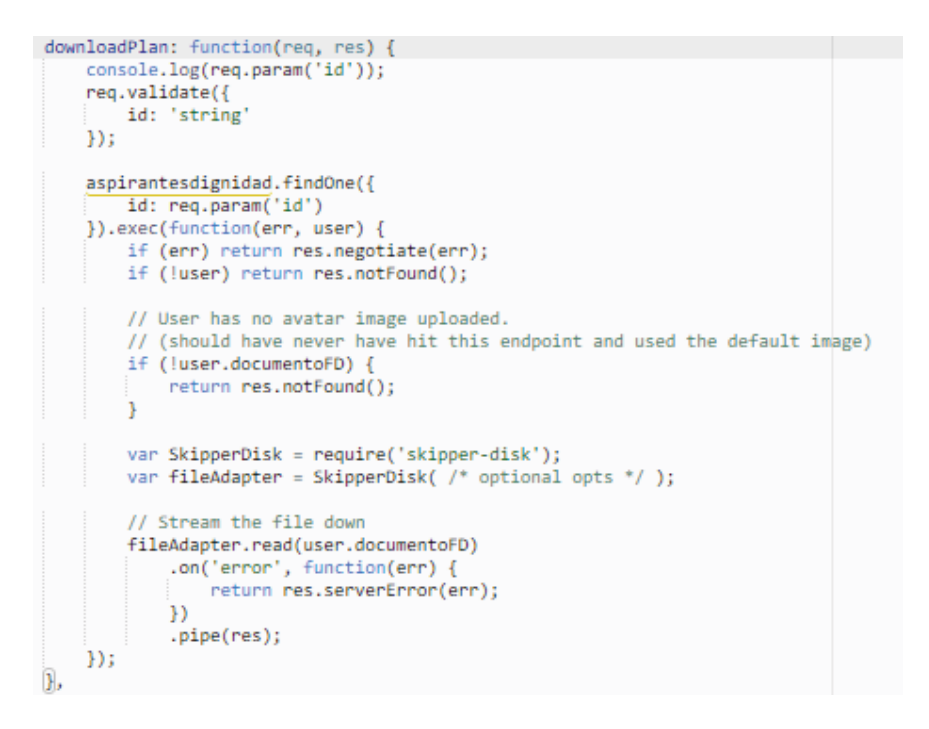

#### *2.5.2.2.4 Cambio de Contraseña*

El cambio de contraseña se encuentra implementado, permitiendo el cambio de contraseña como el candidato creyera conveniente.

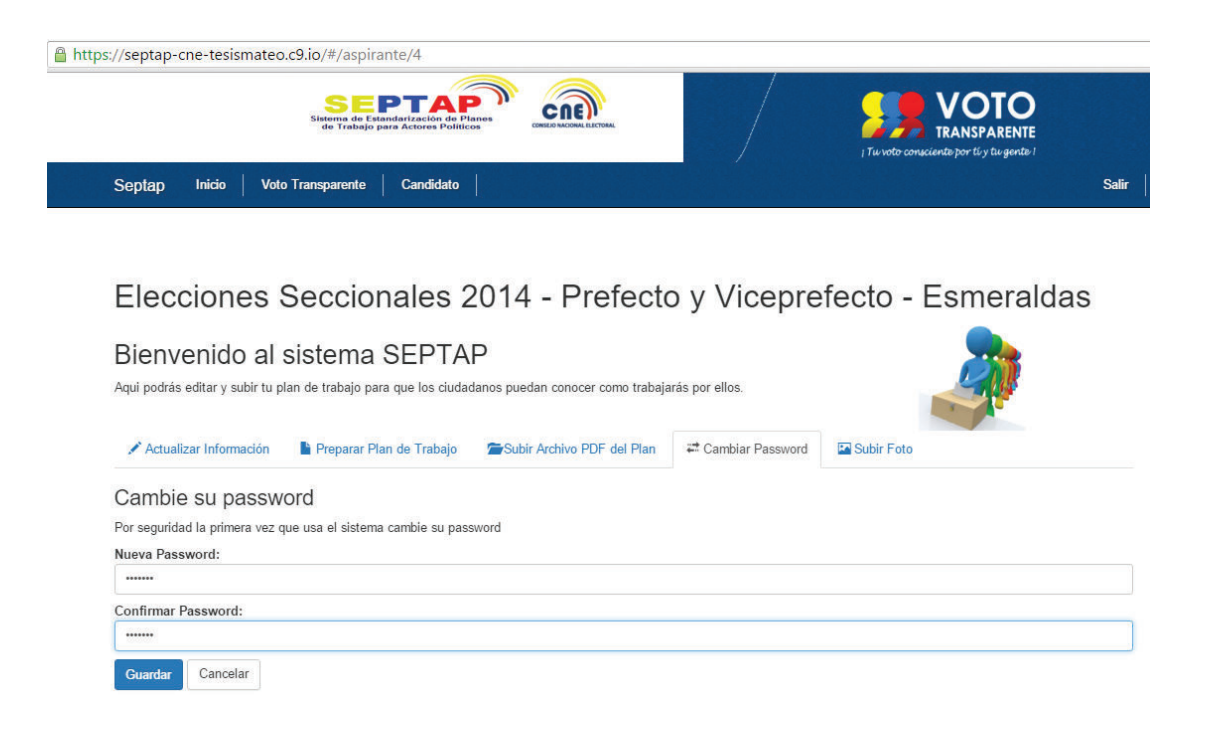

A continuación se indica el método empleado para el cambio de contraseña:

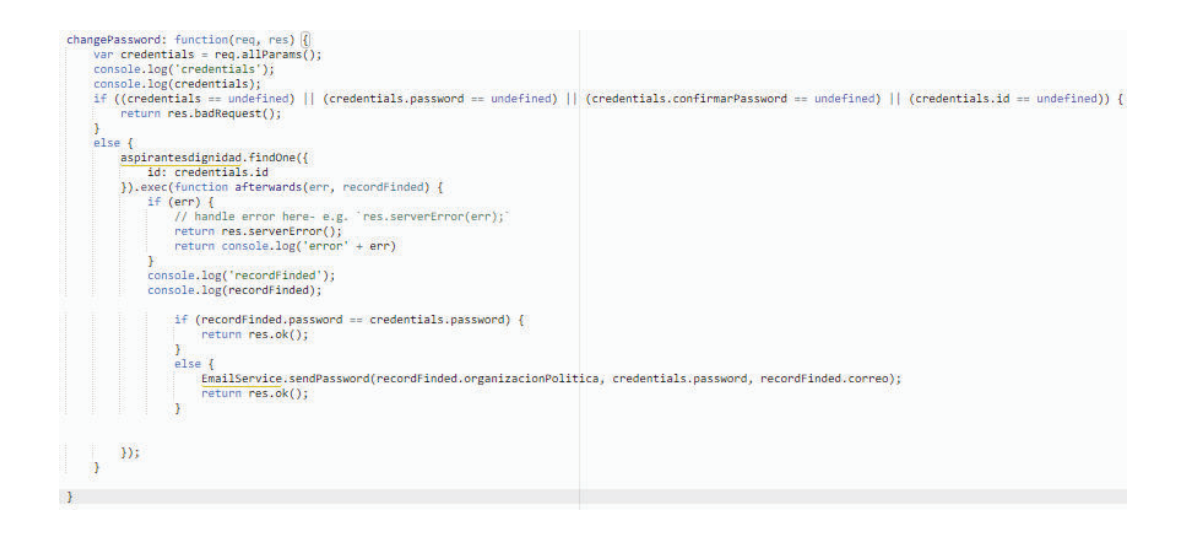

#### *2.5.2.2.5 Carga de Imagen del Candidato*

Como se indica a continuación, la carga de archivos en formato .jpg se encuentra implementada, brindando la opción de navegar dentro del equipo local para seleccionar el archivo específico.

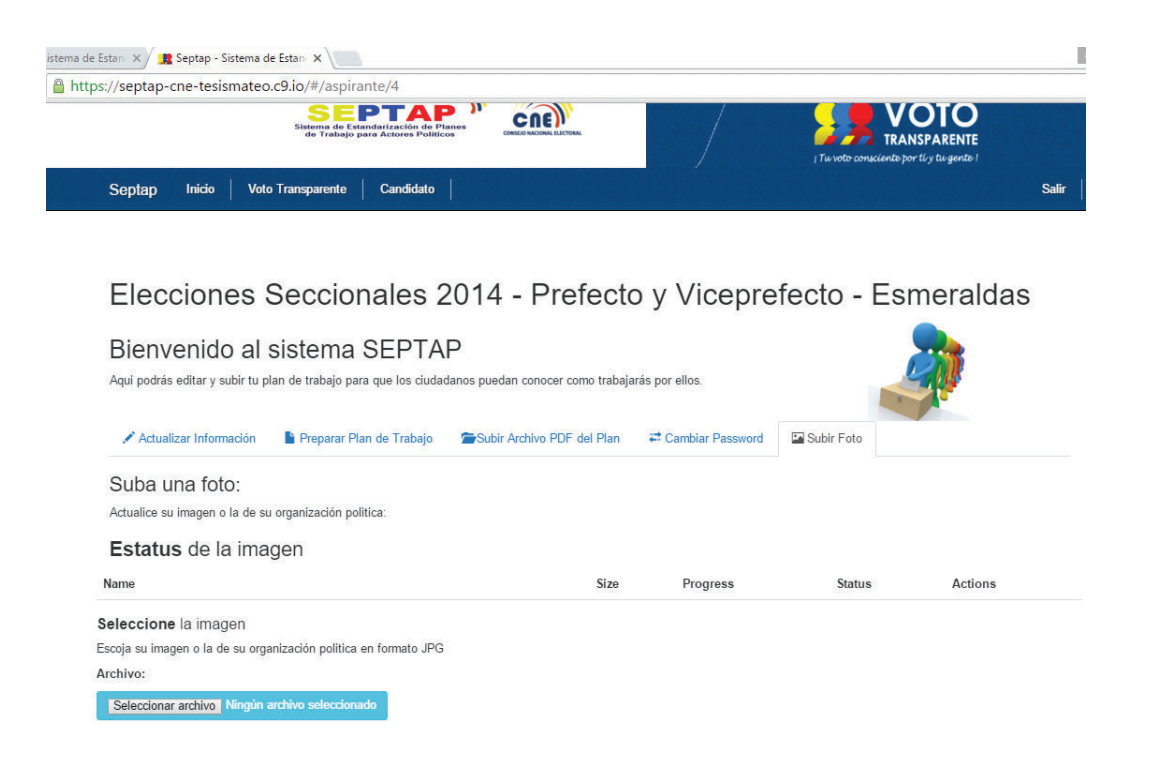

A continuación se indica el método empleado para la carga de imágenes:

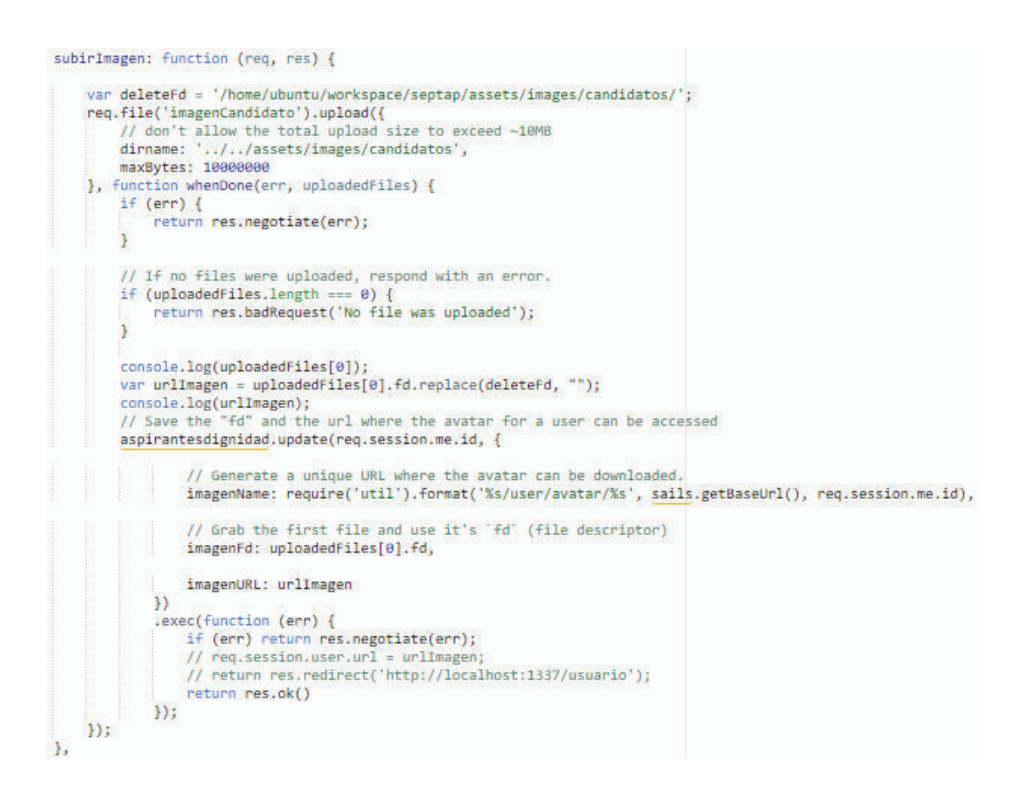

## **2.5.2.3 Retrospectiva del Sprint 2**

Entender el cómo desarrollar el código para la carga de los archivos de planes de trabajo en formato .pdf. Permitió la reutilización de este código, adaptándolo para la carga de imágenes en formato .jpg.

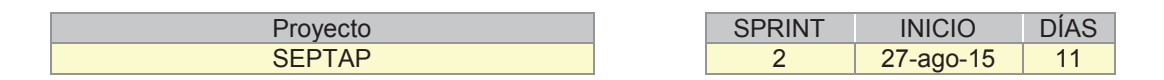

Como se puede apreciar en la Figura 2.11 gráfico de esfuerzo del sprint 2, se completó 55 horas de trabajo en 11 días. En cada una de las tareas se aplicó el esfuerzo necesario para lograr el objetivo dentro el tiempo establecido. Desde el 27-ago-15 hasta el 08-sep-15 se emplearon seis horas diarias y el 09-sep-15 una hora, logrando de esta manera tener cero tareas por realizar el 10-sep-15.

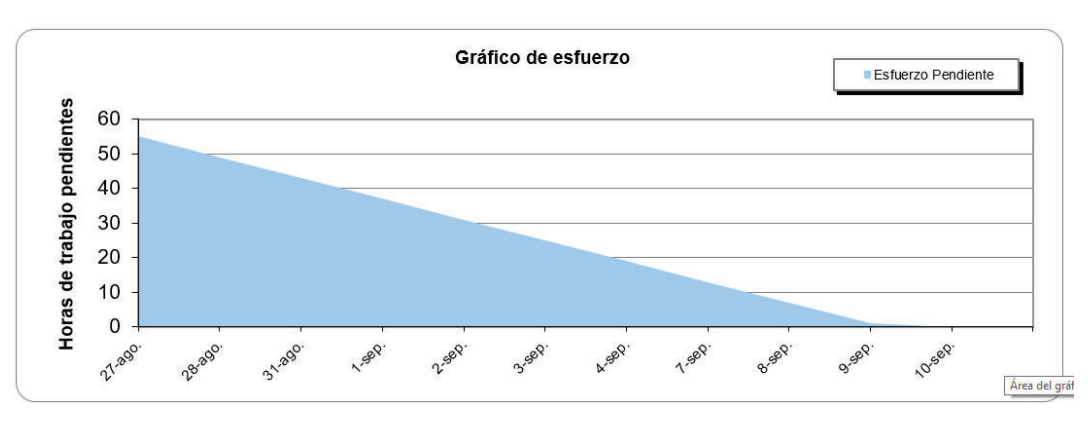

#### Figura 2.11 Gráfico de Esfuerzo Sprint 2

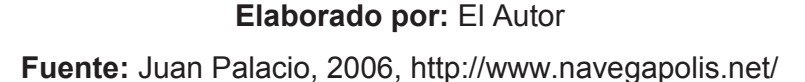

Por otra parte en la Figura 2.12 gráfico de tareas nos muestra la cantidad de tareas con las que se inició y que paulatinamente se realizaron. Se completó 5 tareas en 11 días. Como se puede observar la realización de tareas se dio de manera organizada y distribuida dentro del periodo de tiempo establecido.

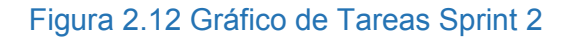

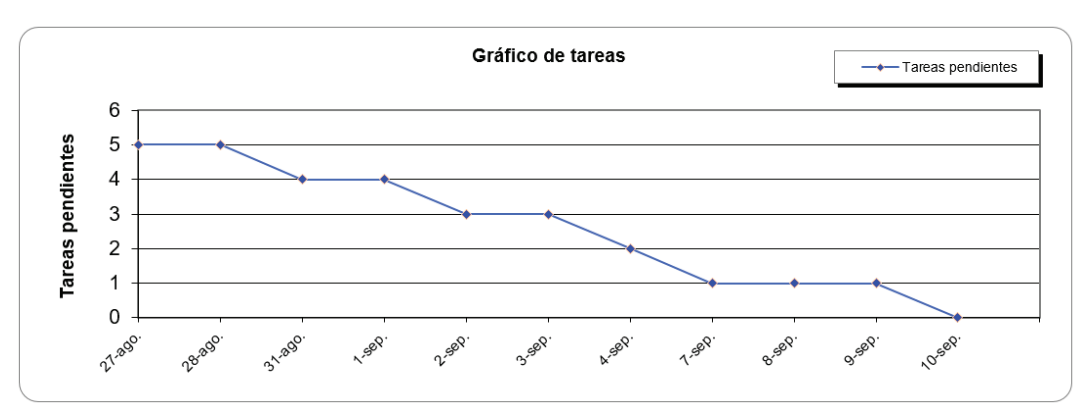

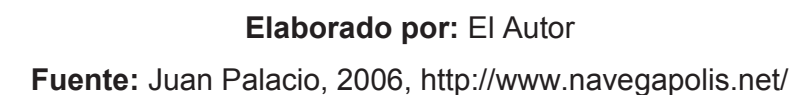

### **2.5.2.4 Incremento del Sprint 2**

El resultado del sprint 2 entrega un producto potencialmente "Terminado". No se presentan cambios de requerimientos ni de prioridad, permaneciendo el Product Backlog igual.

#### **2.5.2.5 Pruebas de Aceptación del Sprint 2**

Para las pruebas de aceptación del Sprint 2 aplican para el ID número 2 del Product Backolg y contienen las siguientes historias de usuario:

- · HU01 02 Crear interfaz para el candidato.
- · HU01 03 Editar nombre y visión del plan de trabajo.
- · HU01 04 Subir archivo digital de plan de trabajo.
- · HU01 05 Cambiar contraseña.
- $\bullet$  HU01 06 Subir foto.

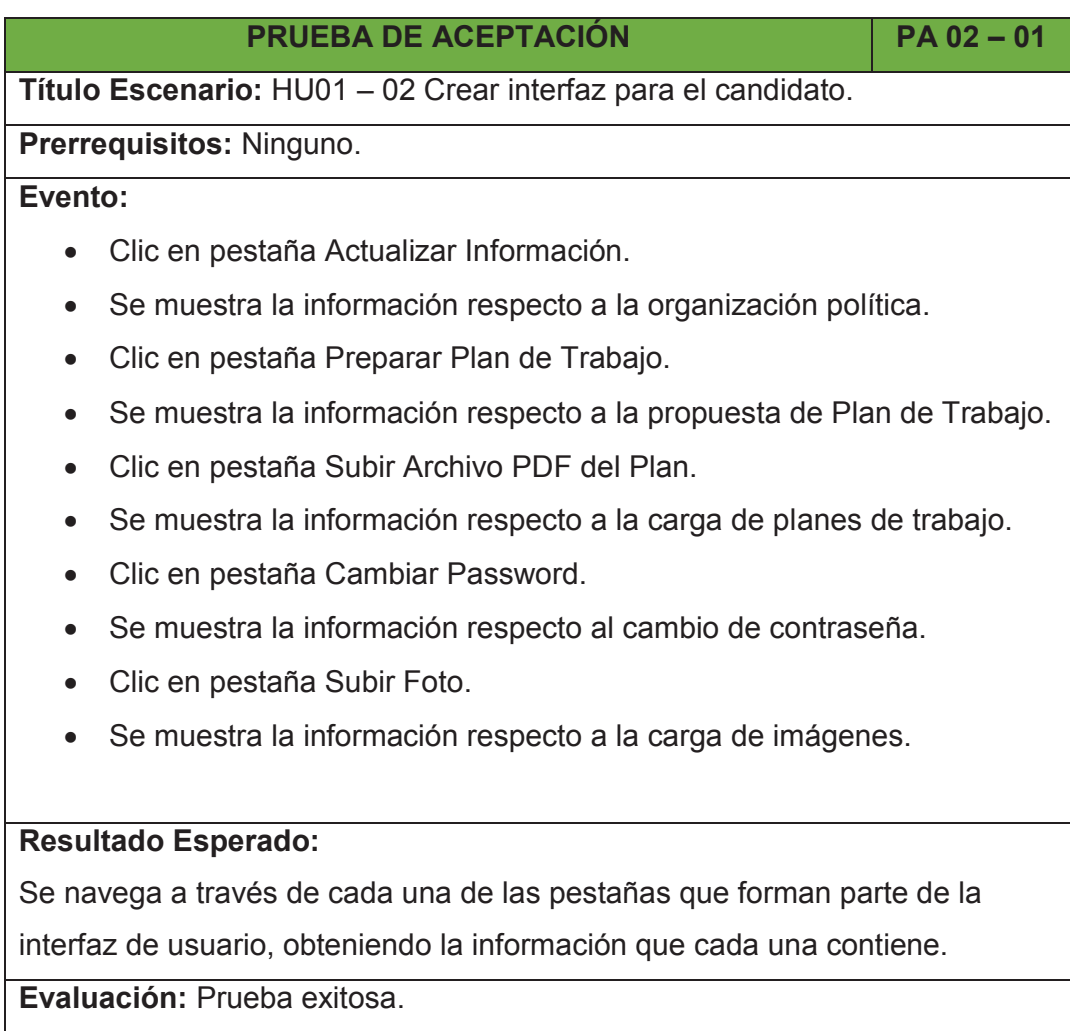

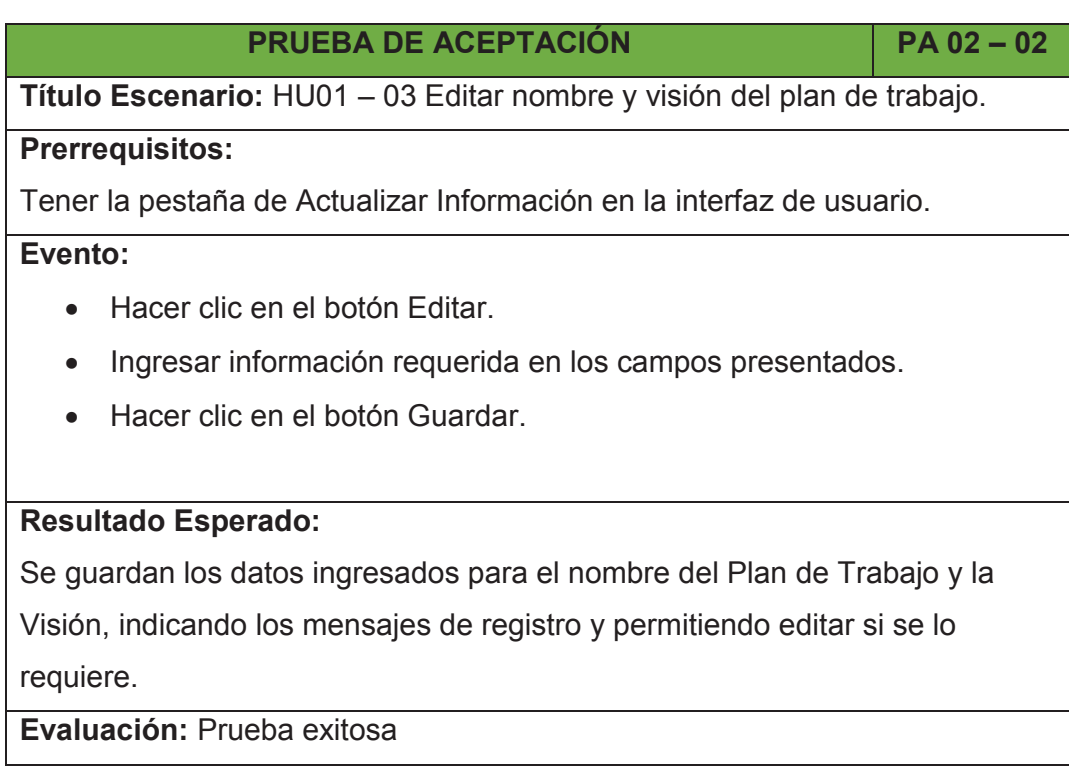

## **PRUEBA DE ACEPTACIÓN PA 02 – 03**

**Título Escenario:** HU01 – 04 Subir archivo digital de plan de trabajo.

**Prerrequisitos:**

Tener la pestaña de Subir Archivo PDF del Plan en la interfaz de usuario.

**Evento:**

- · Hacer clic en la pestaña Subir Archivo PDF del Plan.
- · Hacer clic en el botón seleccionar archivo.
- · Navegar hasta la ubicación del archivo .pdf, seleccionar y clic en abrir.
- · Hacer clic en el botón Upload, para cargar el archivo.
- · Se muestra el nombre del archivo .pdf cargado.
- · Clic en el botón Descargar Plan.

## **Resultado Esperado:**

Se carga el archivo del Plan de Trabajo en formato PDF, indicando el nombre del archivo cargado. Se descarga el Plan de Trabajo cargado.

**Evaluación:** Prueba exitosa

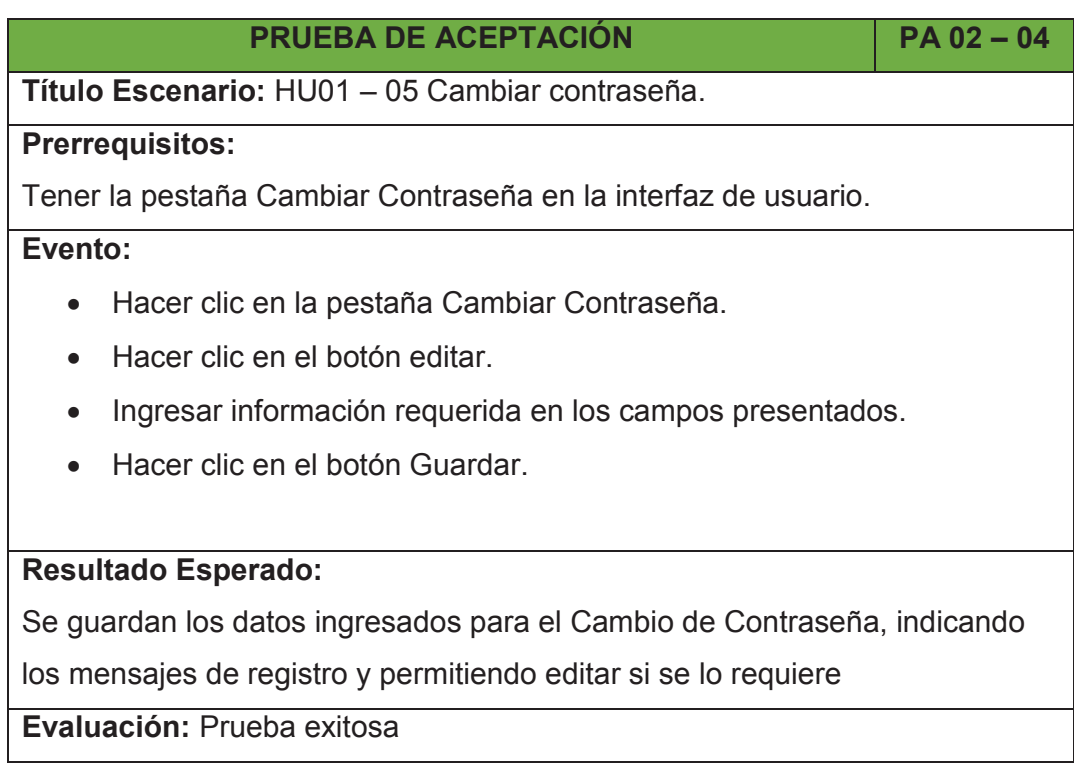

## **PRUEBA DE ACEPTACIÓN PA 02 – 05**

Título Escenario: HU01 - 06 Subir foto.

**Prerrequisitos:**

Tener la pestaña Subir Foto en la interfaz de usuario.

#### **Evento:**

- · Hacer clic en la pestaña Subir Foto.
- · Hacer clic en el botón seleccionar archivo.
- · Navegar hasta la ubicación del archivo .jpg, seleccionar y clic en abrir.
- · Hacer clic en el botón Upload, para cargar la imagen.

## **Resultado Esperado:**

Se carga la imagen seleccionada, indicando los mensajes de registro y permitiendo cambiar la imagen si se lo requiere.

**Evaluación:** Prueba exitosa

#### **2.5.3 SPRINT 3**

#### **2.5.3.1 Planificación del Sprint 3**

#### *2.5.3.1.1 Objetivo del Sprint 3*

En este sprint se establece realizar la creación de la interfaz del administrador. Durante este sprint se tiene como objetivo implementar la interfaz del administrador, el registro de procesos electorales, agregar dignidades y asignar nivel territorial.

#### *2.5.3.1.2 Pila de Tareas del Sprint 3*

En la siguiente Tabla 2.38, se describe las tareas a realizar en el Sprint 3:

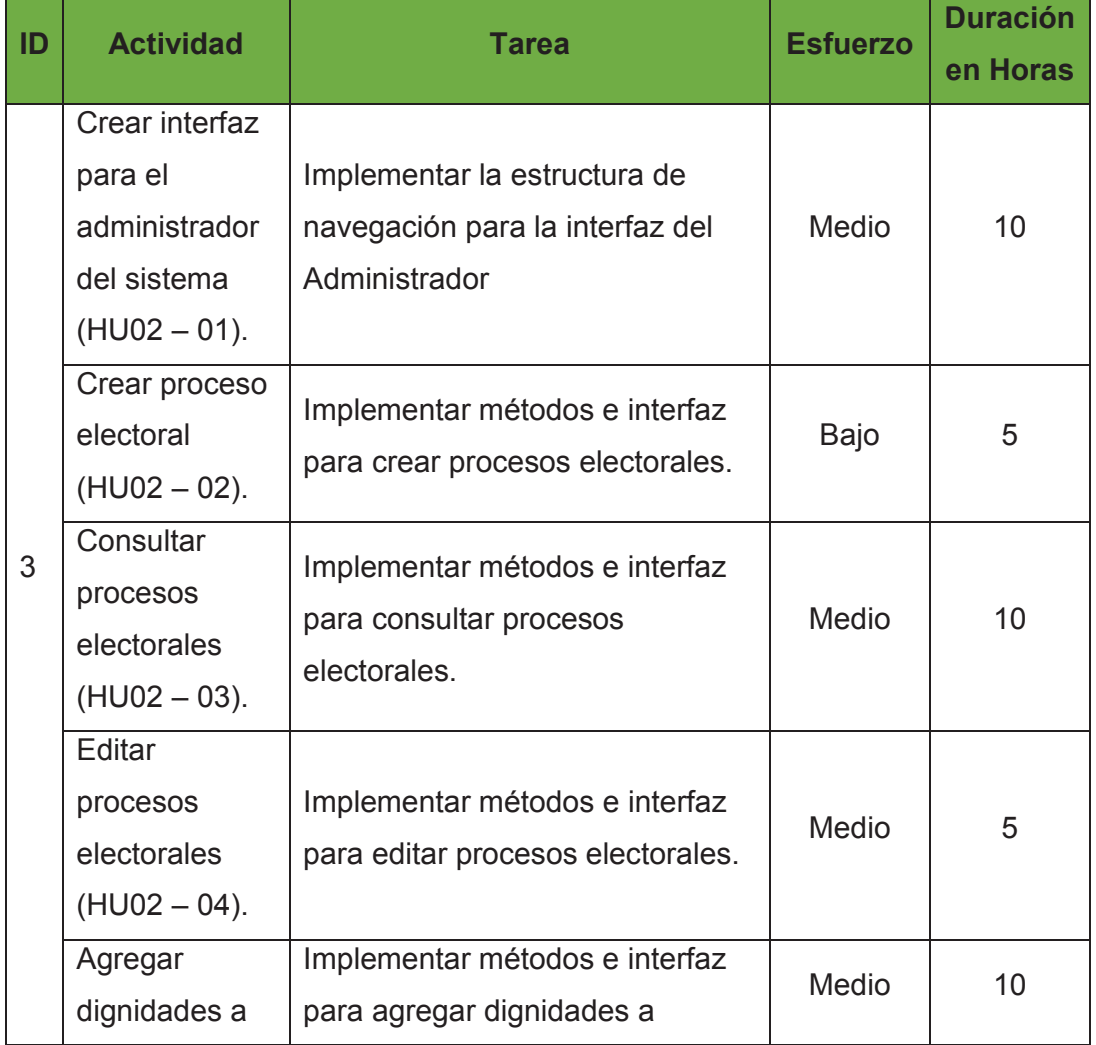

## Tabla 2.38: Pila de Tareas del Sprint 3

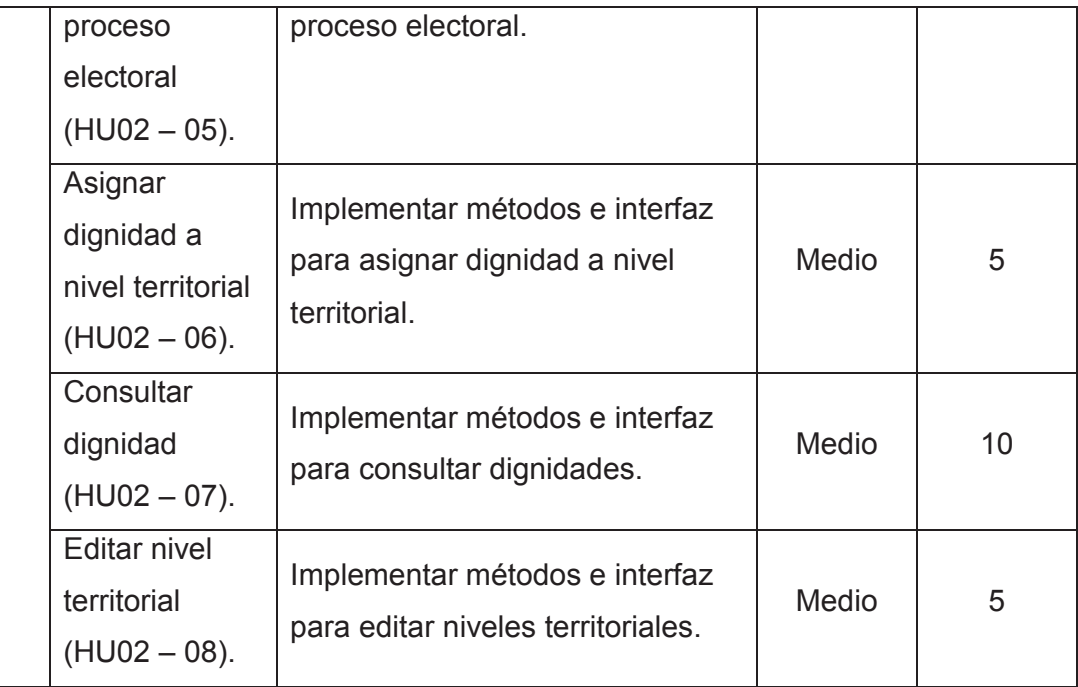

**Elaborado por:** El autor.

## *2.5.3.1.3 Scrum Diario del Sprint 3*

El equipo presenta las tareas realizadas y las tareas pendientes si existiera el caso, que se encuentran en el sprint 3 respondiendo lo siguiente:

· **¿Qué hice ayer que ayudó al Equipo de Desarrollo a lograr el Objetivo del Sprint?** 

En la última revisión se consiguieron los objetivos planteados en el sprint 2. El dueño del producto se encuentra satisfecho con las entregas realizadas, haciendo observaciones leves en cuanto al orden, descripciones y formato de letra. No se tiene ninguna tarea pendiente por realizar.

· **¿Qué haré hoy para ayudar al Equipo de Desarrollo a lograr el Objetivo del Sprint?** 

El equipo ya con la experiencia de los dos primeros sprints, se encuentra motivado y entiende como realizar de mejor manera las tareas del sprint 3. El equipo tiene en cuenta que el sprint 3 es el más complejo en cuanto tiempo de desarrollo, pues abarca la interfaz del administrador; como es una actividad compleja la mayoría de las tareas se encuentran en el sprint 3, haciendo encajar al resto de tareas en el sprint 4. Una vez distribuidas las tareas el equipo aplicará la experiencia adquirida para culminar con éxito la codificación y pruebas.

· **¿Veo algún impedimento que evite que el Equipo de Desarrollo o yo logremos el Objetivo del Sprint?** 

No se tiene ningún impedimento, el problema que se puede tener es el desentendimiento de aplicar la codificación necesaria para relacionar una dignidad a un proceso electoral.

La Figura 2.13 indica el esfuerzo diario que el equipo ha empleado durante la ejecución del sprint 3.

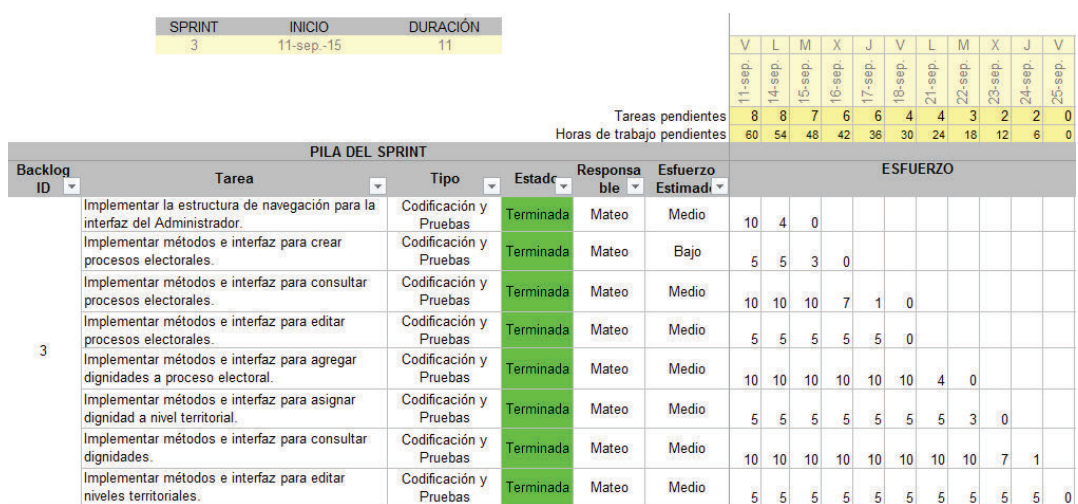

## Figura 2.13: Pila de Tareas del Sprint 3

#### **Elaborado por:** El autor.

**Fuente:** Juan Palacio, 2006, http://www.navegapolis.net/

#### **2.5.3.2 Revisión del Sprint 3**

A continuación se presenta las tareas planificadas y realizadas en el sprint 3.

#### *2.5.3.2.1 Interfaz para el Administrador*

La interfaz para el administrador fue implementada tal y como se indica en el

siguiente flujo.

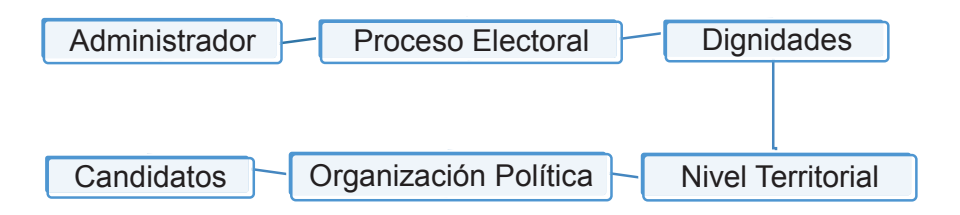

## **Elaborado por:** El Autor

#### *2.5.3.2.2 Crear Procesos Electorales*

La implementación para la creación de procesos electorales se indica a continuación.

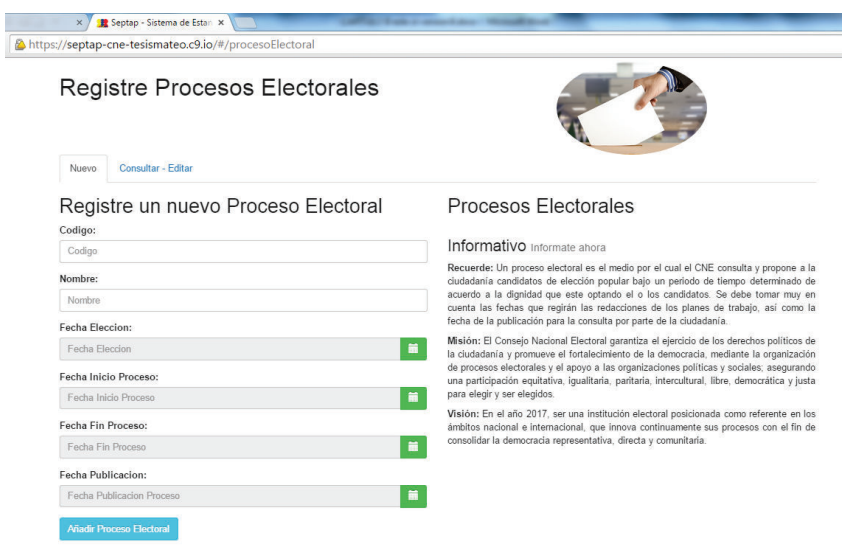

*2.5.3.2.3 Consultar Procesos Electorales* 

La implementación de la consulta de planes de trabajo se indica a continuación.

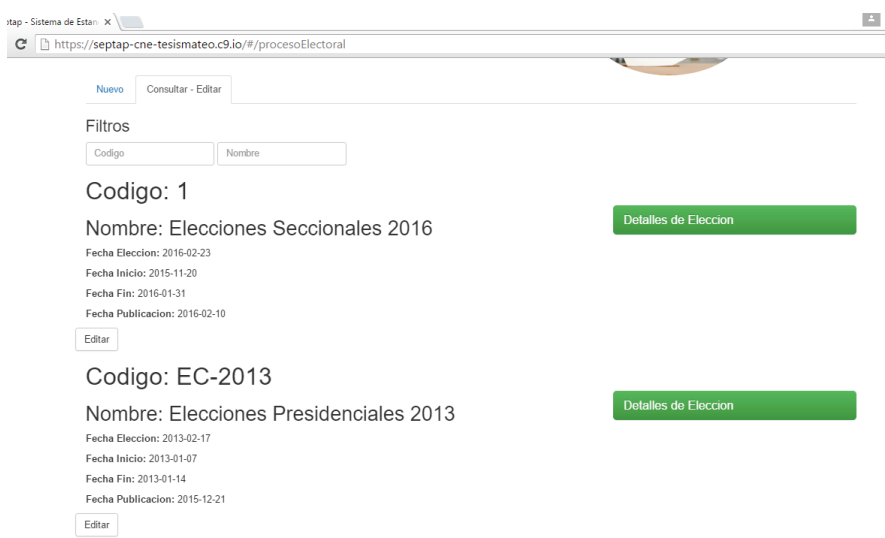

#### *2.5.3.2.4 Editar Procesos Electorales*

La implementación para editar planes de trabajo se indica a continuación.

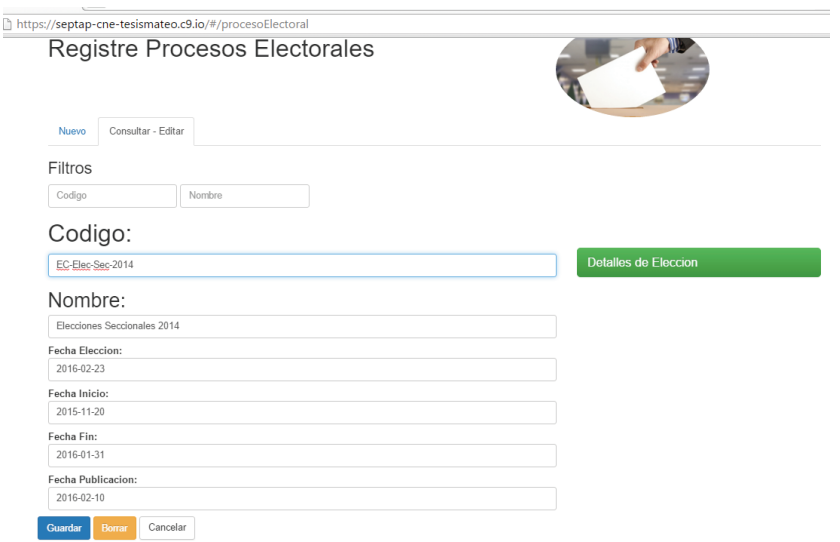

**Detailes de Eleccion** 

Al completar la modificación de los datos se presenta los resultados:

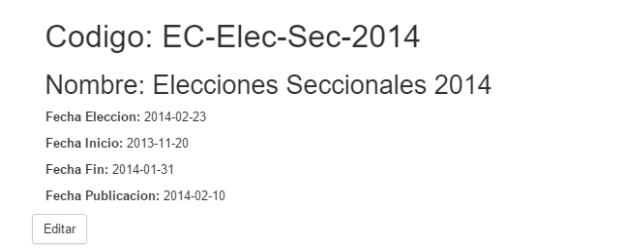

## *2.5.3.2.5 Agregar dignidades a proceso electoral*

La implementación para agregar dignidades se indica a continuación.

# Proceso Electoral Elecciones Seccionales 2014 Codigo: EC-Elec-Sec-2014

← Regresar

Fechas Importantes del Proceso Fecha Eleccion: 2014-02-22 Fecha Inicia Proceso: 2013-11-19 Fecha Fin Proceso: 2014-01-30

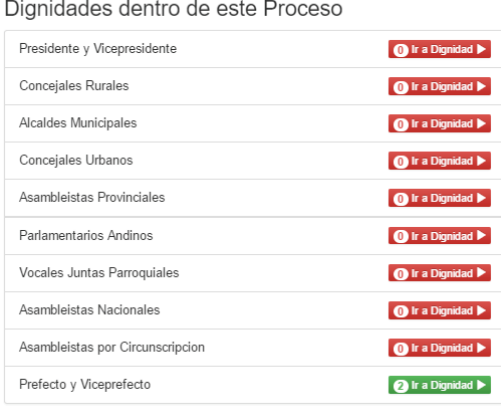

## *2.5.3.2.6 Asignar Nivel Territorial*

La implementación para la asignación de niveles territoriales se indica a continuación.

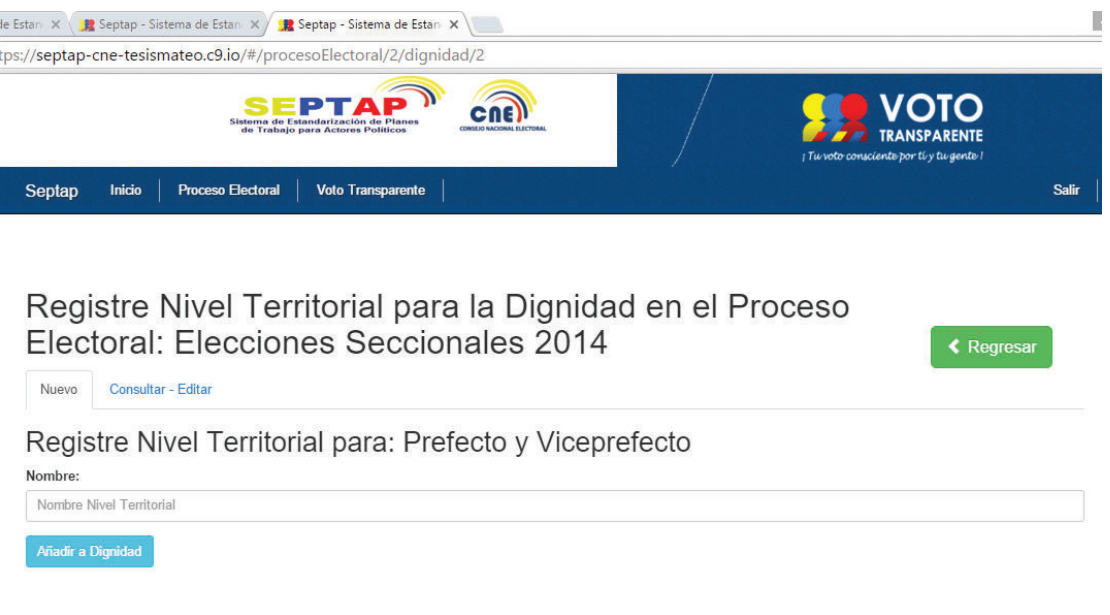
## *2.5.3.2.7 Consultar de Dignidades*

Para la implementación de la consulta de dignidades se la realiza de acuerdo a la localidad con la que se le asignó, como se indica a continuación.

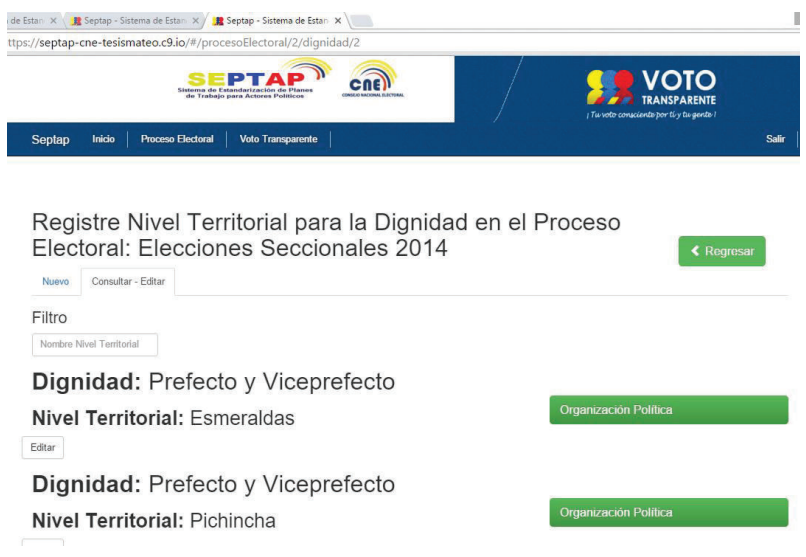

## *2.5.3.2.8 Editar Nivel Territorial*

La implementación para editar el nivel territorial se indica a continuación.

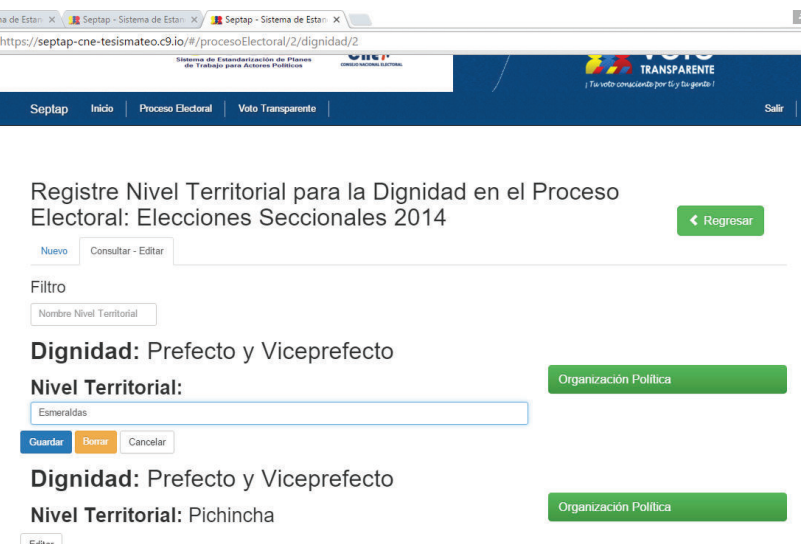

## **2.5.3.3 Retrospectiva del Sprint 3**

No se presentaron problemas durante este Sprint, se reutilizó el código para realizar las consultas y edición.

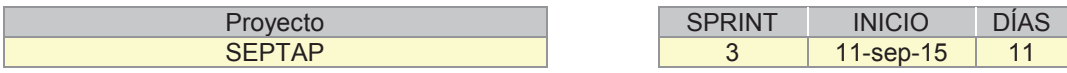

Como se puede apreciar en la Figura 2.14 gráfico de esfuerzo del sprint 3, se completó 60 horas de trabajo en 11 días. Es uno de los Sprints que contiene el tiempo máximo de ejecución, para cada una de las tareas se aplicó el esfuerzo necesario para lograr el objetivo dentro el tiempo establecido. Aplicando seis horas diarias durante todo el Sprint.

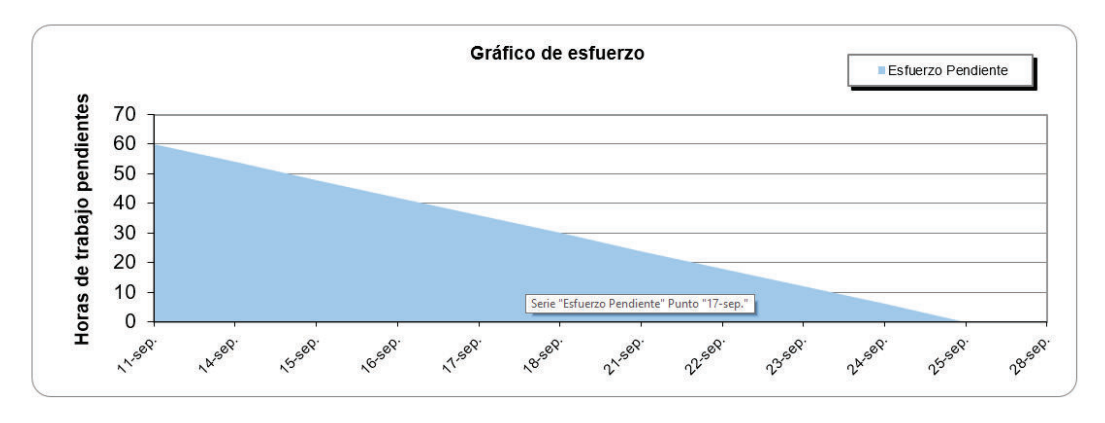

Figura 2.14 Gráfico de Esfuerzo Sprint 3

Por otra parte en la Figura 2.15 gráfico de tareas nos muestra la cantidad de tareas con las que se inició y que paulatinamente se realizaron. Se completó 8 tareas en 11 días. Como se puede observar la realización de tareas se dio de manera constante dentro del periodo de tiempo establecido.

Figura 2.15 Gráfico de Tareas Sprint 3

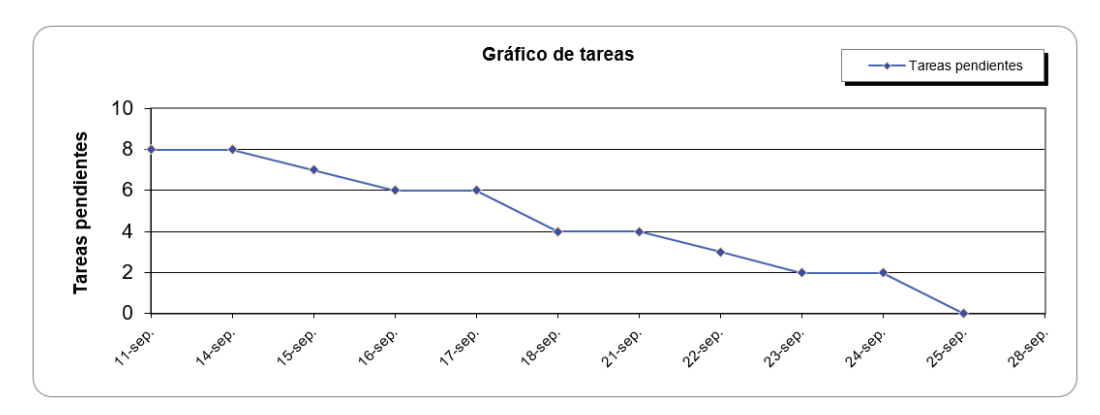

**Elaborado por:** El Autor **Fuente:** Juan Palacio, 2006, http://www.navegapolis.net/

**Elaborado por:** El Autor **Fuente:** Juan Palacio, 2006, http://www.navegapolis.net/

## **2.5.3.4 Incremento del Sprint 3**

Se obtiene la interfaz de administrador como un producto "Terminado" con las siguientes características: registro de procesos electorales, agregar dignidades y asignar nivel territorial. No existen cambios en el Product Backlog

## **2.5.3.5 Pruebas de Aceptación del Sprint 3**

Para las pruebas de aceptación del Sprint 3 aplican para el ID número 3 del Product Backolg y contienen las siguientes historias de usuario:

- · HU02 01 Crear interfaz para el administrador del sistema.
- · HU02 02 Crear proceso electoral.
- · HU02 03 Consultar procesos electorales.
- · HU02 04 Editar procesos electorales.
- · HU02 05 Agregar dignidades a proceso electoral.
- · HU02 06 Asignar dignidad a nivel territorial.
- · HU02 07 Consultar dignidad.
- · HU02 08 Editar nivel territorial.

## **PRUEBA DE ACEPTACIÓN PA 03 – 01**

**Título Escenario:** HU02 – 01 Crear interfaz para el administrador del sistema.

## **Prerrequisitos:** Ninguno.

## **Evento:**

- · Clic en el enlace Administrador
- · Se muestra los campos de Procesos Electoral.
- · Clic en botón Detalles de Elección.
- · Se muestran las dignidades a elegir para el Procesos Electoral.
- · Clic en botón Ir a Dignidad.
- · Se muestra los campos de nivel territorial.
- · Clic en botón Organización Política.
- · Se muestra los campos de organización política.
- · Clic en botón Candidato/s.
- · Se muestra la selección de los candidatos.
- · Clic en botón Regresar, este botón se presenta en todas las vistas.

Se puede navegar a través de las diferentes vistas que tiene la interfaz de administrador, contando con la opción de regresar a una vista anterior.

**Evaluación:** Prueba exitosa.

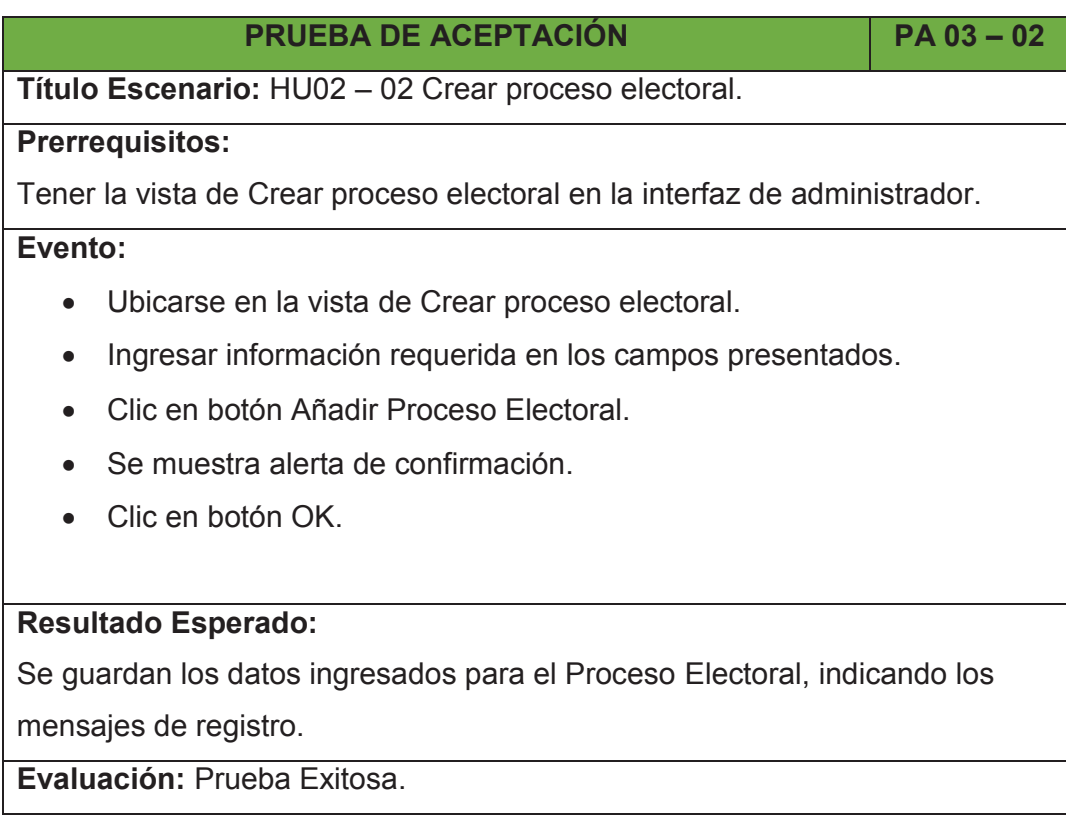

# **PRUEBA DE ACEPTACIÓN PA 03 – 03 Título Escenario:** HU02 – 03 Consultar procesos electorales. **Prerrequisitos:** Tener la vista Proceso Electoral. **Evento:** · Clic en pestaña Consultar – Editar.

· En Filtros Clic en Código, para buscar un Proceso Electoral por

código.

· En Filtros Clic en Nombre, para buscar un Proceso Electoral por nombre.

## **Resultado Esperado:**

Se presenta el Proceso Electoral, de acuerdo a los criterios de búsqueda Código y Nombre.

**Evaluación:** Prueba Exitosa.

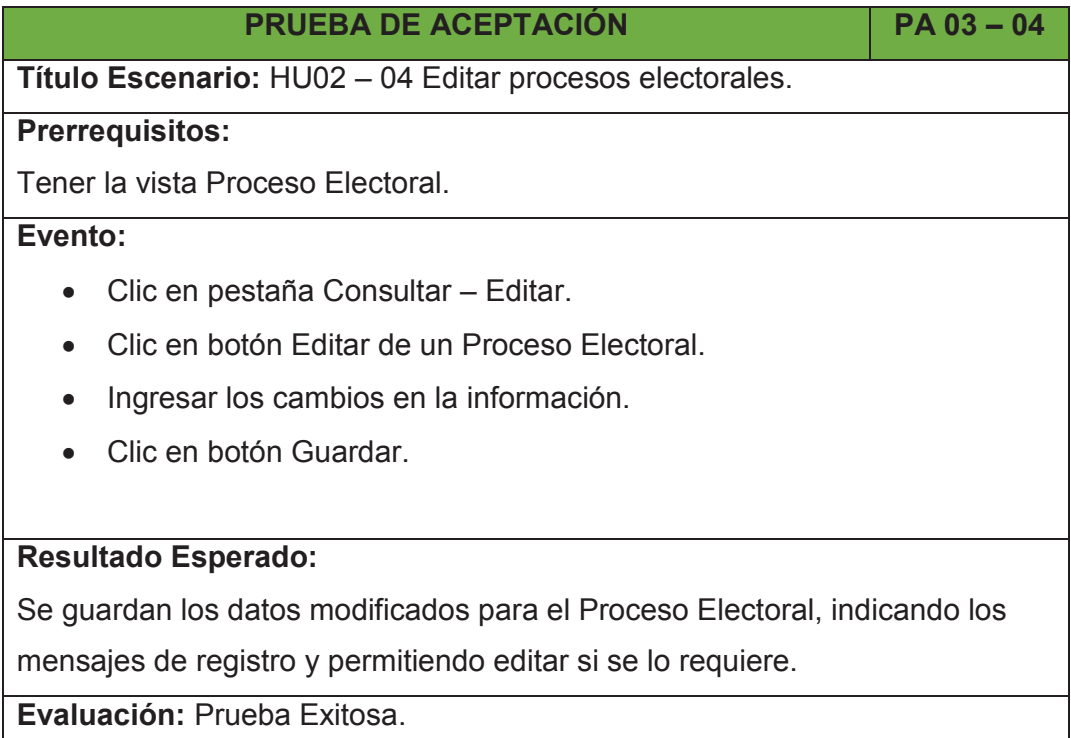

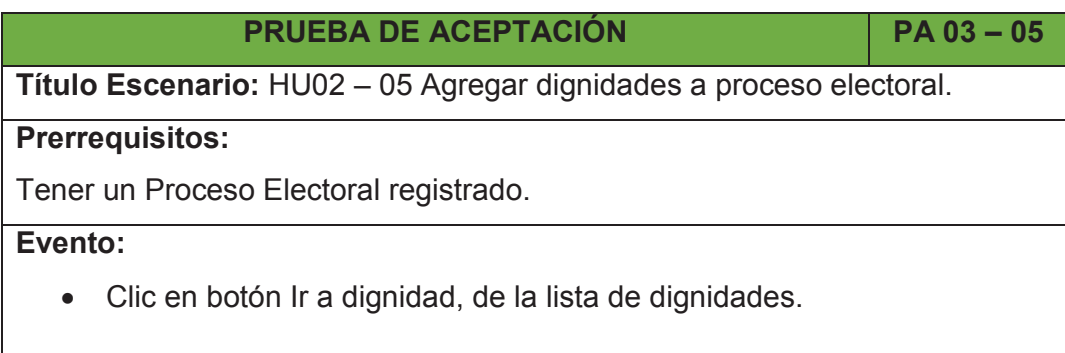

Se selecciona las dignidades que participen en un Proceso Electoral.

**Evaluación:** Prueba Exitosa.

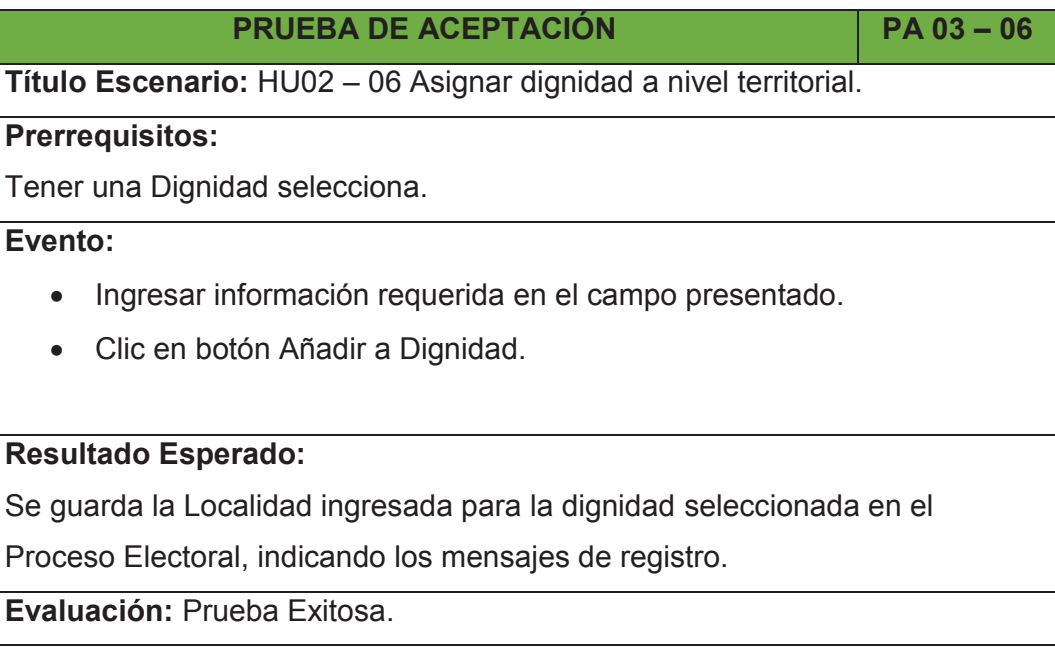

## **PRUEBA DE ACEPTACIÓN PA 03 – 07**

**Título Escenario:** HU02 – 07 Consultar dignidad.

## **Prerrequisitos:**

Tener registrada una dignidad.

## **Evento:**

- · Clic en pestaña Consultar Editar.
- · En Filtros Clic en Nombre Nivel Territorial, para buscar Dignidad.

## **Resultado Esperado:**

Se presentan las dignidades con su respectivo nivel territorial, se puede buscar la dignidad de acuerdo al criterio de búsqueda Nombre Nivel Territorial.

**Evaluación:** Prueba Exitosa.

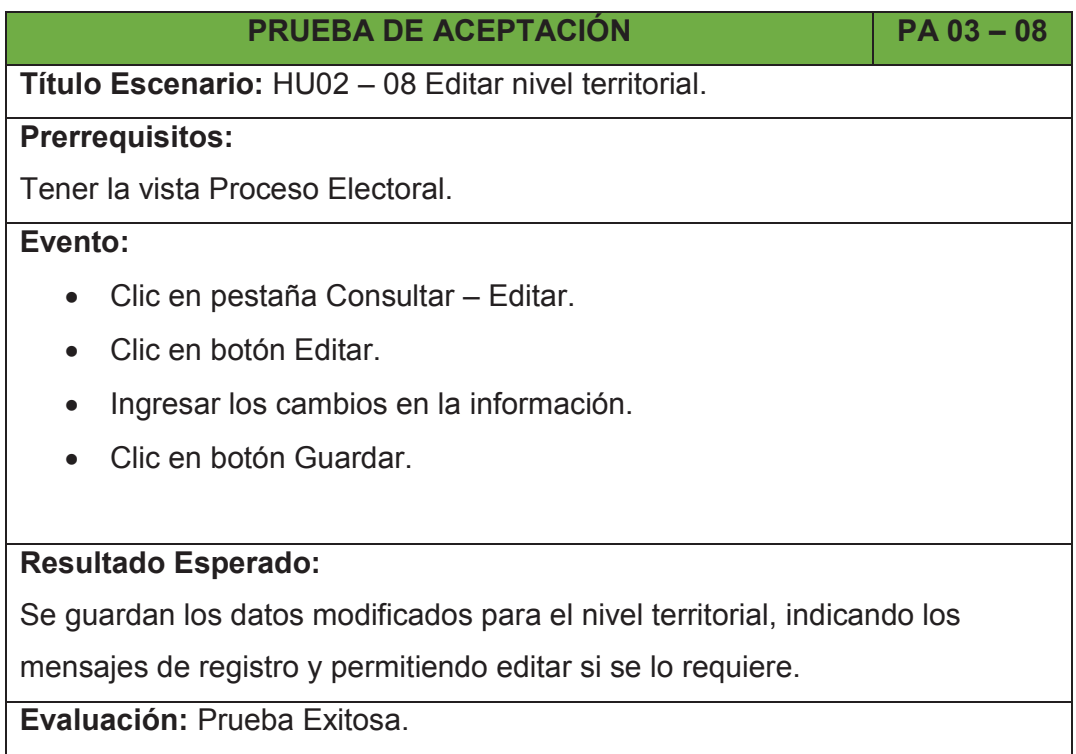

## **2.5.4 SPRINT 4**

## **2.5.4.1 Planificación del Sprint 4**

## *2.5.4.1.1 Objetivo del Sprint 4*

En este sprint se establece continuar con la realización de la creación de la interfaz del administrador. Durante este sprint se tiene como objetivo implementar en la interfaz del administrador: el registro de la organización política y el agregar candidatos, además de implementar la consulta de planes de trabajo.

## *2.5.4.1.2 Pila de Tareas del Sprint 4*

En la Tabla 2.39, se describe las tareas a realizar en el Sprint 4.

## *2.5.4.1.3 Scrum Diario Sprint 4*

El equipo presenta las tareas realizadas y las tareas pendientes si existiera el caso, que se encuentran en el sprint 4 respondiendo lo siguiente:

# · **¿Qué hice ayer que ayudó al Equipo de Desarrollo a lograr el Objetivo del Sprint?**

Se alcanzaron los objetivos planteados en el sprint 3 dentro del tiempo establecido. El dueño del producto se encuentra satisfecho con la entrega parcial realizada de la interfaz de administrador. No se tiene ninguna tarea pendiente por realizar.

# · **¿Qué haré hoy para ayudar al Equipo de Desarrollo a lograr el Objetivo del Sprint?**

El equipo realizará las tareas contenidas en la pila de tareas para el sprint 4. En este sprint se encuentran las tareas restantes para finalizar la interfaz de administrador así como el inicio de la implementación para la consulta de planes de trabajo. El equipo toma el día 9 de octubre del 2015 como día de vacación, generando que el sprint sea de 12 días con el fin de reponer el día de vacación.

· **¿Veo algún impedimento que evite que el Equipo de Desarrollo o yo logremos el Objetivo del Sprint?** 

No se tiene ningún impedimento, todo se ejecuta de acuerdo a lo planificado.

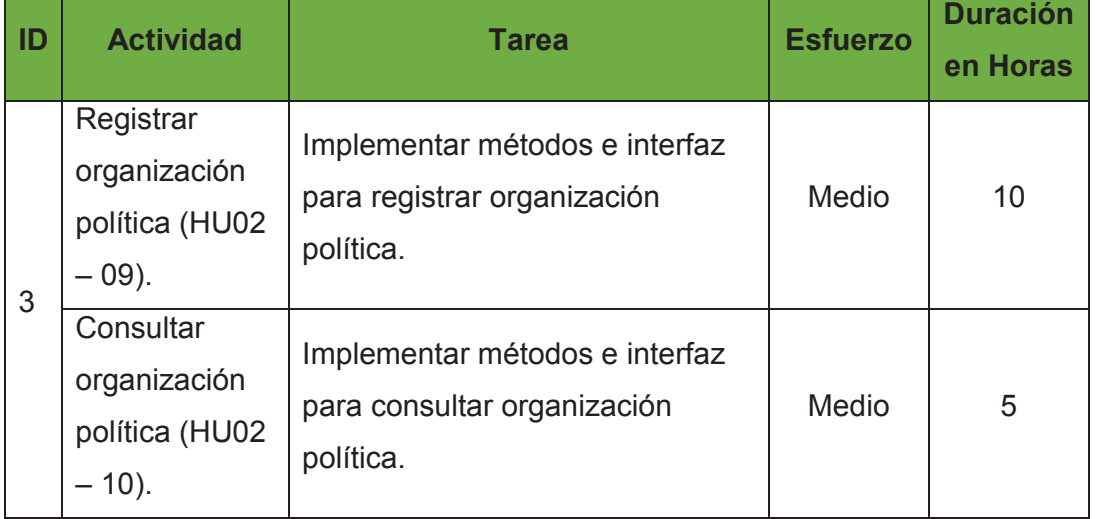

## Tabla 2.39: Pila de Tareas del Sprint 4

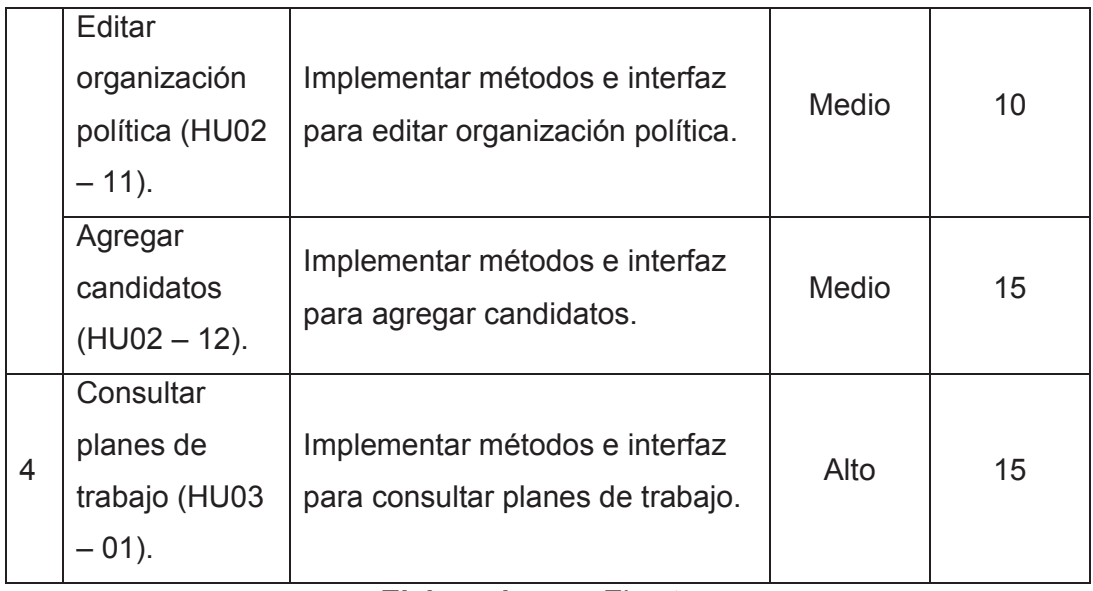

**Elaborado por:** El autor.

La Figura 2.16 indica el esfuerzo diario que el equipo ha empleado durante la ejecución del sprint 4.

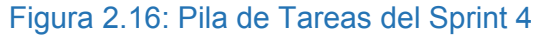

|                             | <b>SPRINT</b><br><b>INICIO</b>                                          | <b>DURACIÓN</b>                             |               |                                  |                               |                 |                 |                 |              |                |                 |                |          |                |            |          |
|-----------------------------|-------------------------------------------------------------------------|---------------------------------------------|---------------|----------------------------------|-------------------------------|-----------------|-----------------|-----------------|--------------|----------------|-----------------|----------------|----------|----------------|------------|----------|
|                             | $28 -$ sep $-15$                                                        | 12                                          |               |                                  |                               |                 |                 | X               |              |                |                 |                | X.       |                |            | M        |
|                             |                                                                         |                                             |               |                                  |                               | $28$ -sep       | $29 -$ sep      | $30 -$ sep      | -oct.        | $2$ -oct.      | 5-oct.          | 6-oct.         | $7$ -oct | 8-oct.         | $12$ -oct. | 3-oct.   |
| <b>Tareas pendientes</b>    |                                                                         |                                             |               |                                  |                               |                 | 5               |                 | $\mathbf{3}$ | $\overline{3}$ | $\overline{2}$  | $\overline{2}$ |          |                |            | $\Omega$ |
| Horas de trabajo pendientes |                                                                         |                                             |               |                                  |                               |                 | 49              | 43              | 37           | 31             | 25              | 19             | 13       | 7 <sup>1</sup> |            |          |
|                             |                                                                         | PILA DEL SPRINT                             |               |                                  |                               |                 |                 |                 |              |                |                 |                |          |                |            |          |
| Backlog ~                   | <b>Tarea</b>                                                            | <b>Tipo</b><br>$\mathbf{v}$<br>$\mathbf{v}$ | <b>Estado</b> | Responsa<br>ble<br>$\rightarrow$ | <b>Esfuerzo</b><br>Estimado - | <b>ESFUERZO</b> |                 |                 |              |                |                 |                |          |                |            |          |
| 3                           | Implementar métodos e interfaz para registrar<br>organización política. | Codificación y<br>Pruebas                   | Terminada     | Mateo                            | Medio                         | 10              |                 | $\Omega$        |              |                |                 |                |          |                |            |          |
|                             | Implementar métodos e interfaz para consultar<br>organización política. | Codificación y<br>Pruebas                   | Terminada     | Mateo                            | Medio                         | 5               | 5               | $\overline{3}$  | $\Omega$     |                |                 |                |          |                |            |          |
|                             | Implementar métodos e interfaz para editar<br>organización política.    | Codificación y<br><b>Pruebas</b>            | Terminada     | Mateo                            | Medio                         | 10              | 10 <sup>1</sup> | 10 <sup>1</sup> | 7            |                | $\Omega$        |                |          |                |            |          |
|                             | Implementar métodos e interfaz para agregar<br>candidatos.              | Codificación y<br>Pruebas                   | Terminada     | Mateo                            | Medio                         | 15              | 15 <sup>1</sup> | 15              | 15           | 15             | 10 <sup>1</sup> | 4              | $\bf{0}$ |                |            |          |
| $\overline{4}$              | Implementar métodos e interfaz para consultar<br>planes de trabajo.     | Codificación y<br>Pruebas                   | Terminada     | Mateo                            | Alto                          | 15              | 15              | 15              | 15           | 15             | 15              | 15             | 13       |                |            | $\Omega$ |

**Elaborado por:** El autor.

**Fuente:** Juan Palacio, 2006, http://www.navegapolis.net/

## **2.5.4.2 Revisión del Sprint 4**

A continuación se presenta las tareas planificadas y realizadas en el sprint 4.

## *2.5.4.2.1 Registrar Organización Política*

La implementación para registrar organizaciones políticas se indica a

### continuación.

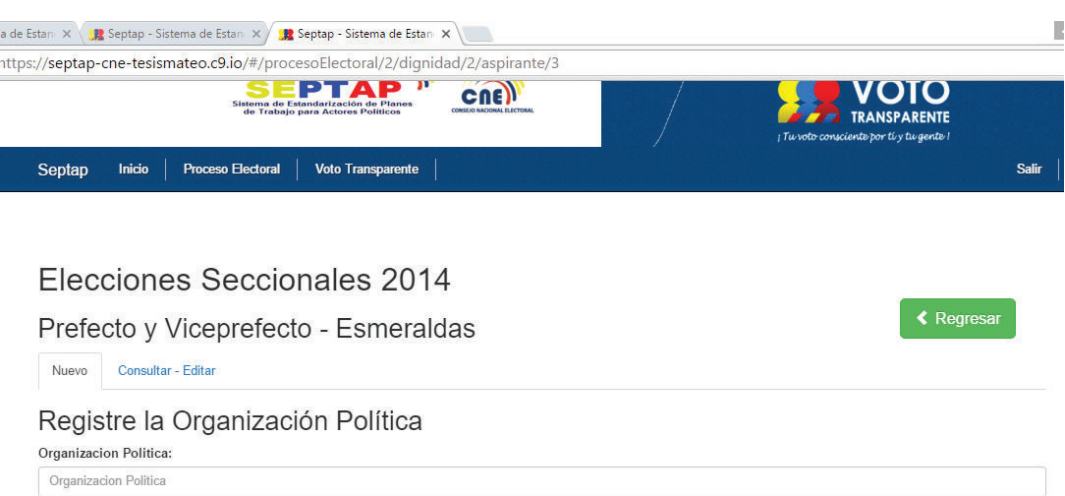

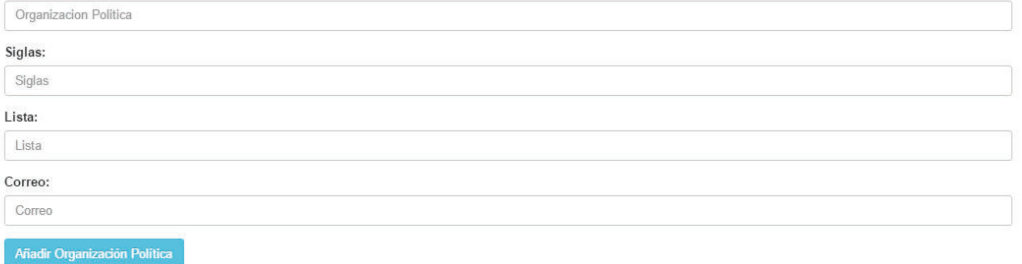

En esta implementación se realiza el envío del usuario y contraseña al mail que se ha ingresado. Estas credenciales se usarán para el futuro inicio de sesión del

candidato. El método empleado es el que se indica a continuación.

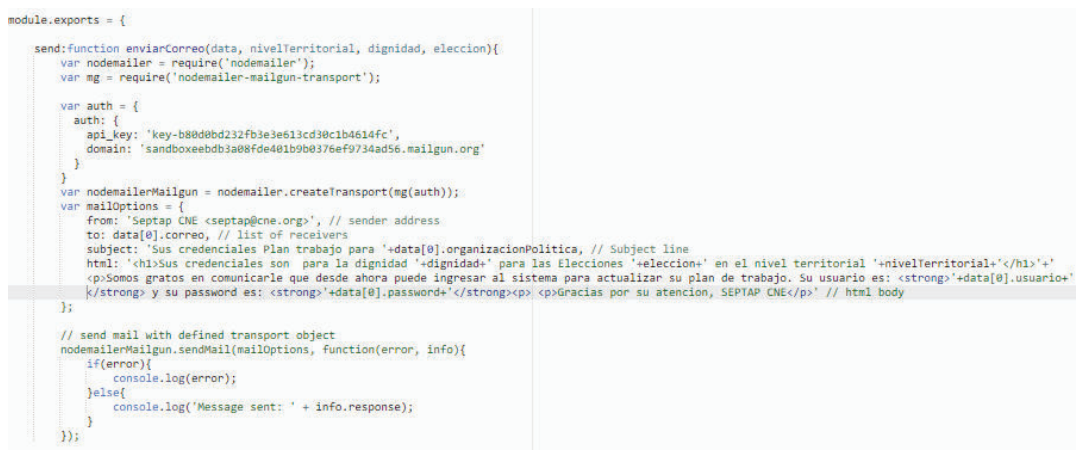

## *2.5.4.2.2 Consultar Organización Política*

La implementación para consultar organizaciones políticas, se estableció tres criterios por Nombre, Siglas y Lista; tal como se indica a continuación.

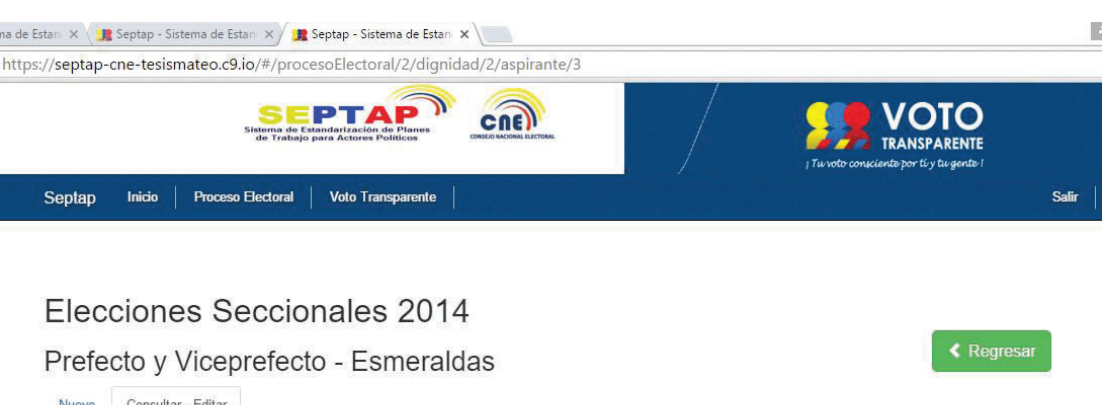

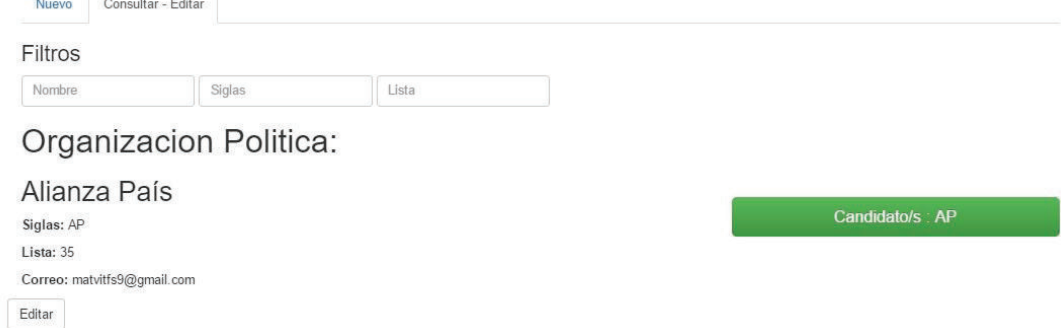

## *2.5.4.2.3 Editar Organización Política*

ì

La implementación para editar la organización política se indica a continuación.

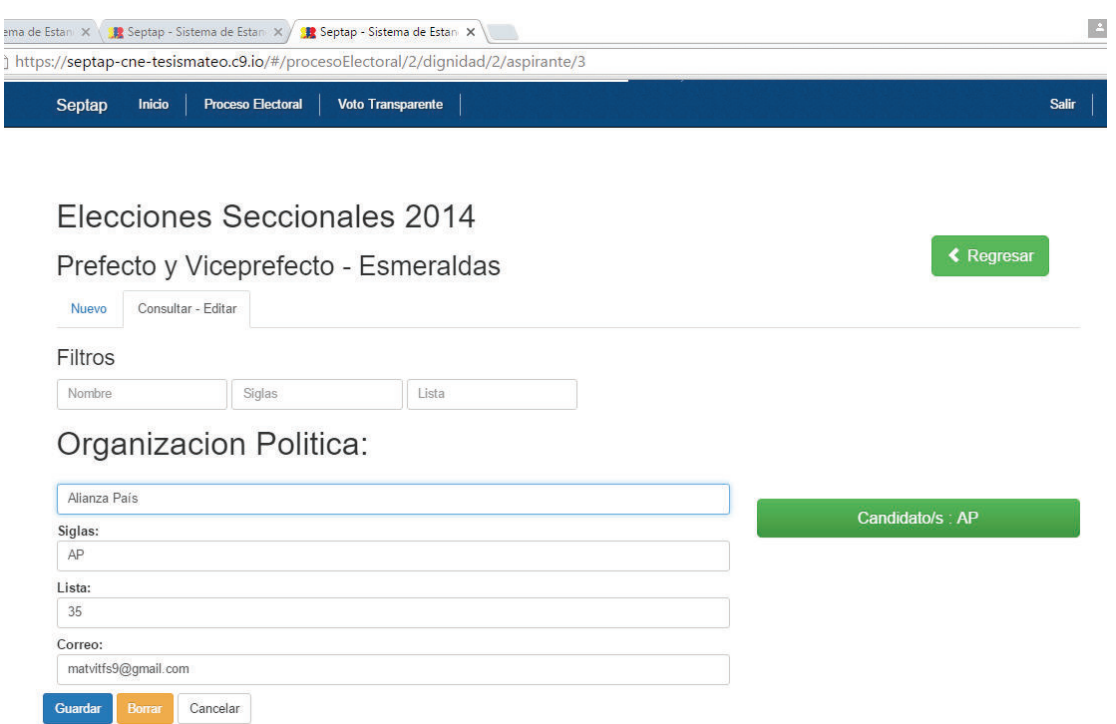

### *2.5.4.2.4 Agregar Candidatos*

La implementación para agregar candidatos se indica a continuación.

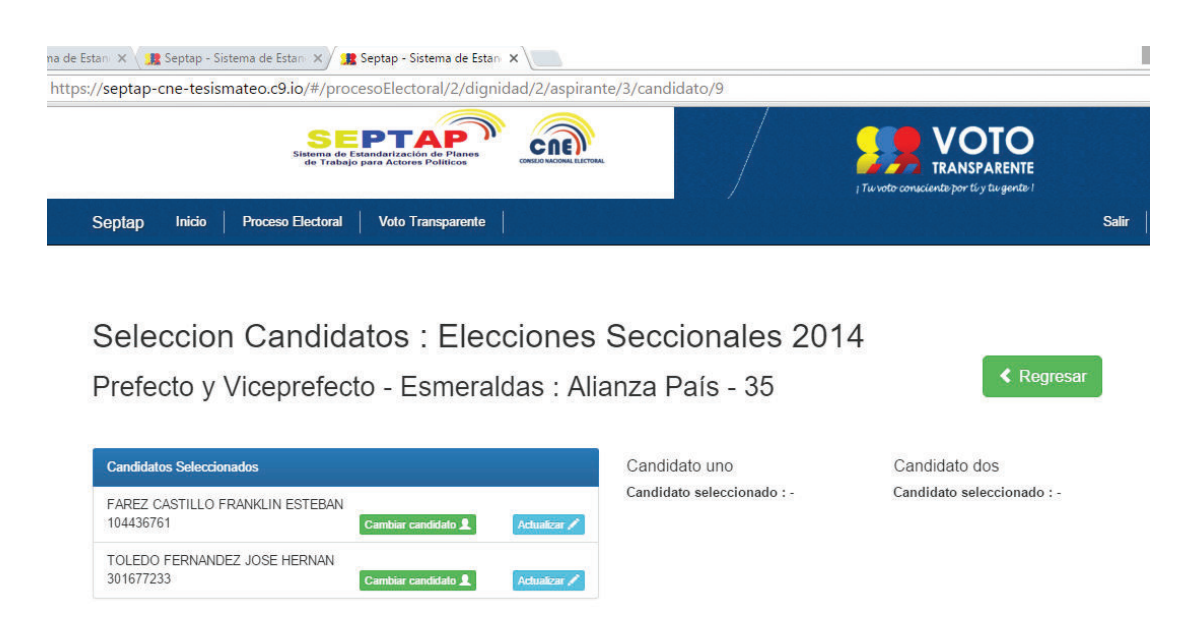

La selección de candidatos se la realiza a través de una lista que cuenta con filtros por nombre o número de cédula de identidad para facilitar la búsqueda y con ello la selección de un determinado candidato.

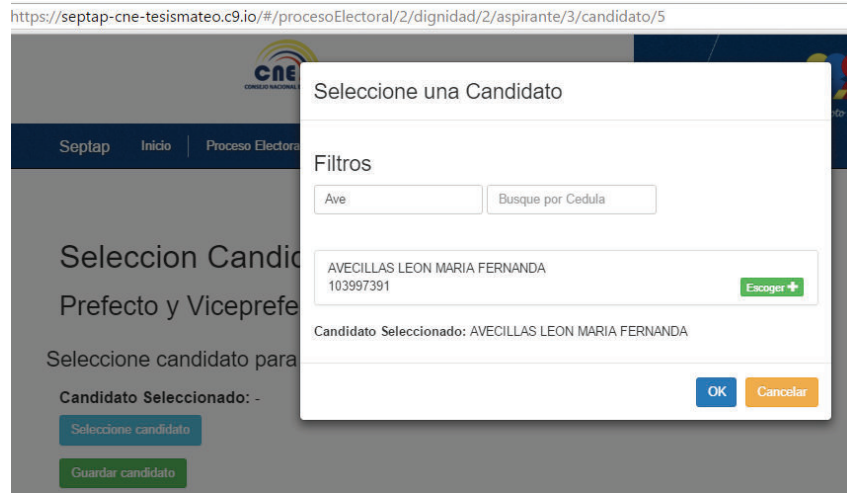

### *2.5.4.2.5 Consultar Planes de Trabajo*

Se selecciona el proceso electoral del cual se revisara los planes de trabajo.

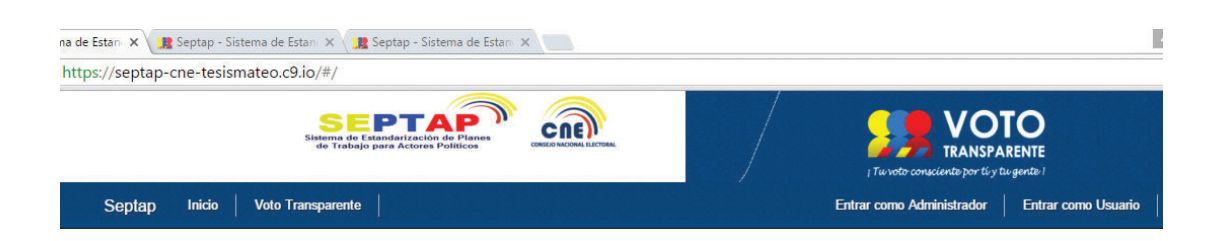

## **BIENVENIDOS**

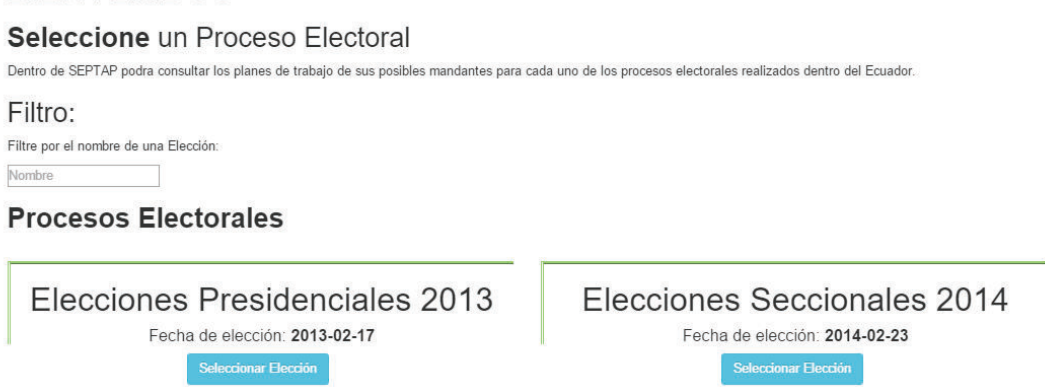

Acto seguido se presentan las dignidades que se encuentren dentro de ese proceso electoral, donde se puede filtrar por nivel territorial o dignidad para facilitar la búsqueda.

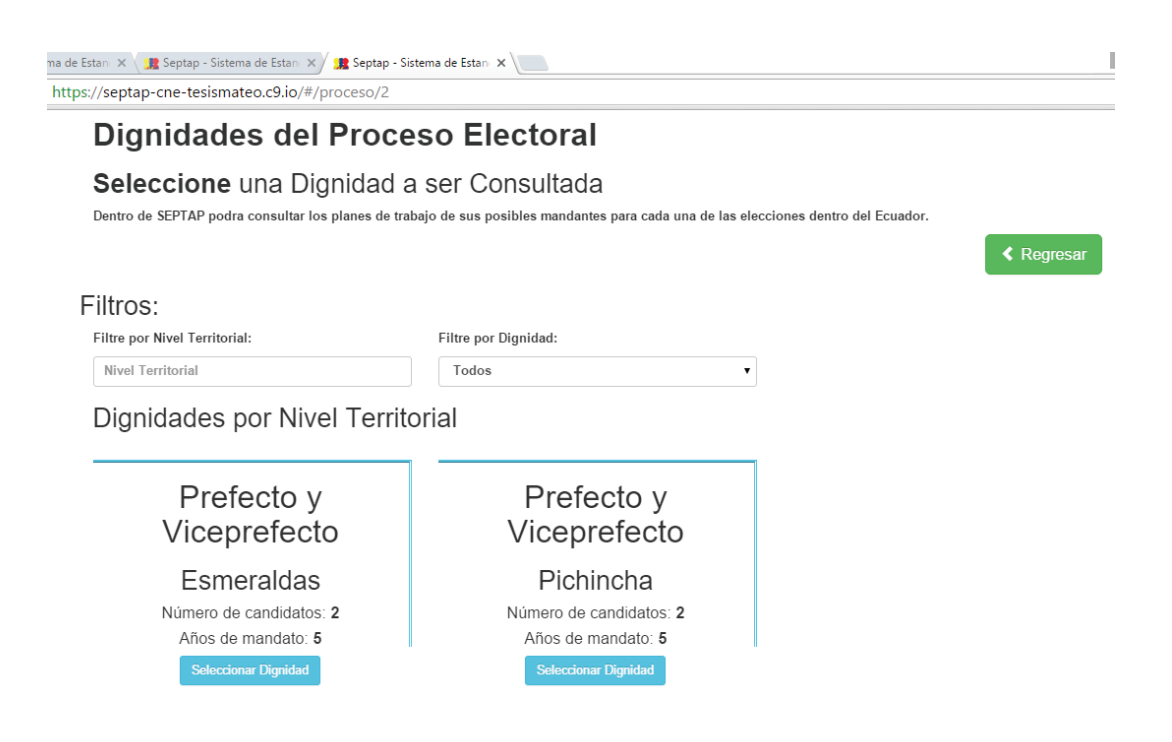

### **2.5.4.3 Retrospectiva del Sprint 4**

Durante la ejecución del Sprint se presentó la duda de cómo llevar el registro de usuarios para que se le genere usuario y contraseña, para a futuro permitir el ingreso al sistema. La solución a esto fue crear él envió de las credenciales de acceso cuando se registre la organización política, esto debido a que la organización política es representada por los candidatos. Se reutilizo código de búsqueda realizado para aplicarlo al escenario del sprint 4.

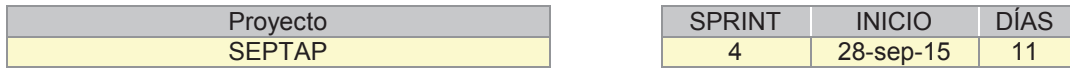

Como se puede apreciar en la Figura 2.17 gráfico de esfuerzo del sprint 3, se completó 55 horas de trabajo en 11 días. Aplicando el esfuerzo necesario para lograr el objetivo dentro el tiempo establecido. Aplicando seis horas diarias desde el 28-sep-15 hasta el 08-oct-15 y una hora para el día 12-oct-15.

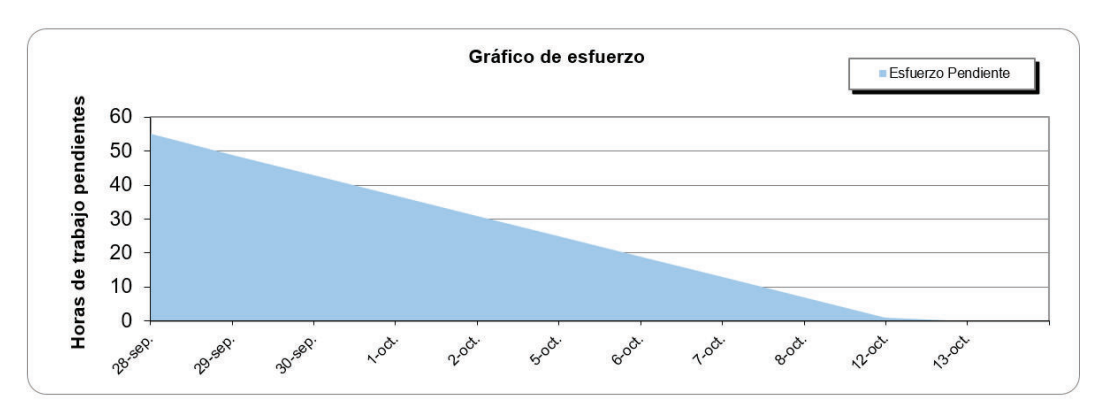

## Figura 2.17 Gráfico de Esfuerzo Sprint 4

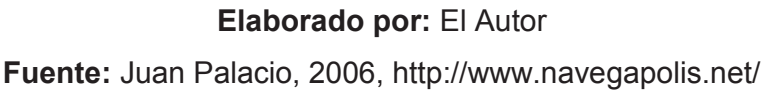

Por otra parte la Figura 2.18 gráfico de tareas nos muestra la cantidad de tareas con las que se inició y que paulatinamente se realizaron. Se completó 5 tareas en 11 días. Como se puede observar la realización de tareas se dio de manera constante dentro del periodo de tiempo establecido.

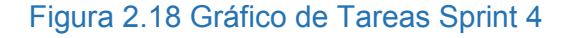

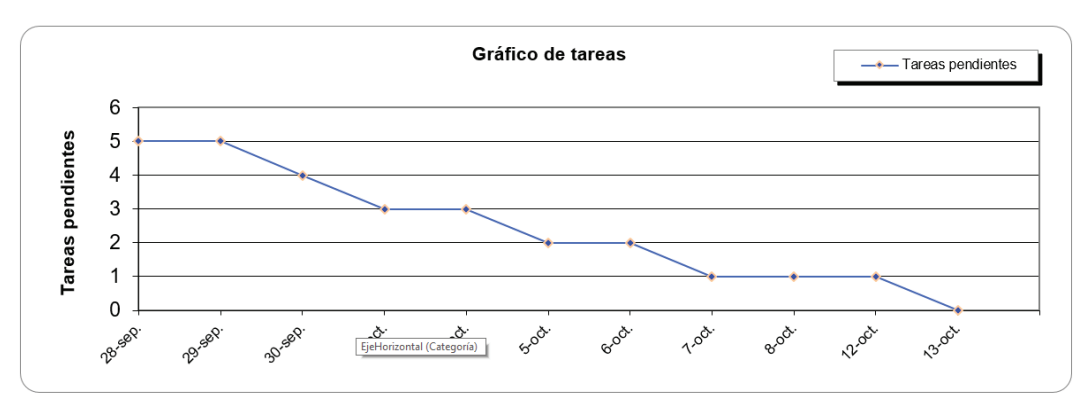

### **Elaborado por:** El Autor

**Fuente:** Juan Palacio, 2006, http://www.navegapolis.net/

## **2.5.4.4 Incremento del Sprint 4**

Se obtiene la consulta de planes de trabajo como un producto "Terminado" con las siguientes características: búsqueda por proceso electoral, por nivel territorial y dignidad. No existen cambios en el Product Backlog, este se mantiene igual.

## **2.5.4.5 Pruebas de Aceptación del Sprint 4**

Las pruebas de aceptación del Sprint 4 aplican para las siguientes historias de usuario:

- · HU02 09 Registrar organización política.
- · HU02 10 Consultar organización política.
- · HU02 11 Editar organización política.
- · HU02 12 Agregar candidatos.
- · HU03 01 Consultar planes de trabajo.

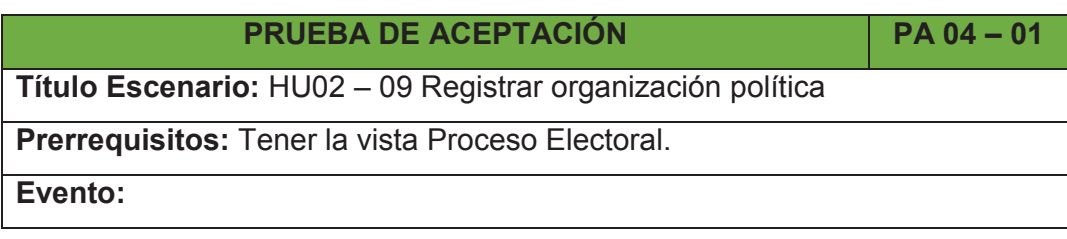

- · Clic en botón Organización Política.
- · Ingresar información requerida en los campos presentados.
- · Clic en el botón Añadir organización Política.

Se guardan los datos ingresados para la Organización Política, indicando los mensajes de registro.

**Evaluación:** Prueba exitosa.

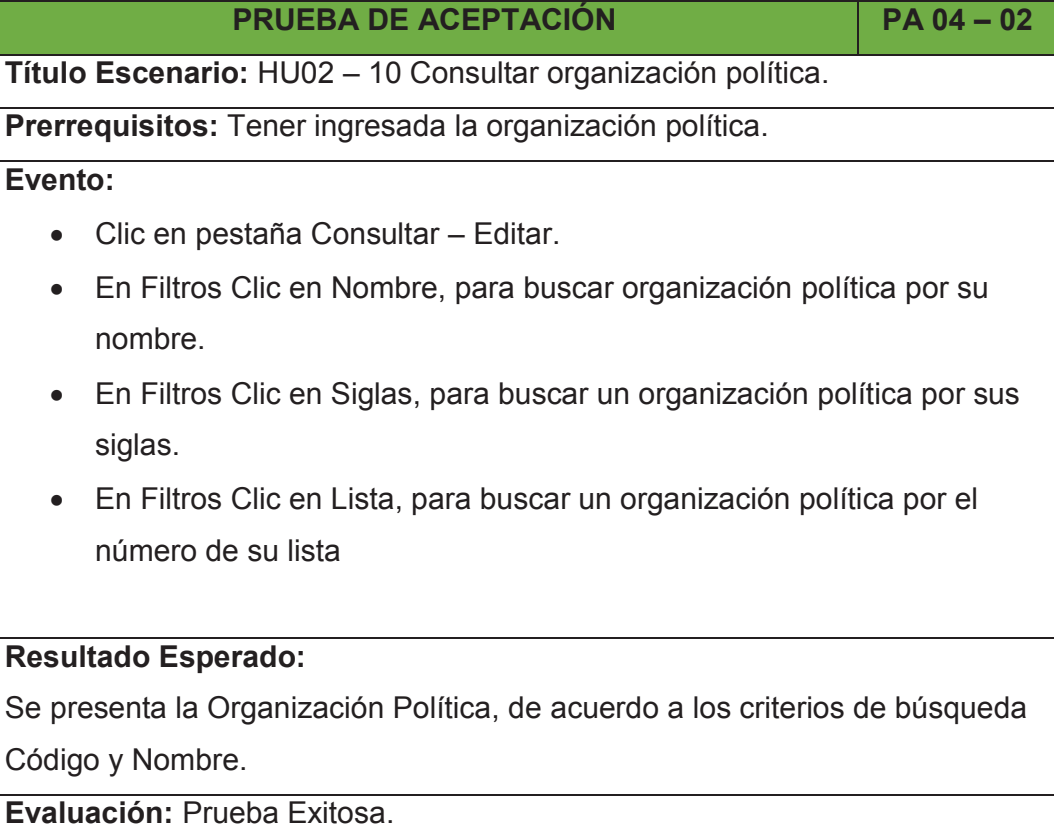

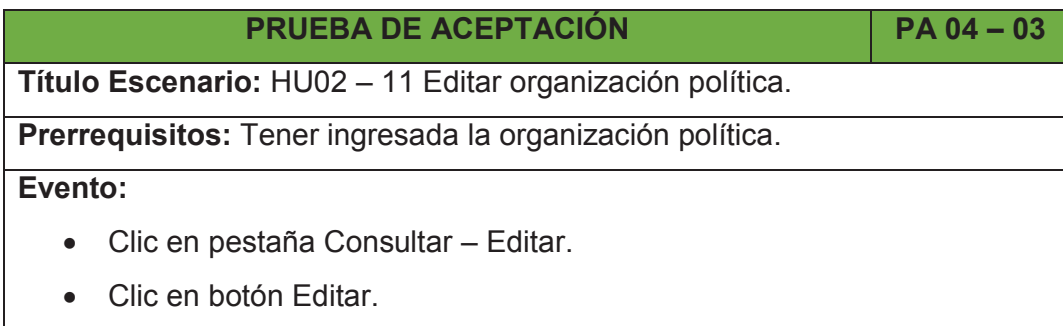

- · Ingresar los cambios en la información.
- · Clic en botón Guardar.

Se guardan los datos modificados para el Proceso Electoral, indicando los mensajes de registro, permitiendo editar o borrar si se lo requiere.

**Evaluación:** Prueba Exitosa.

## **PRUEBA DE ACEPTACIÓN PA 04 – 03**

**Título Escenario:** HU02 – 12 Agregar candidatos.

**Prerrequisitos:** Tener la vista de organización política.

**Evento:**

- · Clic en botón Candidato/s.
- · Clic en botón Seleccione Candidato.
- · Seleccionar de la lista el candidato, para facilitar la selección se puede hacer uso de los filtros por nombre y número de cédula.
- · Clic en botón OK.
- · Clic en botón Guardar Candidato.

## **Resultado Esperado:**

Se guarda el candidato seleccionado, indicando los mensajes de registro,

permitiendo cambiar candidato si se lo requiere.

**Evaluación:** Prueba Exitosa.

## **PRUEBA DE ACEPTACIÓN PA 04 – 04**

**Título Escenario:** HU03 – 01 Consultar planes de trabajo.

**Prerrequisitos:** Ninguno.

## **Evento:**

- · Se presentan los procesos electorales disponibles.
- · En Filtros Clic en Nombre, para buscar proceso electoral por su nombre.
- · Clic en el botón Seleccionar Elección.
- · Se presentan las dignidades dentro del proceso electoral.
- · En Filtros Clic Nivel Territorial, para buscar dignidad por nivel territorial.
- · En Filtros Clic en Todos, para seleccionar de la lista una dignidad específica.
- · Clic en el botón Seleccionar Dignidad.

Se presenta la Consulta de Planes de Trabajo, de acuerdo a los criterios de búsqueda establecidos.

**Evaluación:** Prueba Exitosa.

## **2.5.5 SPRINT 5**

## **2.5.5.1 Planificación del Sprint 5**

## *2.5.5.1.1 Objetivo del Sprint 5*

En este sprint se establece continuar con la realización de la consulta y comparación de planes de trabajo. Durante este sprint se tiene como objetivo implementar: la visualización de la información, la consulta individual y la comparativa entre dos planes de trabajo.

## *2.5.5.1.2 Pila de Tareas del Sprint 5*

En la siguiente Tabla 2.40, se describe las tareas a realizar en el Sprint 5:

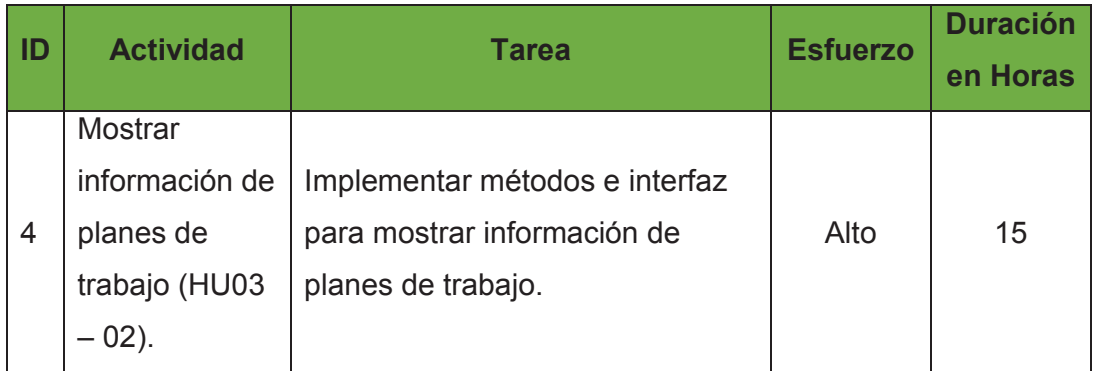

## Tabla 2.40: Pila de Tareas del Sprint 5

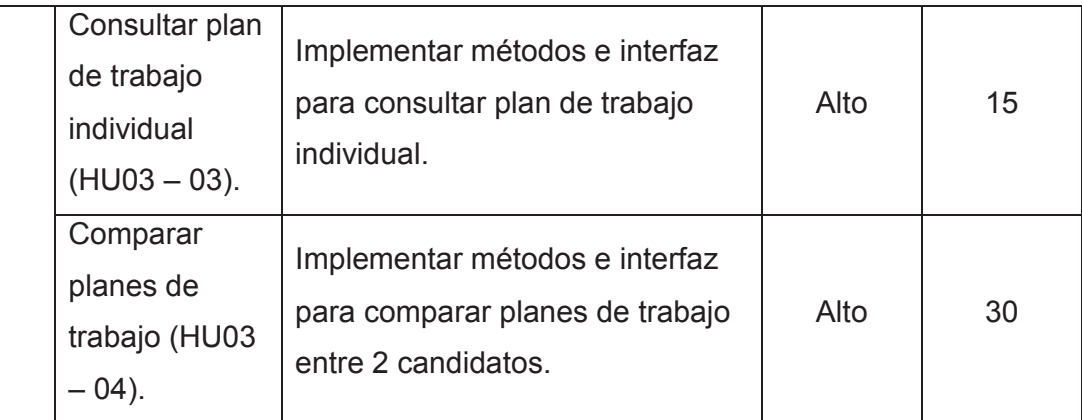

### **Elaborado por:** El autor.

### *2.5.5.1.3 Scrum Diario Sprint 5*

El equipo presenta las tareas realizadas y las tareas pendientes si existiera el caso, que se encuentran en el sprint 5 respondiendo lo siguiente:

· **¿Qué hice ayer que ayudó al Equipo de Desarrollo a lograr el Objetivo del Sprint?** 

Se alcanzó el objetivo de entregar al cliente la interfaz de administrador, logrando empezar la implementación de la consulta de planes dentro del tiempo planificado. No se tiene ninguna tarea pendiente por realizar.

· **¿Qué haré hoy para ayudar al Equipo de Desarrollo a lograr el Objetivo del Sprint?** 

El equipo realizará las tareas contenidas en la pila de tareas para el sprint 5. En este sprint se encuentran las tareas restantes para finalizar la consulta de planes de trabajo tanto individual y en comparativa.

· **¿Veo algún impedimento que evite que el Equipo de Desarrollo o yo logremos el Objetivo del Sprint?** 

No se tiene ningún impedimento, se podría presentar el problema de no obtener una mala visualización de la comparativa de planes de trabajo, debido al volumen de información.

La Figura 2.19 indica el esfuerzo diario que el equipo ha empleado durante la

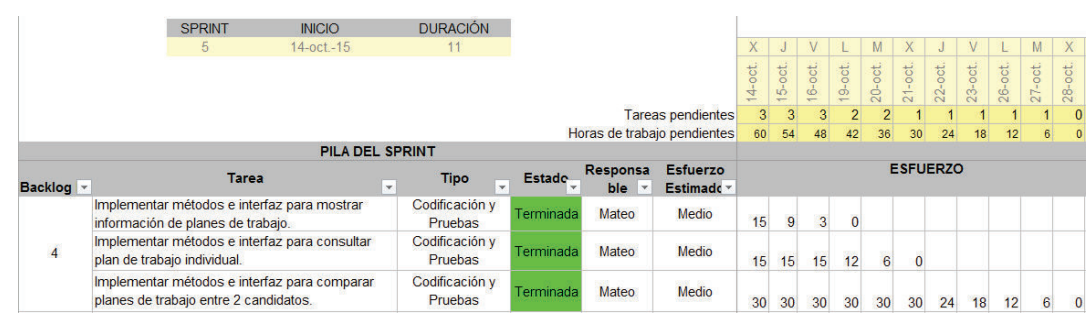

## Figura 2.19: Pila de Tareas del Sprint 5

**Elaborado por:** El autor.

**Fuente:** Juan Palacio, 2006, http://www.navegapolis.net/

## **2.5.5.2 Revisión del Sprint 5**

A continuación se presenta las tareas planificadas y realizadas en el sprint 5.

## *2.5.5.2.1 Mostrar Planes de Trabajo*

La implementación para mostrar los planes de trabajo se indica a continuación.

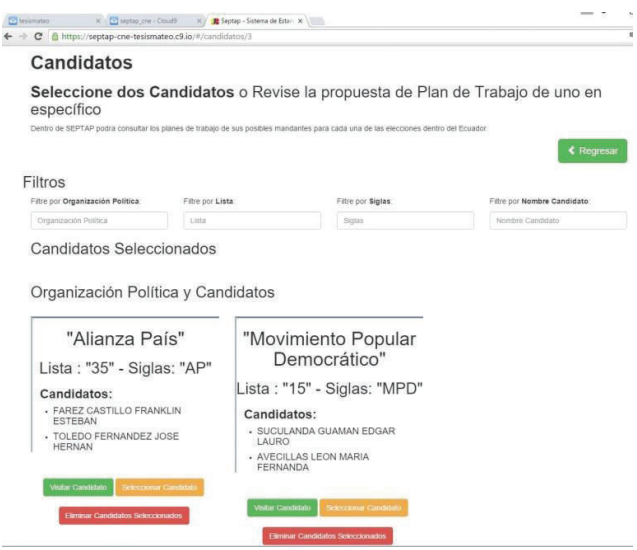

## *2.5.5.2.2 Consultar plan de Trabajo Individual*

La implementación para consultar el plan de trabajo de manera individual, se lo

realiza a través de los criterios de búsqueda y seleccionando a la organización política o al candidato de su elección, obteniendo la información como se indica a continuación:

En primer lugar muestra una cabecera que contiene los datos básicos descriptivos del plan de trabajo.

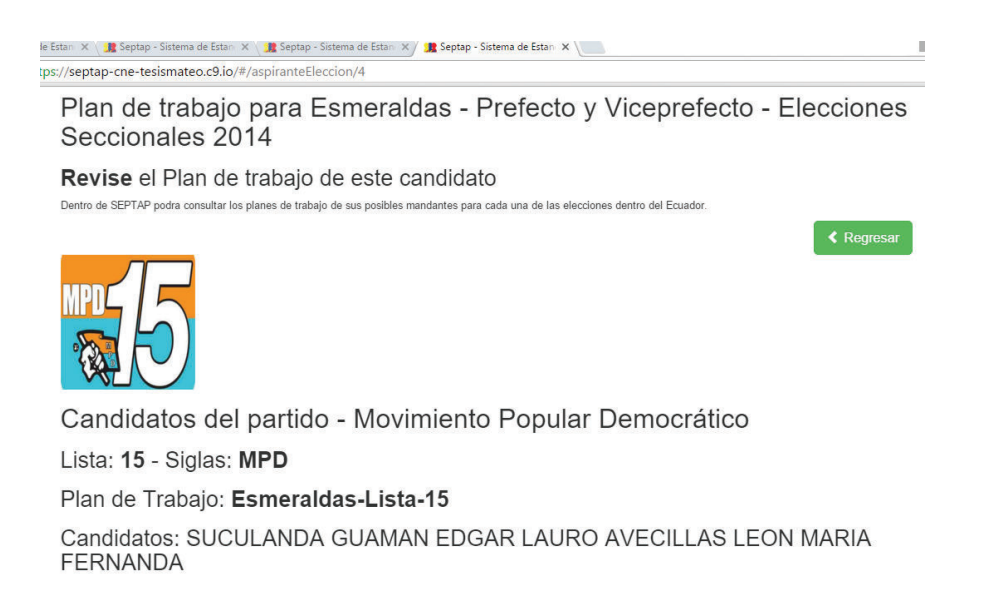

En segundo lugar, después de la cabecera hacia abajo se presenta la información del plan de trabajo.

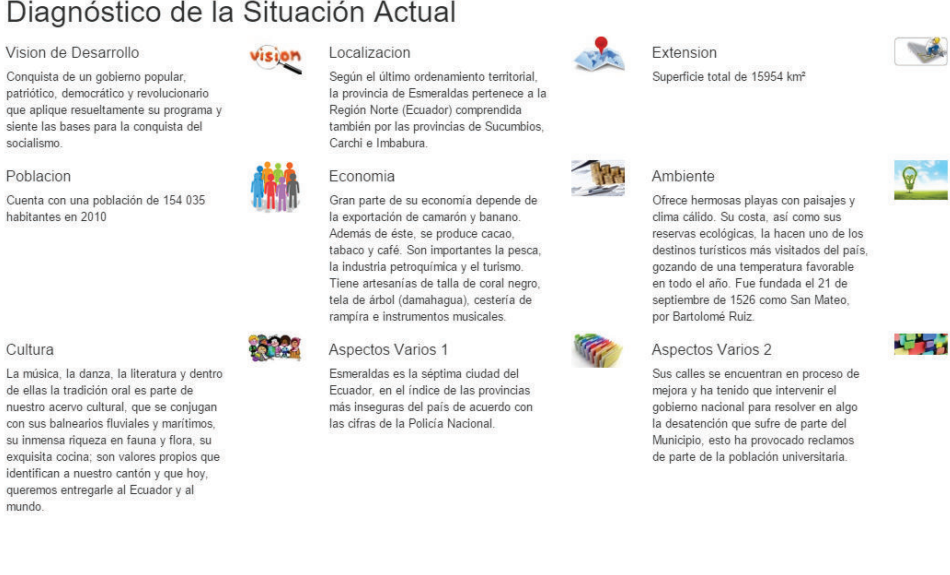

Diagnóstico de la Situación Actual

que aplique resueltamente su programa y siente las bases para la conquista del

Cuenta con una población de 154 035

Cultura

La música, la danza, la literatura y dentro de ellas la tradición oral es parte de nuestro acervo cultural, que se conjugan<br>con sus balnearios fluviales y marítimos, su inmensa riqueza en fauna y flora, su exquisita cocina; son valores propios que<br>identifican a nuestro cantón y que hoy, queremos entregarle al Ecuador y al

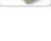

 $\circ$ 

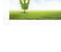

**Line** 

# Objetivos

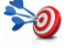

#### Objetivo General

Liderar comprometida, planificada y responsablemente los procesos de desarrollo que se instauren en la provincia, con total apertura a la participación activa de to-das sus<br>autoridades, entidades y pobladores, a través de y locales, y el cumplimiento de lo establecido en las leyes y demás cuerpos jurídicos.

#### Objetivos Específicos

```
Objetivo Especifico - 1
Consolidación de un territorio ordenado y con alta<br>vocación para el desarrollo económico productivo.
```
Objetivo Especifico - 2 Promoción de la responsabilidad del manejo<br>sustentable de sus recursos naturales en todos sus niveles.

Objetivo Especifico - 6

Objetivo Especifico - 3 Construcción de una sociedad solidaria, de gente saludable, educada, con identidad cultural fortalecida

Objetivo Especifico - 4 Gestión encaminada hacia una provincia descentralizada y segura.

Objetivo Especifico - 5 Conservación y difusión de su patrimonio cultural.

# Plan Plurianual

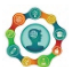

# Eje de Desarrollo 1 - Fomento de las actividades productivas y agropecuarias:

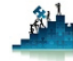

Problema a Resolver:

Produccion y Empleo

#### Generalidades:

La migración de los campesinos a las ciudades, han generado un declive en la producción agrícola de la provincia.

### Objetivo Estratégico 1

Establecimiento de industrias aprovechando la disponibilidad de materias primas.

#### Estrategia

Fortalecer de manera integral el sector agropecuario de la provincia con enfoque de cadena de valor y/o negocios potenciales

#### Aspecto Técnico Financiero

Se dispone con partida presupuestaria para realizar créditos a los campesinos e industrias de la provincia.

### Mecanismos Periódicos y Públicos de Rendición de Cuentas 1

#### Indicadores

Número de talleres organizados, dirigidos a mejorar los vínculos entre los campesinos y el sector industrial.

#### Mecanismo de Evaluación

Registros de asistencia a los talleres.

#### Mecanismo de Rendición de Cuentas

Nuestro compromiso la transparencia y la lucha contra la corrupción, es por ello que entregaremos a través de boletines oficiales nuestras gestiones así como dar luz verde para ser auditados.

#### Observaciones

Ninguna

### Objetivo Estratégico 2

Realizar acuerdos de compra con los productores agrícolas pequeños y medianos

#### Estrategia

A través de acuerdos nacionales e internacionales, establecer que los productores agrícolas puedan vender sus productos

#### Aspecto Técnico Financiero

Se otorgará asistencia jurídica y de administración de empresas, con personal altamente competente

### *2.5.5.2.3 Comparar Planes de Trabajo*

Para realizar la comparativa de dos planes de trabajo se debe seleccionar de la presentación de planes de trabajo a dos candidatos, para luego ejecutar la comparativa, como se indica a continuación.

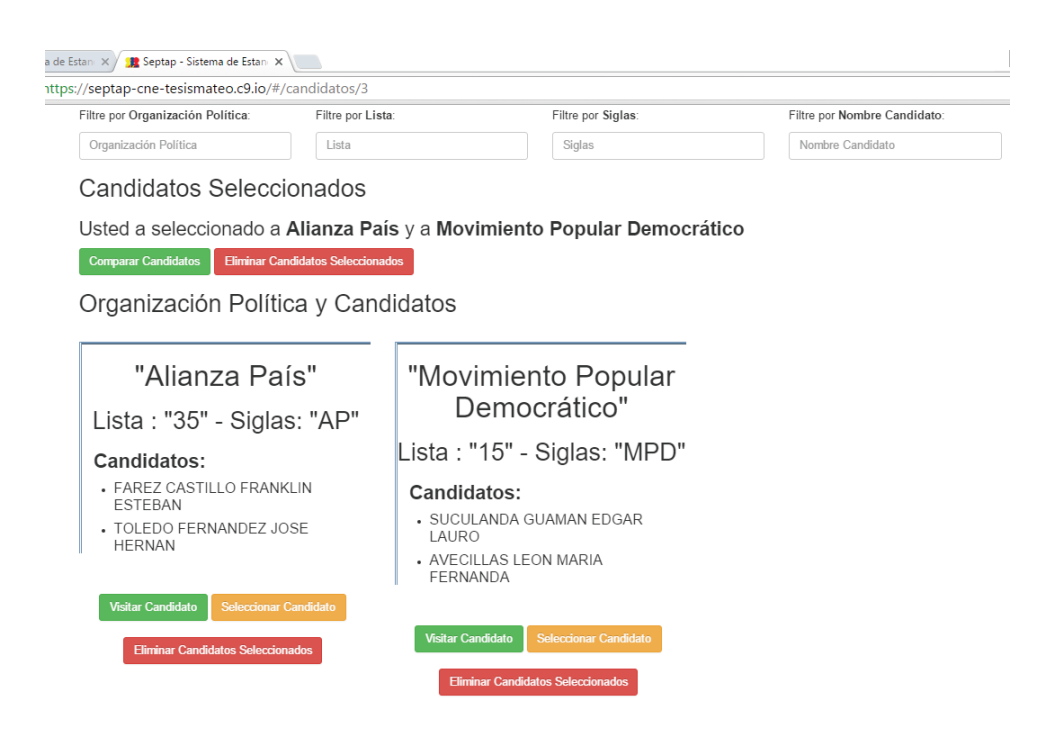

### Como resultado obtenemos lo siguiente:

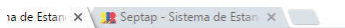

https://septap-cne-tesismateo.c9.io/#/aspirante1/9/aspirante2/4

### **Comparar Candidatos**

Revise el Plan de trabajo de estos dos candidato

Dentro de SEPTAP podra consultar los planes de trabajo de sus posibles mandantes para cada una de las elecciones dentro del Ecuador.

### Datos candidatos

Partido:

35 - AP - Alianza País

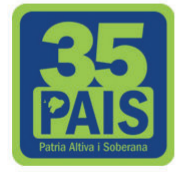

Plan de Trabajo:

Esmeraldas\_Lista35

### Partido:

15 - MPD - Movimiento Popular **Democrático** 

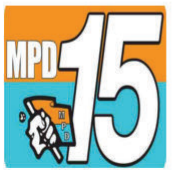

Plan de Trabajo:

Esmeraldas-Lista-15

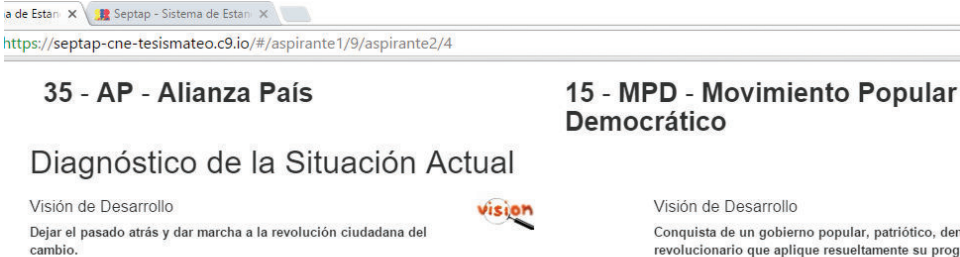

## vision

Localización Ubicada en la zona noroccidental del territorio ecuatoriano a 318 km. de Quito.

**STAR** 

Extensión 15.239 km<sup>2</sup>

Población

La provincia de Esmeraldas tiene 7 cantones con 430.000 habitantes, 210.000 urbanos y 220.000<br>rurales. La ciudad de Esmeraldas tiene 130.000 y el cantón 180.000 pobladores.

Es el eje comercial del pacífico norte del país, ya que

se encuentra la refinería nacional, el puerto comercial más cercano al canal de Panamá y también cuenta<br>con un Aeropuerto que brinda la posibilidad de

Economía

Conquista de un gobierno popular, patriótico, democrático y<br>revolucionario que aplique resueltamente su programa y siente las bases para la conquista del socialismo.

#### Localización

Según el último ordenamiento territorial, la provincia de Esmeraldas pertenece a la Región Norte (Ecuador)<br>comprendida también por las provincias de Sucumbios, Carchi e Imbabura

Extensión Superficie total de 15954 km<sup>2</sup>

Población

Cuenta con una población de 154 035 habitantes en 2010

#### Economía

Gran parte de su economía depende de la<br>exportación de camarón y banano. Además de éste, se produce cacao, tabaco y café. Son importantes la<br>pesca, la industria petroquímica y el turismo. Tiene

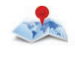

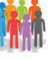

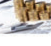

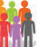

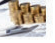

E

**≮** Regresar

### 35 - AP - Alianza País

### Objetivos

Objetivo General

 $\rightarrow 0$ 

Liderar la apertura a la participación activa de todas los pobladores, a través de la distribución equitativa de los recursos institucionales

Objetivo Específico - 1 Impulsar campañas en contra de invasiones y fomentar el buen vivir.

Objetivo Específico - 2 Mejorar la infraestructurara vial de la provincia.

Objetivo Específico - 3 Mantener el desarrollo sostenible en favor del ambiente.

a de Estan X (Britannica Sistema de Estannica X

ittps://septap-cne-tesismateo.c9.io/#/aspirante1/9/aspirante2/4

## Plan Plurianual

#### Ejes de Desarrollo

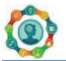

### Eje Desarrollo 1 - Habitat y Vivienda:

Problema a Resolver: Traficantes de tierras.

Generalidades:

La provincia ha venido soportando las invasiones, por parte de personas que fueron estafadas por traficantes de tierras

Objetivo Estratégico 1 Recuperar zonas turísticas

Estrategia Establecer controles de levantamientos ilegales.

Aspecto Técnico Financiero

### 15 - MPD - Movimiento Popular **Democrático**

### Objetivo General

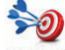

Liderar comprometida, planificada y responsablemente los procesos de desarrollo que se instauren en la provincia, con total .<br>apertura a la participación activa de to das sus autoridades,<br>entidades y pobladores, a través de la eficiente administración de los recursos institucionales, en estricta aplicación de los planes y<br>de las políticas públicas nacionales y locales, y el cumplimiento de lo establecido en las leyes y demás cuerpos jurídicos.

Objetivo Específico - 1 Consolidación de un territorio ordenado y con alta vocación para el desarrollo económico productivo.

Objetivo Específico - 2 Promoción de la responsabilidad del manejo sustentable de sus recursos naturales en todos sus niveles.

Objetivo Específico - 3 Construcción de una sociedad solidaria, de gente saludable, educada, con identidad cultural fortalecida.

### Ejes de Desarrollo

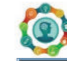

# Eje de Desarrollo 1 - Vialidad:

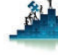

Problema a Resolver: Carreteras en mal estado.

Generalidades:

Las carreteras que conectan a los cantones, parroquias y recintos de la provincia se encuentran en estados deplorables.

#### Objetivo Estratégico 1

Optimizar la gestión de servicio de la infraestructura de transporte y comunicación y el consecuente<br>mejoramiento de la movilidad, accesibilidad territorial y conectividad.

Estrategia

Crear la integración de las poblaciones del interior del

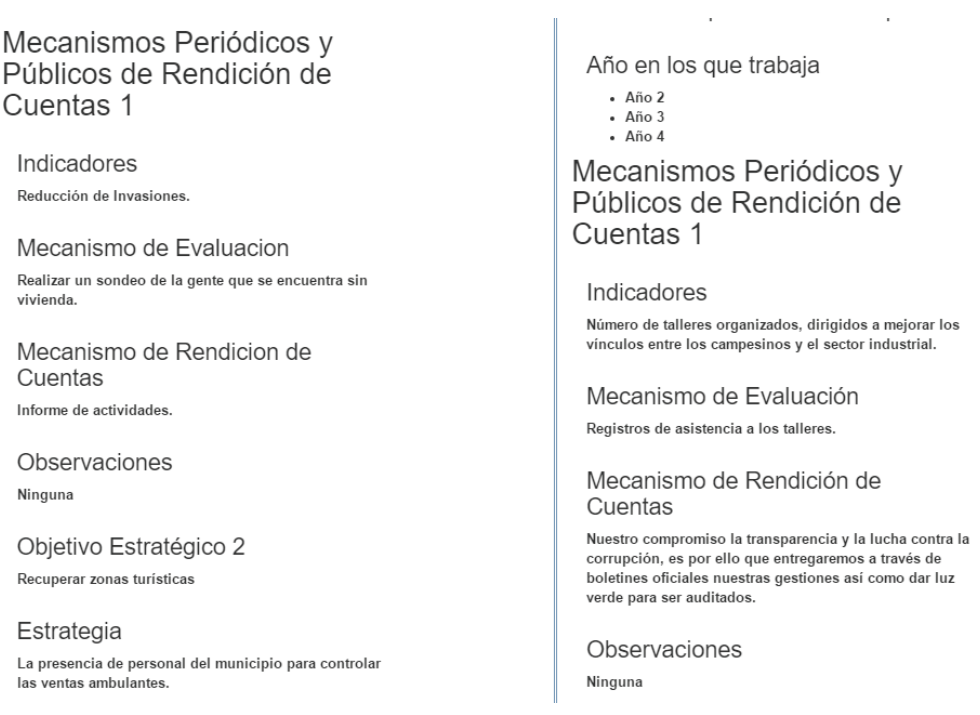

## **2.5.5.3 Retrospectiva del Sprint 5**

Red

Info

Rec

 $\overline{a}$ 

No se presentaron problemas o inconvenientes durante el sprint. En un futuro se puede mejorar la comparativa de los planes de trabajo para una mayor flexibilidad de los mismos. Se reutilizó bastante código utilizado en las etapas anteriores de desarrollo.

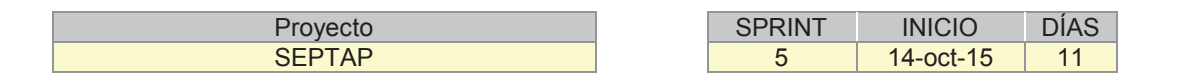

Como se puede apreciar en la Figura 2.20 gráfico de esfuerzo del sprint 3, se completó 60 horas de trabajo en 11 días. Aplicando el esfuerzo necesario para lograr el objetivo dentro el tiempo establecido. Aplicando seis horas diarias durante el periodo de ejecución del Sprint.

Por otra parte la Figura 2.21 gráfico de tareas nos muestra la cantidad de tareas con las que se inició y que paulatinamente se realizaron. Se completó 3 tareas en 11 días. Como se puede observar la realización de la tarea 3 fue la más compleja debido a que se implementó la comparativa de los planes de trabajo siendo constate desde el 21-oct-15 hasta el final del Sprint, consumiendo 5 días de los 11

### establecidos.

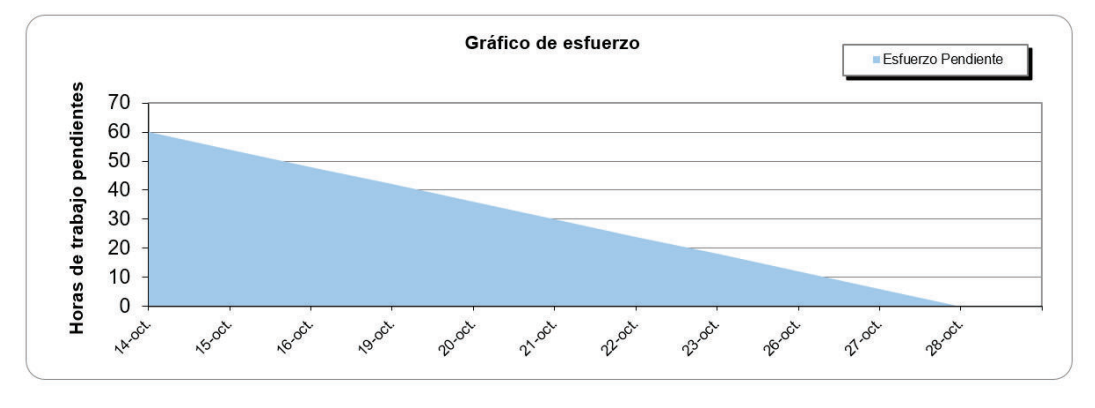

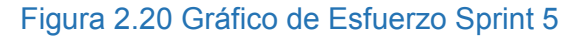

**Elaborado por:** El Autor **Fuente:** Juan Palacio, 2006, http://www.navegapolis.net/

## Figura 2.21 Gráfico de Tareas Sprint 5

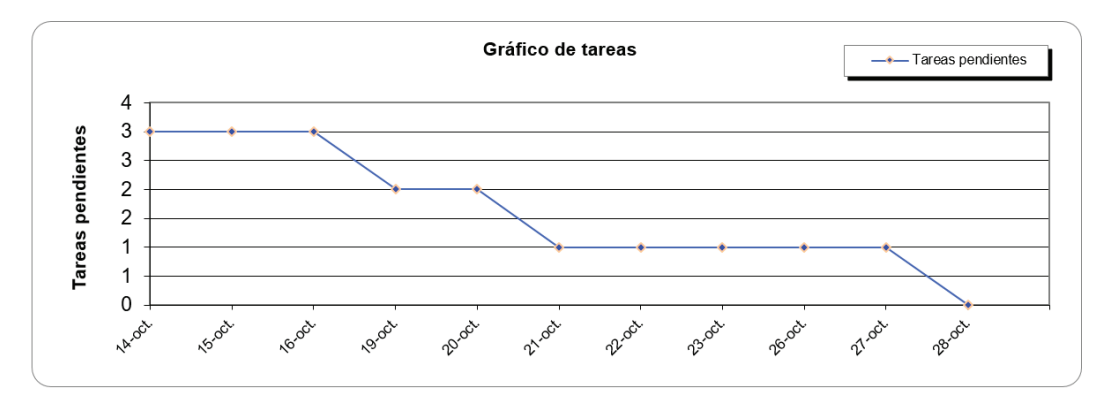

**Elaborado por:** El Autor

**Fuente:** Juan Palacio, 2006, http://www.navegapolis.net/

## **2.5.5.4 Incremento del Sprint 5**

Se obtiene la comparativa de planes de trabajo como un producto "Terminado", logrando el objetivo del Sprint. No existen cambios en el Product Backlog.

## **2.5.5.5 Pruebas de Aceptación del Sprint 5**

Las pruebas de aceptación del Sprint 5 aplican para las siguientes historias de

usuario:

- · HU03 02 Mostrar información de planes de trabajo.
- · HU03 03 Consultar plan de trabajo individual.
- · HU03 04 Comparar planes de trabajo.

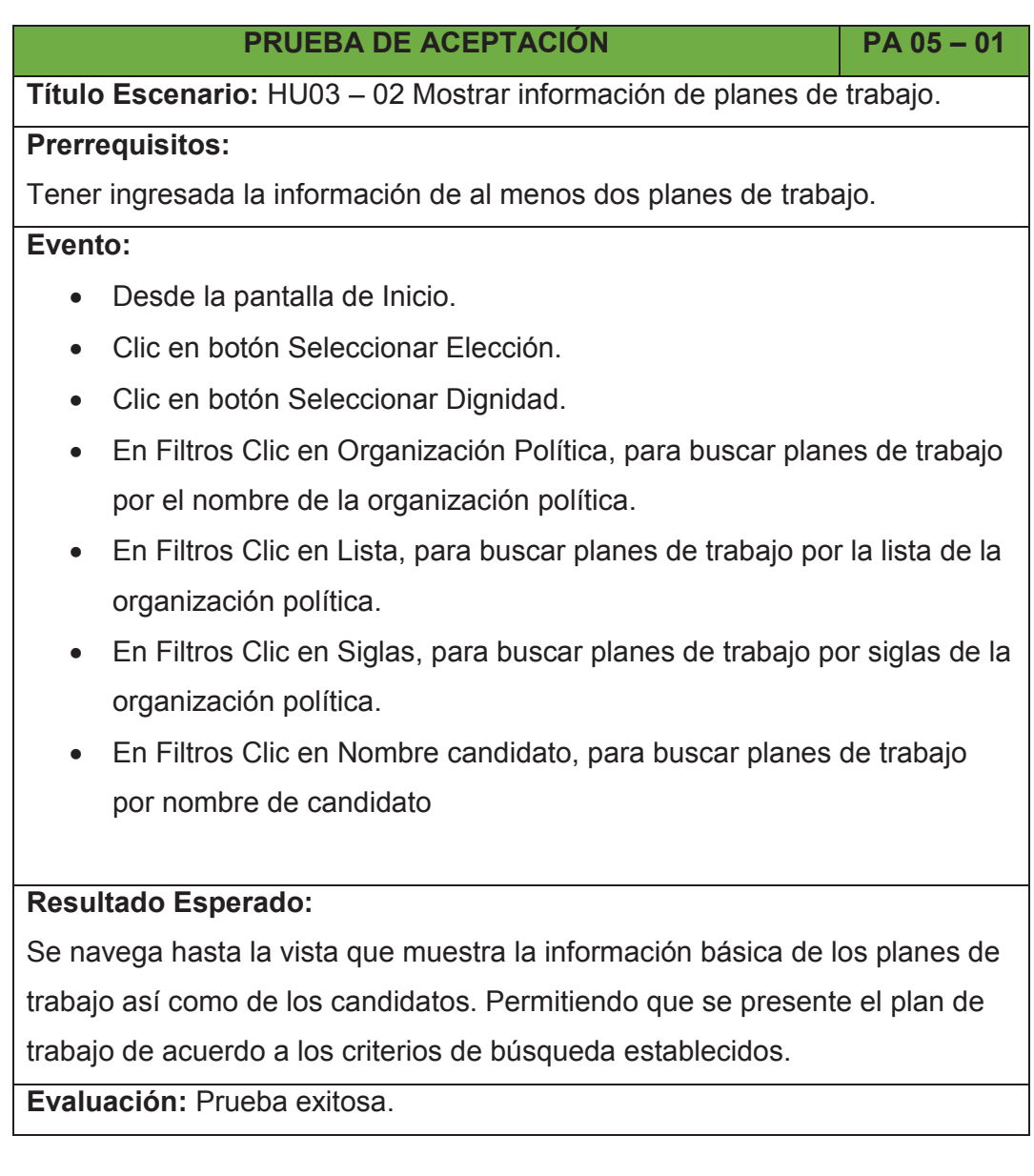

# **PRUEBA DE ACEPTACIÓN PA 05 – 02**

**Título Escenario:** HU03 – 03 Consultar plan de trabajo individual.

**Prerrequisitos:**

Tener ingresada la información de al menos un plan de trabajo.

## **Evento:**

- · Desde la pantalla de Inicio.
- · Clic en botón Seleccionar Elección.
- · Clic en botón Seleccionar Dignidad.
- · Clic en botón Visitar Candidato.

## **Resultado Esperado:**

Se presenta la información del Plan de Trabajo del Candidato seleccionado de manera individual. Permitiendo la opción de regresar para realizar una nueva comparativa.

**Evaluación:** Prueba Exitosa.

![](_page_136_Picture_125.jpeg)

**Evaluación:** Prueba Exitosa.

### **2.5.6 SPRINT 6**

### **2.5.6.1 Planificación del Sprint 6**

### *2.5.6.1.1 Objetivo del Sprint 6*

En este sprint se establece realizar la descarga de planes de trabajo y las interfaces de inicio de sesión. Durante este sprint se tiene como objetivo implementar: la descarga de la información, la interfaz para el inicio de sesión del candidato y la interfaz para el inicio de sesión del administrador.

## *2.5.6.1.2 Pila de Tareas del Sprint 6*

En la siguiente Tabla 2.41, se describe las tareas a realizar en el Sprint 6:

![](_page_137_Picture_179.jpeg)

## Tabla 2.41: Pila de Tareas del Sprint 6

**Elaborado por:** El autor.

### *2.5.6.1.3 Scrum Diario del Sprint 6*

El equipo presenta las tareas realizadas y las tareas pendientes si existiera el caso, que se encuentran en el sprint 6 respondiendo lo siguiente:

· **¿Qué hice ayer que ayudó al Equipo de Desarrollo a lograr el Objetivo del Sprint?** 

Se alcanzó los objetivos del sprint 5, sin tener tarea pendiente por realizar

· **¿Qué haré hoy para ayudar al Equipo de Desarrollo a lograr el Objetivo del Sprint?** 

El equipo realizará las tareas contenidas en la pila de tareas para el sprint 6. Este sprint es el último por realizar, así que el equipo implementará las tareas restantes para la descarga del plan de trabajo y las interfaces para el inicio de sesión tanto para el candidato como para el administrador. El equipo toma los días 2 y 3 de noviembre del 2015 como días de vacación, generando que el sprint sea de 13 días con el fin de reponer los dos días de vacación.

· **¿Veo algún impedimento que evite que el Equipo de Desarrollo o yo logremos el Objetivo del Sprint?** 

No se tiene ningún impedimento.

La Figura 2.22 indica el esfuerzo diario que el equipo ha empleado durante la ejecución del sprint 6.

![](_page_139_Picture_64.jpeg)

## Figura 2.22: Pila de Tareas del Sprint 6

**Elaborado por:** El autor.

**Fuente:** Juan Palacio, 2006, http://www.navegapolis.net/

## **2.5.6.2 Revisión del Sprint 6**

A continuación se presenta las tareas planificadas y realizadas en el sprint 5.

## *2.5.6.2.1 Descargar Plan de trabajo*

La implementación para la descarga del plan de trabajo en formato pdf consiste en un botón de etiqueta Descargar plan, el cual está presente tanto en a consulta individual y en la comparativa de los planes de trabajo, tal y como se indica a continuación.

## **Consulta Individual:**

![](_page_139_Picture_9.jpeg)

### **Consulta Comparativa:**

![](_page_140_Picture_1.jpeg)

El método empleado es el que se indica a continuación.

![](_page_140_Figure_3.jpeg)

*2.5.6.2.2 Interfaz de Inicio de Sesión del Candidato* 

La implementación de la interfaz para que le candidato pueda iniciar sesión se indica a continuación.

![](_page_141_Picture_66.jpeg)

![](_page_141_Picture_67.jpeg)

Password

## *2.5.6.2.3 Método de Inicio de Sesión del Candidato*

La implementación del método empleado para el inicio de sesión es el que se indica a continuación.

![](_page_141_Figure_4.jpeg)

## *2.5.6.2.4 Interfaz de Inicio de Sesión del Administrador*

La implementación de la interfaz para que el administrador pueda iniciar sesión se indica a continuación.

![](_page_142_Picture_78.jpeg)

### *2.5.6.2.5 Método de Inicio de Sesión del Administrador*

La implementación del método empleado para el inicio de sesión es el que se indica a continuación.

**Ingresar Administrador** 

![](_page_142_Figure_3.jpeg)

### **2.5.6.3 Retrospectiva del Sprint 6**

No se presentaron problemas o inconvenientes durante el sprint. El equipo se encuentra satisfecho con el logro alcanzado.

![](_page_142_Figure_6.jpeg)

Como se puede apreciar en la Figura 2.23 gráfico de esfuerzo del sprint 3, se completó 55 horas de trabajo en 11 días. Aplicando el esfuerzo necesario para lograr el objetivo dentro el tiempo establecido. Aplicando seis horas diarias hasta un día antes de la finalización del Sprint.

![](_page_143_Figure_1.jpeg)

## Figura 2.23 Gráfico de Esfuerzo Sprint 6

**Elaborado por:** El Autor **Fuente:** Juan Palacio, 2006, http://www.navegapolis.net/

Por otra parte la Figura 2.24 gráfico de tareas nos muestra la cantidad de tareas con las que se inició y que paulatinamente se realizaron. Se completó 5 tareas en 11 días. Como se puede observar la realización de las tareas fue de manera constante y equilibrada.

![](_page_143_Figure_5.jpeg)

## Figura 2.24 Gráfico de Tareas Sprint 6

**Elaborado por:** El Autor **Fuente:** Juan Palacio, 2006, http://www.navegapolis.net/
#### **2.5.6.4 Incremento del Sprint 6**

Se obtiene el inicio de sesión para el candidato y para el admin, dando como resultado un producto totalmente "Terminado", logrando el objetivo del Sprint.

Al presentar el producto "Terminado", se presentan tareas nuevas como parte de los requerimientos del cliente, haciendo que existan cambios en el Product Backlog. Las nuevas Tareas se indican en la Tabla 2.42.

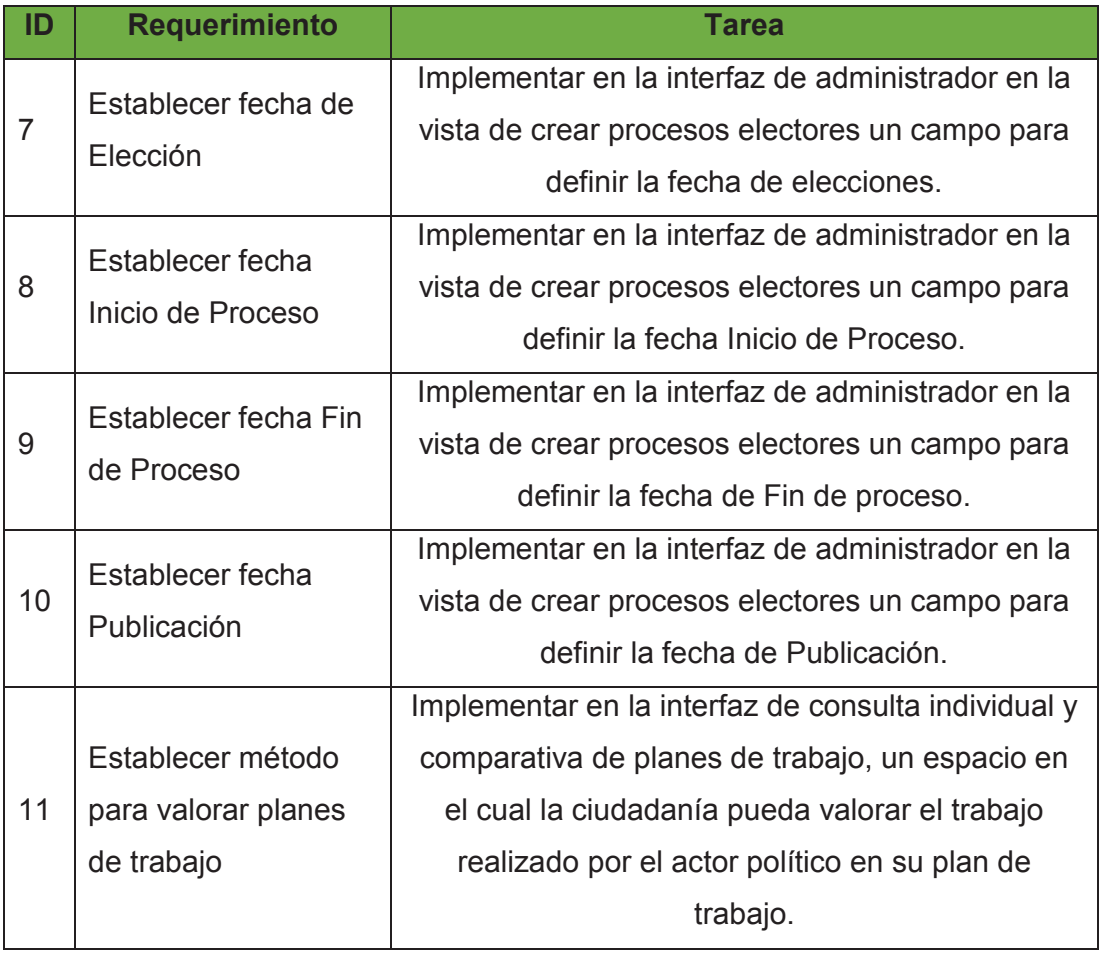

### Tabla 2.42: Tareas Añadidas al Product Backlog

**Elaborado por:** El Autor

### **2.5.6.5 Pruebas de Aceptación del Sprint 6**

La prueba de aceptación del Sprint 6 aplica solo para la siguiente historia de usuario, el resto de tareas realizadas fueron definidas por el equipo de desarrollo:

· HU04 – 01 Descargar la información.

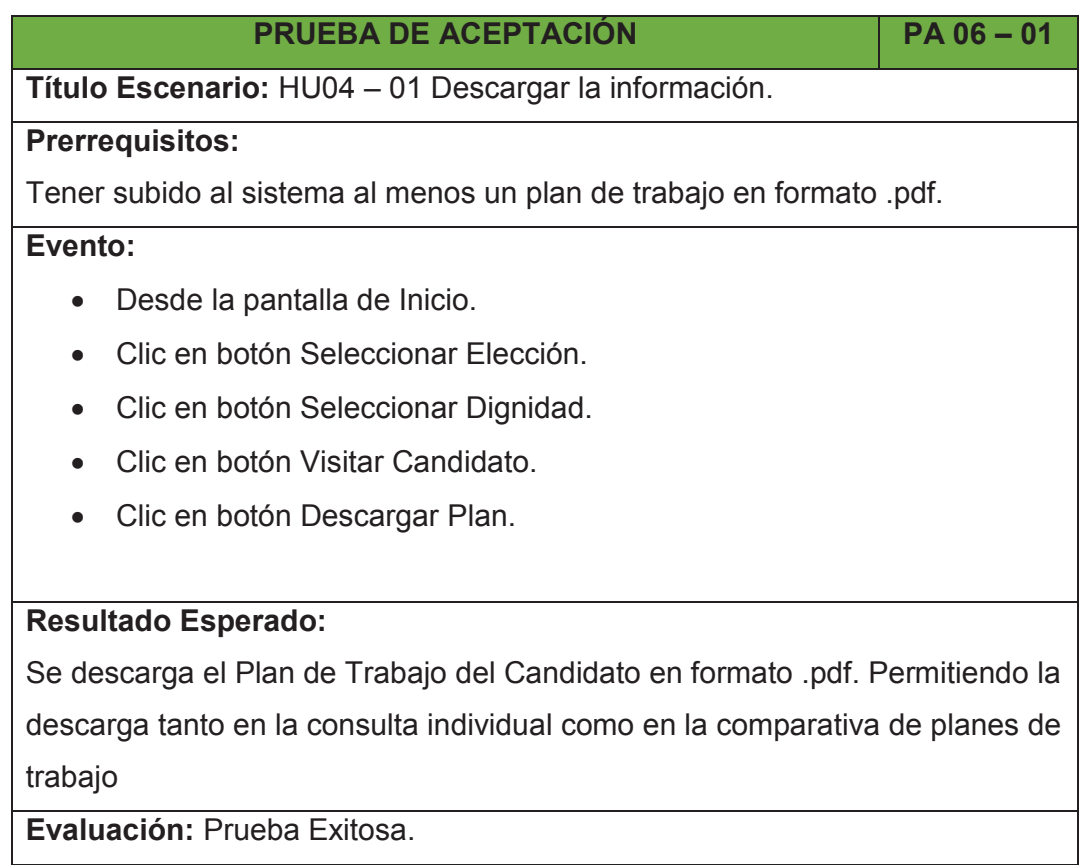

## **2.5.7 PRODUCT BACKLOG FINAL**

A continuación en la Tabla 2.43 se presenta el Product Backlog final.

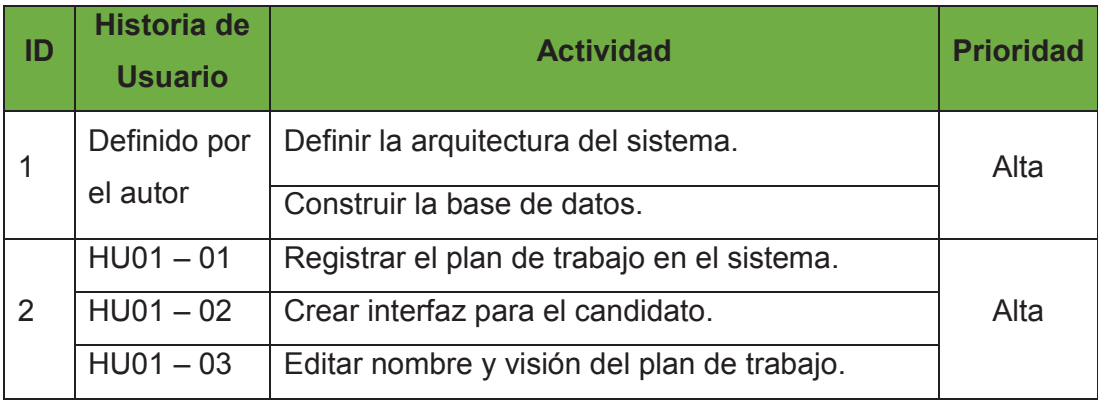

## Tabla 2.43: Product Backlog Final

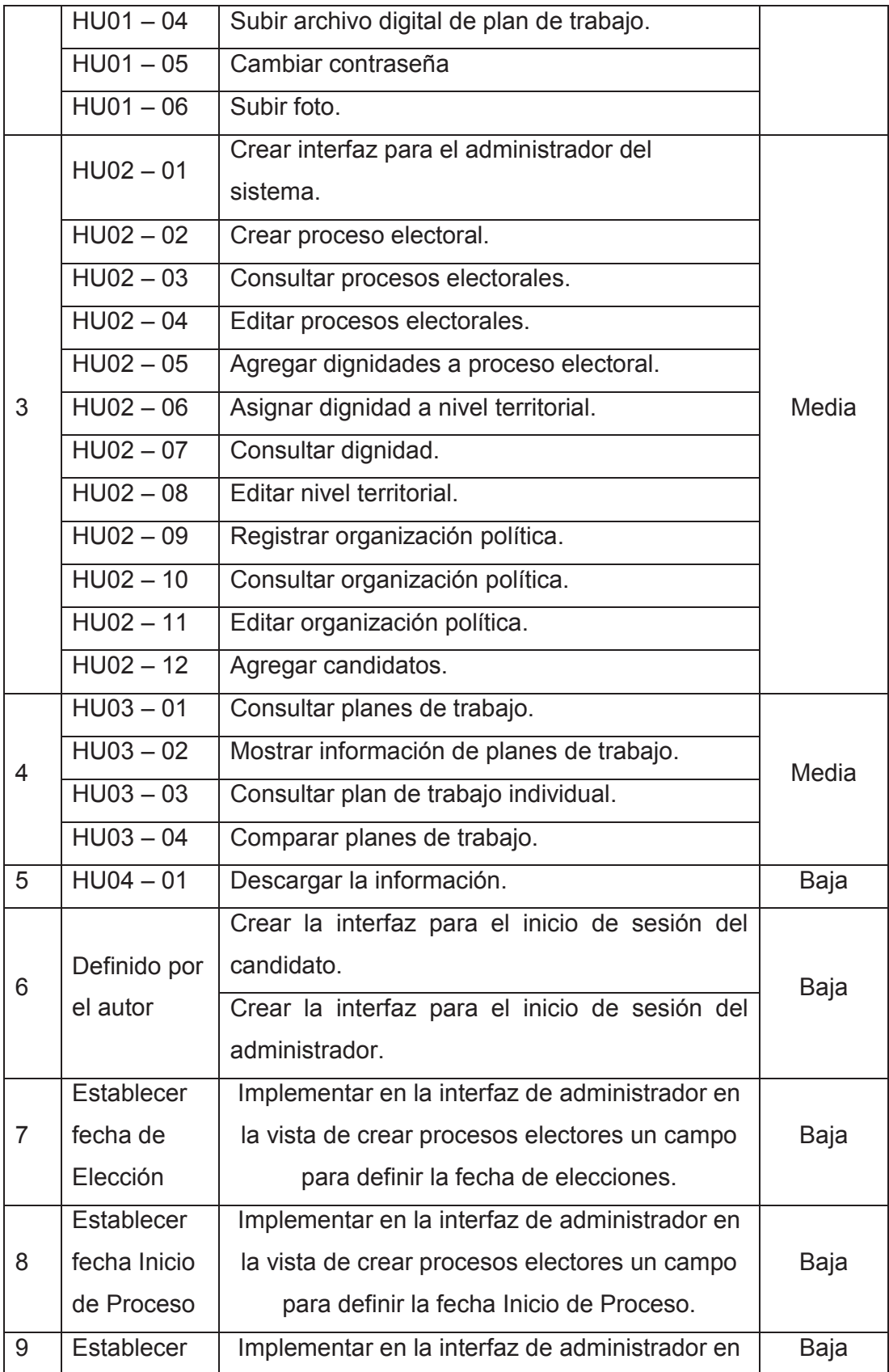

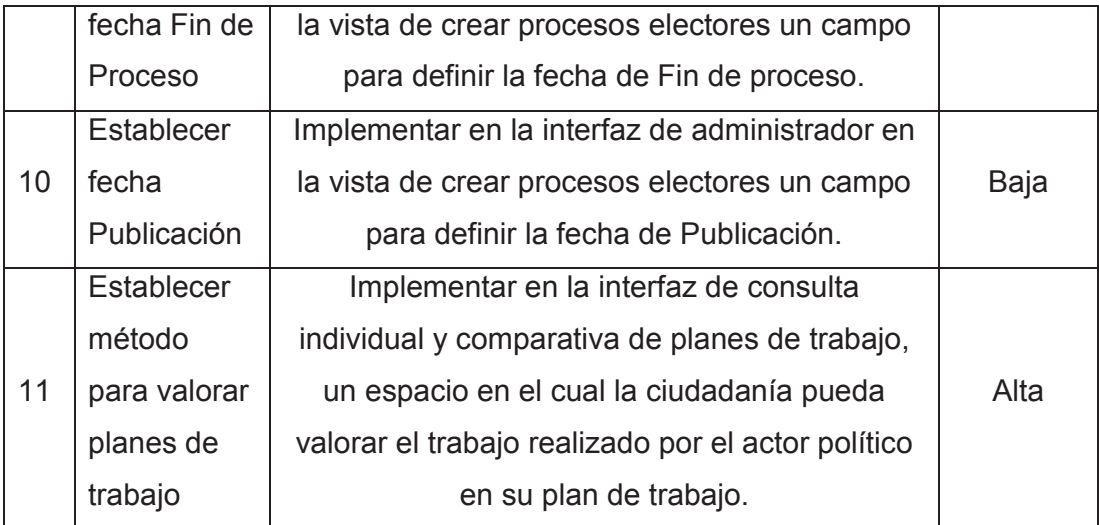

**Elaborado por:** El Autor

# **3. CAPÍTULO III**

## **EVALUACIÓN DEL SISTEMA**

### **3.1 FORMULACIÓN DE LOS CASOS DE EVALUACIÓN.**

La formulación de los casos de evaluación se determinó en el análisis FODA, en el cual se define la dignidad de Prefecto y Viceprefecto como caso de estudio, por ende esta dignidad será nuestro Caso de Evaluación.

#### **3.1.1 RECOLECCIÓN DE LOS DATOS DE EVALUACIÓN**

La recolección de los datos de evaluación se la realizó a partir de la información del sitio web voto transparente del CNE, en la cual constan los archivos .pdf de los Planes de Trabajo del proceso electoral de elecciones seccionales 2014. [22]

Se seleccionó los planes de trabajo de la dignidad de Prefecto y Viceprefecto del Nivel Territorial Esmeraldas. Debido que el plan de trabajo presentado por la lista 15 del Movimiento Popular Democrático tiene mayor información útil para completar el plan de trabajo con información que más se acerca a la realidad de los diferentes actores políticos.

#### **3.2 INSTALAR, CUSTOMIZAR Y PARAMETRIZAR EL SISTEMA.**

Para la realización de este apartado se hizo uso de las ventajas tecnológicas actuales de desarrollo en la nube. Se trata de entornos de desarrollo que emplean un servicio de hosting en la nube, que resumen la instalación, customización y parametrización; debido que cuentan con la infraestructura y configuraciones necesarias para desarrollar y probar el sistema en un entorno real de producción.

#### **3.2.1 BASE DE DATOS**

Para la instalación, customización y parametrización de la base de datos se empleó el servicio de hosting Heroku, además de instalar el entorno gráfico PgADmin III con el fin de obtener una mejor visualización de la base de datos creada en Heroku.

#### **3.2.1.1 Heroku Postgresql**

#### *3.2.1.1.1 Creación de la Base de datos*

Para la creación de la base de datos en Heroku se debe realizar lo siguiente:

- Ir a https://id.heroku.com/login.
- · Ingresar credenciales.
- · Crear Database.
- · Seleccionar Dev Plan (Free)

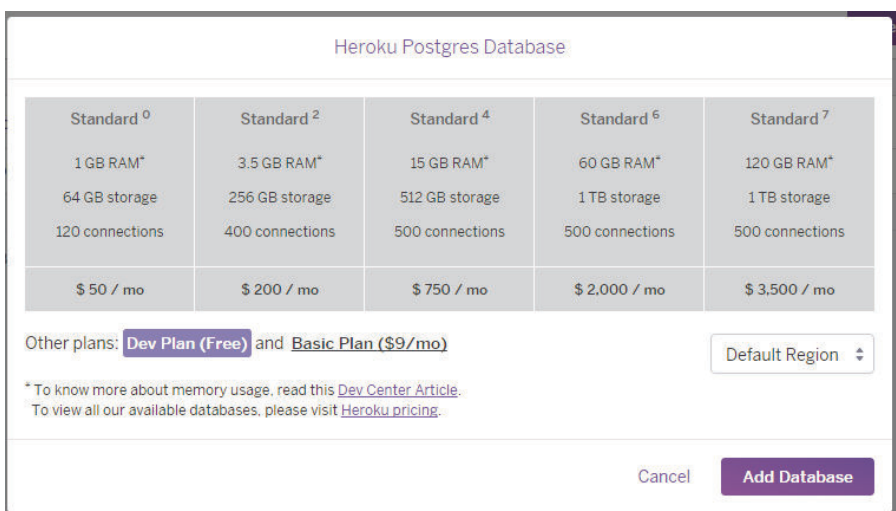

### · Añadir Database

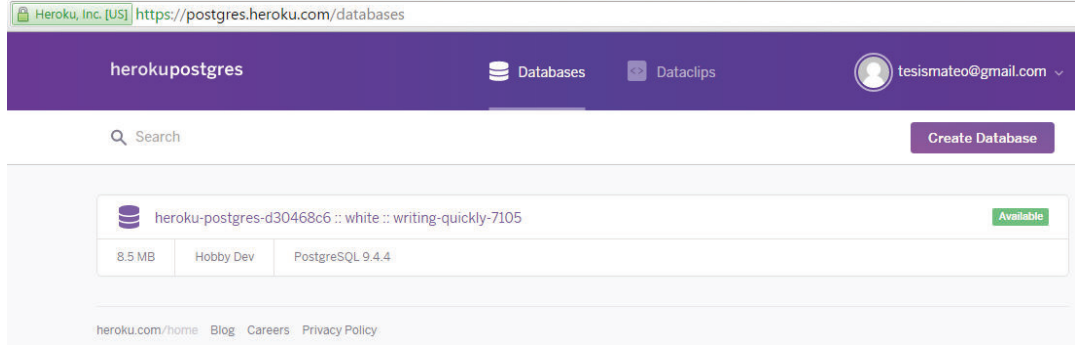

#### *3.2.1.1.2 Información de la Base de datos*

Heroku nos brinda toda la información de la creación de nuestra base de datos, basta con seleccionar la base de datos creada para conocer las configuraciones de conexión y estadísticas de uso.

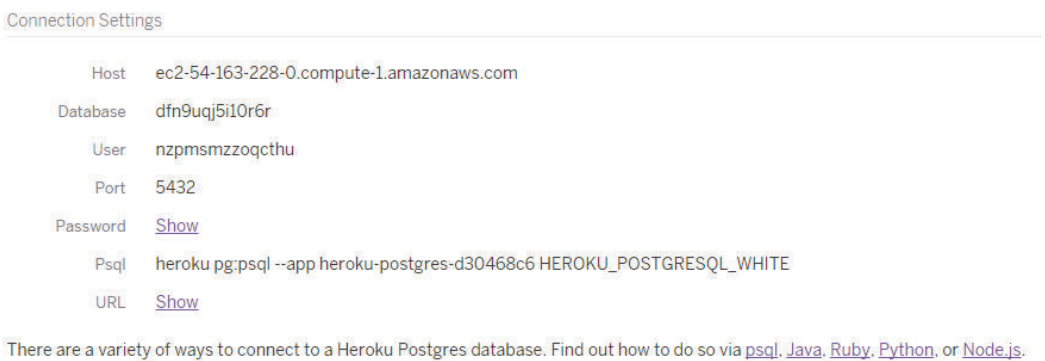

En las estadísticas se presenta la información general de la base de datos, como el número de tablas, fecha de creación, la versión de Postgresql, entre otros.

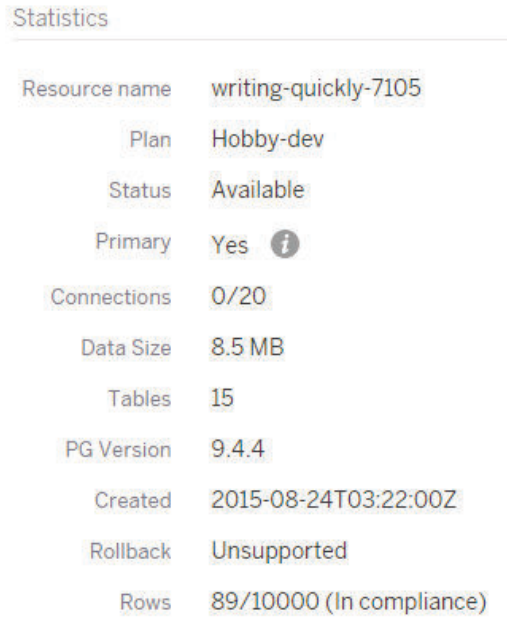

#### **3.2.1.2 PgAdmin III Postgresql**

#### *3.2.1.2.1 Instalación de PgAdmin III*

Para la instalación de la herramienta gráfica de Postgresql se realiza lo siguiente:

- · Ejecutar el instalador de Postgresql, de acuerdo a la arquitectura del computador.
- · Terminada la instalación abrir la interfaz gráfica PgAdmin III.
- · Añadimos una nueva conexión.
- · Ingresamos la información de conexión que nos brinda Heroku y clic en OK.

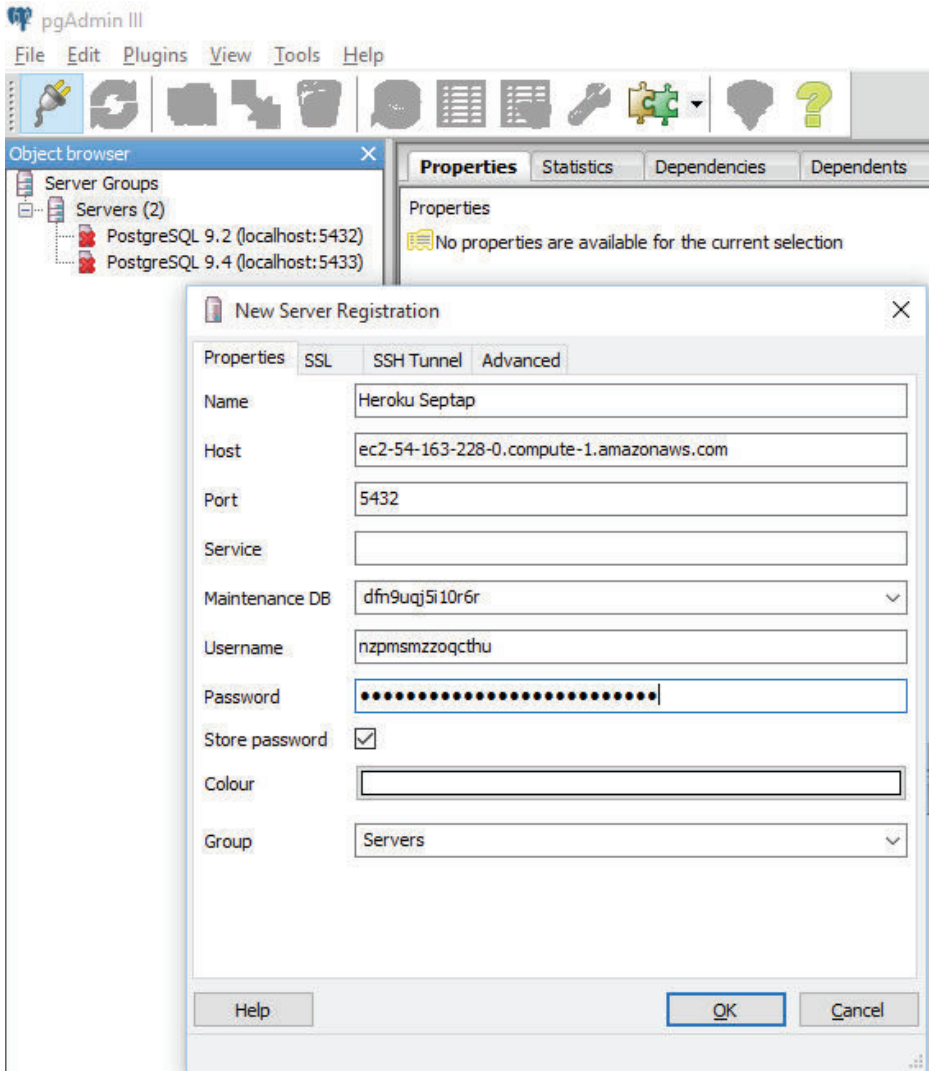

· Muestra el servidor añadido, en la lista Databases buscaremos nuestra base de datos.

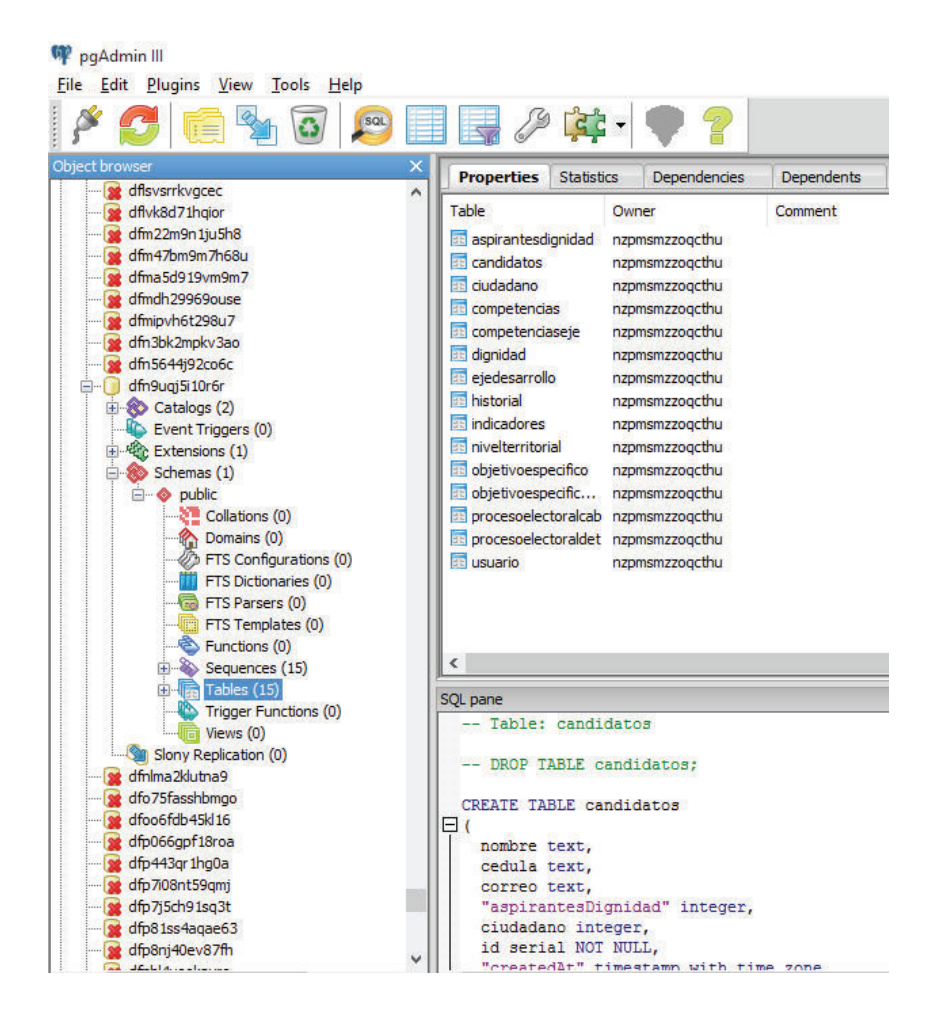

#### **3.2.2 BACKEND**

Para la instalación, customización y parametrización del Backend se empleó el servicio de hosting Cloud9. Brinda toda la infraestructura de un servidor de producción, asignando recursos suficientes para trabajar y probar el sistema, en un entorno totalmente autónomo y configurable al gusto.

#### *3.2.2.1.1 Instalación del Backend*

Para la instalación del Backend en Cloud9 se debe realizar lo siguiente:

• Ir a https://c9.io/login.

- · Ingresar credenciales.
- · Crear un nuevo Workspace.
- · Ingresamos la información básica de nuestro proyecto.

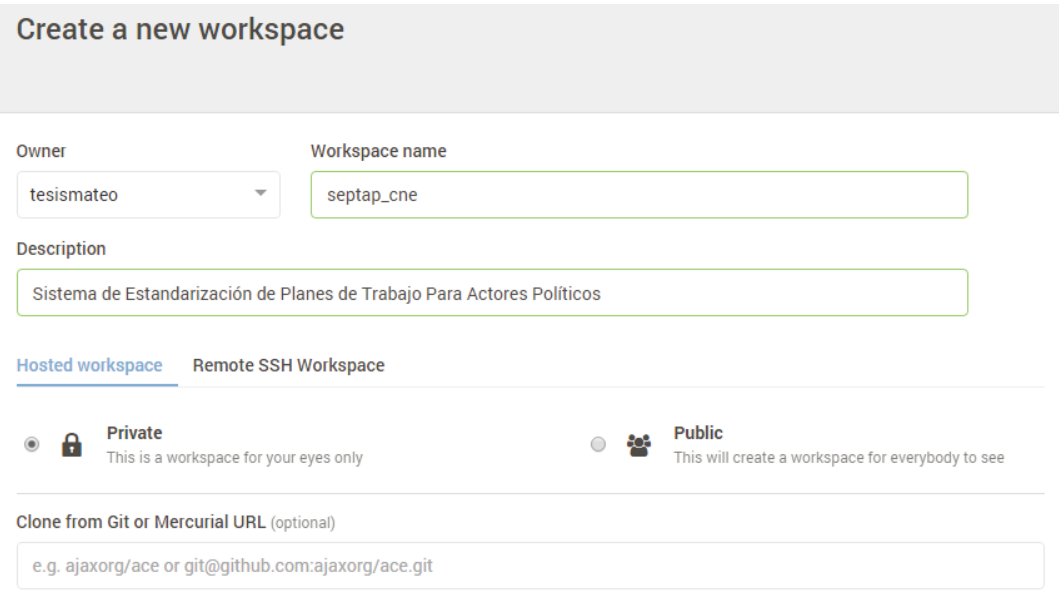

· Escogemos la plantilla a utilizar, en nuestro caso Node JS y damos clic en crear workspace.

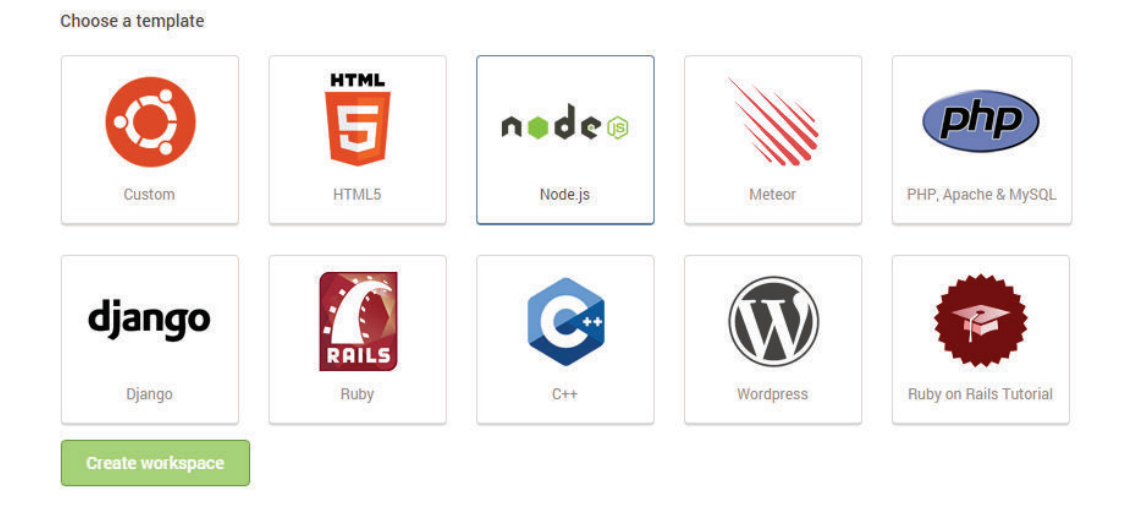

· Terminada la creación del Workspace, ingresamos dando clic en Open (Abrir).

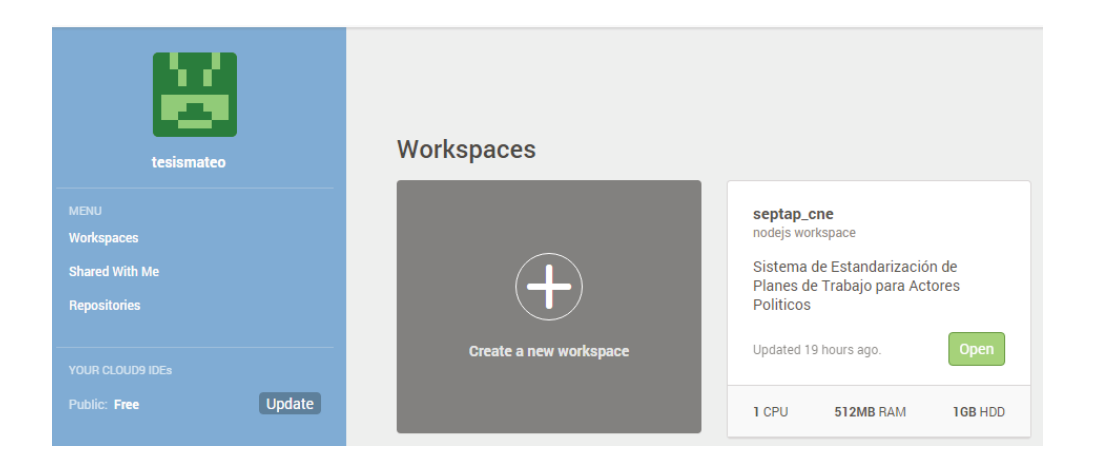

· Dentro del espacio de trabajo, hacemos clic en la pestaña Window y clic en New terminal. En la terminal ejecutar los siguientes códigos: Npm install -g sails, CD septap, Npm install y Sails lift. Donde el primer código instala el framework Sails JS, el segundo código nos ubica dentro de nuestro proyecto, el tercer código instala el gestor de paquetes de Node JS y finalmente el tercer comando levanta el servicio.

#### Npm install -g sails

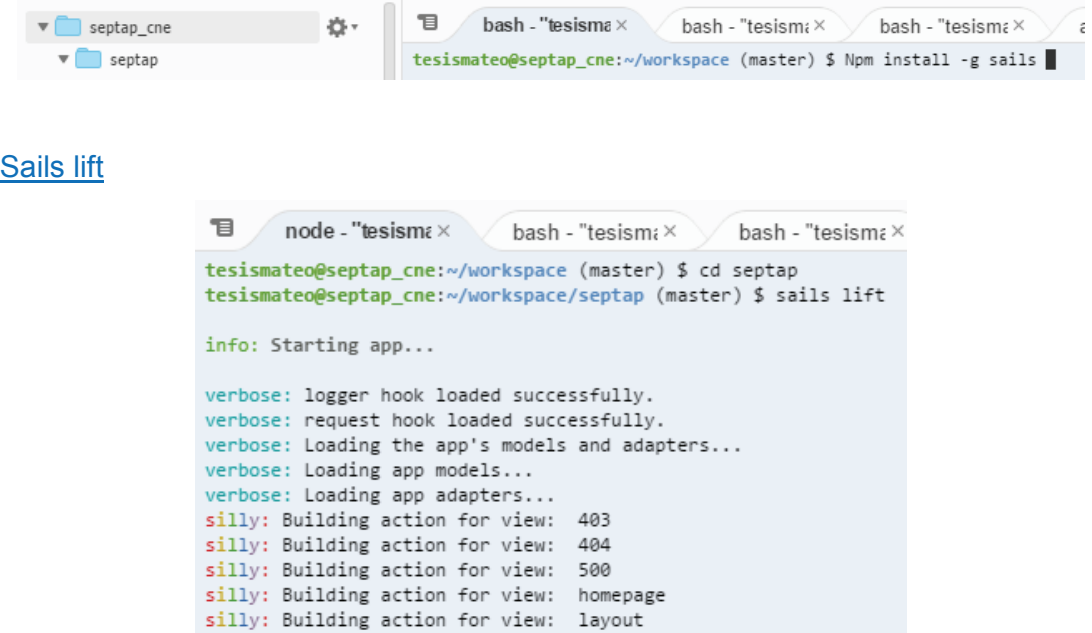

Resultado:

```
目
        node - "tesismax bash - "tesismax bash - "tesismax
                                                                               app.js
                              \label{eq:3} \begin{array}{lll} \mathcal{L}=\mathcal{L}=\silly: Binding route :: /usuario/destroy/:id? (POLICY: alwaysAllow)
silly: Binding route :: /usuario/destroy/:id? (BLUEPRINT: destroyOneRecord)
silly: Binding RESTful blueprint/shadow routes for model+controller: usuario
silly: Binding route :: get /usuario (POLICY: alwaysAllow)
silly: Binding route :: get /usuario (BLUEPRINT: findRecords)
silly: Binding route :: get /usuario/:id (POLICY: alwaysAllow)
silly: Binding route :: get /usuario/:id (BLUEPRINT: findOneRecord)
silly: Binding route :: post /usuario (POLICY: alwaysAllow)
silly: Binding route :: post /usuario (BLUEPRINT: createRecord)
silly: Binding route :: put /usuario/:id (POLICY: alwaysAllow)
silly: Binding route :: put /usuario/:id (BLUEPRINT: updateOneRecord)
silly: Binding route :: post /usuario/:id (POLICY: alwaysAllow)
silly: Binding route :: post /usuario/:id (BLUEPRINT: updateOneRecord)
silly: Binding route :: delete /usuario/:id? (POLICY: alwaysAllow)
silly: Binding route :: delete /usuario/:id? (BLUEPRINT: destroyOneRecord)
silly: Binding route :: get /csrfToken (FUNCTION: csrfToken)
verbose: All hooks were loaded successfully.
verbose: Starting app at /home/ubuntu/workspace/septap...
verbose: Running the setup logic in 'sails.config.bootstrap(cb)'...
info:
info:x = 1, 2, 3, ...info:
info: Sails
                                 \leqACRAIN
info: v0.11.0
                                 \sqrt{ }info:
                                 /.
info:
                                1 \mid \lambdainfo:
info:
                           . - ' . - == | / _ - - '
info:1.1.11info:
                         <u> London</u>
                                info:
                   info:
info: Server lifted in '/home/ubuntu/workspace/septap'
info: To see your app, visit http://localhost:8080
info: To shut down Sails, press <CTRL> + C at any time.
```
#### **3.2.3 FRONTEND**

Luego de obtener el Backend correctamente implementado, comienza el desarrollo del Frontend con Angular JS.

Angular JS como popular framework de JavaScript permite escribir aplicaciones web del lado del cliente, es decir desde el Frontend. La manera de empezar con Angular JS, es a través del gestor de paquetes de Node JS (npm) instalado. La plantilla Node JS escogida permite que Angular JS, funcione como lo haría localmente. [23]

## **3.3 EJECUCIÓN CON DATOS DE EVALUACIÓN.**

El haber realizado el sistema en un entorno potencial de producción, demostró que durante su realización el sistema respondía a las expectativas generadas. Terminado el sistema SEPTAP se procedió a evaluar la calidad del producto software.

#### **3.3.1 PRUEBAS DE RENDIMIENTO**

Las pruebas de rendimiento se centran en determinar la velocidad con la que un sistema software bajo demanda, realiza una tarea en las condiciones particulares de trabajo. [24]

El objetivo de esta prueba es determinar a través de la herramienta Jmeter el desempeño y carga del sistema SEPTAP en un ambiente aproximado de producción. Para tal fin se recrean los siguientes ambientes de prueba:

#### **3.3.1.1 Ambiente de Prueba 1**

Se establece conexión con la página web de inicio del sistema, realizando la prueba en dos ciclos, cada uno con una muestra de 200 peticiones en un periodo de 5 segundos, obteniendo como resultado un promedio de 40 peticiones por segundo. Los resultados se muestran en las siguientes imágenes:

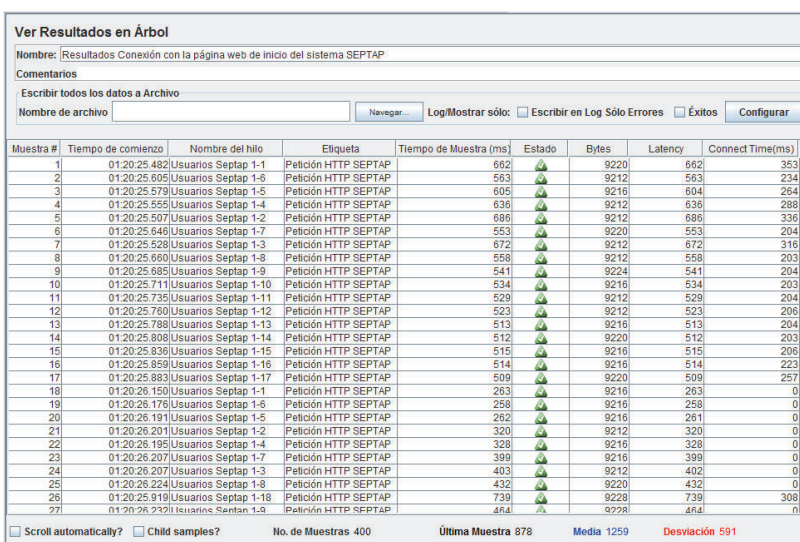

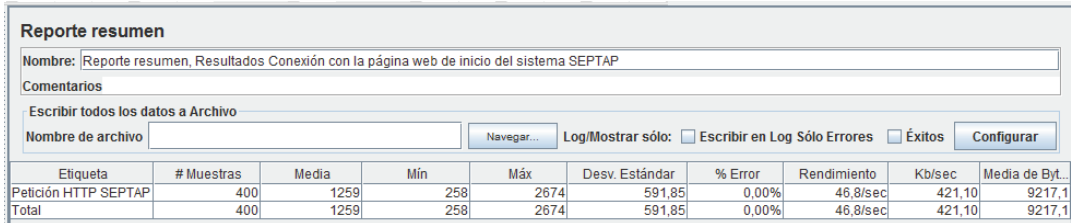

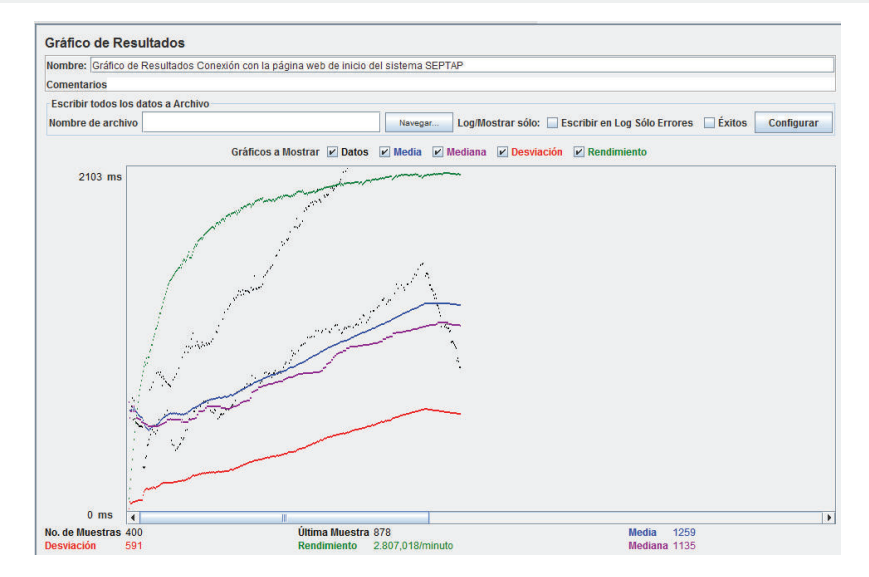

#### **3.3.1.2 Ambiente de Prueba 2**

Se prueba la Consulta de Plan de Trabajo Individual, realizando la prueba en dos ciclos, cada uno con una muestra de 200 peticiones en un periodo de 5 segundos, obteniendo como resultado un promedio de 40 peticiones por segundo. Los resultados se muestran en las siguientes imágenes:

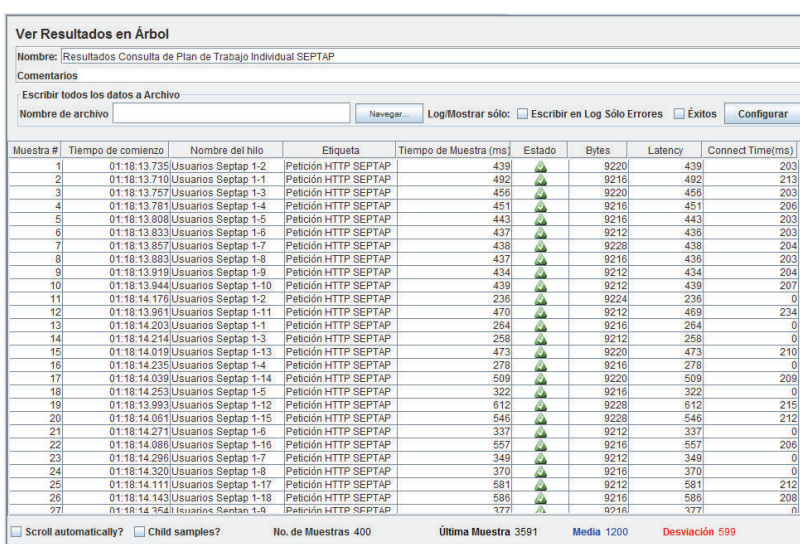

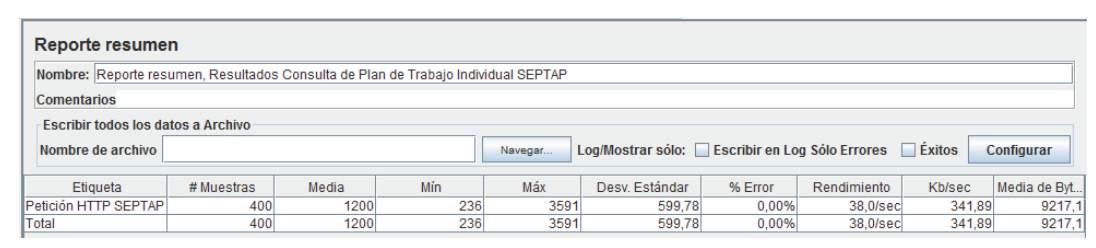

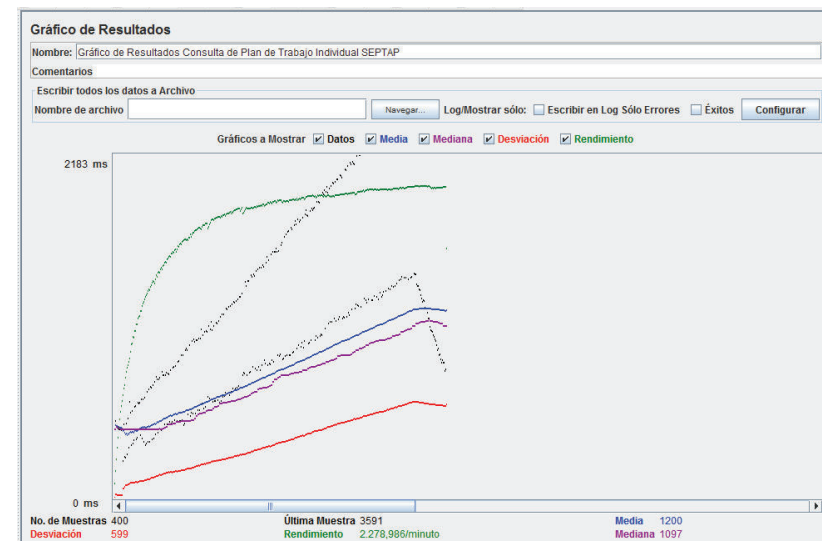

#### **3.3.1.3 Ambiente de Prueba 3**

Se prueba la Consulta de Planes de Trabajo en Comparativa, realizando la prueba en dos ciclos, cada uno con una muestra de 200 peticiones en un periodo de 5 segundos, obteniendo como resultado un promedio de 40 peticiones por segundo. Los resultados se muestran en las siguientes imágenes:

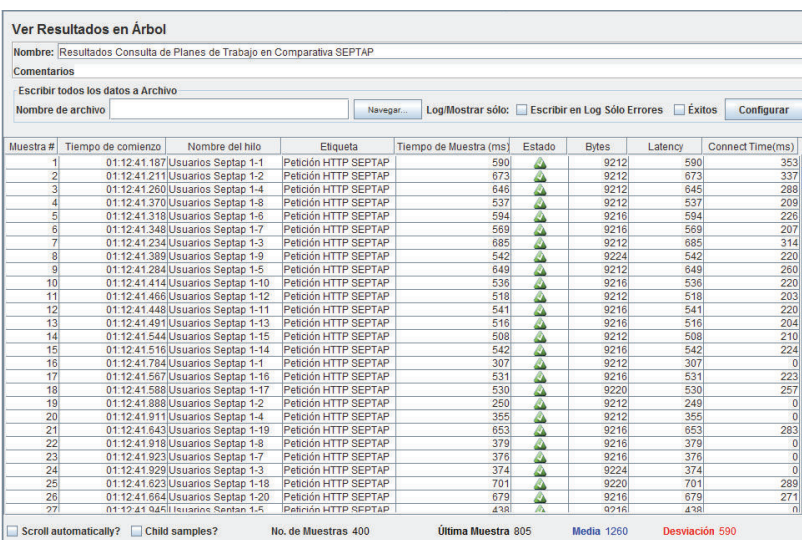

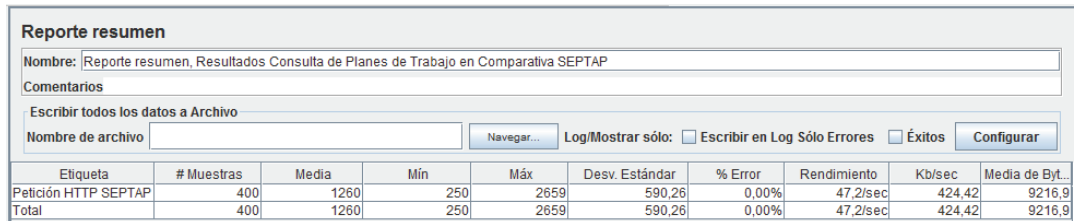

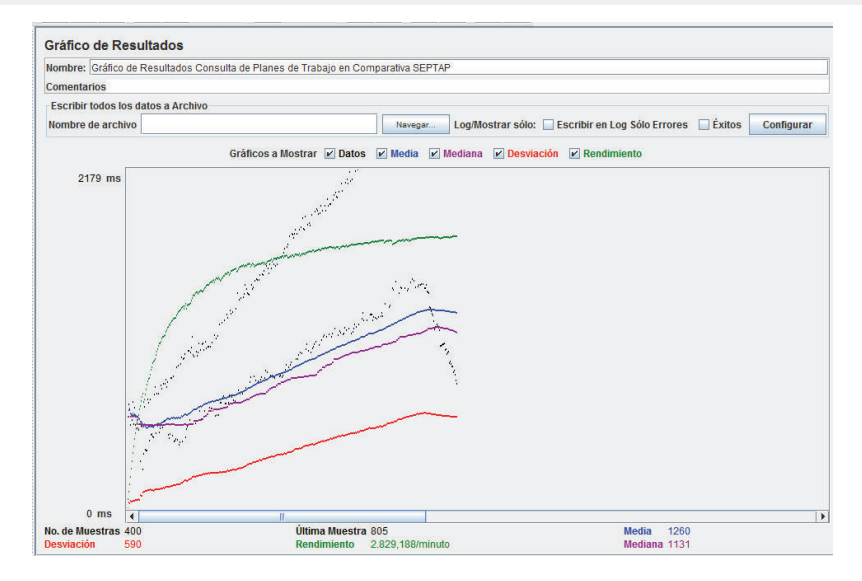

#### **3.3.2 PRUEBAS DE COMPATIBILIDAD**

Las pruebas de compatibilidad que se realizan en un software o aplicación determinado, es para comprobar que el desarrollo es compatible con todos los navegadores de Internet y todos los sistemas operativos del mercado. [25]

El objetivo de realizar estas pruebas, es el de verificar como responde el sistema a los diferentes exploradores que actualmente son los más usados, determinando la compatibilidad con cada uno en: apariencia, navegabilidad y tiempo de respuesta. Para tal efecto se realiza prueba de acceso al sistema desde los 4 siguientes exploradores:

- Google Chrome versión 47.0.
- · Firefox versión 42.0.
- Microsoft Edge versión 20.10240.
- Internet Explorer versión 11.0

#### **3.3.2.1 Prueba de Compatibilidad 1**

En la siguiente figura se muestra el acceso al sistema desde el explorador Google Chrome.

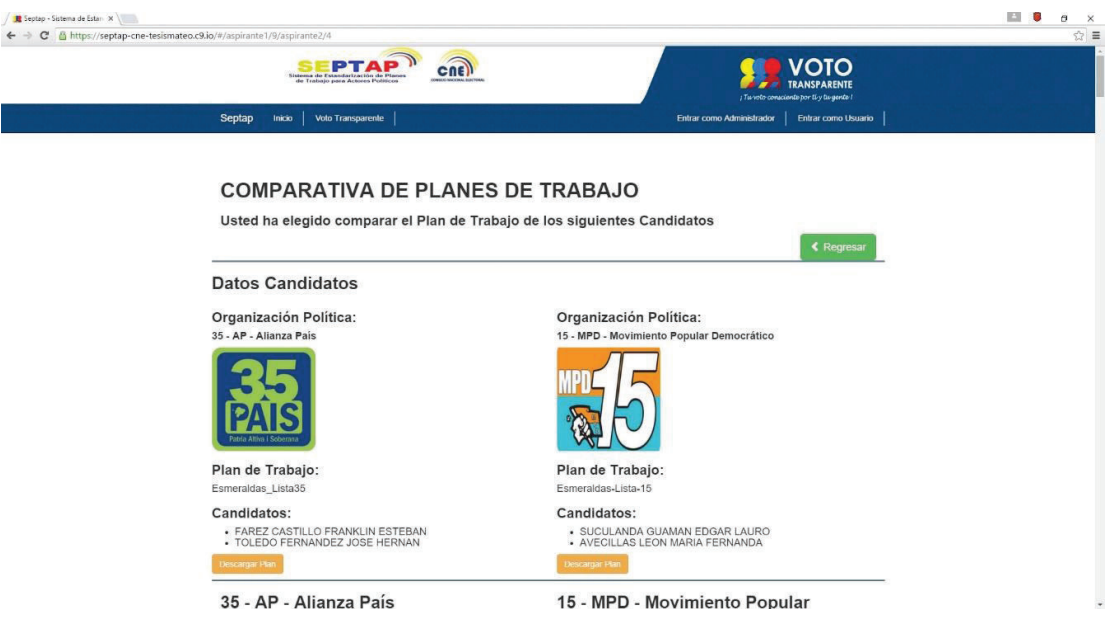

## **3.3.2.2 Prueba de Compatibilidad 2**

En la siguiente figura se muestra el acceso al sistema desde el explorador Firefox versión.

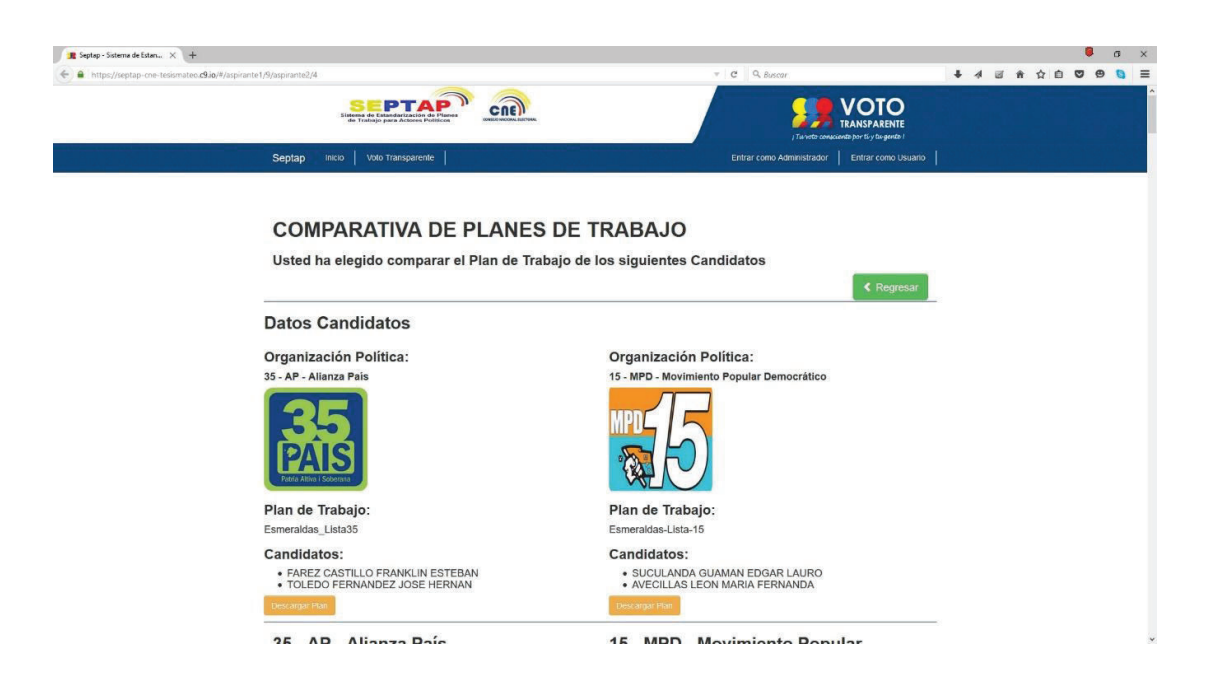

#### **3.3.2.3 Prueba de Compatibilidad 3**

En la siguiente figura se muestra el acceso al sistema desde el explorador Microsoft Edge.

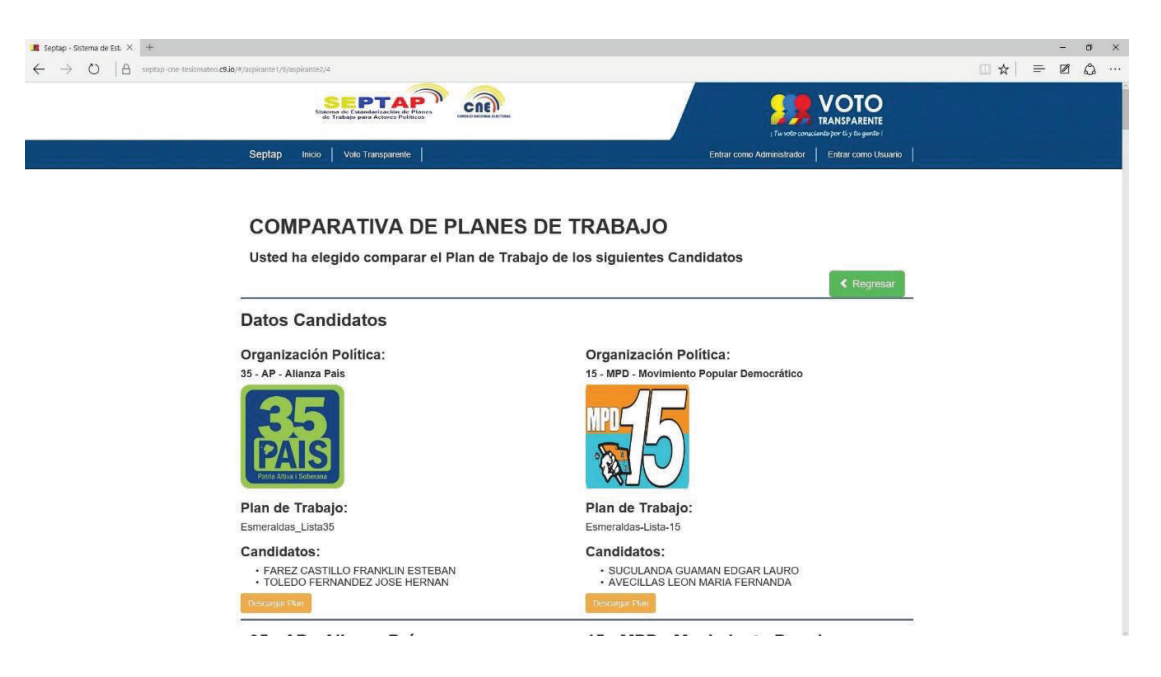

## **3.3.2.4 Prueba de Compatibilidad 4**

En la siguiente figura se muestra el acceso al sistema desde el explorador Internet Explorer.

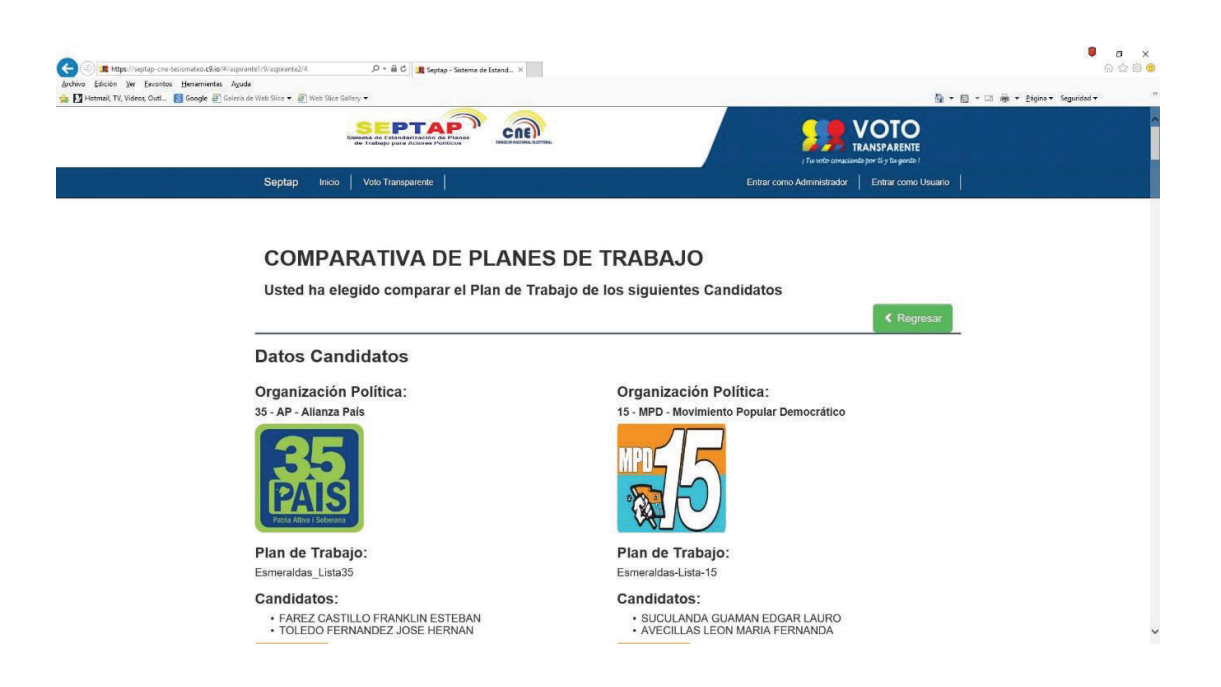

### **3.4 ANÁLISIS DE LOS RESULTADOS.**

El análisis de resultados nos describe las conclusiones que se obtuvo después de aplicar los 3 casos de prueba.

### **3.4.1 PRUEBAS DE ACEPTACIÓN**

Las pruebas de aceptación realizadas durante el Sprint Review tras las ejecuciones de cada Sprint, entregan el valor de satisfacción de parte del Product Owner, avalando el funcionamiento del sistema SEPTAP.

En la Tabla 3.1 se presenta en resumen los resultados obtenidos por cada historia de usuario, para ver el desarrollo completo de las pruebas de aceptación puede ver la sección 2.6 del capítulo II.

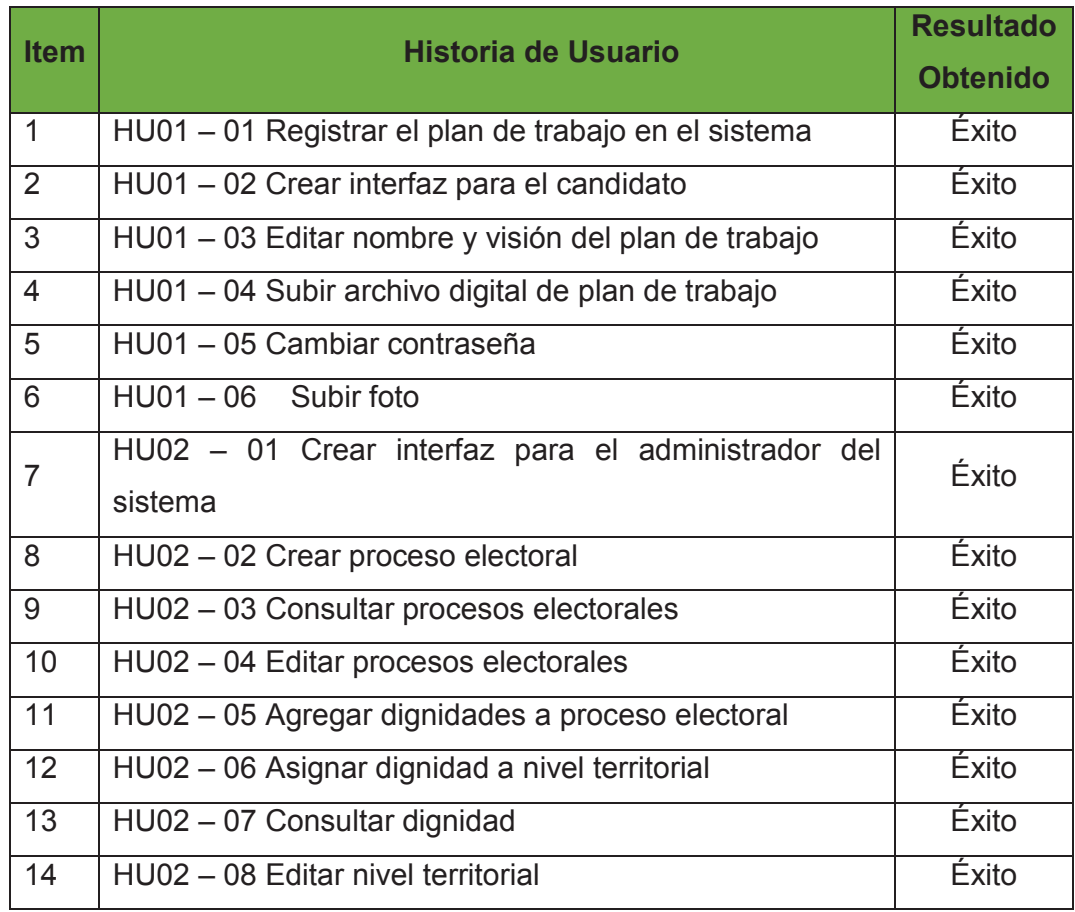

### Tabla 3.1: Resultados Pruebas de Aceptación

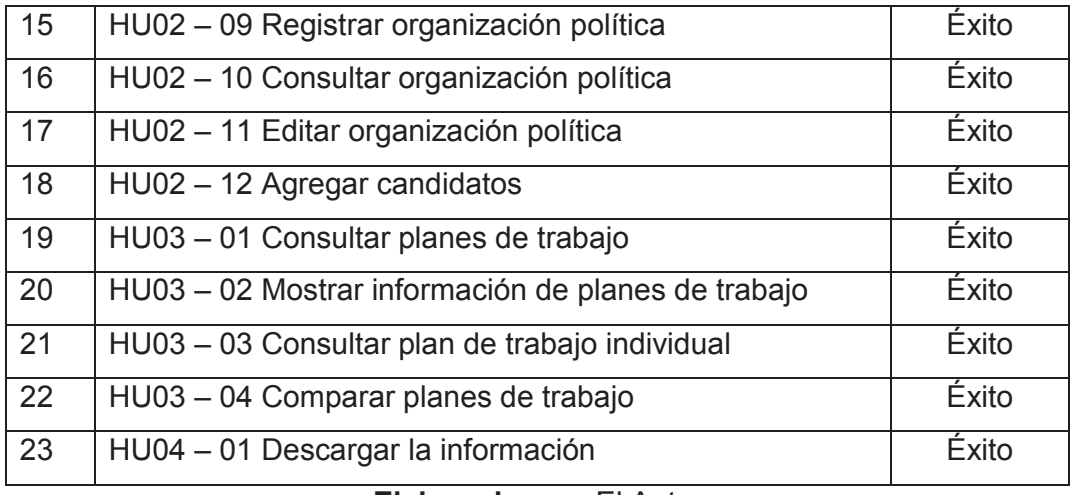

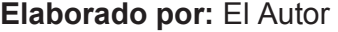

Con estas pruebas el Product Owner acepta el sistema y declara su satisfacción completa al recibir el producto software Terminado.

#### **3.4.2 PRUEBAS DE RENDIMIENTO**

La realización de estas pruebas demuestra que el sistema es apto y que soporta la demanda fluida de una cantidad promedio de 40 peticiones por segundo en condiciones particulares de trabajo. Los resultados de las pruebas son los siguientes:

- · **Ambiente de prueba 1:** Para establecimiento de conexión con la página web de inicio del sistema, nos generó 1259 ms (milisegundos) como tiempo promedio de respuesta, de un total de 400 muestras. Resultado aceptable, teniendo en cuenta la demanda de usuarios. Ver la sección 3.3.1.1.
- · **Ambiente de prueba 2:** Para la Consulta de Plan de Trabajo Individual, nos generó 1200 ms (milisegundos) como tiempo promedio de respuesta, de un total de 400 muestras. Lo cual es un resultado aceptable. Ver la sección 3.3.1.2.
- · **Ambiente de prueba 3:** Para la Consulta de Planes de Trabajo en Comparativa, nos generó 1260 ms (milisegundos) como tiempo promedio

de respuesta, de un total de 400 muestras. Obteniendo un resultado aceptable. Ver la sección 3.3.1.3.

#### **3.4.3 PRUEBAS DE COMPATIBILIDAD**

Estas demuestran que el sistema funciona de forma normal en los principales exploradores web.

## **CAPÍTULO IV**

## **CONCLUSIONES Y RECOMENDACIONES**

El objetivo del presente proyecto de titulación fue desarrollar e implementar el sistema web 2.0 para la estandarización de planes de trabajo, aplicando la metodología ágil SCRUM, a través de la reutilización de software apoyado en la utilización de herramientas de Software Libre.

Al finalizar el proyecto se obtuvieron las siguientes conclusiones y recomendaciones.

#### **CONCLUSIONES**

Se consiguió estandarizar el contenido mínimo exigido que todo plan de trabajo debe tener para su presentación oficial. Las guías para la elaboración de planes de trabajo facilitadas por la DNOP CNE y las reuniones mantenidas con el *Product Owner*, hicieron posible generar un formulario Excel para el ingreso de la información, el mismo que sirvió como plantilla para ser implementado en el sistema web 2.0 SEPTAP.

Se adaptó la metodología Scrum para trabajar en equipo de un desarrollador, realizando el Scrum diario de manera presencial y remotamente con el *Scrum Máster* o el *Product Owner*, logrando establecer un ambiente colaborativo y de entregas parciales del producto. Al ser un equipo de un desarrollador, en ocasiones el Scrum Diario fue un valioso ejercicio de autoevaluación diaria.

La descomposición de las historias de usuario complejas o denominadas de grano grueso, facilitó la elaboración de la lista de tareas y la distribución del tiempo necesario para generar los incrementos del sistema web 2.0 SEPTAP en tiempos cortos.

El actor político, que no es parte de la DNOP, puede realizar la carga de la información de su plan de trabajo a través de su espacio creado dentro del sistema web 2.0 SEPTAP. Posteriormente el usuario administrador puede establecer la fecha de publicación de los planes de trabajo y configurarlos accesibles de manera pública.

El sistema web 2.0 SEPTAP permite realizar la búsqueda individual y en comparativa de los planes de trabajo mediante acceso público.

El sistema web 2.0 SEPTAP permite al usuario final valorar la propuesta presentada por el actor político en su plan de trabajo, votando por uno de entre cinco estados de valoración. Esto permite obtener en línea un conteo por grado de conformidad de cada propuesta presentada.

El sistema es proyectado para usuarios con conocimientos básicos de computación e internet. En este sentido, se utilizó el framework Angular JS que facilita la construcción de interfaces aportando a la visualización y navegabilidad del sistema.

Cloud9 IDE, por sus características de proveer un servidor virtual privado y trabajar desde cualquier computador conectado a internet, permitió llevar un desarrollo ágil y la realización de pruebas en un ambiente de producción en tiempo real.

Se realizaron las pruebas de aceptación tras cada Sprint, lo cual garantizó que el trabajo realizado cumple con los requerimientos solicitados por el cliente. Adicionalmente, se llevaron a cabo pruebas de rendimiento y compatibilidad, obteniendo en todos los casos resultados exitosos, lo que permite afirmar que el sistema web 2.0 SEPTAP cumple con todas las funcionalidades para las que fue creado.

La elaboración del Product Backlog fue un medio de planificación adecuado para el desarrollo del proyecto. El proyecto concluyó cubriendo todos los objetivos propuestos, haciendo uso adecuado y eficiente de los recursos con un alto valor de aporte.

#### **RECOMENDACIONES**

Es importante volver a preguntar al *Product Owner* cuando algo no está totalmente claro respecto a la lógica de negocio. Esto para evitar los problemas de desentendimiento durante la ejecución del proyecto, lo cual es un alto riesgo que puede imposibilitar el cumplimiento de los objetivos comunes.

Se recomienda el uso de la metodología Scrum porque permitió adaptar y alinear el proyecto con entregas parciales potencialmente funcionales de un producto "Terminado" en equipos pequeños o en este caso de un solo desarrollador. Es importante realizar el ejercicio del Scrum diario para evaluar y autoevaluar el desarrollo del proyecto.

Establecer el verdadero compromiso de equipo para lograr cumplir con los objetivos en los tiempos establecidos, aplicando lo recomendado por la metodología Scrum en cuanto la duración de los Sprints.

Crear un algoritmo de comparación de planes de trabajo, para una mejor presentación de la información cuando se realice la comparativa de planes de trabajo, permitiendo a futuro implementar gestión semántica avanzada con técnicas de inteligencia artificial

## **BIBLIOGRAFÍA**

- [1] J. Palacio, «Flexibilidad con Scrum,» Safe Creative, 2da ed., 2008.
- [2] K. Schwaber y J. Sutherland, «http://www.scrumguides.org/,» Julio 2013. [En línea]. Available: http://www.scrumguides.org/docs/scrumguide/v1/Scrum-Guide-ES.pdf. [Último acceso: 20 Noviembre 2015].
- [3] P. Alfonzo, S. Mariño y M. Godoy, «http://www.cyta.com.ar/,» 15 Enero 2012. [En línea]. Available: http://www.cyta.com.ar/ta1101/v11n1a4.htm. [Último acceso: 22 Noviembre 2015].
- [4] X. Albaladejo, L. Arnedo, J. Gama y G. P. Masramon, «proyectosagiles.org,» 2015. [En línea]. Available: http://www.proyectosagiles.org/como-funciona-scrum. [Último acceso: 21 Noviembre 2015].
- [5] I. Sommerville, INGENIERÍA DE SOFTWARE, Mexico: Pearson, 2011.
- [6] Maivel, «http://entornodecalidad.blogspot.com/,» [En línea]. Available: http://entornodecalidad.blogspot.com/2012/08/importancia-de-laestandarizacion-y.html. [Último acceso: 20 Noviembre 2015].
- [7] Wikipedia, «es.wikipedia.org,» 21 Octubre 2015. [En línea]. Available: https://es.wikipedia.org/wiki/Sistema\_de\_Gesti%C3%B3n\_de\_Bases\_de Datos#Componentes. [Último acceso: 22 Noviembre 2015].
- [8] Postgresql, «www.postgresql.org.es,» 10 Octubre 2010. [En línea]. Available: http://www.postgresql.org.es/sobre\_postgresql. [Último acceso: 23 Noviembre 2015].
- [9] C. IDE, «https://c9.io/,» 2015. [En línea]. Available: https://c9.io/site/about. [Último acceso: 25 Novimebre 2015].
- [10] M. A. Alvarez, «www.desarrolloweb.com,» 05 Noviembre 2014. [En línea]. Available: http://www.desarrolloweb.com/articulos/cloud9-ide-desarrolloonline.html. [Último acceso: 26 Noviembre 2015].
- [11] G. M. Etxeberria, «https://addi.ehu.es,» 27 Mayo 2014. [En línea]. Available: http://hdl.handle.net/10810/13330. [Último acceso: 25 Noviembre 2015].
- [12] Sails.js, «sailsjs.org,» [En línea]. Available: http://sailsjs.org/. [Último acceso: 26 Noviembre 2015].
- [13] I. A. Lozano, «abalozz.es,» 02 Agosto 2014. [En línea]. Available: https://abalozz.es/introduccion-a-sails-js-un-framework-para-crearaplicaciones-realtime/. [Último acceso: 26 Noviembre 2015].
- [14] Express, «expressis.com,» 2015. [En línea]. Available: http://expressjs.com/es/. [Último acceso: 04 Diciembre 2015].
- [15] Grunt, «http://gruntjs.com/,» 2015. [En línea]. Available: http://gruntjs.com/. [Último acceso: 04 Diciembre 2015].
- [16] Socket.io, «http://socket.io/,» 2015. [En línea]. Available: http://socket.io/. [Último acceso: 04 Diciembre 2015].
- [17] Sails, «Sails.js,» 2015. [En línea]. Available: http://sailsjs.org/documentation/concepts/models-and-orm. [Último acceso: 08 Diciembre 2015].
- [18] GitHub, «https://github.com,» 2015. [En línea]. Available: https://github.com/balderdashy/waterline. [Último acceso: 08 Diciembre 2015].
- [19] A. M. V. Aponte, «http://repositorio.utp.edu.co/,» 2014. [En línea]. Available: http://hdl.handle.net/11059/4577. [Último acceso: 09 Diciembre 2015].
- [20] V. Transparente, «vototransparente.gob.ec,» 2015. [En línea]. Available: http://vototransparente.gob.ec/voto-transparente/introduccion. [Último acceso: 05 Noviembre 2015].
- [21] R. Pichler, «Agile product management with Scrum : creating products that customers love,» Addison-Wesley, United States, 2010.
- [22] V. Transparente, «http://vototransparente.gob.ec/,» 2015. [En línea]. Available: http://vototransparente.gob.ec/elecciones-anteriores/elecciones-2014/conoce-a-tu-autoridad-electa. [Último acceso: 12 Julio 2015].
- [23] R. Cloud9, «https://docs.c9.io/,» 2015. [En línea]. Available: https://docs.c9.io/docs/angularjs. [Último acceso: 20 Diciembre 2015].
- [24] Globe, «http://www.globetesting.com/,» 2015. [En línea]. Available: http://www.globetesting.com/pruebas-de-rendimiento/. [Último acceso: 20 Diciembre 2015].
- [25] Globe, «http://www.globetesting.com/,» 2015. [En línea]. Available: http://www.globetesting.com/2012/07/pruebas-de-compatibilidad/. [Último acceso: 20 Diciembre 2015].

## **ANEXOS**

A continuación se listan los archivos que se encuentran en el CD:

Anexo I: Guía para la Elaboración de Planes de Trabajo. Anexo II: Guía para la elaboración de planes de trabajo para candidatos. Anexo III: Propuesta Plan de Trabajo para la Dignidad de Prefecto